# <span id="page-0-0"></span>**SONY**

Digitalna videokamera 4K FDR-AX40/AX53/AX55/AXP55

# O uporabi

## **Pred uporabo**

### **Informacije o modelu**

• [Informacije o modelu \[1\]](#page-15-0)

### **Deli in upravljalni gumbi**

- [Deli in upravljalni gumbi \(spredaj/zgoraj\) \[2\]](#page-16-0)
- [Deli in upravljalni gumbi \(LCD-monitor\) \[3\]](#page-18-0)
- [Deli in upravljalni gumbi \(ob strani\) \[4\]](#page-18-1)
- [Deli in upravljalni gumbi \(zadaj/spodaj\) \[5\]](#page-19-0)

### **Indikatorji na zaslonu**

• [Indikatorji na zaslonu \[6\]](#page-20-0)

### **Format zapisovanja filmov**

[Formati zapisovanja, ki so na voljo v tem izdelku, in njihove lastnosti \[7\]](#page-23-0)

## **Uvod**

### **Pregled priloženih elementov**

[Priloženi elementi \[8\]](#page-24-0)

### **Priprave vira napajanja**

- [Vstavljanje paketa baterij \[9\]](#page-25-0)
- [Polnjenje paketa baterij z omrežnim napajalnikom \[10\]](#page-26-0)
- [Polnjenje paketa baterij prek ra](#page-27-0)[č](#page-27-0)[unalnika \[11\]](#page-27-0)
- $\bullet$  [Vklop \[12\]](#page-28-0)
- [Napajanje izdelka iz stenske vti](#page-29-0)[č](#page-29-0)[nice \(elektri](#page-29-0)[č](#page-29-0)[na vti](#page-29-0)[č](#page-29-0)[nica\) \[13\]](#page-29-0)

# **Začetna nastavitev**

• [Za](#page-30-0)[č](#page-30-0)[etna nastavitev \[14\]](#page-30-0)

# **Priprava pomnilniške kartice**

- [Vstavljanje pomnilniške kartice \[15\]](#page-31-0)
- [Vrste pomnilniških kartic, ki jih lahko uporabljate s tem izdelkom \[16\]](#page-32-0)

# **Snemanje**

# **Snemanje filmov/fotografiranje**

- [Prilagajanje kota iskala za lažji ogled \(modeli z iskalom\) \[17\]](#page-33-0)
- [Snemanje filmov \[18\]](#page-34-0)
- [Zajemanje fotografij \[19\]](#page-35-0)

# **Ročno spreminjanje svetlosti za snemanje**

- [Ro](#page-36-0)[č](#page-36-0)[no upravljanje nastavitev slike z obro](#page-36-0)[č](#page-36-0)[kom MANUAL \(modeli z iskalom\) \[20\]](#page-36-0)
- [Dodelitev pogosto uporabljenih funkcij gumbu MANUAL ali obro](#page-37-0)[č](#page-37-0)[ku MANUAL](#page-37-0)  [\(modeli z iskalom\) \[21\]](#page-37-0)

# **Uporabne funkcije snemanja**

- [Zoomiranje \[22\]](#page-38-0)
- [Zajemanje fotografij med snemanjem filma \(dvojno zajemanje\) \[23\]](#page-39-0)
- Snemanie v zrcalnem na[č](#page-40-0)[inu \[24\]](#page-40-0)
- [Intelligent Auto \[25\]](#page-41-0)
- [Zmanjševanje glasnosti glasu osebe, ki snema film \(My Voice Canceling\) \[26\]](#page-41-1)
- [Izostreno snemanje izbranega objekta \(zaklep AF\) \[27\]](#page-42-0)
- [Uporaba funkcije snemanja s](#page-43-0) [č](#page-43-0)[asovnim zamikom \[28\]](#page-43-0)

# **Predvajanje**

## **Predvajanje slik s funkcijo prikaza dogodkov**

- [Predvajanje filmov in fotografij prek zaslona za prikaz dogodkov \[29\]](#page-44-0)
- [Zaslonski prikaz na zaslonu za prikaz dogodkov \[30\]](#page-46-0)

# **Ustvarjanje filma z zanimivostmi**

- [O orodju Highlight Movie Maker \[31\]](#page-48-0)
- [Ustvarjanje filma z zanimivostmi \(format MP4\) z orodjem Highlight Movie Maker](#page-48-1)  [\[32\]](#page-48-1)
- [Dodajanje to](#page-51-0)[č](#page-51-0)[ke z zanimivostmi med snemanjem \[33\]](#page-51-0)
- [Predvajanje filmov z zanimivostmi \[34\]](#page-52-0)

# **Predvajanje filmov MP4 (filmov z visoko ločljivostjo) (spreminjanje filmskega formata)**

[Predvajanje filmov MP4 \(filmov z visoko lo](#page-53-0)[č](#page-53-0)[ljivostjo\) \(spreminjanje filmskega](#page-53-0)  [formata\) \[35\]](#page-53-0)

# **Urejanje slik na zaslonu za predvajanje**

- [Opombe o urejanju \[36\]](#page-54-0)
- [Brisanje izbranih slik \[37\]](#page-54-1)
- [Brisanje glede na datum \[38\]](#page-55-0)
- [Deljenje filma \[39\]](#page-56-0)
- [Zajemanje fotografije iz filma \(modeli z notranjim pomnilnikom ali modeli s](#page-57-0)  [priklju](#page-57-0)[č](#page-57-0)[ki USB IN/OUT\) \[40\]](#page-57-0)
- [Ogled poti premikajo](#page-58-0)[č](#page-58-0)[ega se objekta \(Motion Shot Video\) \[41\]](#page-58-0)

# **Uporaba vgrajenega projektorja**

[Opombe o uporabi projektorja \(modeli s projektorjem\) \[42\]](#page-59-0)

- [Uporaba vgrajenega projektorja \(modeli s projektorjem\) \[43\]](#page-59-1)
- [Uporaba projektorja z ra](#page-61-0)[č](#page-61-0)[unalnikom ali drugimi napravami \(modeli s projektorjem\)](#page-61-0)  [\[44\]](#page-61-0)

#### **Predvajanje slik na televizorju 4K**

- [Pregledovanje slik na televizorju 4K \[45\]](#page-62-0)
- [Pove](#page-68-0)[č](#page-68-0)[ava dela filma XAVC S 4K na zaslonu med predvajanjem na televizorju](#page-68-0)  [\(predvajanje s prirezovanjem\) \[46\]](#page-68-0)

## **Predvajanje slik na televizorju z visoko ločljivostjo**

- [Povezava izdelka s televizorjem z visoko lo](#page-64-0)[č](#page-64-0)[ljivostjo \[47\]](#page-64-0)
- [Predvajanje 5.1-kanalnega prostorskega zvoka \[48\]](#page-66-0)
- [Uporaba funkcije BRAVIA Sync \[49\]](#page-66-1)
- [O standardu PhotoTV HD \[50\]](#page-67-0)
- [O kablu HDMI \[51\]](#page-67-1)
- [Pove](#page-68-0)[č](#page-68-0)[ava dela filma XAVC S 4K na zaslonu med predvajanjem na televizorju](#page-68-0)  [\(predvajanje s prirezovanjem\) \[52\]](#page-68-0)

## **Predvajanje slik na televizorju brez visoke ločljivosti**

[Povezava izdelka s televizorjem brez visoke lo](#page-69-0)[č](#page-69-0)[ljivosti \[53\]](#page-69-0)

# **Shranjevanje slik**

## **Shranjevanje filmov**

• [Shranjevanje filmov \[54\]](#page-70-0)

## **Uporaba programske opreme PlayMemories Home**

- [Uvoz in uporaba slik v ra](#page-71-0)[č](#page-71-0)[unalniku \(PlayMemories Home\) \[55\]](#page-71-0)
- [Preverjanje ra](#page-72-0)[č](#page-72-0)[unalniškega sistema \[56\]](#page-72-0)
- [Nameš](#page-72-1)[č](#page-72-1)[anje programske opreme PlayMemories Home v ra](#page-72-1)[č](#page-72-1)[unalnik \[57\]](#page-72-1)
- [Prekinitev povezave med tem izdelkom in ra](#page-74-0)[č](#page-74-0)[unalnikom \[58\]](#page-74-0)
- [O namenski programski opremi za ta izdelek \[59\]](#page-74-1)
- [Ustvarjanje ploš](#page-75-0)[č](#page-75-0) [Blu-ray \[60\]](#page-75-0)

# **Shranjevanje slik v zunanjo pomnilniško napravo**

- [Opombe o uporabi zunanjega trdega diska USB \[61\]](#page-75-1)
- [Shranjevanje slik na zunanji trdi disk USB \[62\]](#page-76-0)
- [Shranjevanje želenih slik v tem izdelku na zunanji medij \[63\]](#page-77-0)
- [Predvajanje slik na zunanjem trdem disku USB s tem izdelkom \[64\]](#page-78-0)
- [Brisanje slik na zunanjem trdem disku USB \[65\]](#page-79-0)

# **Ustvarjanje plošče s snemalnikom**

[Ustvarjanje ploš](#page-80-0)[č](#page-80-0)[e s snemalnikom \[66\]](#page-80-0)

# **Uporaba funkcije Wi-Fi**

# **Zmožnosti funkcije Wi-Fi**

[Zmožnosti funkcije Wi-Fi \[67\]](#page-81-0)

# **Nameščanje programske opreme PlayMemories Mobile**

[O programski opremi PlayMemories Mobile \[68\]](#page-83-0)

# **Povezovanje pametnega telefona**

- [Povezovanje s pametnim telefonom ali tabli](#page-83-1)[č](#page-83-1)[nim ra](#page-83-1)[č](#page-83-1)[unalnikom s funkcijo NFC \[69\]](#page-83-1)
- [Povezovanje s pametnim telefonom ali tabli](#page-85-0)[č](#page-85-0)[nim ra](#page-85-0)[č](#page-85-0)[unalnikom s kodo QR \[70\]](#page-85-0)
- [Povezovanje s pametnim telefonom ali tabli](#page-87-0)[č](#page-87-0)[nim ra](#page-87-0)[č](#page-87-0)[unalnikom s sistemom](#page-87-0)  [Android \(z vnosom imena SSID in gesla\) \[71\]](#page-87-0)
- [Povezovanje z napravo iPhone ali iPad \(z vnosom imena SSID in gesla\) \[72\]](#page-88-0)

# **Upravljanje prek pametnega telefona**

[Uporaba pametnega telefona ali tabli](#page-90-0)[č](#page-90-0)[nega ra](#page-90-0)[č](#page-90-0)[unalnika kot brezži](#page-90-0)[č](#page-90-0)[nega](#page-90-0)  [daljinskega upravljalnika \[73\]](#page-90-0)

[Uporaba pametnega telefona ali tabli](#page-91-0)[č](#page-91-0)[nega ra](#page-91-0)[č](#page-91-0)[unalnika kot brezži](#page-91-0)[č](#page-91-0)[nega](#page-91-0)  [daljinskega upravljalnika s funkcijo NFC \(daljinsko upravljanje z enim dotikom](#page-91-0)  [\(NFC\)\) \[74\]](#page-91-0)

## **Prenašanje slik v pametni telefon**

- [Prenašanje filmov \(MP4\) in fotografij v pametni telefon ali tabli](#page-93-0)[č](#page-93-0)[ni ra](#page-93-0)[č](#page-93-0)[unalnik \[75\]](#page-93-0)
- [Prenašanje filmov \(MP4\) in fotografij v pametni telefon ali tabli](#page-95-0)[č](#page-95-0)[ni ra](#page-95-0)[č](#page-95-0)[unalnik s](#page-95-0)  [funkcijo NFC \(izmenjava z enim dotikom \(NFC\)\) \[76\]](#page-95-0)

## **Prenašanje slik v računalnik**

• [Send to Computer \[77\]](#page-97-0)

## **Prenašanje slik v televizor**

• [Predvajanje slik na televizorju \(View on TV\) \[78\]](#page-98-0)

# **Pretakanje v živo**

- [O pretakanju v živo \[79\]](#page-99-0)
- [Priprava pretakanja v živo \[80\]](#page-100-0)
- [Izvedba pretakanja v živo \[81\]](#page-101-0)
- [Omejitve pretakanja v živo \[82\]](#page-103-0)

# **Upravljanje drugih kamer prek tega izdelka**

- [Snemanje s tem izdelkom in drugimi kamerami s funkcijo Multi Camera Control](#page-104-0)  [\[83\]](#page-104-0)
- [Povezovanje tega izdelka z eno kamero s funkcijo Multi Camera Control \(Single](#page-107-0)  [Connection\) \[84\]](#page-107-0)
- [Povezovanje tega izdelka z ve](#page-108-0)[č](#page-108-0) [kamerami s funkcijo Multi Camera Control \(Multi](#page-108-0)  [Connection\) \[85\]](#page-108-0)
- [Urejanje slik, posnetih z ve](#page-109-0)[č](#page-109-0) [kamerami \[86\]](#page-109-0)

# **Funkcije menija**

## **Uporaba elementov v meniju**

- [Nastavitev elementov v meniju \[87\]](#page-109-1)
- [Uporaba tipkovnice \[88\]](#page-111-0)

## **Shooting Mode**

- [Movie \[89\]](#page-112-0)
- [Photo \[90\]](#page-112-1)
- [Time-lapse Capture \[91\]](#page-112-2)
- [Smth Slw REC \[92\]](#page-114-0)
- [Golf Shot \[93\]](#page-115-0)
- [High Speed REC \[94\]](#page-117-0)

# **Camera/Mic**

- [White Balance \[95\]](#page-117-1)
- [Spot Meter/Fcs \[96\]](#page-118-0)
- [Spot Meter \[97\]](#page-119-0)
- [Spot Focus \[98\]](#page-119-1)
- [Exposure \[99\]](#page-120-0)
- [Focus \[100\]](#page-120-1)
- [IRIS \[101\]](#page-121-0)
- [Shutter Speed \[102\]](#page-122-0)
- [AGC Limit \[103\]](#page-123-0)
- [AE Shift \[104\]](#page-124-0)
- [White Balance Shift \[105\]](#page-124-1)
- [Low Lux \[106\]](#page-125-0)
- [Scene Selection \[107\]](#page-125-1)
- [Picture Effect \[108\]](#page-127-0)
- [Cinematone \[109\]](#page-128-0)  $\bullet$
- [Fader \[110\]](#page-129-0)
- [Self-Timer \[111\]](#page-130-0)
- [SteadyShot \(film\) \[112\]](#page-131-0)
- [SteadyShot \(fotografija\) \[113\]](#page-132-0)
- [Digital Zoom \[114\]](#page-132-1)
- [Filter/Protector \[115\]](#page-133-0)
- [Auto Back Light \[116\]](#page-133-1)
- [Manual Ring Setting \(modeli z iskalom\) \[117\]](#page-134-0)
- [NIGHTSHOT Light \(modeli z iskalom\) \[118\]](#page-134-1)  $\bullet$
- [Face Detection \[119\]](#page-134-2)
- [Smile Shutter \[120\]](#page-135-0)
- [Smile Sensitivity \[121\]](#page-136-0)  $\bullet$
- [Flash \(samo pri priklju](#page-136-1)[č](#page-136-1)[itvi zunanje bliskavice\) \[122\]](#page-136-1)
- [Flash Level \(samo pri priklju](#page-137-0)[č](#page-137-0)[itvi zunanje bliskavice\) \[123\]](#page-137-0)  $\bullet$
- [Red Eye Reduction \(samo pri priklju](#page-137-1)[č](#page-137-1)[itvi zunanje bliskavice\) \[124\]](#page-137-1)
- [My Voice Canceling \[125\]](#page-138-0)
- [Blt-in Zoom Mic \[126\]](#page-139-0)  $\bullet$
- [Auto Wind NR \[127\]](#page-139-1)
- [Audio Mode \[128\]](#page-140-0)  $\bullet$
- [Audio Rec Level \[129\]](#page-140-1)
- [My Button \[130\]](#page-141-0)
- [Focus Magnifier \(modeli z iskalom\) \[131\]](#page-142-0)
- [Grid Line \[132\]](#page-143-0)
- [Display Setting \[133\]](#page-143-1)  $\bullet$
- [Zebra \[134\]](#page-144-0)
- [Peaking \[135\]](#page-144-1)
- [Audio Level Display \[136\]](#page-145-0)

# **Image Quality/Size**

- [REC Mode \[137\]](#page-146-0)
- [Frame Rate \[138\]](#page-147-0)
- [Dual Video REC \[139\]](#page-148-0)
- [File Format \[140\]](#page-149-0)

• [Image Size \[141\]](#page-150-0)

#### **Wireless**

- [Ctrl with Smartphone \[142\]](#page-150-1)
- [Multi Camera Control \[143\]](#page-151-0)
- [Live Streaming \[144\]](#page-151-1)
- [Send to Smartphone \[145\]](#page-151-2)
- [Send to Computer \[146\]](#page-152-0)
- [View on TV \[147\]](#page-152-1)
- [Airplane Mode \[148\]](#page-152-2)
- [Multi Camera Ctrl Set \[149\]](#page-153-0)
- [Vid REC during strm. \[150\]](#page-153-1)
- [WPS Push \[151\]](#page-154-0)
- [Access point settings \[152\]](#page-155-0)
- [Edit Device Name \[153\]](#page-156-0)
- [Disp MAC Address \[154\]](#page-156-1)
- [SSID/PW Reset \[155\]](#page-157-0)
- [Network Info Reset \[156\]](#page-157-1)

## **Playback Function**

• [Event View \[157\]](#page-158-0)

## **Edit/Copy**

- [Delete \[158\]](#page-158-1)
- [Protect \[159\]](#page-159-0)
- [Copy \(modeli z notranjim pomnilnikom\) \[160\]](#page-160-0)
- [Direct Copy \[161\]](#page-160-1)

### **Setup**

[Media Select \(modeli z notranjim pomnilnikom\) \[162\]](#page-161-0)

[Media Info \[163\]](#page-161-1)

- [Format \[164\]](#page-162-0)
- [Empty \(modeli z notranjim pomnilnikom\) \[165\]](#page-162-1)
- [Repair Img. DB F. \[166\]](#page-163-0)
- [File Number \[167\]](#page-163-1)  $\bullet$
- [Data Code \[168\]](#page-164-0)  $\bullet$
- [Volume \[169\]](#page-165-0)  $\bullet$
- [Motion Interval ADJ \[170\]](#page-0-0)
- [Download Music \(modeli z vti](#page-166-0)[č](#page-166-0)[nicami USB IN/OUT\) \[171\]](#page-166-0)
- [Empty Music \(modeli z vti](#page-166-1)[č](#page-166-1)[nicami USB IN/OUT\) \[172\]](#page-166-1)  $\bullet$
- [TC/UB \(](#page-166-2)[Č](#page-166-2)[asovna koda/uporabniški bit\) \[173\]](#page-166-2)  $\bullet$
- [TV Type \[174\]](#page-169-0)  $\bullet$
- [HDMI Resolution \[175\]](#page-170-0)
- [CTRL FOR HDMI \[176\]](#page-170-1)
- [USB Connect \[177\]](#page-171-0)
- [USB Connect Setting \[178\]](#page-171-1)
- [USB LUN Setting \[179\]](#page-172-0)
- [Beep \[180\]](#page-173-0)
- [Monitor Brightness \[181\]](#page-173-1)
- [Auto Keystone ADJ \(modeli s projektorjem\) \[182\]](#page-174-0)
- [REC Lamp \[183\]](#page-174-1)
- [Remote Ctrl \[184\]](#page-175-0)  $\bullet$
- [Power ON w/monitor \(FDR-AX40\) \[185\]](#page-175-1)
- [Language Setting \[186\]](#page-176-0)
- [24p Mode \(naprava, združljiva s formatom 1080 50i\) \[187\]](#page-176-1)  $\bullet$
- [Cancel 24p Mode \(naprava, združljiva s formatom 1080 50i\) \[188\]](#page-176-2)  $\bullet$
- [Battery Info \[189\]](#page-177-0)  $\bullet$
- [Power Save \[190\]](#page-177-1)
- [Initialize \[191\]](#page-178-0)
- [Demo Mode \[192\]](#page-178-1)
- [Version \[193\]](#page-179-0)
- [Date & Time Setting \[194\]](#page-179-1)
- [Area Setting \[195\]](#page-180-0)

# **Spreminjanje časa/časa snemanja filmov/števila posnetih fotografij**

# **Preverjanje časa polnjenja**

[Č](#page-180-1)[as polnjenja \[196\]](#page-180-1)

# **Pričakovani časi snemanja in predvajanja za posamezne baterije**

- [Pri](#page-181-0)[č](#page-181-0)[akovani](#page-181-0) [č](#page-181-0)[as snemanja s posameznim paketom baterij \[197\]](#page-181-0)
- [Pri](#page-182-0)[č](#page-182-0)[akovani](#page-182-0) [č](#page-182-0)[as predvajanja s posameznim paketom baterij \[198\]](#page-182-0)

# **Pričakovani čas snemanja filmov in število fotografij, ki jih je mogoče posneti pri uporabi notranjega pomnilnika**

- [Opombe glede snemanja filmov \[199\]](#page-185-0)
- [Pri](#page-183-0)[č](#page-183-0)[akovani](#page-183-0) [č](#page-183-0)[as snemanja filmov \(modeli z notranjim pomnilnikom\) \[200\]](#page-183-0)
- [Pri](#page-185-1)[č](#page-185-1)[akovano število fotografij, ki jih je mogo](#page-185-1)[č](#page-185-1)[e posneti \(modeli z notranjim](#page-185-1)  [pomnilnikom\) \[201\]](#page-185-1)

# **Pričakovani čas snemanja filmov in število fotografij, ki jih je mogoče posneti pri uporabi pomnilniških kartic**

- [Opombe glede snemanja filmov \[202\]](#page-185-0)
- [Pri](#page-186-0)[č](#page-186-0)[akovani](#page-186-0) [č](#page-186-0)[as snemanja filmov \[203\]](#page-186-0)
- [Pri](#page-194-0)[č](#page-194-0)[akovano število fotografij, ki jih je mogo](#page-194-0)[č](#page-194-0)[e posneti \[204\]](#page-194-0)

## **Bitna hitrost pri posameznem snemalnem načinu**

• [Bitna hitrost in število slikovnih pik \[205\]](#page-195-0)

## **Število slikovnih pik pri posamezni velikosti slike**

• Stevilo slikovnih pik in razmerje stranic [206]

# **Dodatne informacije**

# **Previdnostni ukrepi**

- [O formatu AVCHD \[207\]](#page-197-0)
- [O pomnilniški kartici \[208\]](#page-197-1)
- [O paketu baterij InfoLITHIUM \[209\]](#page-199-0)

# **Uporaba izdelka**

- [Uporaba in shranjevanje \[210\]](#page-201-0)
- [Povezava izdelka z ra](#page-205-0)[č](#page-205-0)[unalnikom ali dodatno opremo itd. \[211\]](#page-205-0)
- [Opombe o dodatni opremi \[212\]](#page-206-0)
- [Kondenzacija vlage \[213\]](#page-206-1)
- [Opombe o odlaganju/prenosu lastništva izdelka \(modeli z notranjim pomnilnikom\)](#page-207-0)  [\[214\]](#page-207-0)
- [Opomba glede odlaganja/prenosa pomnilniške kartice \[215\]](#page-207-1)

# **Vzdrževanje**

- [Uporaba LCD-monitorja \[216\]](#page-207-2)
- [Č](#page-208-0)[iš](#page-208-0)[č](#page-208-0)[enje ohišja in površine objektiva projektorja \(modeli s projektorjem\) \[217\]](#page-208-0)
- [O vzdrževanju in shranjevanju objektiva \[218\]](#page-208-1)

# **Uporaba izdelka v tujini**

[Uporaba izdelka v tujini \[219\]](#page-0-0)

# **Blagovne znamke**

• [Blagovne znamke \[220\]](#page-210-0)

# **Licenca**

• [Opombe o licenci \[221\]](#page-212-0)

# **Povečave z zoomom**

• [Pove](#page-213-0)[č](#page-213-0)[ave z zoomom \[222\]](#page-213-0)

#### **Uporaba izdelka po daljšem času**

[Uporaba izdelka po daljšem](#page-213-1) [č](#page-213-1)[asu \[223\]](#page-213-1)

# Odpravljanje težav

# **Odpravljanje težav**

## **Če imate težave**

• [Č](#page-214-0)[e imate težave \[224\]](#page-214-0)

## **Splošni postopki**

- [Izdelek se ne vklopi. \[225\]](#page-214-1)
- · [Izdelek ne deluje,](#page-215-0) [č](#page-215-0)[eprav je vklopljen. \[226\]](#page-215-0)
- [Nastavitve menija se samodejno spremenijo. \[227\]](#page-215-1)
- [Izdelek se segreje. \[228\]](#page-215-2)
- [Pri tresenju izdelka se sliši šum. \[229\]](#page-215-3)
- [Nastavitev Intelligent Auto je preklicana. \[230\]](#page-216-0)

### **Baterije/viri napajanja**

- [Izdelek se nenadoma izklopi. \[231\]](#page-216-1)
- [Lu](#page-217-0)[č](#page-217-0)[ka POWER/CHG \(polnjenje\) ne sveti med polnjenjem paketa baterij. \[232\]](#page-217-0)
- [Lu](#page-217-1)[č](#page-217-1)[ka POWER/CHG \(polnjenje\) utripa med polnjenjem paketa baterij. \[233\]](#page-217-1)
- [Raven napolnjenosti baterije ni pravilno prikazana. \[234\]](#page-217-2)
- [Paket baterij se hitro izprazni. \[235\]](#page-218-0)

#### **Monitor**

[Elementi menija so obarvani sivo. \[236\]](#page-218-1)

- [Na LCD-monitorju niso prikazani gumbi. \[237\]](#page-218-2)
- [Gumbi na LCD-monitorju hitro izginejo. \[238\]](#page-218-3)
- [Na monitorju so prikazane pike v obliki mreže. \[239\]](#page-219-0)
- [Osvetlitev ozadja LCD-monitorja se izklopi,](#page-219-1) [č](#page-219-1)[e izdelka nekaj](#page-219-1) [č](#page-219-1)[asa ne uporabljate.](#page-219-1)  [\[240\]](#page-219-1)
- [Slika na LCD-monitorju ni jasna. \[241\]](#page-219-2)

#### **Iskalo**

- [Slika v iskalu ni jasna \(modeli z iskalom\). \[242\]](#page-219-3)
- [Slika v iskalu ni ve](#page-220-0)[č](#page-220-0) [prikazana \(modeli z iskalom\). \[243\]](#page-220-0)

## **Pomnilniška kartica**

- [Funkcij z uporabo pomnilniške kartice ni mogo](#page-220-1)[č](#page-220-1)[e izvajati. \[244\]](#page-220-1)
- [Slik, shranjenih na pomnilniški kartici, ni mogo](#page-220-2)[č](#page-220-2)[e izbrisati. \[245\]](#page-220-2)
- [Ime podatkovne datoteke ni pravilno prikazano oziroma utripa. \[246\]](#page-221-0)
- [Slik ni mogo](#page-221-1)[č](#page-221-1)[e predvajati oziroma izdelek ne prepozna pomnilniške kartice. \[247\]](#page-221-1)  $\bullet$
- [Podatkovne datoteke ni mogo](#page-221-2)[č](#page-221-2)[e kopirati iz notranjega pomnilnika \(modeli z](#page-221-2)  [notranjim pomnilnikom\) \[248\]](#page-221-2)

### **Snemanje**

- [Zajemanje slik s pritiskom gumba START/STOP ali PHOTO ni mogo](#page-221-3)[č](#page-221-3)[e. \[249\]](#page-221-3)
- [Snemanje fotografij ni mogo](#page-222-0)[č](#page-222-0)[e. \[250\]](#page-222-0)
- [Lu](#page-222-1)[č](#page-222-1)[ka za dostop sveti ali utripa, tudi](#page-222-1) [č](#page-222-1)[e je snemanje zaustavljeno. \[251\]](#page-222-1)
- [Polje zajemanja slik je videti druga](#page-223-0)[č](#page-223-0)[no. \[252\]](#page-223-0)
- [Dejanski](#page-223-1) [č](#page-223-1)[as snemanja filmov je krajši od pri](#page-223-1)[č](#page-223-1)[akovanega](#page-223-1) [č](#page-223-1)[asa snemanja glede na](#page-223-1)  [zapisovalni medij. \[253\]](#page-223-1)
- [Izdelek prekine snemanje. \[254\]](#page-223-2)
- [Med pritiskom gumba START/STOP in trenutkom, ko se za](#page-223-3)[č](#page-223-3)[ne ali kon](#page-223-3)[č](#page-223-3)[a](#page-223-3)  [snemanje filma, je krajša zakasnitev. \[255\]](#page-223-3)
- [Funkcija samodejnega ostrenja ne deluje. \[256\]](#page-224-0)
- [Funkcija SteadyShot ne deluje. \[257\]](#page-224-1)

[Slik ni mogo](#page-224-2)[č](#page-224-2)[e pravilno zajemati ali predvajati. \[258\]](#page-224-2)

- [Zelo hitro premikajo](#page-225-0)[č](#page-225-0)[i se objekti so na posnetku videti ukrivljeni. \[259\]](#page-225-0)
- [Na slikah se prikažejo vodoravne](#page-225-1) [č](#page-225-1)[rte. \[260\]](#page-225-1)
- [Možnosti \[Monitor Brightness\] ni mogo](#page-225-2)[č](#page-225-2)[e nastaviti. \[261\]](#page-225-2)
- [Zvok se ne posname pravilno. \[262\]](#page-225-3)  $\bullet$
- [Fotografije se posnamejo samodejno. \[263\]](#page-226-0)

### **Predvajanje**

- [Slik ni mogo](#page-226-1)[č](#page-226-1)[e predvajati. \[264\]](#page-226-1)
- [Fotografij ni mogo](#page-226-2)[č](#page-226-2)[e predvajati. \[265\]](#page-226-2)
- [Slika filma zamrzne. \[266\]](#page-227-0)
- [Na sli](#page-227-1)[č](#page-227-1)[ici se prikaže ikona. \[267\]](#page-227-1)
- [Med predvajanjem ni zvoka oziroma je zvok zelo tih. \[268\]](#page-227-2)
- [Med predvajanjem filmov prek ra](#page-228-0)[č](#page-228-0)[unalnika ali drugih naprav zvo](#page-228-0)[č](#page-228-0)[niki na levi in](#page-228-0)  [desni strani ne predvajajo zvoka v ravnovesju. \[269\]](#page-228-0)

#### **Wi-Fi**

- [Brezži](#page-228-1)[č](#page-228-1)[na dostopovna to](#page-228-1)[č](#page-228-1)[ka, s katero se želite povezati, se ne prikaže. \[270\]](#page-228-1)
- [Možnost \[WPS Push\] ne deluje. \[271\]](#page-228-2)
- [Možnost \[Ctrl with Smartphone\], \[Send to Smartphone\], \[Send to Computer\] ali](#page-229-0)  [\[View on TV\] se pred](#page-229-0)[č](#page-229-0)[asno prekine. \[272\]](#page-229-0)
- [Filmov ni mogo](#page-229-1)[č](#page-229-1)[e prenesti v pametni telefon. \[273\]](#page-229-1)
- [Prikaz zaslona za snemanje je moten. Povezava je prekinjena. \[274\]](#page-229-2)
- [Prikaz zaslona za snemanje pri uporabi funkcije Multi Camera Control je moten.](#page-230-0)  [Povezava je prekinjena. \[275\]](#page-230-0)
- [Povezava NFC ne deluje. \[276\]](#page-230-1)

## **Urejanje filmov/fotografij z izdelkom**

- [Filma ni mogo](#page-230-2)[č](#page-230-2)[e razdeliti. \[277\]](#page-230-2)
- [Predstavitvenih filmov ni mogo](#page-231-0)[č](#page-231-0)[e izbrisati \(modeli z notranjim pomnilnikom\). \[278\]](#page-231-0)

### **Predvajanje na televizorju**

- [Slika in zvok se ne predvajata na povezanem televizorju. \[279\]](#page-231-1)
- [Vrhnji, spodnji, desni in levi robovi slike so na povezanem televizorju videti rahlo](#page-231-2)  [odrezani. \[280\]](#page-231-2)
- [Slika na televizorju z razmerjem stranic 4 : 3 je popa](#page-231-3)[č](#page-231-3)[ena. \[281\]](#page-231-3)
- [Na zgornji in spodnji strani LCD-monitorja televizorja z razmerjem stranic 4 : 3 sta](#page-232-0)  [prikazana](#page-232-0) [č](#page-232-0)[rna pasova. \[282\]](#page-232-0)

#### **Kopiranje v/povezovanje z drugimi napravami**

• [Slike niso pravilno kopirane. \[283\]](#page-232-1)

#### **Povezovanje z računalnikom**

- [Programske opreme PlayMemories Home ni mogo](#page-232-2)[č](#page-232-2)[e namestiti. \[284\]](#page-232-2)
- [Programska oprema PlayMemories Home ne deluje pravilno. \[285\]](#page-0-0)
- [Ra](#page-233-0)[č](#page-233-0)[unalnik ne prepozna tega izdelka. \[286\]](#page-233-0)

# **Prikaz samodiagnoze/opozorilne oznake**

#### **Prikaz samodiagnoze/opozorilne oznake**

[Prikaz samodiagnoze \[287\]](#page-233-1)

### **Sporočila o napakah med pretakanjem v živo**

[Sporo](#page-235-0)[č](#page-235-0)[ila o napakah med pretakanjem v živo \[288\]](#page-235-0)

# **Opozorilna sporočila**

### **Opozorilna sporočila**

<span id="page-15-0"></span>• [Opozorilne oznake \[289\]](#page-237-0)

# Informacije o modelu

V tem vodniku za pomoč so razlike pri specifikacijah za posamezen model opisane skupaj.

Če zasledite opis, kot je »Modeli z ... « spodaj, preverite v tem razdelku, ali opis velja za ta izdelek.

- (modeli z notranjim pomnilnikom)
- (naprave, združljive s formatom 1080 60i)
- (naprave, združljive s formatom 1080 50i)

# **Potrjevanje imena modela tega izdelka**

Glejte spodnjo stran izdelka.

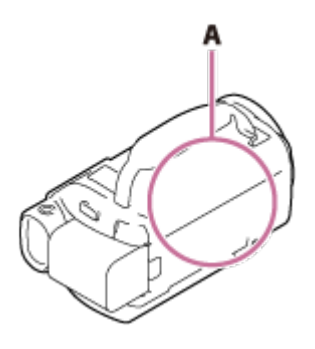

A: Ime modela (FDR-AX40/AX53/AX55/AXP55)

# **Razlike v funkcijah, ki so na voljo**

Modeli z notranjim pomnilnikom: FDR-AX40/AX55/AXP55 Modeli s projektorjem: FDR-AXP55 Modeli z iskalom: FDR-AX53/AX55/AXP55 Modeli z ročnim obročkom: FDR-AX53/AX55/AXP55 Naprave, združljive s formatom 1080 60i: Glejte spodnjo stran izdelka. Naprave, združljive s formatom 1080 50i: Glejte spodnjo stran izdelka. Modeli s priključki USB IN/OUT: razen za modele za Evropo. Modeli samo z izhodnim priključkom USB: samo za modele za Evropo.

#### **Opomba**

- <span id="page-16-0"></span>Za spodnje elemente so opisi razloženi z imenom modela.
	- Deli in upravljalni gumbi
	- Elementi menija
	- Pričakovani čas snemanja filmov
	- Pričakovano število fotografij, ki jih je mogoče posneti

# [2] Napotki za uporabo | Pred uporabo | Deli in upravljalni gumbi Deli in upravljalni gumbi (spredaj/zgoraj)

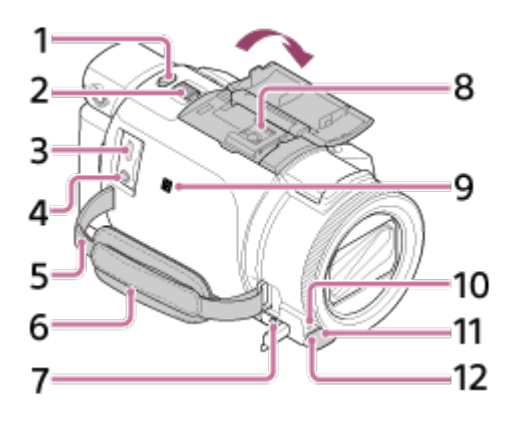

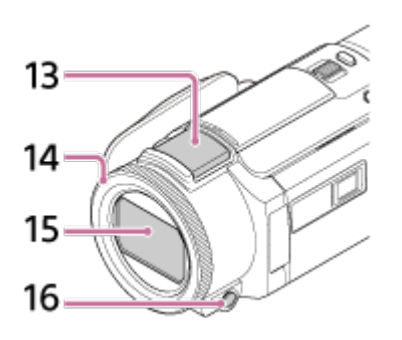

- 1. Gumb PHOTO
- 2. Vzvod za samodejni zoom
- 3. Multi/Micro USB Terminal

Podpira naprave, združljive s priključkom Micro USB.

Ta priključek ne podpira vmesniškega kabla VMC-AVM1 (naprodaj posebej). Dodatne opreme ne morete uporabljati prek oddaljenega konektorja A/V.

- 4. Vtičnica  $\mathcal{L}$  (mikrofon) (PLUG IN POWER)
- 5. Zanka za naramni pas
- 6. Pas držala
- 7. Vtičnica  $\Omega$  (slušalke)
- 8. Priključek za dodatno opremo

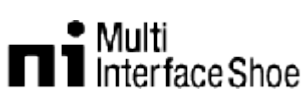

Za podrobnosti o dodatni opremi, združljivi s priključkom za dodatno opremo, obiščite spletno mesto Sony za svoje območje ali se obrnite na prodajalca izdelkov Sony ali lokalnega pooblaščenega serviserja izdelkov Sony.

Delovanje z dodatno opremo drugih proizvajalcev ni zagotovljeno. Če uporabljate adapter za nastavek (naprodaj posebej), lahko priključite tudi

dodatno opremo, združljivo z nastavkom Active Interface Shoe.

Da preprečite napake, ne uporabljajte bliskavice z visokonapetostnimi sinhronimi priključki ali z obrnjeno polarnostjo, ki je na voljo v trgovinah.

- 9. Oznaka N NFC: Near Field Communication
- 10. Snemalna lučka videokamere
- 11. Senzor za signal daljinskega upravljalnika
- 12. Lučka NIGHTSHOT (modeli z iskalom)
- 13. Vgrajen mikrofon
- 14. Obroček MANUAL (modeli z iskalom) Gumbu in obročku lahko dodelite funkcije ročnih nastavitev.
- 15. Objektiv (objektiv ZEISS)
- <span id="page-18-0"></span>16. Gumb MANUAL (modeli z iskalom)

[3] Napotki za uporabo | Pred uporabo | Deli in upravljalni gumbi Deli in upravljalni gumbi (LCD-monitor)

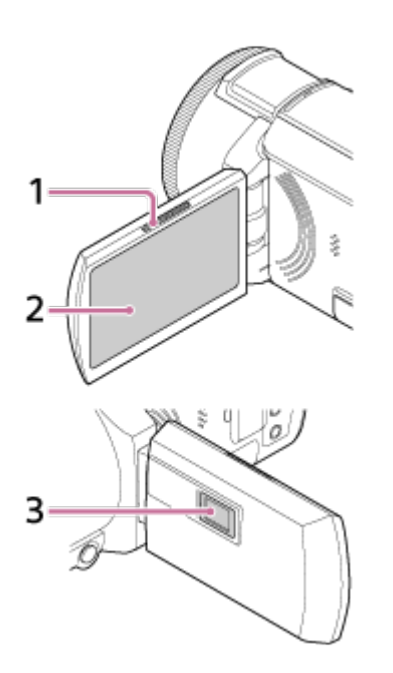

- 1. Vzvod PROJECTOR FOCUS (modeli s projektorjem)
- 2. LCD-monitor/plošča na dotik Če obrnete LCD-ploščo za 180 stopinj, lahko zaprete LCD-monitor tako, da je obrnjen navzven. To je priročno med predvajanjem vsebine.
- <span id="page-18-1"></span>3. Objektiv projektorja (modeli s projektorjem)

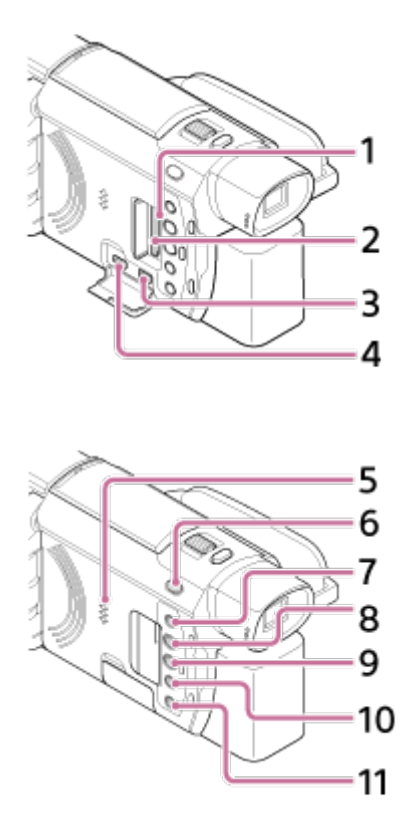

- 1. Lučka za dostop do pomnilniške kartice Ko lučka sveti ali utripa, izdelek bere ali zapisuje podatke.
- 2. Reža za pomnilniško kartico
- 3. Vtičnica HDMI OUT
- 4. Vtičnica PROJECTOR IN (modeli s projektorjem)
- 5. Zvočnik
- 6. Gumb  $\Box$ / (Način zajemanja posnetkov) (modeli z iskalom)
- 7. Gumb //4 (My Voice Canceling) Priduši glas osebe, ki snema film.
- 8. Gumb PROJECTOR (modeli s projektorjem)
- 9. Gumb (Ogled slik)
- 10. Gumb NIGHTSHOT (modeli z iskalom)
- <span id="page-19-0"></span>11. Gumb (<sup>I</sup>)(ON/STANDBY)

[5] Napotki za uporabo | Pred uporabo | Deli in upravljalni gumbi Deli in upravljalni gumbi (zadaj/spodaj)

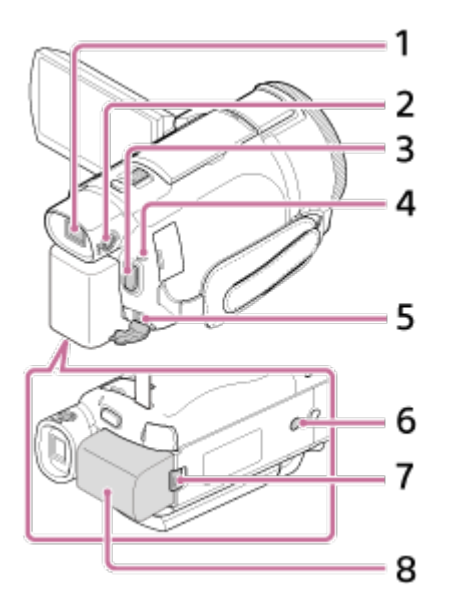

- 1. Iskalo (modeli z iskalom) Izdelek se vklopi, ko izvlečete iskalo.
- 2. Izbirnik za prilagajanje objektiva iskala (modeli z iskalom) Če so oznake v iskalu zamegljene, obrnite izbirnik za prilagoditev objektiva iskala.
- 3. Gumb START/STOP
- 4. Lučka POWER/CHG (polnjenje)
- 5. Vtičnica DC IN
- 6. Nastavek za stojalo

Namestite stojalo (naprodaj posebej: vijak mora biti dolg največ 5,5 mm). Ta izdelek se morda ne bo namestil v pravi smeri, odvisno od specifikacij stojala.

- 7. Vzvod za sprostitev baterije BATT
- 8. Paket baterij

# **Zatezanje pasu držala**

<span id="page-20-0"></span>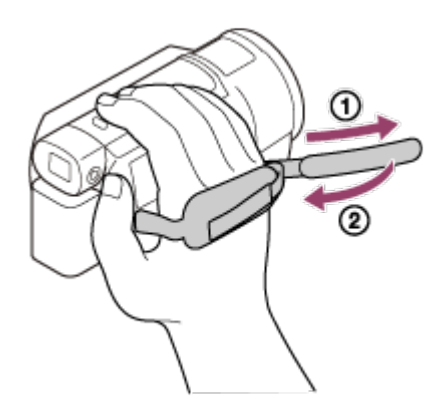

Ko spremenite nastavitve, se prikažejo naslednje oznake.

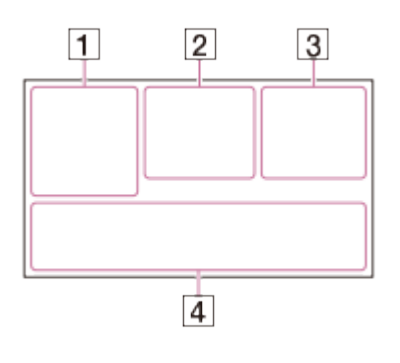

## **Na levi strani zaslona ( )**

MENU Gumb MENU Samosprožilec za snemanje Način [Airplane Mode] je nastavljen na [On] **B w** Fader **Form** Funkcija [Face Detection] je nastavljena na [Off]  $\left[\bigoplus_{\Omega_{N}}\left[\bigoplus_{i=1}^{N}\right]_{\square_{i}}\right]$  [Smile Shutter] **E**  $\triangle$  **Manual focus**  $\mathbf{S} \leftarrow \mathbf{S}$   $\mathbf{A}$   $\mathbf{B}$   $\mathbf{A}$   $\mathbf{B}$   $\mathbf{C}$  as Scene Selection **<del>☀ ❖ N</del>** White Balance Funkcija SteadyShot je izklopljena White Balance Shift  $\Sigma$ 70  $\Sigma$ 100 Zebra PEAK W PEAKY PEAKR Peaking **CINEMA** Cinematone ▲ ● 图 ▲ ● ● → → ★ A → → 到 Intelligent Auto Picture Effect CO Filter/Protector **Na sredini zaslona ( ) Predvajanje diaprojekcije IN @ Opozorilo** Način predvajanja REC /STBY Snemalni način ● Zaklep AE/AF **N** NFC WEE) Wi-Fi

## **Na desni strani zaslona ( )**

**H4KH HHDH HHDH 60i HQ Hitrost sličic (30p/60p/50p/60i/50i/24p/25p), snemalni** način (PS/FX/FH/HQ/LP) in velikost filma

 $\overline{\mathbb{H}_{\text{HKB}}}$   $\overline{\mathbb{H}_{\text{HDB}}^n}$   $\overline{\mathbb{H}_{\text{HDB}}}$  Dual Video REC

**60 min P**reostala raven napolnjenosti baterije

Snemanje/predvajanje/urejanje medijev

**00:00:00:00** (ure:minute:sekunde:sličica)

**00 00 00 00** (Poljubne informacije)

**0:00:00** Števec (ure:minute:sekunde)

**00 min** Predvideni čas snemanja

**9999 <b>16.6M** Približno število fotografij, ki jih lahko posnamete, in velikost fotografij

**①60 sec (interval snemanja s časovnim zamikom)** 

**999/999** (številka posnetka/vrednost nastavitve skupnega števila posnetkov pri snemanju s časovnim zamikom)

**Rapa pomnilniške kartice** 

**100/112** Trenutni predvajani film ali fotografija/število vseh posnetih filmov ali fotografij

Povezava z zunanjim medijem

# **Na spodnji strani zaslona ( )**

 $\mathbf{L}$ + Audio Rec Level

: ﷺ Funkcija [Auto Wind NR] je nastavljena na [Off]

**XA Funkcija [My Voice Canceling] je nastavljena na [On]** 

Blt-in Zoom Mic

♪5.1ch ♪2ch Zvočni način

Low Lux

**AGCT AGC Limit** 

Spot Meter/Fcs/Spot Meter/Exposure

**Audio Level Display EV** Preklop AE 10000 Hitrost zaklopa **F1.8 IRIS INTO** Intelligent Auto **Ime podatkovne datoteke** o Zaščita **t** Time-lapse settings

**Opomba**

Indikatorji in njihovi položaji so približni in se lahko razlikujejo od tistih, ki jih vidite na zaslonu.

<span id="page-23-0"></span>Nekateri indikatorji morda ne bodo prikazani, odvisno od modela.

[7] Napotki za uporabo | Pred uporabo | Format zapisovanja filmov Formati zapisovanja, ki so na voljo v tem izdelku, in njihove lastnosti

Izdelek podpira XAVC S 4K, XAVC S HD in AVCHD. Kakovost slik XAVC S 4K je 4 krat večja od običajne kakovosti slike z visoko ločljivostjo.

#### **XAVC S 4K**

#### **Slikovne pike:**

3840 × 2160 pik

#### **Bitna hitrost:**

60 Mb/s, 100 Mb/s

#### **Funkcija:**

Snema v formatu 4K. Snemanje v formatu 4K je priporočljivo, tudi če nimate televizorja 4K, saj boste lahko v prihodnosti izkoristili prednosti tega formata.

#### **XAVC S HD**

#### **Slikovne pike:**

1920 × 1080 pik

#### **Bitna hitrost:**

50 Mb/s (Pri uporabi funkcije za hitro snemanje: 100 Mb/s ali 60 Mb/s)

#### **Funkcija:**

Omogoča snemanje jasnejših slik, saj XAVC S HD zajema več informacij v primerjavi z AVCHD.

### **AVCHD**

**Slikovne pike:**

1920 × 1080 pik

#### **Bitna hitrost:**

največ 28 Mb/s

## **Funkcija:**

Omogoča shranjevanje slik tudi v druge naprave, ne samo v računalnike.

**Namig**

<span id="page-24-0"></span>Bitna hitrost se nanaša na količino zapisanih podatkov v določenem času.

[8] Napotki za uporabo | Uvod | Pregled priloženih elementov Priloženi elementi

Številke v ( ) označujejo priloženo količino.

Videokamera (1) Omrežni napajalnik (1)

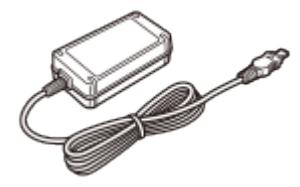

Kabel HDMI (1)

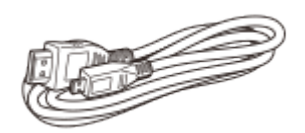

Kabel Micro USB (1)

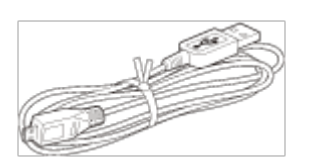

Napajalni kabel (električni kabel) (1)

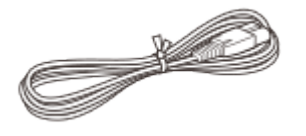

Paket akumulatorskih baterij NP-FV70 (1)

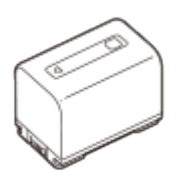

Ko se izdelek med uporabo napaja iz stenske vtičnice (električna vtičnica), na primer med polnjenjem, poskrbite, da v izdelek vstavite paket baterij.

<span id="page-25-0"></span>Vodnik »Operating Guide« (1)

[9] Napotki za uporabo | Uvod | Priprave vira napajanja Vstavljanje paketa baterij

Vstavite paket baterij v izdelek.

- 1. Zaprite LCD-monitor in skrijte iskalo (pri modelih z iskalom), nato namestite paket akumulatorskih baterij  $( \odot )$ .
	- Vdolbino na izdelku poravnajte z izbočenim delom na paketu baterij in nato potisnite paket baterij navzgor.
	- Če je iskalo izvlečeno (pri modelih z iskalom), ga skrijte.

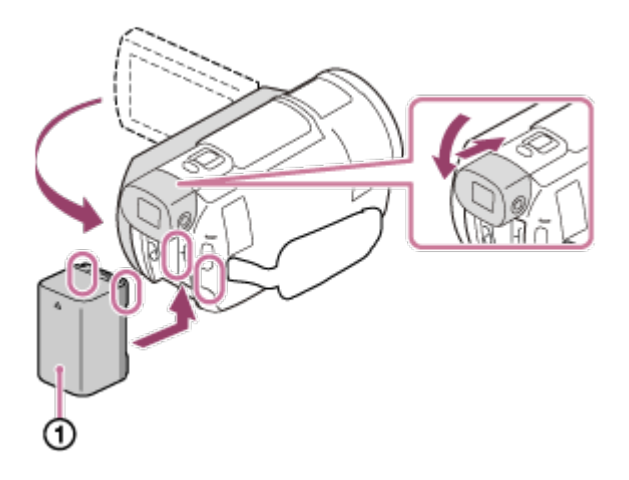

#### **Odstranitev paketa baterij**

Izklopite izdelek. Potisnite vzvod za sprostitev baterije  $(0)$  in odstranite paket baterij  $(Q)$ .

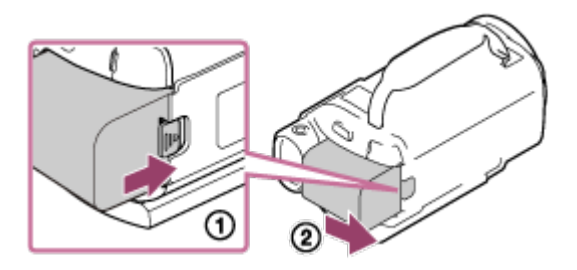

#### **Opomba**

- V tem izdelku lahko uporabljate samo paket baterij InfoLITHIUM serije V.
- V tem izdelku ne morete uporabljati paketa baterij InfoLITHIUM NP-FV30.
- <span id="page-26-0"></span>Pri privzeti nastavitvi se izdelek samodejno izklopi, če ga ne uporabljate približno 2 minuti, da privarčuje energijo (Power Save).

[10] Napotki za uporabo | Uvod | Priprave vira napajanja Polnjenje paketa baterij z omrežnim napajalnikom

Paket baterij polnite s priloženim omrežnim napajalnikom. Pred polnjenjem vstavite paket baterij.

- 1. Zaprite LCD-monitor.
	- Če je iskalo izvlečeno (pri modelih z iskalom), ga skrijte.

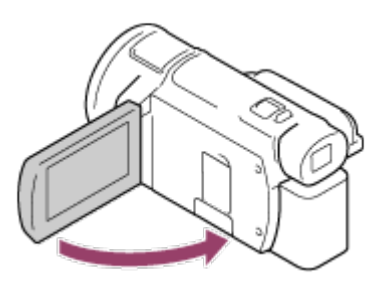

- 2. Priključite omrežni napajalnik in napajalni kabel (električni kabel) na ta izdelek in v (stensko) električno vtičnico.
	- Lučka POWER/CHG (polnjenje) sveti oranžno.
	- Lučka POWER/CHG (polnjenje) preneha svetiti, ko je paket baterij popolnoma napolnjen. Omrežni napajalnik izvlecite iz vtičnice DC IN na tem izdelku.

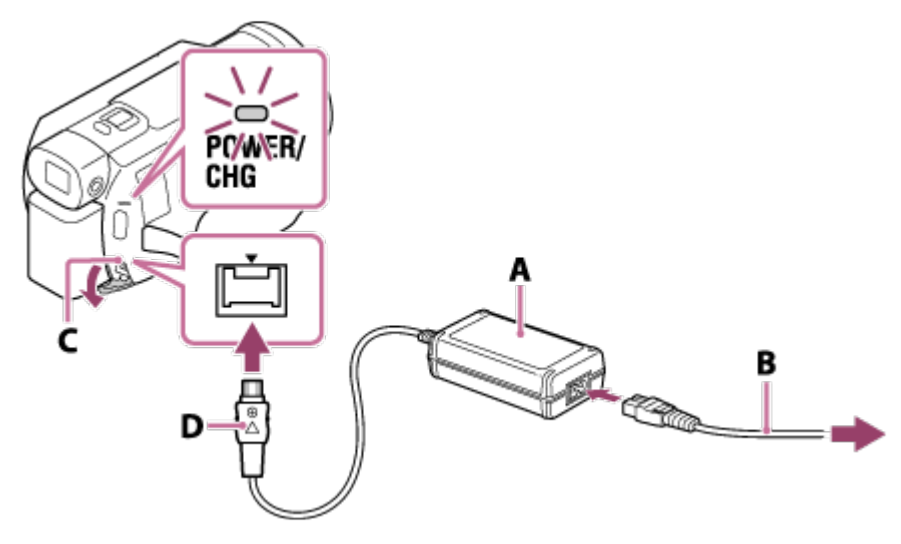

- A: Omrežni napajalnik
- B: Napajalni kabel (električni kabel)
- C: Vtičnica DC IN
- D: Poravnajte oznako ▲ na vtiču za enosmerni tok

#### **Opomba**

- Upoštevajte naslednje opombe o uporabi omrežnega napajalnika.
	- Ko uporabljate omrežni napajalnik, ga priključite v bližnjo stensko vtičnico (električna vtičnica). Če pri uporabi izdelka pride do okvare, omrežni napajalnik takoj izvlecite iz stenske vtičnice (električna vtičnica).
	- Omrežnega napajalnika ne uporabljajte v ozkem prostoru, na primer med zidom in pohištvom.
	- Na vtiču za enosmerni tok omrežnega napajalnika ali priključku baterije ne povzročajte kratkega stika s kovinskimi predmeti. V nasprotnem primeru lahko pride do okvare.

#### **Namig**

<span id="page-27-0"></span>Priporočamo, da baterijo polnite pri temperaturi od 10 do 30 °C.

[11] Napotki za uporabo | Uvod | Priprave vira napajanja Polnjenje paketa baterij prek računalnika

Paket baterij polnite tako, da izdelek povežete z računalnikom s kablom micro USB. Pred polnjenjem vstavite paket baterij.

- 1. Zaprite LCD-monitor.
	- Če je iskalo izvlečeno (pri modelih z iskalom), ga skrijte.

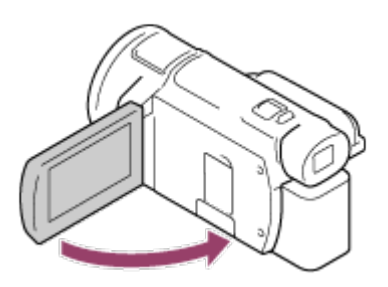

- 2. Izdelek povežite z vklopljenim računalnikom s kablom micro USB.
	- Lučka POWER/CHG (polnjenje) zasveti oranžno.
	- Lučka POWER/CHG (polnjenje) preneha svetiti, ko je paket baterij popolnoma napolnjen. Odstranite kabel micro USB iz izdelka in računalnika.

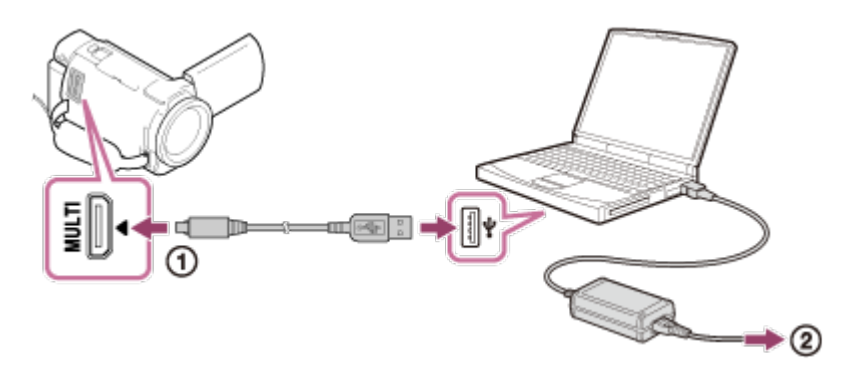

: Kabel micro USB

: V stensko vtičnico (električna vtičnica)

#### **Namig**

<span id="page-28-0"></span>Priporočamo, da baterijo polnite pri temperaturi od 10 do 30 °C.

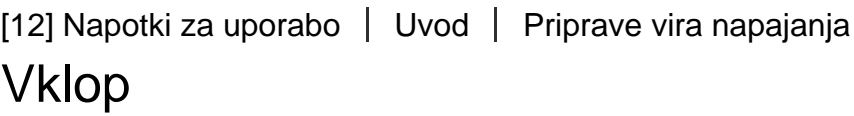

Vklopite izdelek.

- 1. Odprite LCD-monitor izdelka in ga vklopite.
	- Izdelek lahko vklopite tudi tako, da pritisnete gumb (1) (ON/STANDBY) ali izvlečete iskalo (samo pri modelih z iskalom).

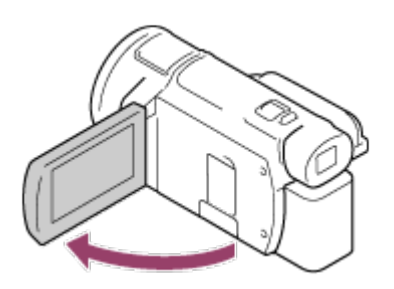

# **Izklop**

Zaprite LCD-monitor.

- Izdelek lahko izklopite tudi tako, da pritisnete gumb  $(1)$  (ON/STANDBY).
- Če je iskalo (pri modelih z iskalom) izvlečeno, ga skrijte, kot je prikazano na spodnji sliki.

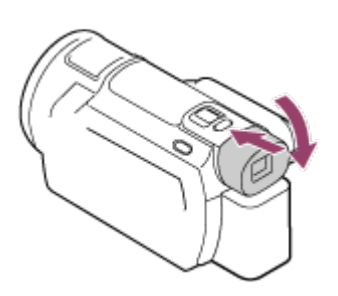

# **Vklop in izklop izdelka (modeli z iskalom)**

Izdelek je vklopljen ali izklopljen glede na stanje LCD-monitorja ali iskala.

## **LCD-monitor: Odprt**

Izdelek je vklopljen, ne glede na stanje iskala (izvlečeno ali skrito)

### **LCD-monitor: Zaprt**

Če je iskalo skrito, je izdelek izklopljen Če je iskalo izvlečeno, je izdelek vklopljen

#### **Opomba**

Tudi če zaprete LCD-monitor, se izdelek ne izklopi, če je iskalo (pri modelih z iskalom) izvlečeno. Če želite izdelek izklopiti, skrijte iskalo (pri modelih z iskalom) v izvorni položaj.

<span id="page-29-0"></span>[13] Napotki za uporabo | Uvod | Priprave vira napajanja Napajanje izdelka iz (stenske) električne vtičnice

Izdelek napajajte prek omrežnega napajalnika.

- 1. Za uporabo tega izdelka izvedite isto priključitev, kot je prikazano v razdelku »Polnjenje paketa baterij z omrežnim napajalnikom«.
	- Tudi če je paket baterij priključen, se ne bo praznil.

<span id="page-30-0"></span>[14] Napotki za uporabo | Uvod | Začetna nastavitev Začetna nastavitev

Ob prvi uporabi izdelka nastavite jezik, datum in uro.

- 1. Odprite LCD-monitor izdelka in ga vklopite.
- 2. Izberite želeni jezik in nato izberite [Next].

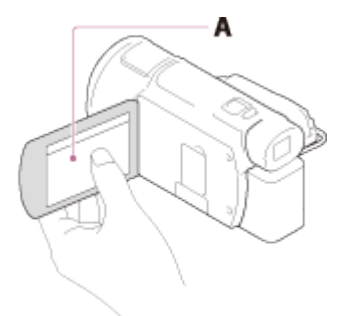

A: Dotaknite se LCD-monitorja

3. Izberite želeno geografsko območje z gumbi  $\lceil \zeta \rceil / \lceil \zeta \rceil$  in nato izberite [Next].

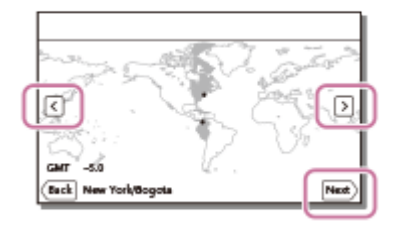

- 4. Nastavite [Daylight Savings] ali [Summer Time], izberite način prikaza datuma ter nastavite datum in uro.
	- Če nastavite [Daylight Savings] ali [Summer Time] na [On], se ura premakne za 1 uro naprej.
	- Ko nastavite datum in uro, izberite enega od elementov in prilagodite njegovo vrednost z gumbi  $\lceil \cdot \rceil / \lceil \cdot \rceil$ .
	- Nastavitev datuma in ure dokončate tako, da izberete  $\boxed{\alpha}$   $\boxed{\times}$

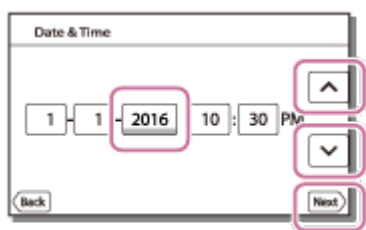

#### **Namig**

Datum in ura sta samodejno zabeležena in sta lahko prikazana med predvajanjem. Za prikaz datuma in ure izberite  $\sqrt{MENU} - \text{[Setup]} - \sqrt{P}$ Playback Settings] – [Data Code] – [Date/Time].

<span id="page-31-0"></span>[15] Napotki za uporabo | Uvod | Priprava pomnilniške kartice Vstavljanje pomnilniške kartice

Vstavite pomnilniško kartico v izdelek.

1. Odprite pokrov in vstavite pomnilniško kartico tako, da se zaskoči.

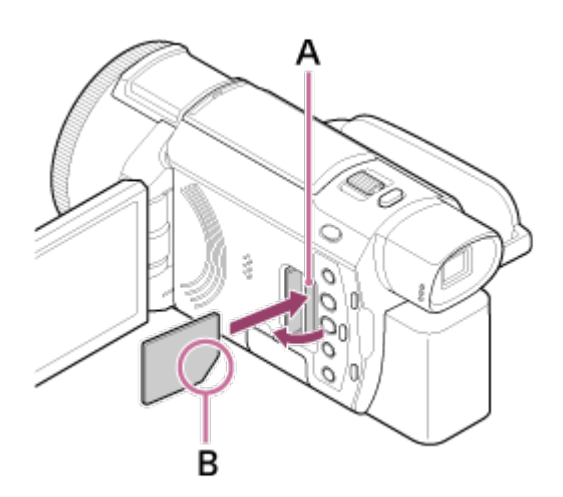

A: Lučka za dostop

B: Kartico vstavite tako, da je prirezani rob pravilno usmerjen (kot je prikazano na sliki).

#### **Opomba**

Priporočamo, da pomnilniško kartico pred prvo uporabo z izdelkom formatirate in tako stabilizirate njeno delovanje. S formatiranjem pomnilniške kartice boste izbrisali vse podatke, ki so na njej shranjeni, njihova obnovitev pa ni mogoča. Pomembne podatke shranite v računalnik, itn.

- Preverite, ali je pomnilniška kartica pravilno obrnjena. Če jo napačno obrnjeno na silo vstavite v režo, se lahko poškodujeta tako kartica in reža kot tudi slikovni podatki na kartici.
- V režo pomnilniške kartice ne vstavljajte pomnilniške kartice neustrezne velikosti. V nasprotnem primeru lahko povzročite okvaro.
- Pri vstavljanju ali odstranjevanju pomnilniške kartice pazite, da kartica ne izskoči in pade na tla.
- Izdelek ne bo prepoznal pomnilniške kartice, če ni vstavljena naravnost in obrnjena v pravo smer.
- Če se na zaslonu prikaže sporočilo [Preparing image database file. Please wait.], počakajte, dokler sporočilo ne izgine.

**Namig**

<span id="page-32-0"></span>Če želite odstraniti pomnilniško kartico, odprite pokrov in jo rahlo potisnite navznoter.

# [16] Napotki za uporabo | Uvod | Priprava pomnilniške kartice Vrste pomnilniških kartic, ki jih lahko uporabljate s tem izdelkom

S tem izdelkom lahko uporabljate naslednje vrste pomnilniških kartic.

## **Izberite vrsto pomnilniške kartice za uporabo z videokamero (glejte spodnjo tabelo).**

V tem vodniku za pomoč se za pomnilniške kartice, ki jih lahko uporabljate s tem izdelkom, uporablja izraz Memory Stick PRO Duo ali kartica SD.

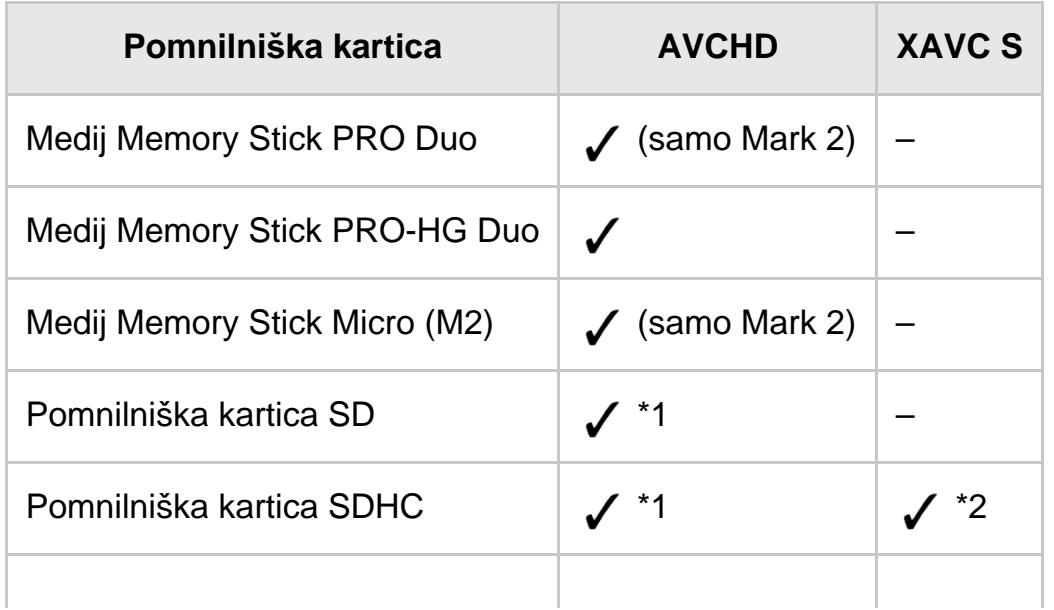

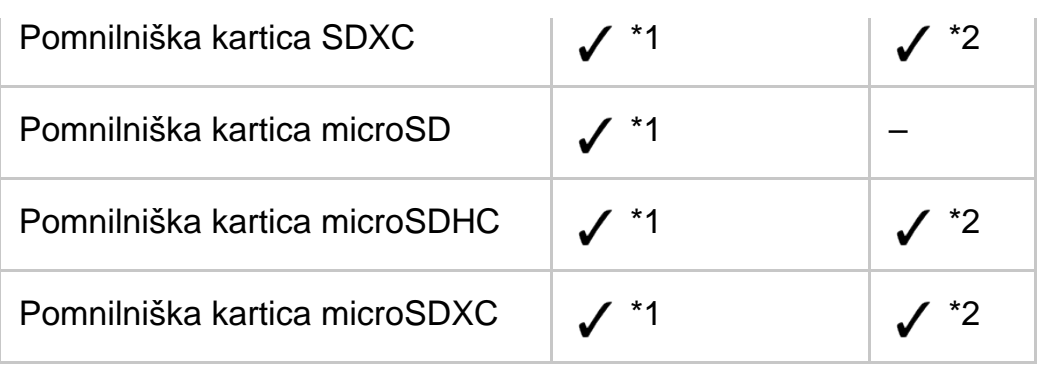

<sup>\*1</sup> Hitrostni razred SD 4:  $\frac{1}{2}$  **CLASS(4**; oz. hitrejši ali hitrostni razred UHS 1: **[1]** oz. hitrejši \*2 Pomnilniške kartice, ki izpolnjujejo naslednje pogoje

- Zmogljivost 4 GB ali več
- · Hitrostni razred SD 10: CLASS (i) ali hitrostni razred UHS 1: [1] oz. hitrejši
- Pri snemanju s hitrostjo 100 Mb/s ali več je potreben hitrostni razred UHS 3: potrebujete [3].

#### **Opomba**

- Če pri dolgotrajnejšem snemanju filmov XAVC S uporabljate pomnilniško kartico SDHC, se posneti filmi razdelijo v datoteke velikosti 4 GB. Razdeljene datoteke se v videokameri predvajajo neprekinjeno. S funkcijo PlayMemories Home lahko razdeljene datoteke združite v eno datoteko.
- <span id="page-33-0"></span>• Kadar uporabljate medij Memory Stick Micro ali pomnilniško kartico microSD z videokamero, jo vstavite v za to namenjeni prilagojevalnik pomnilniške kartice.

[17] Napotki za uporabo | Snemanje | Snemanje filmov/fotografiranje Prilagajanje kota iskala za lažji ogled (modeli z iskalom)

Za lažji ogled vsebin lahko prilagodite kot iskala.

- 1. Zaprite LCD-monitor.
- 2. Izvlecite iskalo  $(0)$  in nastavite želeni kot  $(0)$ .

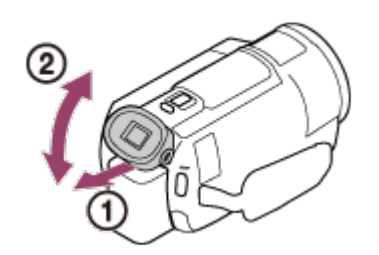

3. Poglejte skozi iskalo.

Če so oznake v iskalu zamegljene, obrnite izbirnik za prilagoditev objektiva iskala, ki je ob strani iskala.

#### **Opomba**

Če izdelka nekaj časa ne uporabljate, se samodejno izklopi in zaslon v iskalu izgine. Zaslon znova prikažete tako, da skrijete iskalo in ga nato znova izvlečete, s čimer napravo vklopite.

<span id="page-34-0"></span>[18] Napotki za uporabo | Snemanje | Snemanje filmov/fotografiranje Snemanje filmov

#### Snemajte filme.

- 1. Odprite LCD-monitor izdelka in ga vklopite.
	- Izdelek lahko vklopite tudi tako, da pritisnete gumb  $(1)$  (ON/STANDBY) ali izvlečete iskalo (samo pri modelih z iskalom).

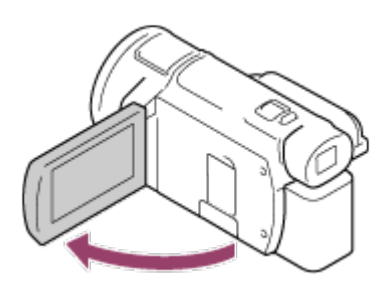

- 2. Za začetek snemanja pritisnite gumb START/STOP.
	- Če želite snemanje zaustaviti, znova pritisnite gumb START/STOP.

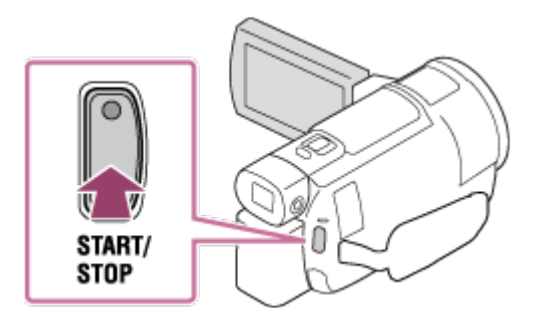

#### **Opomba**

Če med snemanjem filmov zaprete LCD-monitor, izdelek preneha snemati (pri

modelih z iskalom samo, če je iskalo zloženo).

- Najdaljši neprekinjeni čas snemanja filma je približno 13 ur.
- Ko velikost filmske datoteke AVCHD preseže 2 GB, se samodejno ustvari naslednja filmska datoteka.
- Ko velikost filmske datoteke MP4 preseže 4 GB, se samodejno ustvari naslednja filmska datoteka.
- Naslednja stanja bodo prikazana, če se podatki še vedno zapisujejo na zapisovalni medij po koncu snemanja. Med tem časom izdelka ne izpostavljajte udarcem ali tresljajem in ne odstranite kompleta baterij ali odklopite omrežnega napajalnika.
	- Lučka za dostop sveti ali utripa
	- Ikona medija v zgornjem desnem kotu LCD-monitorja utripa
- LCD-monitor izdelka lahko prikazuje posnete slike prek celotnega zaslona (prikaz v polni ločljivosti). Vendar če predvajate slike prek televizorja, ki ni združljiv s prikazom v polni ločljivosti, so lahko zgornji, spodnji, desni in levi robovi slik rahlo odrezani. Pri snemanju slik je priporočljivo, da je možnost [Grid Line] nastavljena na [On] in da uporabljate zunanji okvir [Grid Line] kot vodilo.
- Preverite objekt na LCD-monitorju in nato začnite snemati.
- Če se pokrov objektiva ne odpre v celoti, se lahko posnameta samo črn zaslon in zvok.
- Med snemanjem filmov XAVC S 4K ne morete predvajati filmov na zunanjem monitorju prek povezave HDMI/video.

#### **Namig**

- Kadar je možnost [Dual Video REC] nastavljena na [On], izdelek hkrati snema film XAVC S in film MP4 ali pa film AVCHD in film MP4.
- <span id="page-35-0"></span>Privzeto je možnost [Dual Video REC] nastavljena na [Off].

[19] Napotki za uporabo | Snemanje | Snemanje filmov/fotografiranje Zajemanje fotografij

Zajemajte fotografije.

- 1. Odprite LCD-monitor izdelka in ga tako vklopite.
	- Izdelek lahko vklopite tudi tako, da pritisnete gumb  $(1)$  (ON/STANDBY) ali izvlečete iskalo (samo pri modelih z iskalom).
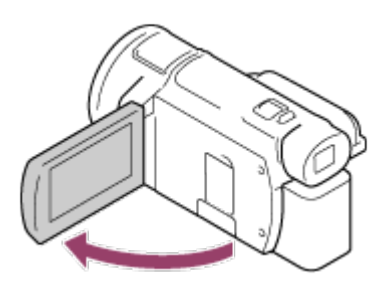

- 2. Pritisnite gumb  $\mathbf{H}/\mathbf{O}$  (Način zajemanja posnetkov) in izberite način zajemanja fotografij (pri modelih z iskalom).
	- Način zajemanja fotografij lahko izberete tudi tako, da na LCD-monitorju izberete [MODE].

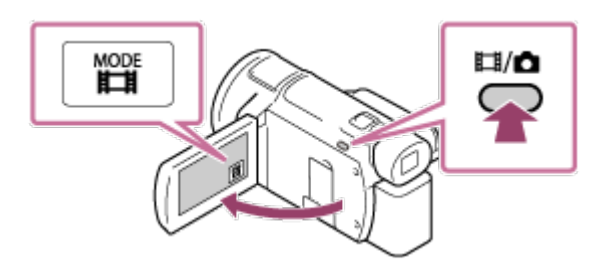

- 3. Rahlo pritisnite gumb PHOTO, da prilagodite ostrenje, nato pa ga pritisnite do konca.
	- Če ste ostrenje ustrezno prilagodili, se na LCD-monitorju prikaže oznaka zaklepa AE/AF.

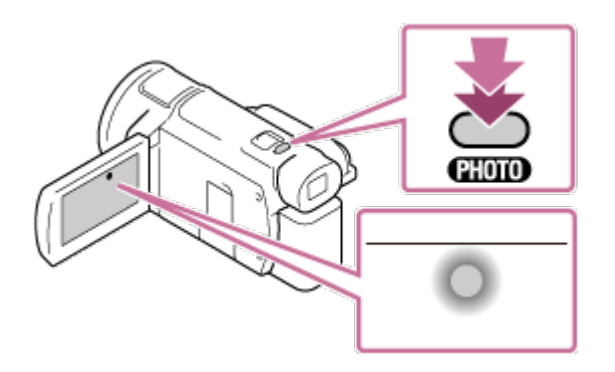

- Naslednja stanja bodo prikazana, če se podatki še vedno zapisujejo na zapisovalni medij po koncu snemanja. Med tem časom izdelka ne izpostavljajte udarcem ali tresljajem in ne odstranite kompleta baterij ali odklopite omrežnega napajalnika.
	- Lučka za dostop sveti ali utripa
	- Ikona medija v zgornjem desnem kotu LCD-monitorja utripa

# [20] Napotki za uporabo | Snemanje | Ročno spreminjanje svetlosti za snemanje Ročno upravljanje nastavitev slike z obročkom MANUAL (modeli z iskalom)

Uporabite funkcije, dodeljene gumbu MANUAL ali obročku MANUAL.

- 1. Pritisnite gumb MANUAL, da preklopite v ročni način delovanja.
	- S pritiskanjem gumba MANUAL preklapljate med ročnim in samodejnim načinom delovanja. (Razen, kadar je obročku MANUAL dodeljena funkcija [Zoom])

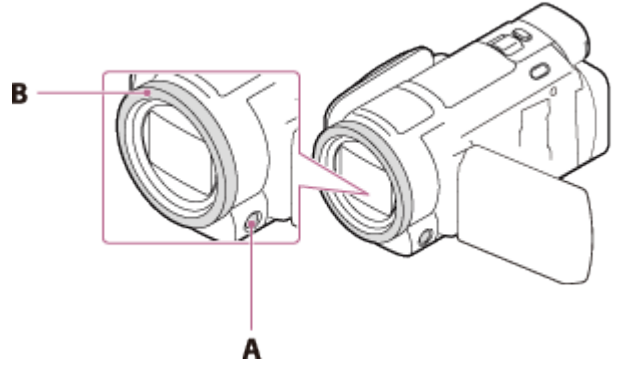

A: Gumb MANUAL

- B: Obroček MANUAL
- 2. Za prilagajanje zavrtite obroček MANUAL.

#### **Opomba**

- Ročne nastavitve se bodo ohranile, tudi če spremenite dodeljeni element obročka MANUAL. Če pa nastavite [Exposure], po tem ko ste ročno nastavili [AE Shift], funkcija [Exposure] zamenja funkcijo [AE Shift].
- Če nastavite katero od možnosti [Exposure], [IRIS] ali [Shutter Speed], s tem prekličete nastavitve drugih 2 elementov.
- Obroček MANUAL ni na voljo, med tem ko uporabljate funkcijo pretakanja v živo.
- Obroček MANUAL ni na voljo, med tem ko uporabljate funkcijo Multi Camera Control.

[21] Napotki za uporabo | Snemanje | Ročno spreminjanje svetlosti za snemanje Dodelitev pogosto uporabljenih funkcij gumbu MANUAL ali obročju MANUAL (modeli z iskalom)

Za gumb MANUAL ali obroček MANUAL lahko registrirate želene funkcije.

- 1. Pritisnite gumb MANUAL in ga držite nekaj sekund.
	- Prikaže se zaslon [Manual Ring Setting].
- 2. Zavrtite obroček MANUAL in izberite element, ki ga želite dodeliti. Če želite ročno izbrane elemente ponastaviti na privzete nastavitve, izberite [RESET].

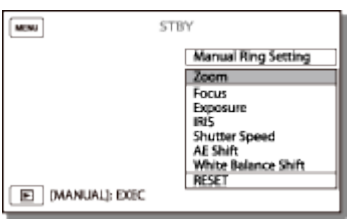

3. Za potrditev pritisnite gumb MANUAL.

## **Elementi, ki jih lahko upravljate z obročkom MANUAL**

- [Zoom]
- [Focus]
- [Exposure]
- $\bullet$  [IRIS]
- [Shutter Speed]
- [AE Shift]
- [White Balance Shift]

#### **Namig**

- Podatki kamere, prikazani na LCD-monitorju, se bodo razlikovali glede na nastavitve snemanja v tem izdelku. Prikažejo se nastavitve z naslednjimi ikonami. Na zaslonu za predvajanje se prikažejo nastavitve z naslednjimi ikonami.
	- [AUTO]: Samodejno
	- : Osvetlitev je nastavljena ročno.

[22] Napotki za uporabo | Snemanje | Uporabne funkcije snemanja Zoomiranje

Sliko lahko posnamete tako, da je objekt povečan.

1. Premaknite vzvod za samodejni zoom, da povečate ali zmanjšate velikost slike.

#### **W:**

Širši vidni kot (široki kot)

### **T:**

Pogled od blizu (telefoto)

Za počasnejše zoomiranje rahlo premaknite vzvod za samodejni zoom. Za hitrejše zoomiranje ga premaknite dlje.

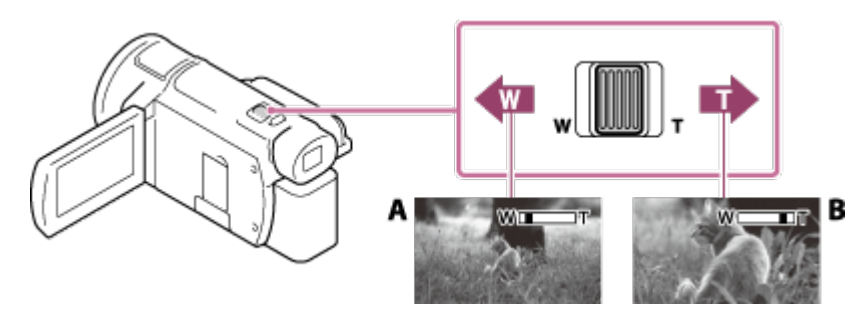

A: Široki kot

B: Telefoto

#### **Opomba**

- Poskrbite, da imate prst na vzvodu za samodejni zoom. Če prst odmaknete od vzvoda za samodejno zoomiranje, bo morda posnet tudi zvok delovanja vzvoda za samodejno zoomiranje.
- Hitrosti zoomiranja ne morete spremeniti z gumbom W/T na LCD-monitorju.
- Najmanjša možna razdalja med izdelkom in objektom, na kateri je slika še vedno ostra, je približno 1 cm za široki kot in približno 80 cm za telefoto.

[23] Napotki za uporabo | Snemanje | Uporabne funkcije snemanja Zajemanje fotografij med snemanjem filma (dvojno zajemanje)

Hkrati lahko snemate film in fotografirate.

1. Pritisnite gumb PHOTO med snemanjem filma, da posnamete fotografije.

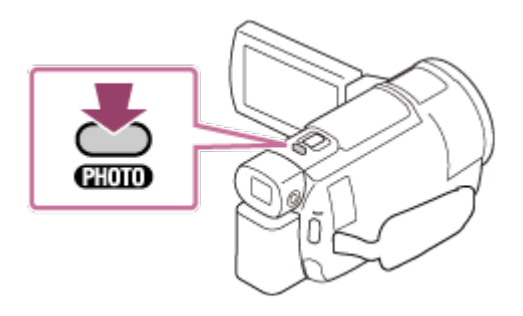

- Fotografij ne morete posneti med snemanjem filma v naslednjih primerih:
	- Ko je možnost [  $\uparrow$  | File Format] nastavljena na [  $\uparrow$  | AVCHD] in je način [  $\uparrow$  | REC Mode] nastavljen na [Highest Quality  $\overline{FX}$ ], [60p Quality  $\overline{PS}$ ] (naprava, združljiva s formatom 1080 60i)/[50p Quality  $\overline{PS}$ ] (naprava, združljiva s formatom 1080 50i).
	- Ko je izbran element možnosti [Picture Effect].
	- Ko je funkcija [  $\sharp$  SteadyShot] nastavljena na [Intelligent Active].
	- Kadar je možnost [  $\uparrow$  | File Format] nastavljena na [  $\sharp$  4K | XAVC S 4K] in je možnost [ **Highthare C** Mode] nastavljena na [100Mbps<sup>100</sup>].
	- Kadar je možnost [  $\sharp$  | File Format] nastavljena na [  $\sharp$  4K] XAVC S 4K] in je možnost [Dual Video REC] nastavljena na [On].

[24] Napotki za uporabo | Snemanje | Uporabne funkcije snemanja Snemanje v zrcalnem načinu

LCD-monitor lahko obrnete za 180 stopinj, tako da je obrnjen proti vam, kar vam omogoča, da se posnamete.

1. Odprite LCD-monitor tako, da je v položaju pravokotno na izdelek  $(0)$ , nato ga obrnite za 180 stopinj v smeri objektiva (2) in začnite snemati.

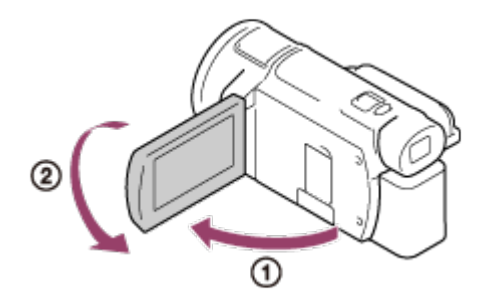

#### **Namig**

Na LCD-monitorju se prikaže zrcalna slika objekta, vendar posneta slika ne bo

zrcalna.

[25] Napotki za uporabo | Snemanje | Uporabne funkcije snemanja Intelligent Auto

Izdelek posname slike, ko samodejno izbere najprimernejšo nastavitev glede na objekt ali razmere.

- 1. Izberite  $\lceil \frac{1}{2} \rceil \lceil \frac{1}{2} \rceil \lceil \frac{1}{2} \rceil$  na zaslonu snemanja filmov ali fotografij.
	- Če želite onemogočiti funkcijo Intelligent Auto, izberite  $\lceil \frac{1}{2} \overline{w_1 w_2} \rceil$  [Off]  $OK$  |.

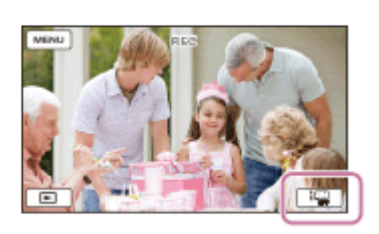

- 2. Izdelek obrnite proti objektu in začnite snemati.
	- Prikažejo se ikone, ki ustrezajo zaznanim razmeram.

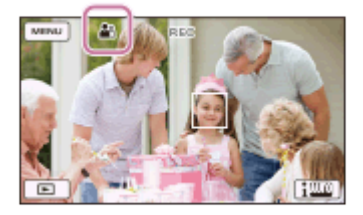

## **O prizorih, ki jih je mogoče zaznati**

Zaznavanje obrazov: e (Portret), (Otrok) Zaznavanje prizorov: 图 (Osvetlitev ozadja), <br>
(Pokrajina), <br>
(Nočni prizor), <br>
(Nočni prizor), <br>
(Nočni prizor), <br>
(Nočni prizor), <br>
(Nočni prizor), <br>
(Nočni prizor), <br>
(Nočni prizor), <br>
(Nočni prizor), <br>
(Nočni prizor), (Reflektor), ≙(Šibka svetloba), ♥ (Makro) Zaznavanje tresenja fotoaparata:  $\lambda$  (Hoja),  $\Omega$  (Stojalo) Zaznavanje zvokov:  $\mathcal{L}[\mathbf{Q}]$ ,  $\mathcal{L}[\mathbf{Q}]$  (Auto Wind NR)

#### **Opomba**

Odvisno od pogojev snemanja izdelek morda ne bo zaznal pričakovanega prizora ali objekta.

# [26] Napotki za uporabo | Snemanje | Uporabne funkcije snemanja Zmanjševanje glasnosti glasu osebe, ki snema film (My Voice Canceling)

Pri snemanju filma lahko zmanjšate glasnost glasu osebe, ki snema film.

- 1. Pritisnite gumb  $\mathbb{Z}$ 4.
	- Če je funkcija [My Voice Canceling] nastavljena na [On], je na zaslonu prikazana oznaka //44.

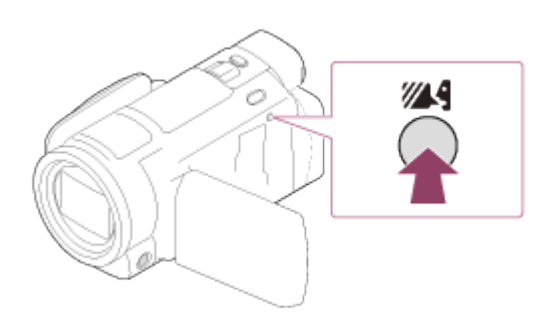

#### **Opomba**

- Nastavite funkcijo [My Voice Canceling] na [Off], če želite posneti film, ne da bi zmanjšali glasnost glasu osebe, ki snema film.
- Ne morete zmanjšati glasnosti glasu osebe, ki snema film, kot to pričakujete.
- Funkcija [My Voice Canceling] se ne vklopi, če je izdelek povezan z zunanjim mikrofonom.

#### **Namig**

Funkcijo [My Voice Canceling] lahko nastavite tudi v meniju.

[27] Napotki za uporabo | Snemanje | Uporabne funkcije snemanja Izostreno snemanje izbranega objekta (zaklep AF)

Izdelek lahko sledi izbranemu objektu in samodejno prilagodi ostrenje.

- 1. Med snemanjem se dotaknite objekta, ki mu želite slediti.
	- Če želite onemogočiti funkcijo zaklepa AF, izberite  $\boxed{\phantom{a}}\times$ .

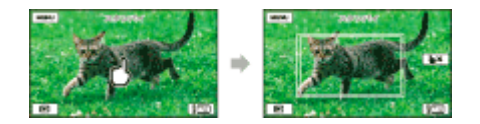

• Funkcija Lock-on AF ni na voljo, kadar je možnost [ $\sharp$   $\sharp$  File Format] nastavljena na [  $\frac{1}{4}$  K XAVC S 4K] in je možnost [ Dual Video REC] nastavljena na [On].

[28] Napotki za uporabo | Snemanje | Uporabne funkcije snemanja Uporaba funkcije snemanja s časovnim zamikom

V načinu snemanja s časovnim zamikom se fotografije posnamejo v rednih intervalih.

- 1. Odprite LCD-monitor izdelka in ga vklopite.
	- Izdelek lahko vklopite tudi tako, da pritisnete gumb  $(1)$  (ON/STANDBY) ali izvlečete iskalo (samo pri modelih z iskalom).

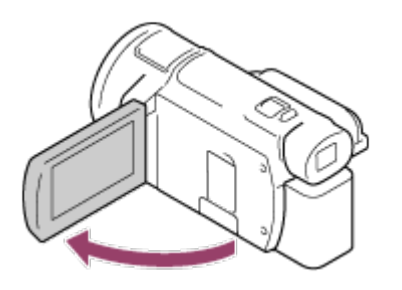

2. Na LCD-monitorju izberite [MODE] in nato izberite način snemanja s časovnim zamikom.

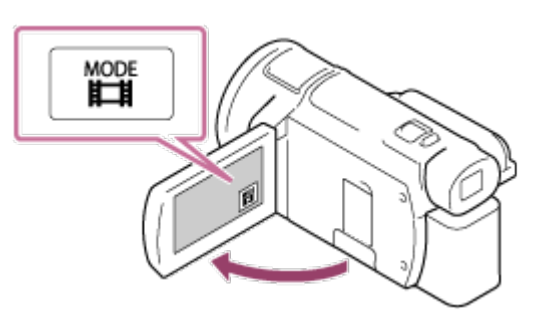

- 3. Rahlo pritisnite gumb PHOTO, da prilagodite ostrenje, nato pa ga pritisnite do konca.
	- Če ste ostrenje ustrezno prilagodili, se na LCD-monitorju prikaže oznaka zaklepa AE/AF.
	- Če med snemanjem s časovnim zamikom pritisnete gumb PHOTO, izklopite

funkcijo snemanja s časovnim zamikom.

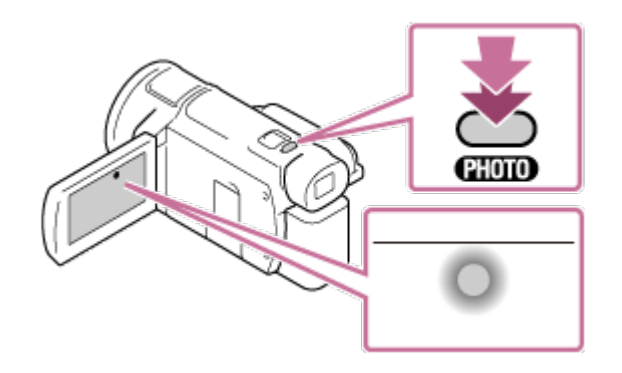

#### **Opomba**

Priporočamo, da med uporabo načina snemanja s časovnim zamikom videokamero napajate prek omrežnega napajalnika, da prihranite energijo baterije.

[29] Napotki za uporabo | Predvajanje | Predvajanje slik s funkcijo prikaza dogodkov Predvajanje filmov in fotografij prek zaslona za prikaz dogodkov

Posnete slike lahko poiščete glede na datum in uro snemanja (prikaz dogodkov).

- 1. Odprite LCD-monitor in pritisnite gumb [see ] (ogled slik), da preklopite v način za predvajanje.
	- Funkcijo lahko uporabljate tudi tako, da na LCD-monitorju izberete (ogled slik).

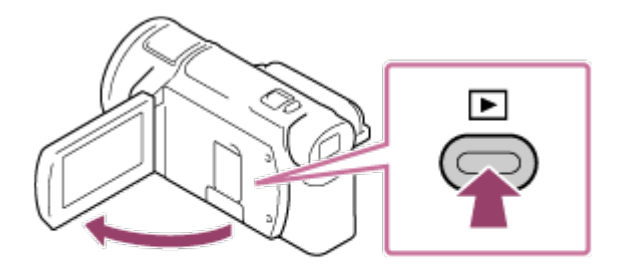

- 2. Uporabite  $\lceil \zeta \rceil / \lceil \zeta \rceil$ , da premaknete želeni dogodek na sredino  $( \tbinom{\gamma}{\zeta} )$ , in nato izberite ta dogodek  $( \circledcirc ).$ 
	- Izdelek samodejno prikaže posnete slike kot dogodek glede na datum in uro.
- Prikazani bodo samo filmi v formatu, ki je izbran v možnosti [ $\frac{1}{k}$ ] File Format]. Prikazane filme lahko spremenite tako, da v možnosti  $\sqrt{\text{MENU}}$  – [Image Quality/ Size] - [[The Format] izberete drug format.
- Kadar izberete [  $\sqrt{4KH}$  XAVC S 4K], spremenite tudi nastavitev [  $\sqrt{2}$  Frame Rate] glede na film, ki ga želite predvajati (naprava, združljiva s formatom 1080 60i).

[# **#** Frame Rate]:

Če izberete 30p, se filmi 24p ne bodo prikazali.

Če izberete 24p, se filmi 30p ne bodo prikazali.

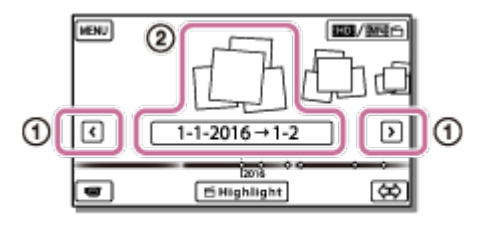

- 3. Izberite sliko.
	- Izdelek predvaja slike po vrsti od izbrane slike do zadnje slike v dogodku.

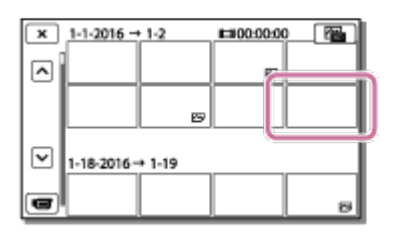

4. Uporabite ustrezne gumbe na LCD-monitorju za izbiro različnih funkcij predvajanja.

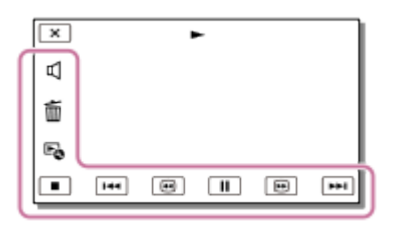

## **Gumbi za funkcije predvajanja**

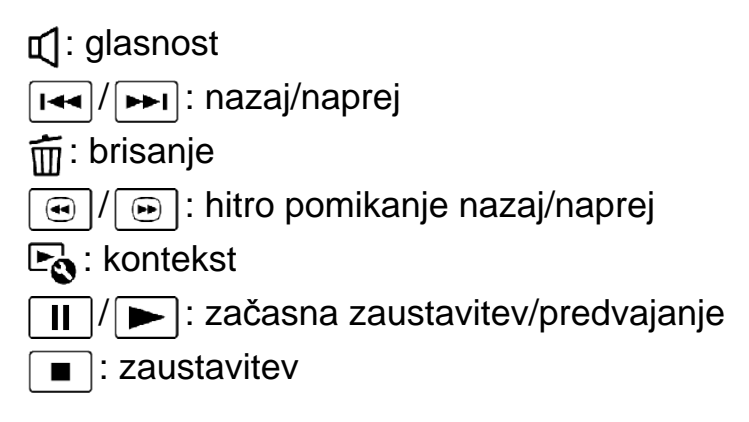

- F: : predvajanje/zaustavitev diaprojekcije
- $\bullet$  Za začetek predvajanja diaprojekcije izberite  $\sqrt{2}$  PHOTO v meniju  $\boxed{6}$  v 3. koraku.
- **Fign**: videoposnetek gibanja
	- **TT1:** nastavitev intervala gibanja

- Redno shranjujte posnete sike na zunanji medij, da preprečite izgubo slikovnih podatkov.
- Nekateri zgoraj opisani gumbi morda ne bodo prikazani, odvisno od predvajane slike.
- Privzeta nastavitev vključuje predhodno posnet zaščiteni predstavitveni film (modeli z notranjim pomnilnikom in FDR-AX40/AX55/AXP55).

### **Namig**

- Če med predvajanjem večkrat izberete  $\boxed{\oplus}$  / $\boxed{\oplus}$ , se filmi predvajajo 5-krat 10krat – 30-krat – 60-krat hitreje.
- Med začasno zaustavitvijo uporabite  $\boxed{\rightarrow}$  / $\boxed{\rightarrow}$  za počasno predvajanje filmov.
- Za ponovno predvajanje diaprojekcije izberite  $E_{\odot}$  [Slideshow Set], ko je možnost  $\sim$  izbrana z gumbom za spreminjanje vrste slike.

[30] Napotki za uporabo | Predvajanje | Predvajanje slik s funkcijo prikaza dogodkov Zaslonski prikaz na zaslonu za prikaz dogodkov

Prikaže opis elementov, ki so prikazani na zaslonu za prikaz dogodkov.

## **Zaslon za prikaz dogodkov**

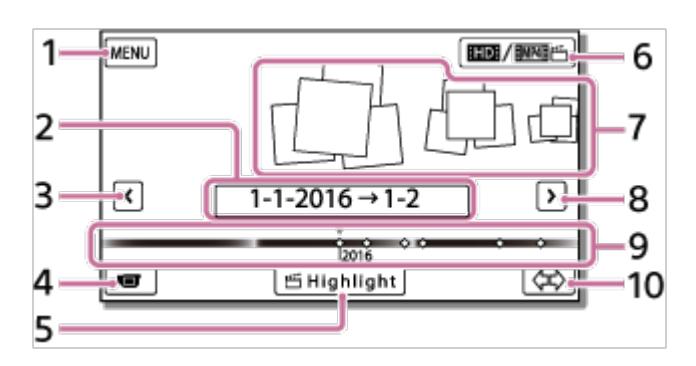

- 1. Na zaslon MENU
- 2. Ime dogodka
- 3. Na prejšnji dogodek
- 4. Preklop v način snemanja filmov/fotografij
- 5. Highlight Movie Maker (\*)

\* Orodje Highlight Movie Maker je prikazano, ko je filmski format nastavljen na AVCHD. Orodje ni prikazano, ko je z izdelkom povezan zunanji medij.

- 6. Spreminjanje filmskega formata (XAVC S 4K/XAVC S HD/AVCHD/MP4) Prikazana ikona se razlikuje glede na nastavitev [ $\Box$ ] File Format].
- 7. Dogodki
- 8. Na naslednji dogodek
- 9. Časovnica
- 10. Spreminjanje merilne lestvice dogodka (približno 3 mesece/1,5 leta)

# **Zaslon kazala**

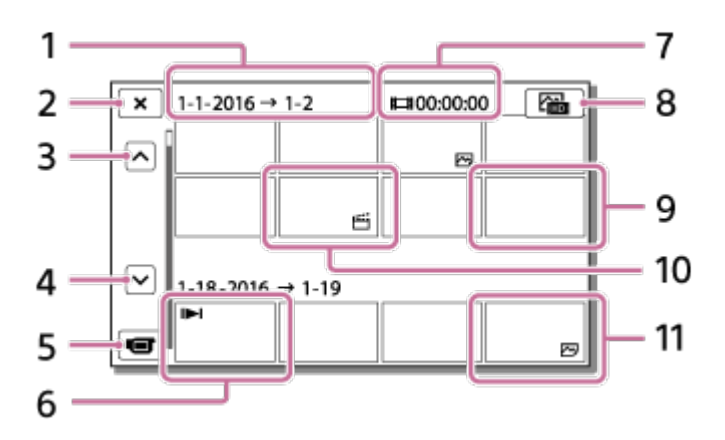

- 1. Ime dogodka
- 2. Zapiranje zaslona kazala
- 3. Na prejšnji dogodek
- 4. Na naslednji dogodek
- 5. Preklop v način snemanja filmov/fotografij
- 6. Nazadnje predvajana slika
- 7. Posneti čas/število fotografij
- 8. Preklapljanje med zaslonom za predvajanje filmov/fotografij (VISUAL INDEX) Izberite vrsto slike ( $\Box$  MOVIE,  $\Diamond$ PHOTO,  $\Diamond$ <sub>u</sub> MOVIE/PHOTO), ki jo želite predvajati.
- 9. Film
- 10. Film z zanimivostmi
- 11. Fotografija

#### **Opomba**

Prikazane ikone so odvisne od modela.

#### **Namig**

Za pomanjšane slike, ki vam omogočajo, da si na zaslonu kazala ogledate več slik hkrati, se uporablja izraz »sličice«.

[31] Napotki za uporabo | Predvajanje | Ustvarjanje filma z zanimivostmi O orodju Highlight Movie Maker

Orodje Highlight Movie Maker v tem izdelku omogoča ustvarjanje filmov z zanimivostmi formata MP4 iz več različnih filmov formata AVCHD, ki ste jih posneli, in vam tako prihrani delo z urejanjem filmov.

Filmi z zanimivostmi, ustvarjeni z orodjem Highlight Movie Maker, so urejeni tako, da se ujemajo z glasbo, ki jo izberete za ozadje, kar vam omogoča, da delite ganljive prizore z družino in prijatelji tako, da si jih skupaj ogledate ali jih prenesete na spletno mesto za izmenjavo videoposnetkov.

Prilagojen film z zanimivostmi lahko ustvarite tako, da določite prizore, ki jih orodje Highlight Movie Maker uporabi, med snemanjem nastavite točke z zanimivostmi ali spremenite glasbo v ozadju.

Shranjeni filmi vključujejo datum, ko so bili ustvarjeni, in se lahko predvajajo na enak način kot posneti filmi.

[32] Napotki za uporabo | Predvajanje | Ustvarjanje filma z zanimivostmi Ustvarjanje filma z zanimivostmi (format MP4) z orodjem Highlight Movie Maker

Orodje Highlight Movie Maker lahko ustvari filme z zanimivostmi iz filmov formata AVCHD.

Obseg urejanja z orodjem Highlight Movie Maker in glasbo, ki se predvaja v ozadju, lahko prilagodite po meri.

Med ustvarjanjem filmov z zanimivostmi z orodjem Highlight Movie Maker je priporočena uporaba omrežnega napajalnika.

1. Odprite LCD-monitor in pritisnite gumb  $\blacktriangleright$  (ogled slik), da preklopite v način za predvajanje.

- Funkcijo lahko uporabljate tudi tako, da na LCD-monitorju izberete **[►**] (ogled slik).
- Prikazan je zaslon za prikaz dogodkov.

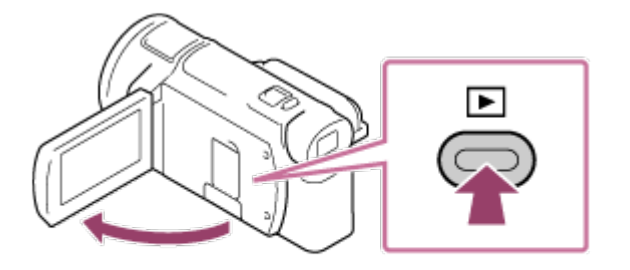

- 2. Pomaknite želeni dogodek na sredino zaslona za prikaz dogodkov in izberite [ Highlight].
	- Možnost [أَبَيْتُمْ Highlight] ne bo prikazana, če so izbrani samo filmi formata AVCHD.

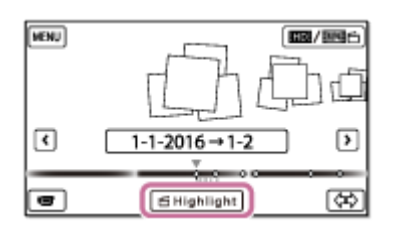

- 3. Če želite spremeniti nastavitev, izberite  $\mathbb{F}_{\mathbb{Q}}$ , na prikazanem zaslonu z nastavitvami poljubno spremenite nastavitev in nato izberite  $\lceil \overrightarrow{OK} \rceil$ .
- 4. Na zaslonu za potrditev nastavitve izberite  $\boxed{OK}$   $\boxed{OK}$ . Ustvari se film z zanimivostmi.
	- Film z zanimivostmi se ustvari v približno dvakrat daljšem času, kot je celotno trajanje filma, ki ga ustvarjate.
	- Ustvarjeni film z zanimivostmi je shranjen v formatu MP4.
- 5. Ko je film z zanimivostmi ustvarjen, izberite želeno funkcijo.

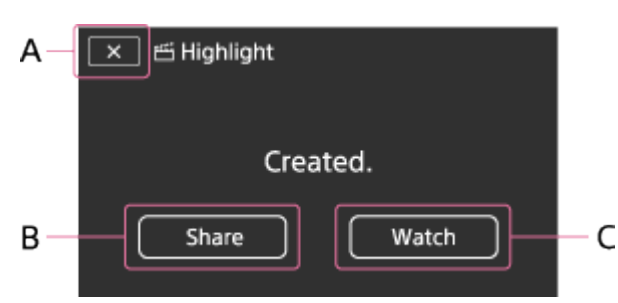

## A: Izhod.

B: Prikaže se zaslon, na katerem lahko ustvarjeni film z zanimivostmi delite prek pametnega telefona ali računalnika. Za izmenjavo filma z zanimivostmi boste

potrebovali povezavo Wi-Fi ali USB.

C: Predvajanje ustvarjenega filma z zanimivostmi z namenom preverjanja vsebine.

## **Elementi menija, ki jih lahko nastavite**

## **[Selection Range]**

Spremenite lahko časovni obseg (začetni/končni datum) filma z zanimivostmi, ki ga ustvarjate.

## **[Movie Length]**

Nastavite lahko dolžino filma z zanimivostmi.

## **[Transition Effect]**

Nastavite lahko učinek prehoda med prizori v filmu z zanimivostmi.

## **[Transition Speed]**

Nastavite lahko hitrost prehoda med prizori v filmu z zanimivostmi.

## **[Music]**

Za film z zanimivostmi lahko izberete priljubljeno glasbo, ki se predvaja v ozadju.

## **[Audio mix]**

Prilagodi ravnovesje posnetega zvoka in glasbe, ki se predvaja v ozadju.

## **[Highlight Point]**

Izberete lahko prizore, ki bodo vključeni v film z zanimivostmi.

Če želite dodati točke z zanimivostmi, predvajajte film, izberite  $\boxed{II}$ , da začasno zaustavite predvajanje, in nato izberite  $\lceil \overline{OK} \rceil$ .

Če želite iz filma izbrisati nastavljene točke z zanimivostmi, izberite  $\mathbb{F}_{\Omega}$  – [Clear All Points].

#### **Namig**

- Glasbene datoteke, ki se predvajajo v ozadju, lahko v izdelku zamenjate s funkcijo Music Transfer programske opreme PlayMemories Home.
	- Izdelek povežite z računalnikom s kablom USB.
	- Zaženite programsko opremo PlayMemories Home, ki je nameščena v računalniku, in nato v menijski vrstici izberite funkcijo Music Transfer.
- Za prenos filma z zanimivostmi v pametni telefon ali računalnik izberite možnost  $E_{\Omega}$ , ki je prikazana na zaslonu za predvajanje filma z zanimivostmi.

**Opomba**

- Izberite film formata AVCHD, ki je dolg 5 sekund ali več.
- Če je izbrani film krajši od časa, določenega v možnosti [Movie Length], ali od glasbe, ki se predvaja v ozadju, filma z zanimivostmi ni mogoče ustvariti.
- Bitna hitrost filma z zanimivostmi, ki je ustvarjen z orodjem [Highlight Movie Maker], je 12 Mb/s.
- Ustvarjenega filma z zanimivostmi ni mogoče shraniti, če velikost datoteke presega razpoložljivi prostor v pomnilniku.
- Za film lahko nastavite do 10 točk z zanimivostmi. Če je nastavljenih 10 točk z zanimivostmi, novih točk z zanimivostmi ni mogoče nastaviti. Če želite nastaviti novo točko z zanimivostmi, izbrišite nastavljene točke z zanimivostmi in jih ponovno nastavite.
- Če ni nastavljenih točk z zanimivostmi, je film z zanimivostmi ustvarjen s točkami, ki jih izbere izdelek.
- Nekatere točke z zanimivostmi, ki ste jih nastavili, morda ne bodo uporabljene v filmu z zanimivostmi.
- Če filma z zanimivostmi ni mogoče predvajati zaradi poškodovanih glasbenih datotek, ki se predvajajo v ozadju, izberite  $\overline{\text{MENU}} - \text{[Setup]} - \overline{\text{[}} \blacktriangleright \text{[} \blacktriangleright \text{[} \blacktriangleright \text{[} \blacktriangleleft \text{[} \blacktriangleleft \text{[} \blacktriangleleft \text{[} \blacktriangleleft \text{[} \blacktriangleleft \text{[} \blacktriangleleft \text{[} \blacktriangleleft \text{[} \blacktriangleleft \text{[} \blacktriangleleft \text{[} \blacktriangleleft \text{[} \blacktriangleleft \text{[} \blacktriangleleft \text{[} \blacktriangleleft \text{[} \$  Settings] – [Empty Music] in nato glasbene datoteke, ki se predvajajo v ozadju, prenesite v ta izdelek. Glasbene datoteke, ki se predvajajo v ozadju in so prednameščene v izdelku, lahko obnovite s funkcijo Music Transfer programske opreme PlayMemories Home.
- Zvok filma z zanimivostmi je pretvorjen v dvokanalni stereo zvok.
- Za film z zanimivostmi lahko uporabite samo filme AVCHD (razen filmov 24p).
- Družba Sony je od izdajateljev licenc pridobila licenco za prednameščeno glasbo za ozadje v tem izdelku. Filme, ki vsebujejo omenjeno glasbo za ozadje, lahko uporabljate za osebne namene, razmnožujete, distribuirate ali javno predvajate samo, če jih uporabljate za neprofitne namene in ne da bi zanje prejeli kakršno koli nadomestilo od osebe, ki ji predstavite film.

[33] Napotki za uporabo | Predvajanje | Ustvarjanje filma z zanimivostmi Dodajanje točke z zanimivostmi med snemanjem

Točke z zanimivostmi (prizore, ki bodo vključeni v film z zanimivostmi) lahko določite med snemanjem.

1. Na zaslonu za snemanje filma izberite v spodnjem desnem kotu, ko se prikaže prizor, ki ga želite dodati v film z zanimivostmi.

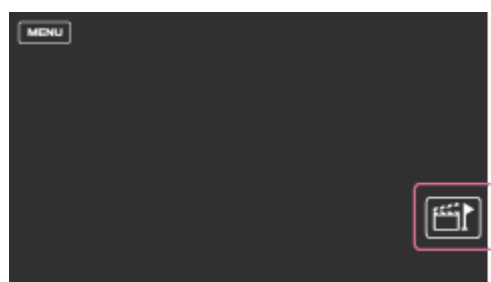

- Nastavite lahko do 10 točk z zanimivostmi. Če je nastavljenih 10 točk z zanimivostmi, novih točk z zanimivostmi ni mogoče nastaviti. Če želite nastaviti novo točko z zanimivostmi, jo nastavite med ustvarjanjem filma z zanimivostmi.
- Točke z zanimivostmi lahko med snemanjem nastavite samo pri filmih AVCHD (razen filmov 24p).
- Točke z zanimivostmi, ki jih nastavite, niso vedno uporabljene v filmu z zanimivostmi.

[34] Napotki za uporabo | Predvajanje | Ustvarjanje filma z zanimivostmi Predvajanje filmov z zanimivostmi

Filme, ustvarjene z orodjem Highlight Movie Maker, lahko predvajate.

- 1. Odprite LCD-monitor in pritisnite gumb [see (ogled slik), da preklopite v način za predvajanje.
	- Funkcijo lahko uporabljate tudi tako, da na LCD-monitorju izberete  $\blacktriangleright$ (ogled slik).

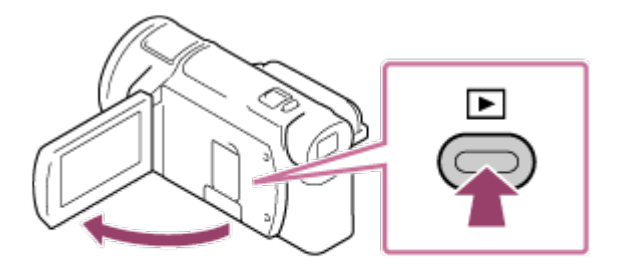

- 2. Izberite **in** / **IIII / <b>IIIII** / **IIIII / <b>IIII** / **IIIII** / **IIII** / **IIII** / **IIII** / **IIII** / **IIII** / **IIII** / **IIII** / **IIII** / **IIII** / **IIII** / **III III** *IIIIII* / **III** *IIIII* / **III** *IIIIII* / **II**
- 3. Izberite  $\lceil \zeta \rceil / \lceil \zeta \rceil$ , da želeni dogodek premaknete na sredino ( $\odot$ ), in nato

izberite ta dogodek  $(Q)$ .

Shranjeni filmi z zanimivostmi vključujejo datum, ko so bili ustvarjeni.

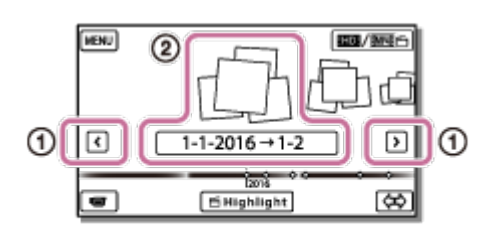

- 4. Izberite sliko.
	- Izdelek predvaja slike po vrsti od izbrane slike do zadnje slike v dogodku.
	- Oznaka se prikaže v spodnjem desnem kotu sličice filma z zanimivostmi.

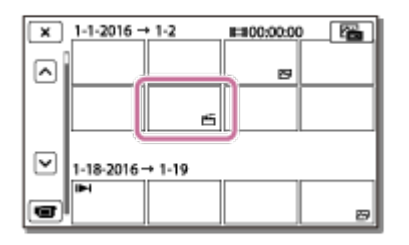

#### **Opomba**

Redno shranjujte filme z zanimivostmi na zunanji medij, da preprečite izgubo slikovnih podatkov.

[35] Napotki za uporabo | Predvajanje | Predvajanje filmov MP4 (filmov z visoko ločljivostjo) (spreminjanje filmskega formata)

Predvajanje filmov MP4 (filmov z visoko ločljivostjo) (spreminjanje filmskega formata)

Format filma, ki ga želite predvajati ali urejati, lahko spremenite na zaslonu za prikaz dogodkov.

- 1. Pritisnite gumb  $\blacktriangleright$  (ogled slik), da preklopite v način za predvajanje.
- 2. Izberite format filma, ki ga želite predvajati, v možnosti **ima / ima izdalj** v zgornjem desnem kotu LCD-monitorja.
	- Prikazana ikona se lahko razlikuje od ikone  $\prod_{i=1}^{n}$ , odvisno od nastavitve [ File Format] in nastavitve formata predvajanih filmov.

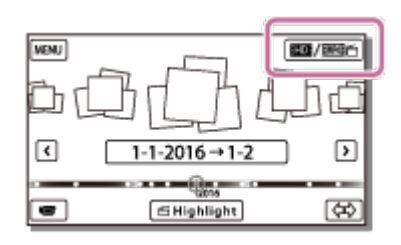

Format filma, ki ga želite predvajati ali urejati, bo spremenjen.

[36] Napotki za uporabo | Predvajanje | Urejanje slik na zaslonu za predvajanje Opombe o urejanju

- Z izdelkom lahko izvajate določene osnovne postopke urejanja. Če želite izvajati napredne postopke urejanja, namestite in uporabljajte programsko opremo PlayMemories Home.
- Izbrisanih slik ni mogoče obnoviti. Pred brisanjem shranite pomembne filme in fotografije.
- Med brisanjem ali deljenjem slik ne odstranite paketa baterij ali odklopite omrežnega napajalnika z izdelka. Če to storite, se zapisovalni medij lahko poškoduje.
- Ne odstranite pomnilniške kartice med brisanjem ali deljenjem slik, shranjenih na pomnilniški kartici.

[37] Napotki za uporabo | Predvajanje | Urejanje slik na zaslonu za predvajanje Brisanje izbranih slik

Izberite in izbrišite nepotrebne slike.

- 1. Pritisnite gumb  $\blacktriangleright$  na izdelku, da preklopite v način predvajanja.
- 2. Na zaslonu za prikaz dogodkov izberite **in amitatora in** nato izberite format filma, ki ga želite izbrisati.
	- Prikazana ikona se lahko razlikuje od ikone  $\prod_{i=1}^{n}$ , odvisno od nastavitve [ File Format] in nastavitve formata predvajanih filmov.

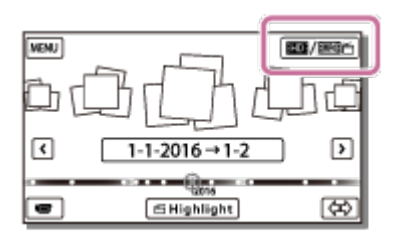

- $3. \text{ [MENU]} \text{[Edit/Copy]} \text{[Delete]}$ .
- 4. Izberite [Multiple Images] in nato izberite vrsto slik, ki jih želite izbrisati.

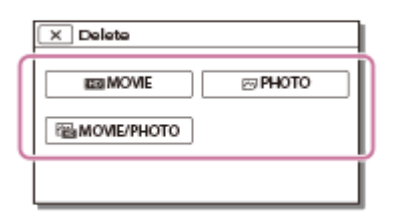

5. Označite filme in fotografije, ki jih želite izbrisati  $(J)$ , in izberite  $\sqrt{OK}$ 

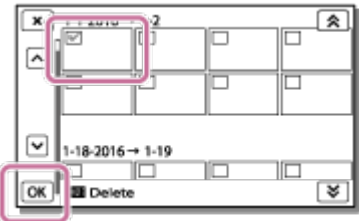

**Namig**

- **Zaščitenih slik ni mogoče izbrisati ( o n**). Pred brisanjem odstranite zaščito podatkov.
- Če želite izbrisati neželeni del filma, razdelite film in izbrišite neželeni del.

[38] Napotki za uporabo | Predvajanje | Urejanje slik na zaslonu za predvajanje Brisanje glede na datum

Izberite nepotrebne slike glede na datum snemanja in jih izbrišite.

- 1. Pritisnite gumb  $\blacktriangleright$  na izdelku, da preklopite v način predvajanja.
- 2. Na zaslonu za prikaz dogodkov izberite **in amitatora in** nato izberite format filma, ki ga želite izbrisati.
	- Prikazana ikona se lahko razlikuje od ikone  $\prod_{i=1}^{\infty}$ , odvisno od nastavitve [ File Format] in formata predvajanih filmov.

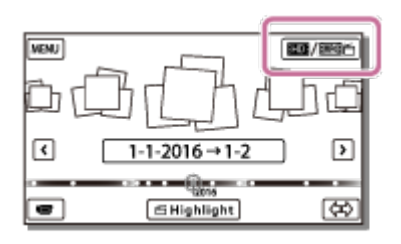

- $3. \text{ [MENU]} \text{[Edit/Copy]} \text{[Delete]}$ .
- 4. Izberite [All In Event].
- 5. Z gumboma  $\sqrt{\infty}$  izberite datum, ki ga želite izbrisati, in nato izberite  $OK$  .

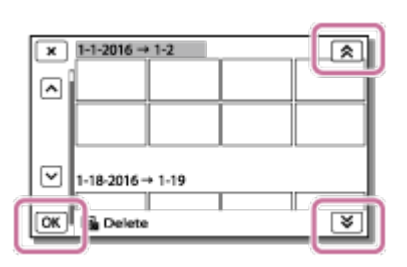

[39] Napotki za uporabo | Predvajanje | Urejanje slik na zaslonu za predvajanje Deljenje filma

Posneti film razdelite na želeni točki.

- Ta funkcija je na voljo samo, ko je možnost [ $\Box$  File Format] nastavljena na [ **HIDH** AVCHD].
	- 1. Na zaslonu za predvajanje filmov izberite  $\mathbb{F}_{\mathbb{Q}}$  [Divide].

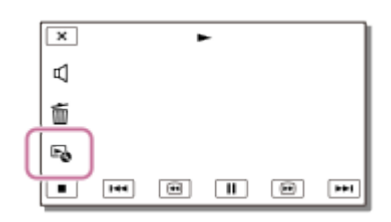

2. Uporabite  $\boxed{\blacktriangleright}$  / $\boxed{\blackparallel}$ , da izberete točko, na kateri želite film razdeliti na posamezne prizore, in izberite  $\boxed{\text{OK}}$ .

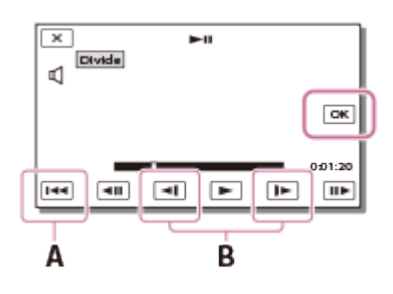

 A: vrnitev na začetek izbranega filma B: natančnejša prilagoditev točke razdelitve

#### **Opomba**

- Točka, ki jo izberete, se lahko rahlo razlikuje od dejanske točke razdelitve, saj izdelek izbere točko razdelitve v približno polsekundnih korakih.
- Filma XAVC S ali MP4 ni mogoče razdeliti.

[40] Napotki za uporabo | Predvajanje | Urejanje slik na zaslonu za predvajanje Zajemanje fotografije iz filma (modeli z notranjim pomnilnikom ali modeli s priključki USB IN/OUT)

Zajemate lahko fotografije iz filmov, posnetih s tem izdelkom.

1. Izberite možnost  $E_0$  - [Photo Capture], ki se prikaže na zaslonu za predvajanje filma.

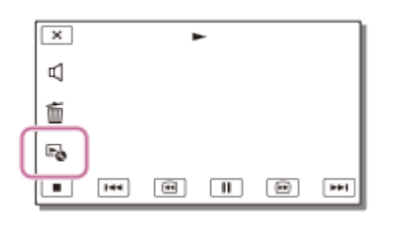

2. Uporabite  $\sqrt{\| \cdot \|}$ , da izberete prizor, ki ga želite fotografirati, in nato izberite . OK

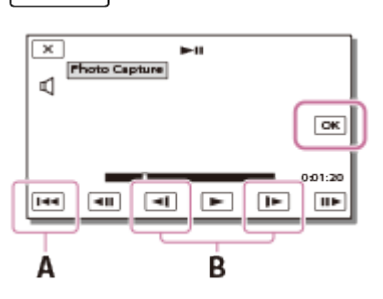

Velikost fotografije bo naslednja:

- Format XAVC S 4K: [8.3 M]
- Format XAVC S HD/AVCHD: [2.1 M].
- A: vrnitev na začetek izbranega filma
- B: natančnejša prilagoditev točke zajemanja fotografije

Zajemanje fotografij iz filma, shranjenega na pomnilniški kartici, ni mogoče (modeli samo z izhodnim priključkom USB).

**Namig**

- Datum in ura snemanja zajetih fotografij sta enaka kot datum in ura snemanja filmov.
- Če film, iz katerega zajemate fotografije, nima podatkovne kode, bosta kot datum in ura snemanja fotografije določena datum in ura, ko ste fotografijo zajeli iz filma.

[41] Napotki za uporabo | Predvajanje | Urejanje slik na zaslonu za predvajanje Ogled poti premikajočega se objekta (Motion Shot Video)

Ogledate si lahko pot hitro premikajočega se objekta.

1. Na zaslonu za prikaz dogodkov predvajajte želeni film in nato izberite  $\mathbb{F}_{\bullet}$ . Za zaustavitev predvajanja videoposnetka [Motion Shot Video] izberite  $\mathbb{F}_{\bullet}$ .

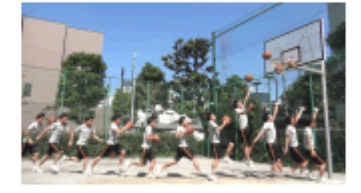

#### **Opomba**

- Filmi XAVC S 4K niso združljivi s funkcijo [Motion Shot Video].
- Možnost [High Speed REC] ni združljiva s funkcijo [Motion Shot Video].
- Videoposnetka [Motion Shot Video] ne morete shraniti kot film.
- Poti premikajočega se objekta morda ne bo mogoče pravilno ustvariti, če se objekt ne premika ali se premika zelo počasi.

#### **Namig**

 $\bullet$  Če ta funkcija ne deluje pravilno, lahko uporabite možnost  $\Box$ ], da spremenite

interval ustvarjanja poti.

• Iz priljubljenega prizora videoposnetka [Motion Shot Video] lahko zajamete fotografije ([Photo Capture]).

[42] Napotki za uporabo | Predvajanje | Uporaba vgrajenega projektorja Opombe o uporabi projektorja (modeli s projektorjem)

- Pri projiciranju slike se LCD-monitor izklopi.
- Če uporabljate projektor, bodite previdni pri naslednjih postopkih in okoliščinah.
	- Poskrbite, da slik ne projicirate neposredno v oči.
	- Ne dotikajte se objektiva projektorja.
	- Pri uporabi se LCD-monitor in objektiv projektorja segrejeta.
	- Uporaba projektorja skrajša življenjsko dobo baterije (priporočena je uporaba priloženega omrežnega napajalnika).
- Naslednje funkcije niso na voljo med uporabo projektorja.
	- Uporaba izdelka z zaprtim LCD-monitorjem
	- Številne druge funkcije
- Če projicirane slike vsebujejo več črnine, se lahko pojavi rahlo neravnovesje barv. To je posledica odseva svetlobe v objektivu projektorja in ni okvara.

[43] Napotki za uporabo | Predvajanje | Uporaba vgrajenega projektorja Uporaba vgrajenega projektorja (modeli s projektorjem)

Za ogled posnetih slik z vgrajenim projektorjem lahko kot zaslon uporabite ravno površino, na primer steno.

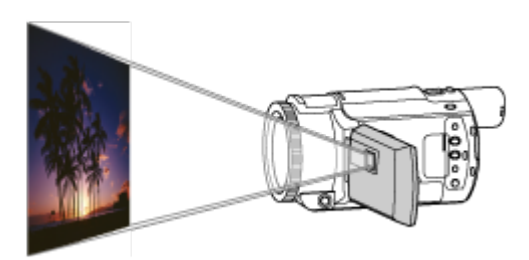

1. Objektiv projektorja usmerite proti površini, na primer v steno, in pritisnite gumb

PROJECTOR.

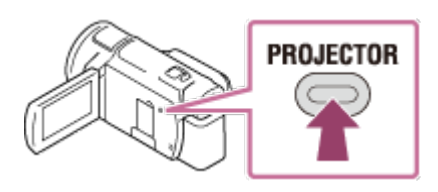

- 2. Na LCD-monitorju izberite [Image Shot on This Device].
- 3. Na LCD-monitorju izberite [Project].

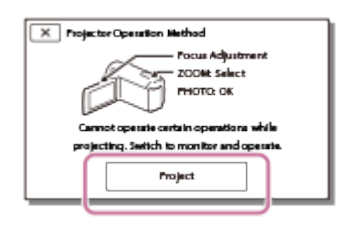

- Ta zaslon se prikaže pri prvi uporabi vgrajenega projektorja, ko vklopite izdelek.
- 4. Prilagodite ostrenje projicirane slike z vzvodom PROJECTOR FOCUS.

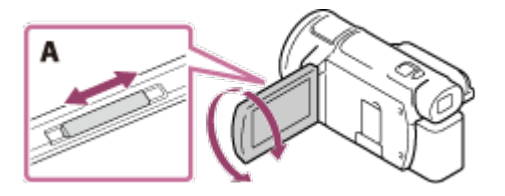

A: vzvod PROJECTOR FOCUS

- Projicirana slika je večja, če je razdalja med izdelkom in površino, na katero projicirate, večja.
- Priporočamo, da izdelek postavite več kot 0,5 m (približna razdalja) stran od površine, na katero boste projicirali slike.
- 5. Z vzvodom za samodejni zoom premaknite okvir za izbiranje, ki se prikaže na zaslonu za projiciranje, in nato pritisnite gumb PHOTO.

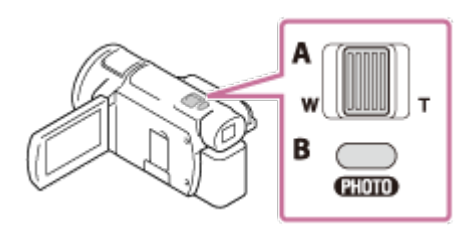

- A: Vzvod za samodejni zoom
- B: Gumb PHOTO
- Za podrobnosti o predvajanju, glejte razdelek »Predvajanje filmov in fotografij prek zaslona za prikaz dogodkov«.
- Pritisnite gumb PROJECTOR, da izklopite projektor.

[44] Napotki za uporabo | Predvajanje | Uporaba vgrajenega projektorja Uporaba projektorja z računalnikom ali drugimi napravami (modeli s projektorjem)

Z vgrajenim projektorjem lahko projicirate slike iz računalnika ali drugih naprav.

1. Povežite priključek PROJECTOR IN izdelka z izhodnim priključkom HDMI druge naprave s kablom HDMI (priložen).

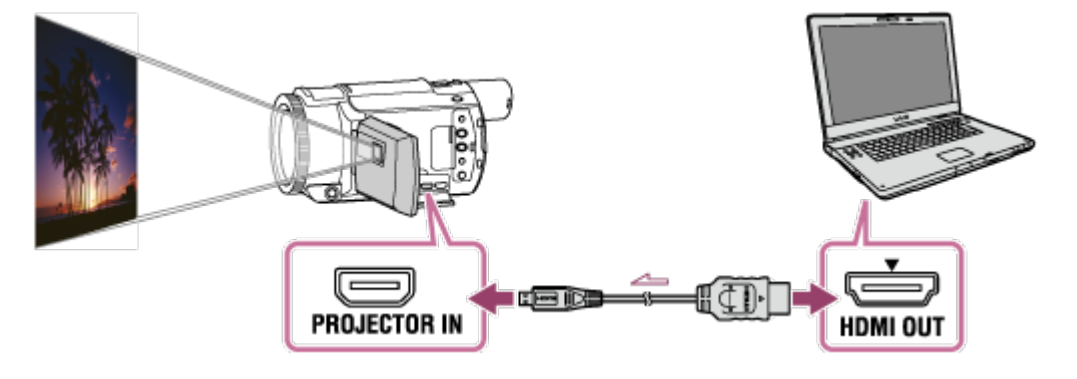

- 2. Objektiv projektorja usmerite proti površini, na primer v steno, in pritisnite gumb PROJECTOR.
- 3. Na LCD-monitorju izberite [Image from External Device].
- 4. Na LCD-monitorju izberite [Project].

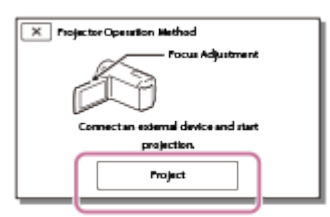

- Ta zaslon se prikaže pri prvi uporabi vgrajenega projektorja, ko vklopite izdelek.
- 5. Prilagodite ostrenje projicirane slike z vzvodom PROJECTOR FOCUS.

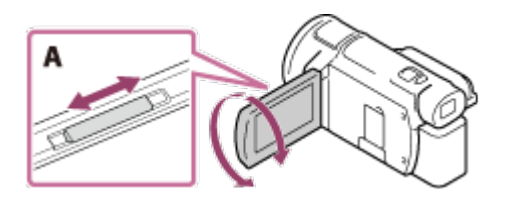

A: vzvod PROJECTOR FOCUS

Dlje od stene kot postavite izdelek, večja bo projicirana slika.

- Priporočamo, da izdelek postavite več kot 0,5 m (približna razdalja) stran od površine, na katero boste projicirali slike.
- 6. Z računalnikom ali drugimi napravami izberite sliko, ki si jo želite ogledati.
	- Pritisnite gumb PROJECTOR, da izklopite projektor.

Med projiciranjem slik lahko uporabljate vzvod PROJECTOR FOCUS.

**Namig**

Če priključek povezane naprave ni združljiv s kablom HDMI (priložen), uporabite HDMI adapter za vtikač (naprodaj posebej). Za podrobnosti preberite priročnik z navodili, priložen zunanjemu mediju.

[45] Napotki za uporabo | Predvajanje | Predvajanje slik na televizorju 4K Pregledovanje slik na televizorju 4K

Posnetke v filmskem formatu [  $\sqrt{4KH}$  XAVC S 4K] lahko predvajate v visoki ločljivosti tako, da izdelek povežete s televizorjem z vtičnico HDMI.

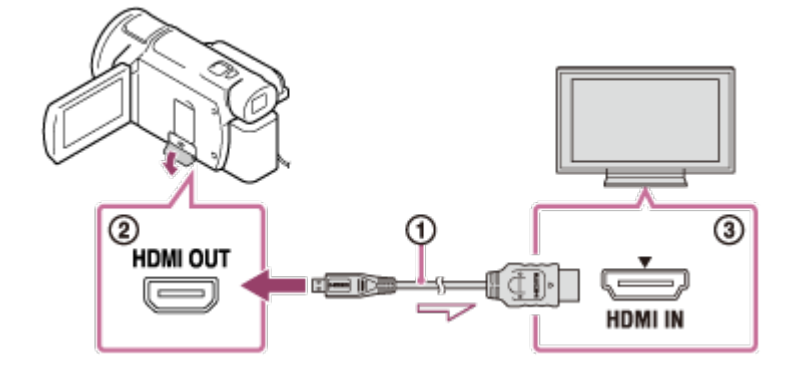

- 1. Vhod televizorja preklopite na povezano vtičnico.
	- $[\overline{\text{MENU}}]$  [Setup] [ $\rightleftarrows$  Connection] [HDMI Resolution] želena nastavitev.  $\bullet$

Kakovost slike, ki se predvaja, je odvisna od vrednosti nastavitve [HDMI Resolution].

## **Kadar je možnost [HDMI Resolution] nastavljena na [Auto] ali [2160p/1080p]**

Kakovost slike, ki se predvaja: 4K

## **Kadar je možnost [HDMI Resolution] nastavljena na [1080p], [1080i] ali [720p]**

Kakovost slike, ki se predvaja: Visoka ločljivost slike

2. Povežite kabel HDMI  $(0)$  (priložen) z vtičnico HDMI OUT ( $\odot$ ) na izdelku in z vhodno vtičnico HDMI ( $\circ$ ) na televizorju.

#### **Opomba**

- Upoštevajte tudi navodila za uporabo televizorja.
- Uporabite priloženi omrežni napajalnik kot vir napajanja.

[46] Napotki za uporabo | Predvajanje | Predvajanje slik na televizorju 4K Povečava dela filma XAVC S 4K na zaslonu med predvajanjem na televizorju (predvajanje s prirezovanjem)

Medtem ko se film, posnet v formatu [  $\sqrt{4KH}$  XAVC S 4K], predvaja na televizorju, lahko povečate želeni del slike. Povečani del se predvaja z visoko ločljivostjo slike. Fotografije so prav tako obrezane in povečane, če predvajate slike dogodka, za katerega imate filme in fotografije.

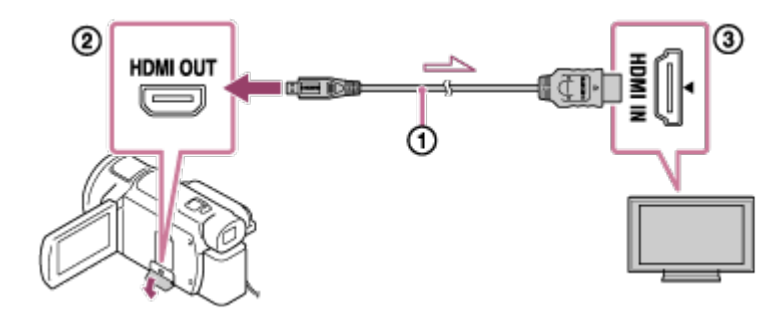

- 1. Nastavitev izdelka izberite glede na ločljivost povezanega televizorja 4K ali televizorja z visoko ločljivostjo.
	- $[\overline{\text{MENU}}]$  [Setup] [ $\rightleftarrows$  Connection] [HDMI Resolution] želena nastavitev. **HDMI Resolution**:

Televizor 4K: [Auto](\*), [2160p/1080p] (\*), [1080p], [1080i], [720p] Televizor z visoko ločljivostjo: [Auto], [1080p], [1080i], [720p]

\* Ko funkcijo predvajanja prirezanih filmov vklopite ali izklopite, je zaslon nekaj sekund črn.

- 2. Povežite kabel HDMI  $(\theta)$  (priložen) z vtičnico HDMI OUT  $(\phi)$ ) na izdelku in z vhodno vtičnico HDMI ( $\circ$ ) na televizorju.
- 3. Predvajajte želeni film, shranjen v tem izdelku.
- 4. Med predvajanjem filma na LCD-monitorju izdelka pritisnite gumb  $\boxed{\mathbf{F}}$  (Trimming Playback).

Prikaže se okvir za predvajanje s prirezovanjem.

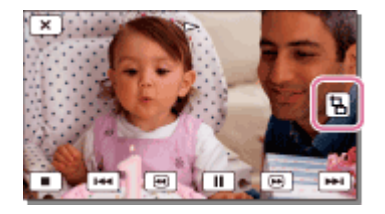

5. Na LCD-monitorju izdelka se dotaknite območja, ki ga želite povečati.

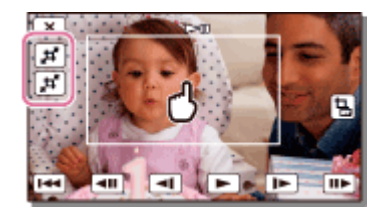

Velikost prirezane slike je mogoče prilagoditi z gumboma  $\mathbb{H}$  (povečava)/ $\mathbb{H}$ (pomanjšava). Velikost slike lahko prilagodite z vzvodom za samodejni zoom.

### **Opomba**

- Povečanih slik ni mogoče predvajati na LCD-monitorju tega izdelka.
- Gumb  $\boxed{\frac{1}{m}}$  (Trimming Playback) ni prikazan na LCD-monitorju izdelka v naslednjih primerih:
	- Kadar je izdelek povezan s televizorjem, ki ni 4K ali visoke ločljivosti
	- Kadar se predvaja film, posnet v formatu XAVC S HD ali AVCHD
	- Kadar se predvajajo samo fotografije
- Okvir za predvajanje s prirezovanjem se morda ne bo prikazal, če se boste dotaknili roba zaslona za predvajanje.

[47] Napotki za uporabo | Predvajanje | Predvajanje slik na televizorju z visoko ločljivostjo Povezava izdelka s televizorjem z visoko ločljivostjo

Posnetke v filmskem formatu XAVC S ali AVCHD lahko predvajate v visoki ločljivosti tako, da izdelek povežete s televizorjem s priključkom HDMI.

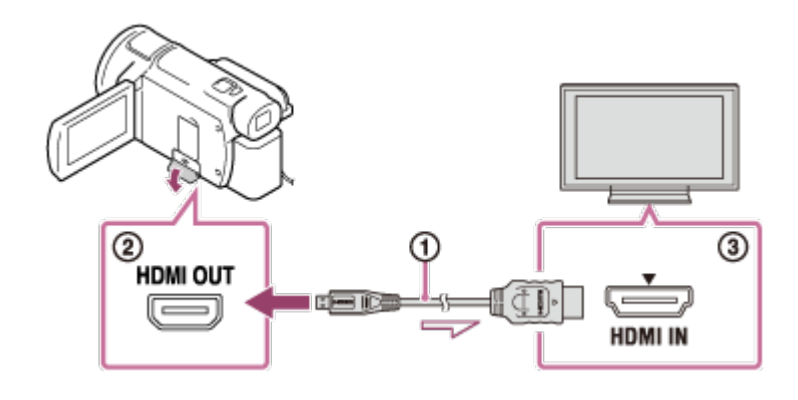

1. Vhod televizorja preklopite na povezano vtičnico.

 $[\overline{\text{MENU}}]$  –  $[\text{Setup}]$  –  $[\frac{1}{2}]$  Connection] – [HDMI Resolution] – želena nastavitev.  $\bullet$ Kakovost slike, ki se predvaja, je odvisna od vrednosti nastavitve [HDMI Resolution].

## **Kadar je format filma XAVC S 4K**

## **HDMI Resolution:**

[Auto], [1080p], [1080i], [720p]

## **Kakovost slike, ki se predvaja:**

Visoka ločljivost slike

### **HDMI Resolution:**

[2160p/1080p]

## **Kakovost slike, ki se predvaja:**

4K (Slik ne morete gledati na televizorju visoke ločljivosti.)

## **Ko je format snemanja filmov nastavljen na XAVC S HD ali AVCHD**

## **HDMI Resolution:**

[Auto], [2160p/1080p], [1080p], [1080i], [720p]

## **Kakovost slike, ki se predvaja:**

Visoka ločljivost slike

- 2. Povežite kabel HDMI  $(0)$  (priložen) z vtičnico HDMI OUT  $(0)$  na izdelku in z vhodno vtičnico HDMI ( $\circledcirc$ ) na televizorju.
- 3. Predvajajte film ali fotografijo z izdelkom.

#### **Opomba**

- Upoštevajte tudi navodila za uporabo televizorja.
- Uporabite priloženi omrežni napajalnik kot vir napajanja.
- Če televizor nima vhodnega priključka HDMI, uporabite kabel AV (naprodaj

posebej). Slike so predvajane v standardni ločljivosti.

Če izdelek povežete s televizorjem prek več različnih kablov, se prednostno uporablja vhod HDMI na televizorju.

[48] Napotki za uporabo | Predvajanje | Predvajanje slik na televizorju z visoko ločljivostjo Predvajanje 5.1-kanalnega prostorskega zvoka

Z vgrajenim mikrofonom lahko snemate 5.1-kanalni prostorski zvok Dolby Digital (privzeta nastavitev). Med predvajanjem filma z napravami, ki podpirajo oddajanje 5.1-kanalnega prostorskega zvoka, lahko uživate v realističnem zvoku.

• Ta funkcija je na voljo samo, ko je možnost [http: Format] nastavljena na [ **HIDH** AVCHD].

 **DOLBY** DIGITAL<br>5.1 CREATOR

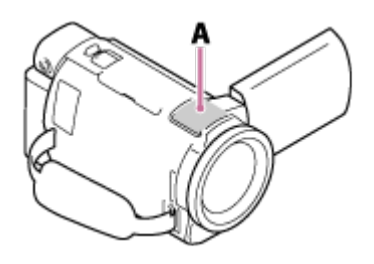

### A: Vgrajen mikrofon

#### **Opomba**

- Zvok filmov XAVC S in MP4 je dvokanalni.
- Vgrajeni zvočnik ne predvaja 5.1-kanalnega prostorskega zvoka, tudi če predvajate film, ki ste ga posneli pri nastavitvi 5.1-kanalnega prostorskega zvoka v tem izdelku.
- Za predvajanje 5.1-kanalnega prostorskega zvoka filmov, posnetih s 5.1-kanalnim zvokom, potrebujete napravo, ki je združljiva s 5.1-kanalnim prostorskim zvokom.
- Če izdelek povežete s priloženim kablom HDMI, se filmi, posneti s 5.1-kanalnim zvokom, samodejno predvajajo s 5.1-kanalnim zvokom.

[49] Napotki za uporabo | Predvajanje | Predvajanje slik na televizorju z visoko ločljivostjo Uporaba funkcije BRAVIA Sync

Izdelek lahko upravljate z daljinskim upravljalnikom televizorja tako, da ga s kablom HDMI povežete s televizorjem, združljivim s funkcijo BRAVIA Sync, ki je prišel na tržišče leta 2008 ali pozneje.

Meni izdelka lahko upravljate tako, da pritisnete gumb SYNC MENU na daljinskem upravljalniku televizorja. Uporabite gumbe gor/dol/levo/desno/enter na daljinskem upravljalniku televizorja za prikaz zaslonov LCD-monitorja izdelka, kot je na primer prikaz dogodkov, predvajanje izbranih filmov ali prikaz izbranih fotografij.

### **Opomba**

- Nekaterih funkcij ne boste mogli upravljati z daljinskim upravljalnikom.
- Nastavite možnost [CTRL FOR HDMI] na [On].
- Tudi televizor ustrezno nastavite. Podrobnosti najdete v navodilih za uporabo televizorja.
- Delovanje funkcije BRAVIA Sync se razlikuje za vsak model televizorja BRAVIA. Podrobnosti najdete v navodilih za uporabo televizorja.
- Če izklopite televizor, se izdelek izklopi hkrati s televizorjem.

[50] Napotki za uporabo | Predvajanje | Predvajanje slik na televizorju z visoko ločljivostjo O standardu Photo TV HD

Ta izdelek je združljiv s standardom PhotoTV HD. PhotoTV HD omogoča prikaz vsake najmanjše podrobnosti in finih tekstur ter barv, ki dajejo videz razvite fotografije. Če Sonyjeve naprave, ki so združljive s standardom PhotoTV HD, povežete s kablom HDMI(\*), se vam odpre popolnoma nov svet v neverjetni visoki ločljivosti.

\* Televizor se bo pri predvajanju filmov ali fotografij samodejno preklopil v ustrezen način.

[51] Napotki za uporabo | Predvajanje | Predvajanje slik na televizorju z visoko ločljivostjo O kablu HDMI

- Uporabljajte priloženi kabel HDMI ali kabel HDMI z logotipom HDMI.
- Uporabljajte kabel HDMI s priključkom mikro HDMI na eni strani (ta izdelek) in

vtičem, primernim za povezavo s televizorjem, na drugi strani.

- Avtorsko zaščitene slike se ne predvajajo prek priključka HDMI OUT tega izdelka.
- Nekateri televizorji morda ne bodo delovali pravilno prek te povezave (npr. brez zvoka ali slike).
- Priključka HDMI OUT izdelka ne povezujte s priključkom HDMI OUT zunanje naprave, saj lahko pride do okvar.
- HDMI (High-Definition Multimedia Interface) je vmesnik, ki omogoča prenos video in zvočnih signalov. Vtičnica HDMI OUT oddaja sliko in digitalni zvok visoke kakovosti.

[52] Napotki za uporabo | Predvajanje | Predvajanje slik na televizorju z visoko ločljivostjo Povečava dela filma XAVC S 4K na zaslonu med predvajanjem na televizorju (predvajanje s prirezovanjem)

Medtem ko se film, posnet v formatu [  $\sqrt{4KH}$  XAVC S 4K], predvaja na televizorju, lahko povečate želeni del slike. Povečani del se predvaja z visoko ločljivostjo slike. Fotografije so prav tako obrezane in povečane, če predvajate slike dogodka, za katerega imate filme in fotografije.

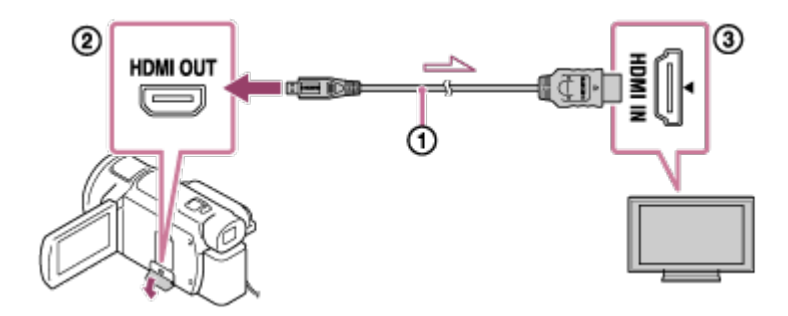

- 1. Nastavitev izdelka izberite glede na ločljivost povezanega televizorja 4K ali televizorja z visoko ločljivostjo.
	- $\boxed{\text{MENU}}$  [Setup] [ $\rightleftarrows$  Connection] [HDMI Resolution] želena nastavitev.  $\bullet$ **HDMI Resolution**:

Televizor 4K: [Auto](\*), [2160p/1080p] (\*), [1080p], [1080i], [720p] Televizor z visoko ločljivostjo: [Auto], [1080p], [1080i], [720p]

\* Ko funkcijo predvajanja prirezanih filmov vklopite ali izklopite, je zaslon nekaj sekund črn.

2. Povežite kabel HDMI  $(0)$  (priložen) z vtičnico HDMI OUT  $(0)$  na izdelku in z vhodno vtičnico HDMI ( ) na televizorju.

- 3. Predvajajte želeni film, shranjen v tem izdelku.
- 4. Med predvajanjem filma na LCD-monitorju izdelka pritisnite gumb  $\boxed{\mathbf{F}}$  (Trimming Playback).

Prikaže se okvir za predvajanje s prirezovanjem.

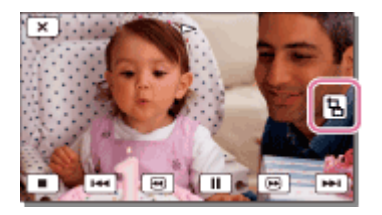

5. Na LCD-monitorju izdelka se dotaknite območja, ki ga želite povečati.

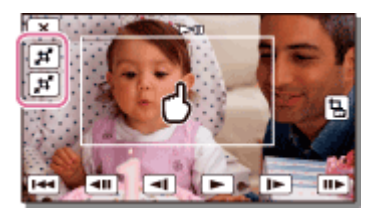

Velikost prirezane slike je mogoče prilagoditi z gumboma  $\mathbb{H}$  (povečava)/ $\mathbb{H}$ (pomanjšava). Velikost slike lahko prilagodite z vzvodom za samodejni zoom.

#### **Opomba**

- Povečanih slik ni mogoče predvajati na LCD-monitorju tega izdelka.
- Gumb  $\boxed{\frac{1}{m}}$  (Trimming Playback) ni prikazan na LCD-monitorju izdelka v naslednjih primerih:
	- Kadar je izdelek povezan s televizorjem, ki ni 4K ali visoke ločljivosti
	- Kadar se predvaja film, posnet v formatu XAVC S HD ali AVCHD
	- Kadar se predvajajo samo fotografije
- Okvir za predvajanje s prirezovanjem se morda ne bo prikazal, če se boste dotaknili roba zaslona za predvajanje.

[53] Napotki za uporabo | Predvajanje | Predvajanje slik na televizorju brez visoke ločljivosti Povezava izdelka s televizorjem brez visoke ločljivosti

Predvajajte slike z izdelkom, ki je s televizorjem povezan prek kabla AV (naprodaj posebej).

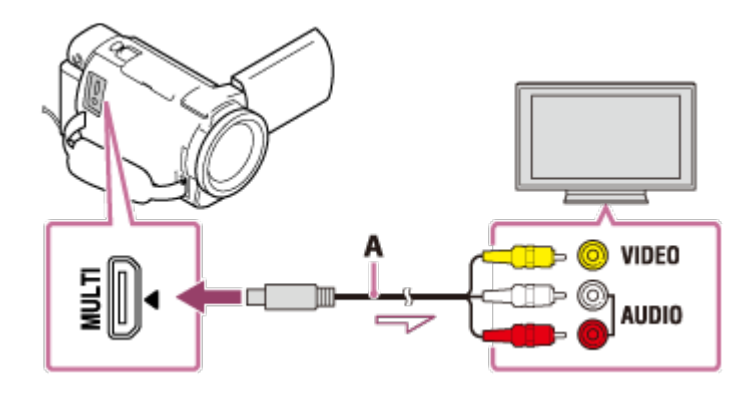

- A: Kabel AV (naprodaj posebej)
	- 1. Vhod televizorja preklopite na povezano vtičnico.
	- 2. S kablom AV (naprodaj posebej) povežite priključek Multi/Micro USB izdelka s priključkom VIDEO/AUDIO na televizorju.
	- 3. Predvajajte film ali fotografijo z izdelkom.

- Upoštevajte tudi navodila za uporabo televizorja.
- Uporabite priloženi omrežni napajalnik kot vir napajanja.

[54] O uporabi | Shranjevanje slik | Shranjevanje filmov

# Shranjevanje filmov

Shranjevanje filmov v posameznih formatih poteka, kot je opisano spodaj.

## **XAVC S 4K**

### **Shranjevanje:**

Slike lahko shranite na zunanji trdi disk USB ali v računalnik s programsko opremo PlayMemories Home.

### **Format shranjevanja:**

XAVC S 4K

## **XAVC S HD**

**Shranjevanje:**

Slike lahko shranite na zunanji trdi disk USB ali v računalnik s programsko opremo PlayMemories Home.

### **Format shranjevanja:**

XAVC S HD

## **AVCHD**

### **Shranjevanje:**

Slike lahko shranite na zunanji trdi disk USB ali v računalnik s programsko opremo PlayMemories Home.

### **Format shranjevanja:**

AVCHD

### **Namig**

- Če želite najnovejše okolje shranjevanja, obiščite naslednjo spletno stran. <http://www.sony.net/>
- Shranjujete lahko tudi tako, da povežete snemalnik prek kabla AV (naprodaj posebej). Kakovost slike bo v standardni ločljivosti.

## **Prenašanje slik v pametni telefon**

Če želite prenesti filme MP4 v pametni telefon, povežite izdelek s pametnim telefonom prek povezave Wi-Fi. Če želite snemati filme v formatu MP4, nastavite [Dual Video REC] na [On]. MP4 je format filmov, primeren za nalaganje na spletna mesta. Izdelek posname film MP4 hkrati s snemanjem filma.

[55] Napotki za uporabo | Shranjevanje slik | Uporaba programske opreme PlayMemories Home

Uvoz in uporaba slik v računalniku (PlayMemories Home)

Filme in fotografije lahko uvozite v računalnik, kjer jih lahko uporabljate na različne načine.

Če želite v računalnik uvoziti filme v formatu XAVC S ali AVCHD, potrebujete programsko opremo PlayMemories Home.
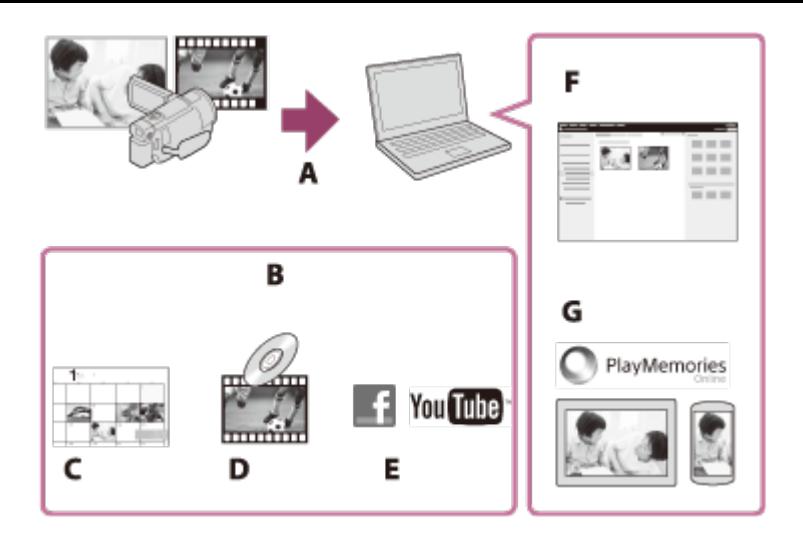

A: Uvozite slike iz tega izdelka

B: Za osebne računalnike z operacijskim sistemom Windows so na voljo tudi spodnje funkcije

- C: Prikažite slike na koledarju
- D: Ustvarite filmsko ploščo
- E: Prenesite slike v spletne storitve
- F: Predvajajte uvožene fotografije
- G: Delite slike z drugimi s storitvijo PlayMemories Online

## **Nameščanje programske opreme PlayMemories Home v računalnik**

Programsko opremo PlayMemories Home lahko prenesete z naslednjega naslova URL.

<http://www.sony.net/pm/>

[56] Napotki za uporabo | Shranjevanje slik | Uporaba programske opreme PlayMemories Home

## Preverjanje računalniškega sistema

Sistemske zahteve za programsko opremo lahko preverite na tem naslovu URL. <http://www.sony.net/pcenv/>

[57] Napotki za uporabo | Shranjevanje slik | Uporaba programske opreme PlayMemories Home

Nameščanje programske opreme PlayMemories Home v

V računalniku nameščena programska oprema PlayMemories Home omogoča uporabo posnetih slik.

- 1. Z internetnim brskalnikom v računalniku obiščite naslednjo stran za prenos in prenesite programsko opremo PlayMemories Home. <http://www.sony.net/pm/>
	- Za namestitev programske opreme upoštevajte navodila na zaslonu.
	- Po koncu namestitve se zažene programska oprema PlayMemories Home.
	- Če je v računalniku nameščena programska oprema PMB (Picture Motion Browser), bo med namestitvijo programske opreme PlayMemories Home prepisana. Uporabite programsko opremo PlayMemories Home, ki je naslednica programske opreme PMB.
- 2. Izdelek povežite z računalnikom prek kabla micro USB.
	- Če je programska oprema PlayMemories Home že nameščena v računalniku, povežite izdelek z računalnikom. Na voljo bodo funkcije, ki jih lahko uporabljate s tem izdelkom.

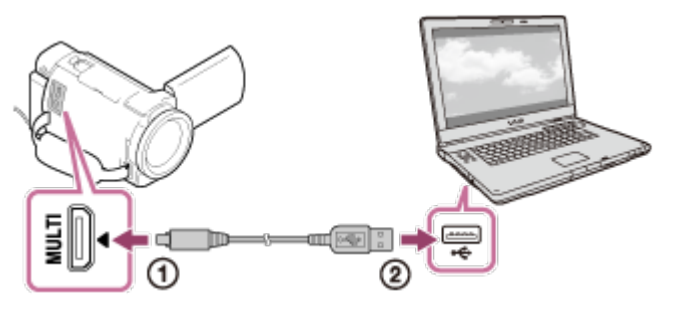

S priključkom Multi/Micro USB Kabel  $\Omega$  Micro USB

V vtičnico USB računalnika

### **Opomba**

- Vpišite se v računalnik kot skrbnik.
- Morda boste morali znova zagnati računalnik. Ko se prikaže poziv za ponovni zagon, upoštevajte navodila na zaslonu.
- Glede na okolje uporabe bo morda nameščena programska oprema DirectX.

### **Namig**

Podrobnosti o uporabi programske opreme PlayMemories Home najdete v pomoči programske opreme PlayMemories Home.

[58] Napotki za uporabo | Shranjevanje slik | Uporaba programske opreme PlayMemories Home

# Prekinitev povezave med izdelkom in računalnikom

Za prekinitev povezave prek kabla USB med izdelkom in računalnikom naredite naslednje.

- 1. Kliknite **n** na opravilnem pladnju in nato kliknite  $\mathbb{R}$ .
	- Če uporabljate operacijski sistem Windows Vista, kliknite  $\blacksquare$ , na opravilnem pladnju.
- 2. Kliknite sporočilo, prikazano na računalniškem zaslonu.
- 3. Izberite  $\boxed{x}$  [Yes] na LCD-monitorju in nato odklopite kabel USB.

#### **Opomba**

- Če uporabljate računalnik Mac, pred odklopom povlecite ikono pomnilniške kartice ali pogona na ikono »Trash« in jo spustite. Povezava z računalnikom se prekine.
- V operacijskem sistemu Windows 7 ali Windows 8 ikona za prekinitev povezave morda ne bo prikazana. V tem primeru lahko povezavo prekinete brez upoštevanja zgornjih korakov.

[59] Napotki za uporabo | Shranjevanje slik | Uporaba programske opreme PlayMemories Home

## O namenski programski opremi za ta izdelek

Namensko programsko opremo lahko prenesete s spletne strani podjetja Sony.

### **Windows:**

<http://www.sony.co.jp/imsoft/Win/>

## **Mac:**

<http://www.sony.co.jp/imsoft/Mac/>

**Opomba**

Programska oprema, ki jo je mogoče uporabiti s tem izdelkom, se razlikuje glede na državo/regijo.

[60] Napotki za uporabo | Shranjevanje slik | Uporaba programske opreme PlayMemories Home

# Ustvarjanje plošče Blue-ray

Iz uvoženega filma v formatu AVCHD lahko ustvarite ploščo Blu-ray.

Če želite ustvariti ploščo Blu-ray, morate namestiti programski dodatek »BD Add-on Software«.

<http://support.d-imaging.sony.co.jp/BDUW/>

- Računalnik mora podpirati ustvarjanje plošč Blu-ray.
- Za ustvarjanje plošč Blu-ray sta na voljo medija BD-R (ne omogoča ponovnega zapisa) in BD-RE (omogoča ponovni zapis). Ko ustvarite ploščo Blue-ray, ni mogoče dodajati vsebin na nobeno vrsto medijev.
- Če želite predvajati ploščo Blu-ray, ustvarjeno iz filma, posnetega s kakovostjo slike [HIDHAVCHD]/[60p Quality  $\overline{PS}$ ] (naprave, združljive s formatom 1080 60i)/[50p Quality  $\overline{PS}$ ] (naprave, združljive s formatom 1080 50i), potrebujete napravo, ki je združljiva s formatom AVCHD, različica 2.0.
- Slik v formatu MP4 ali XAVC S ni mogoče shraniti na ploščo Blu-ray.

[61] Napotki za uporabo | Shranjevanje slik | Shranjevanje slik na zunanji medij Napotki za uporabo zunanjega trdega diska USB

Pred uporabo zunanjega trdega diska USB preberite previdnostne ukrepe.

- Za izvedbo tega postopka potrebujete vmesniški kabel VMC-UAM2 USB (naprodaj posebej).
- Povežite omrežni napajalnik z izdelkom in nato s stensko vtičnico (električno vtičnico).
- Preberite priročnik z navodili, ki je priložen zunanjemu mediju.
- Uporaba zunanjih medijev s funkcijo kode morda ne bo mogoča.
- Izdelek prepozna datotečne sisteme FAT32, exFAT in NTFS. Če želite uporabiti zunanji medij, formatiran z datotečnim sistemom, ki ga ta izdelek ne prepozna, ga predhodno formatirajte z računalnikom. Pred formatiranjem se prepričajte, da na zunanjem mediju ni shranjenih pomembnih podatkov, saj se ti med formatiranjem izbrišejo.
- Delovanje ni zagotovljeno pri vseh napravah, ki izpolnjujejo pogoje delovanja.
- Število prizorov, ki jih lahko shranite na zunanji medij, je navedeno spodaj. Tudi če je na zunanjem mediju razpoložljiv prostor, ne morete shraniti prizorov, ki presegajo naslednja števila.
	- Filmi v formatu XAVC S: največ 9999
	- Filmi v formatu AVCHD: največ 3999
	- Skupno število fotografij in filmov v formatu MP4: največ 40.000
- Število prizorov se lahko zaradi različnih vrst posnetih slik zmanjša.
- Če izdelek ne prepozna zunanjega medija, poskusite izvesti naslednja postopka.
	- Izdelek znova povežite z vmesniškim kablom USB.
	- Če ima zunanji medij napajalni kabel (omrežni kabel), ga priklopite v stensko vtičnico (električna vtičnica).
- Slik, shranjenih na zunanjem mediju, ni mogoče kopirati v ta izdelek.

## **Naprave, ki jih ni mogoče uporabiti kot zunanje medije**

- Naslednjih naprav ni mogoče uporabiti kot zunanje medije:
	- običajni pogoni, kot je pogon CD ali DVD,
	- mediji, priključeni prek zvezdišča USB,
	- mediji z vgrajenim zvezdiščem USB,
	- bralniki kartic.

[62] Napotki za uporabo | Shranjevanje slik | Shranjevanje slik na zunanji medij Shranjevanje slik na zunanji trdi disk USB

Filme in fotografije lahko preprosto shranite na zunanje medije, kot je zunanji trdi disk USB.

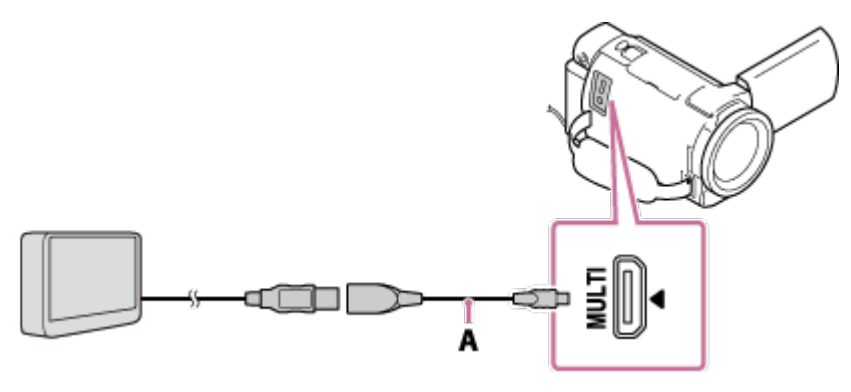

- Pazite, da ne odklopite kabla USB, ko je na LCD-monitorju prikazano sporočilo [Preparing image database file. Please wait.].
- Če se na LCD-monitorju izdelka prikaže sporočilo [Repair Img. DB F.], izberite  $\boxed{\text{OK}}$ .
- 2. Izberite možnost [Copy.], prikazano na LCD-monitorju izdelka.

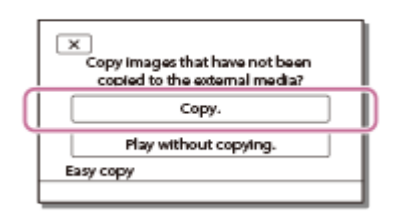

- Filme in fotografije, ki so shranjeni na zapisovalnem mediju in še niso bili shranjeni na zunanji medij, lahko v tem primeru shranite na povezani medij.
- Ta možnost je na voljo samo, kadar so v izdelku na novo posnete slike.  $\bullet$
- Za prekinitev povezave z zunanjim medijem izberite  $\blacksquare$ , kadar je prikazan zaslon za prikaz dogodkov ali kazalo dogodkov.

[63] Napotki za uporabo | Shranjevanje slik | Shranjevanje slik na zunanji medij Shranjevanje želenih slik v tem izdelku na zunanji medij

Izbrane filme in fotografije lahko shranite na zunanji medij, kot je zunanji trdi disk USB.

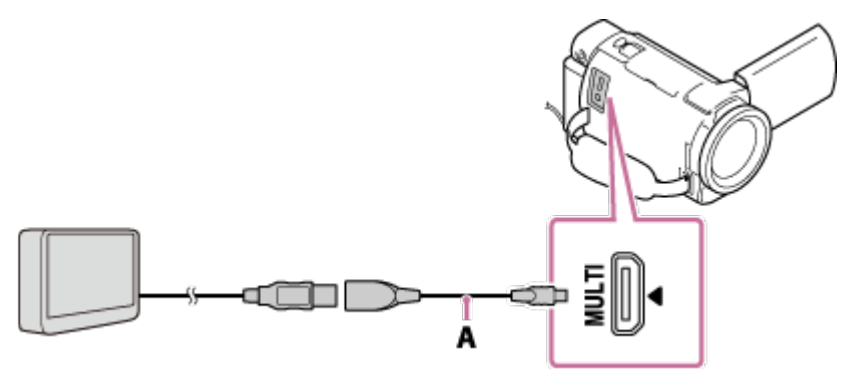

- Pazite, da ne odklopite kabla USB, ko je na LCD-monitorju prikazano sporočilo [Preparing image database file. Please wait.].
- Če se na LCD-monitorju izdelka prikaže sporočilo [Repair Img. DB F.], izberite  $\boxed{\circ\kappa}$ .
- 2. Izberite [Play without copying.].

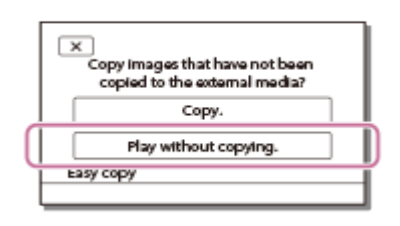

3. Izberite  $\overline{\text{MENU}}$  – [Edit/Copy] – [Copy] in upoštevajte navodila na zaslonu, da shranite slike.

#### **Namig**

• Če želite kopirati slike, ki jih še niste kopirali, izberite  $\overline{\text{MENU}}$  – [Edit/Copy] – [Direct Copy], kadar je izdelek povezan z zunanjim medijem.

[64] Napotki za uporabo | Shranjevanje slik | Shranjevanje slik na zunanji medij Predvajanje slik, shranjenih na zunanjem trdem disku USB, s tem izdelkom

Slike, shranjene na zunanjem trdem disku USB, lahko predvajate s tem izdelkom.

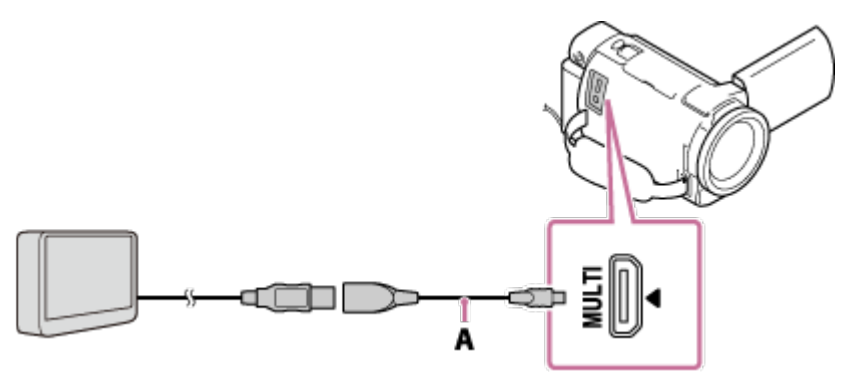

2. Izberite [Play without copying.] in nato izberite sliko, ki si jo želite ogledati.

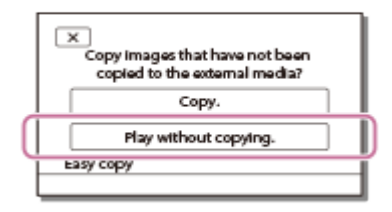

#### **Namig**

- Slike si lahko ogledate tudi na televizorju, povezanim s tem izdelkom.
- Kadar je zunanji medij povezan z izdelkom, se na zaslonu za prikaz dogodkov prikaže  $\Box$ .
- Če želite predvajati slike, shranjene na zunanjem mediju, prek računalnika, izberite pogon zunanjega medija v programski opremi PlayMemories Home in nato predvajajte filme.

[65] Napotki za uporabo | Shranjevanje slik | Shranjevanje slik na zunanji medij Brisanje slik, shranjenih na zunanjem trdem disku USB

Slike, shranjene na zunanjem trdem disku USB, lahko izbrišete.

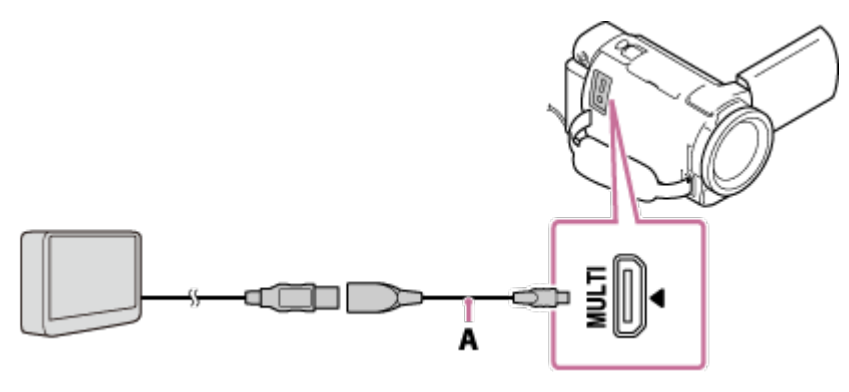

2. Izberite [Play without copying.].

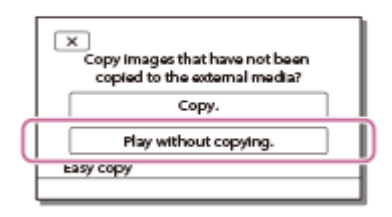

3. Izberite  $\overline{\text{MENU}}$  – [Edit/Copy] – [Delete] in upoštevajte navodila na zaslonu, da izbrišete slike.

[66] Napotki za uporabo | Shranjevanje slik | Ustvarjanje plošče s snemalnikom Ustvarjanje plošče s snemalnikom

Slike, shranjene v tem izdelku, lahko kopirate na ploščo ali videokaseto. Povežite izdelek s snemalnikom plošč prek kabla AV (naprodaj posebej).

- Povežite omrežni napajalnik z izdelkom in nato s stensko vtičnico (električno vtičnico).
- Preberite priročnik z navodili, ki je priložen povezani napravi.
	- 1. Vstavite zapisovalni medij v snemalnik (snemalnik plošč itd.).
		- Če ima snemalnik izbirnik vhoda, ga nastavite na način za vhod.
	- 2. Povežite izdelek s snemalnikom prek kabla AV (naprodaj posebej).
		- Povežite izdelek z vhodnimi priključki snemalnika.

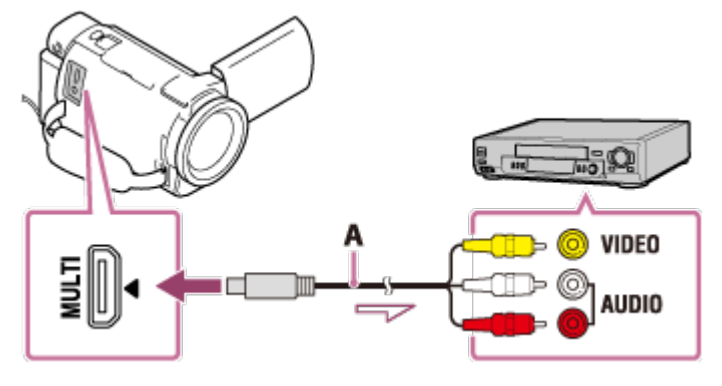

A: Kabel AV (naprodaj posebej)

- 3. Zaženite predvajanje v izdelku in posnemite vsebino s snemalnikom.
- 4. Ko je snemanja konec, ustavite snemalnik in nato ta izdelek.

#### **Opomba**

- Slik ni mogoče kopirati v snemalnike, povezane s kablom HDMI.
- Ker se kopiranje izvaja prek analognega prenosa podatkov, bo kakovost slike morda nižja.
- Slike bodo kopirane s standardno ločljivostjo slike.
- Če povezujete mono napravo, priklopite rumeni vtič kabla AV (naprodaj posebej) v vtičnico za video vhod in beli (levi kanal) ali rdeči (desni kanal) vtič v vtičnico za avdio vhod na napravi.

### **Namig**

- Če želite kopirati datum in čas ter podatke o nastavitvi kamere, spremenite nastavitev [Data Code].
- Če je velikost zaslona prikazne naprave, kot je televizor, 4 : 3, nastavite [TV Type] na [4:3].

[67] Napotki za uporabo | Uporaba funkcije Wi-Fi | Možnosti uporabe funkcije Wi-Fi Možnosti uporabe funkcije Wi-Fi

V tem razdelku so predstavljene možnosti uporabe funkcije Wi-Fi tega izdelka.

## **Shranjevanje filmov in fotografij v računalnik**

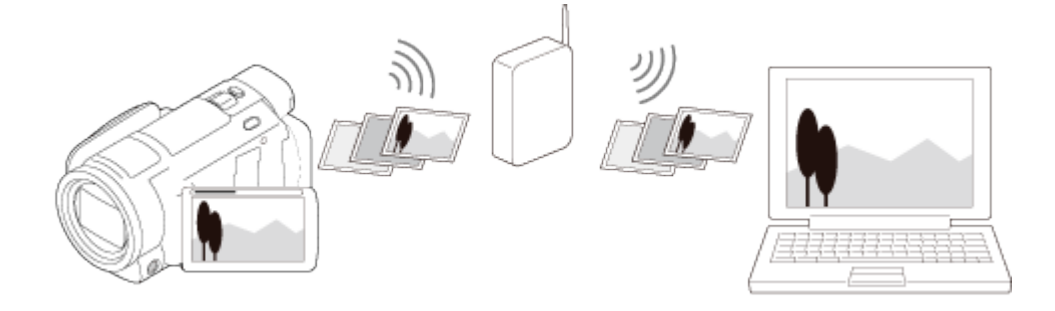

**Prenašanje filmov (MP4) in fotografij v pametni telefon ali tablični računalnik**

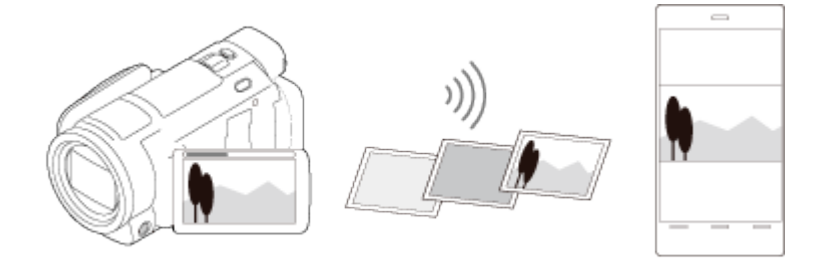

**Uporaba pametnega telefona ali tabličnega računalnika kot brezžičnega daljinskega upravljalnika**

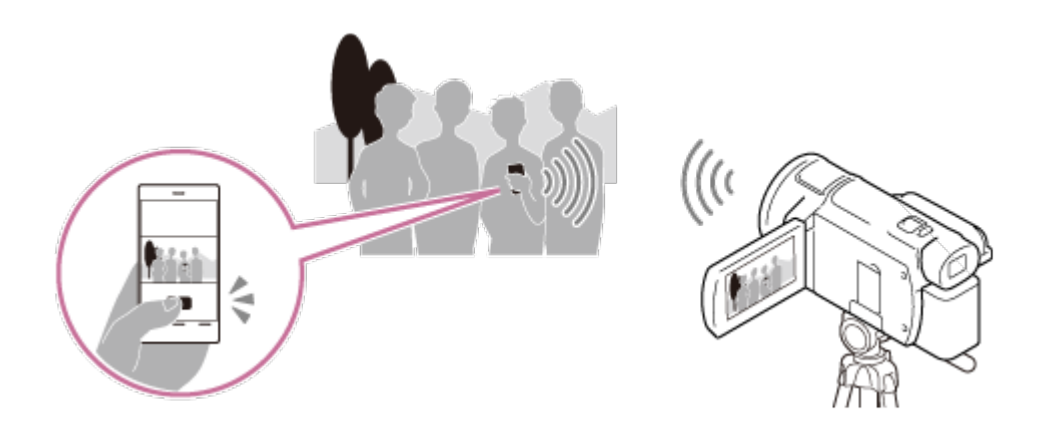

## **Predvajanje slik na televizorju**

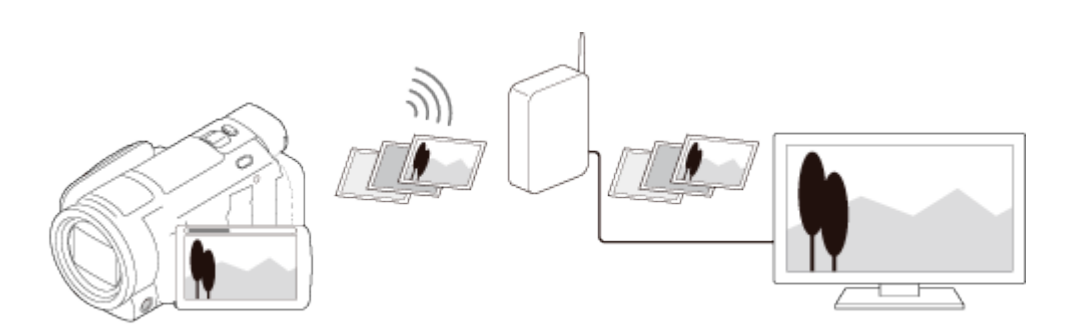

**Pretakanje v živo**

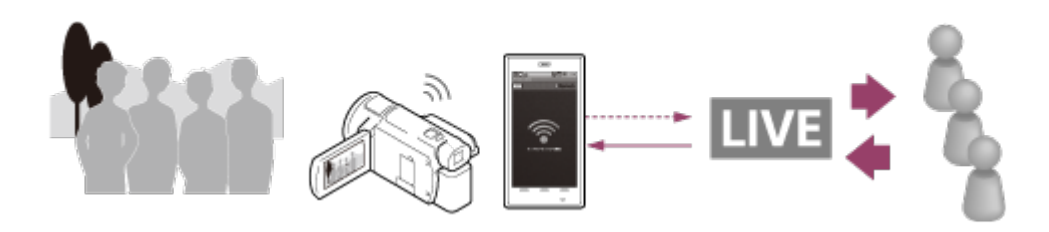

## **Multi Camera Control**

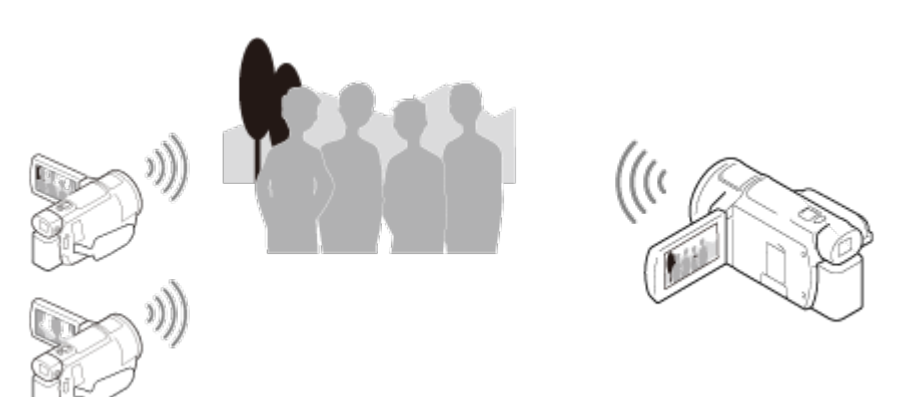

#### **Opomba**

- Funkcije Wi-Fi tega izdelka ne morete uporabljati, če ste povezani z javnim brezžičnim omrežjem.
- Delovanje aplikacije PlayMemories Mobile ni zagotovljeno v vseh pametnih telefonih in tabličnih računalnikih.

[68] Napotki za uporabo | Uporaba funkcije Wi-Fi | Namestitev aplikacije PlayMemories Mobile

## O aplikaciji PlayMemories Mobile

Če želite uporabljati funkcije, kot sta [Ctrl with Smartphone] in [Send to Smartphone], potrebujete aplikacijo PlayMemories Mobile za pametni telefon. Prenesite aplikacijo iz trgovine z aplikacijami za pametni telefon in jo namestite.

Če je v vašem pametnem telefonu že nameščena aplikacija PlayMemories Mobile, jo posodobite na najnovejšo različico.

Za podrobnosti o aplikaciji PlayMemories Mobile obiščite stran za podporo aplikacije [\(http://www.sony.net/pmm/](http://www.sony.net/pmm/)).

[69] Napotki za uporabo | Uporaba funkcije Wi-Fi | Povezovanje s pametnim telefonom Povezovanje s pametnim telefonom ali tabličnim računalnikom z omogočeno funkcijo NFC

Med izdelkom in pametnim telefonom ali tabličnim računalnikom s sistemom Android, ki ima omogočeno funkcijo NFC, lahko preprosto vzpostavite povezavo.

#### **Opomba**

- Najprej se prepričajte, da pametni telefon ni v stanju spanja in da zaslon ni zaklenjen.
	- 1. Z oznako N  $(\sqrt{N})$  tega izdelka se dotaknite oznake N  $(\sqrt{N})$  pametnega telefona.
		- Prepričajte se, da je oznaka N  $(\sqrt{N})$  prikazana na LCD-monitorju izdelka.
		- Pridržite izdelek in pametni telefon 1–2 sekundi, dokler se ne zažene aplikacija PlayMemories Mobile na pametnem telefonu.

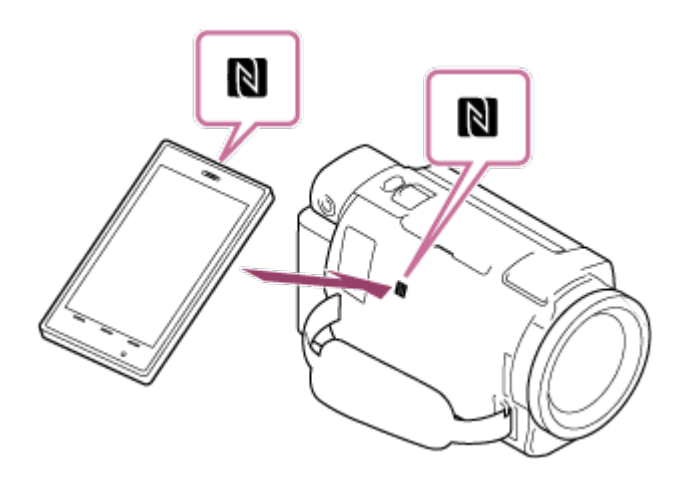

## **Možnosti uporabe povezave NFC**

Funkcije, ki so na voljo ob dotiku izdelka s pametnim telefonom z omogočeno funkcijo NFC, se razlikujejo glede na stanje izdelka.

### **Ko je izdelek v načinu snemanja filmov/fotografij**

Zažene se funkcija [Ctrl with Smartphone].

### **Ko se z izdelkom predvajajo slike**

Zažene se funkcija [Send to Smartphone] in predvajane slike se prenesejo.

- Za uporabo funkcij povezave z enim dotikom tega izdelka potrebujete pametni telefon ali tablični računalnik z omogočeno funkcijo NFC.
- NFC (Near Field Communication) je mednarodni standard za tehnologijo

brezžične komunikacije kratkega dosega.

Če vzpostavitev povezave ni uspešna, poskusite izvesti postopke iz razdelka »Vzpostavljanje povezave s pametnim telefonom ali tabličnim računalnikom s sistemom Android«.

[70] Napotki za uporabo | Uporaba funkcije Wi-Fi | Povezovanje s pametnim telefonom Povezovanje s pametnim telefonom ali tabličnim računalnikom s kodo QR

Med izdelkom in pametnim telefonom ali tabličnim računalnikom lahko preprosto vzpostavite povezavo, tako da preberete kodo QR Code.

- 1. Namestite aplikacijo PlayMemories Mobile v pametni telefon.
	- Če je v vašem pametnem telefonu že nameščena aplikacija PlayMemories Mobile, jo posodobite na najnovejšo različico.
- 2. Izberite  $\boxed{\text{MENU}}$  [Wireless]  $\boxed{\mathcal{E}}$  Function] [Ctrl with Smartphone].
	- Prikazani so QR Code (koda QR), SSID, geslo in ime naprave.

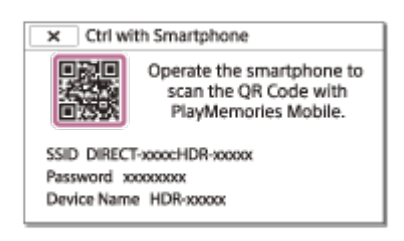

3. Zaženite aplikacijo PlayMemories Mobile in na zaslonu aplikacije izberite [Scan QR Code of the Camera].

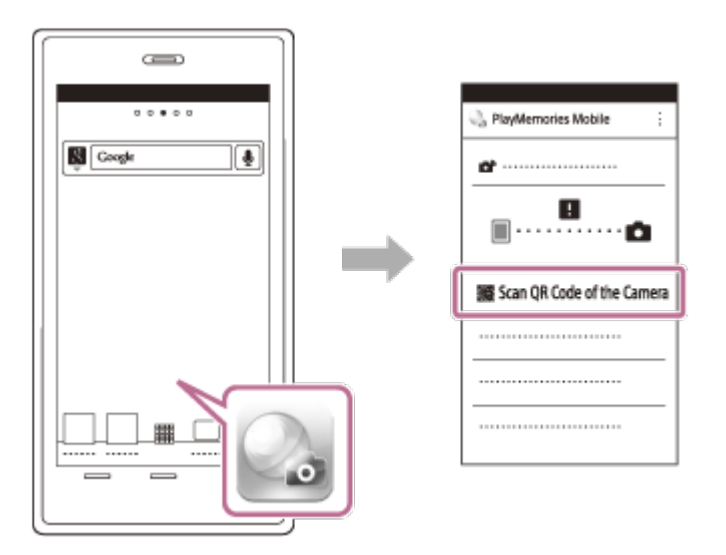

4. Izberite možnost [OK]. (Če se prikaže sporočilo, znova izberite [OK].)

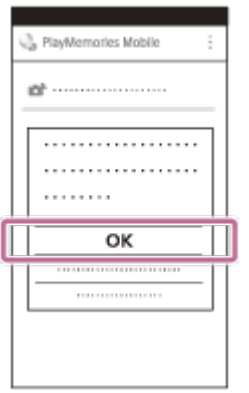

5. S pametnim telefonom preberite kodo QR Code, prikazano na LCD-monitorju videokamere.

Android

Ko se prikaže sporočilo [Connect with the camera?], izberite [Connect].

iPhone/iPad

Upoštevajte navodila na zaslonu in namestite profil (informacije o nastavitvi).

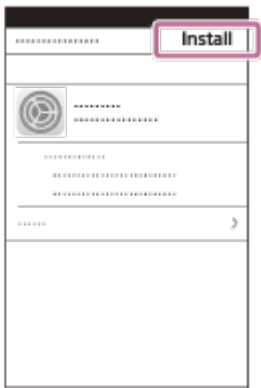

Na začetnem zaslonu izberite [Settings] – [Wi-Fi].

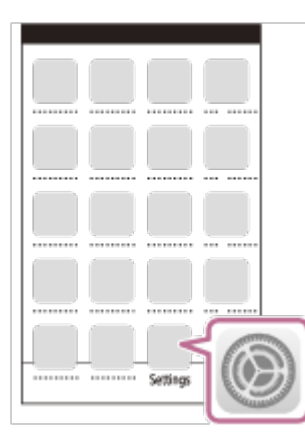

Izberite SSID videokamere. $\bullet$ 

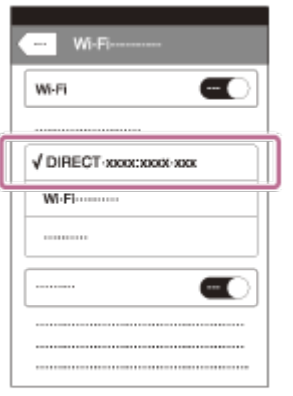

Vrnite se na začetni zaslon in zaženite aplikacijo PlayMemories Mobile.

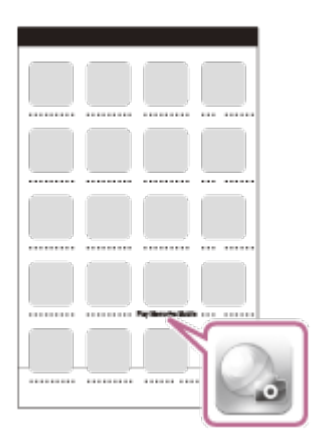

#### **Opomba**

Če videokamere in pametnega telefona ni mogoče povezati prek funkcije NFC ali s prebrano kodo QR Code, ju povežite z imenom SSID in geslom.

#### **Namig**

• Ko je koda QR Code prebrana in povezava uspešno vzpostavljena, se SSID (DIRECT-xxxx) in geslo videokamere shranita v pametni telefon. Nadaljnje vzpostavitve povezave Wi-Fi med videokamero in pametnim telefonom zahtevajo le izbiro imena SSID videokamere, ki je shranjeno v pametnem telefonu.

[71] Napotki za uporabo | Uporaba funkcije Wi-Fi | Povezovanje s pametnim telefonom Povezovanje s pametnim telefonom ali tabličnim računalnikom s sistemom Android (z vnosom imena SSID in gesla)

V tem razdelku je prikazano, kako lahko vzpostavite povezavo med izdelkom in pametnim telefonom ali tabličnim računalnikom s sistemom Android. SSID in geslo prikažite vnaprej, tako da izberete [Send to Smartphone] ali [Ctrl with Smartphone]

na zaslonu izdelka.

1. Zaženite aplikacijo PlayMemories Mobile v pametnem telefonu.

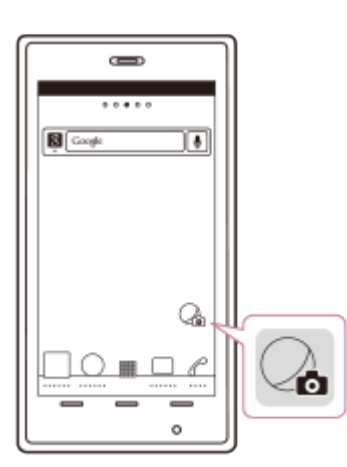

2. Izberite ime SSID, ki je prikazano na zaslonu izdelka.

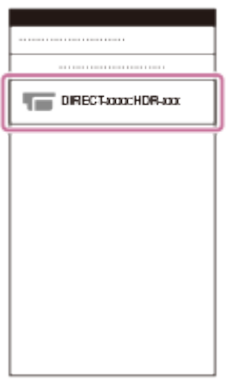

3. Vnesite geslo, ki je prikazano na zaslonu izdelka.

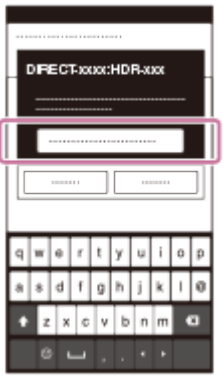

[72] Napotki za uporabo | Uporaba funkcije Wi-Fi | Povezovanje s pametnim telefonom Povezovanje z napravo iPhone ali iPad (z vnosom imena SSID in gesla)

V tem razdelku je prikazano, kako lahko vzpostavite povezavo med izdelkom in napravo iPhone ali iPad. SSID in geslo prikažite vnaprej, tako da izberete [Send to Smartphone] ali [Ctrl with Smartphone] na zaslonu izdelka.

1. Odprite nastavitveni meni.

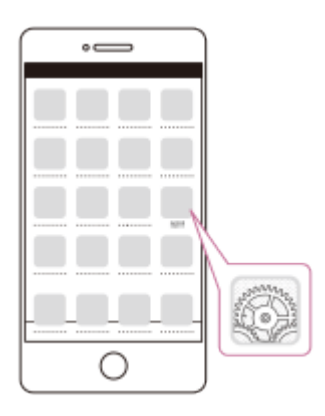

2. Izberite možnost Wi-Fi.

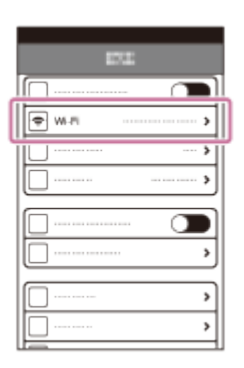

3. Izberite ime SSID, ki je prikazano na zaslonu izdelka.

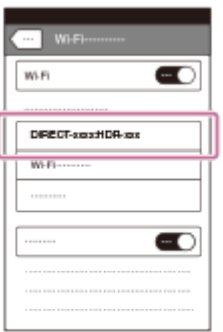

4. Vnesite geslo, ki je prikazano na zaslonu izdelka.

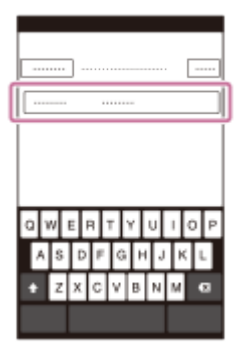

5. Potrdite, da je izbrano ime SSID, ki je prikazano na zaslonu izdelka.

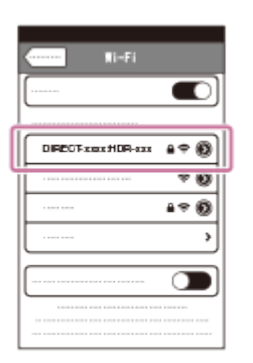

6. Vrnite se na začetni zaslon in zaženite aplikacijo PlayMemories Mobile.

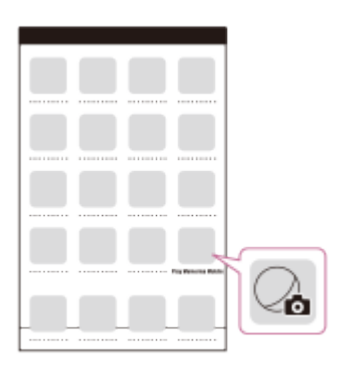

[73] Napotki za uporabo | Uporaba funkcije Wi-Fi | Upravljanje prek pametnega telefona Uporaba pametnega telefona ali tabličnega računalnika kot brezžičnega daljinskega upravljalnika

Izdelek lahko upravljate prek pametnega telefona ali tabličnega računalnika, ki deluje kot brezžični daljinski upravljalnik.

- 1. Namestite aplikacijo PlayMemories Mobile v pametni telefon.
	- Če je v vašem pametnem telefonu že nameščena aplikacija PlayMemories Mobile, jo posodobite na najnovejšo različico.
- 2. Na LCD-monitorju izdelka izberite  $\sqrt{\text{MENU}} \text{[Wireless]} \text{[}\widehat{=}$  Function] [Ctrl with Smartphone].
	- Na LCD-monitorju izdelka so prikazani QR Code (koda QR), SSID, geslo in ime naprave. Izdelek je pripravljen za upravljanje prek pametnega telefona.

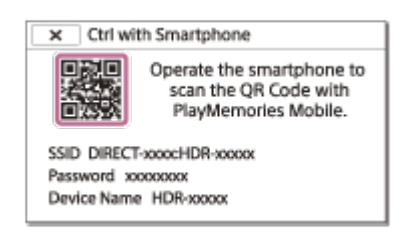

- 3. Zaženite aplikacijo PlayMemories Mobile, izberite [Scan QR Code of the Camera] – [OK] – [OK] in nato s pametnim telefonom ali tabličnim računalnikom preberite kodo QR, ki je prikazana na LCD-monitorju izdelka.
	- Vzpostavite povezavo med izdelkom in pametnim telefonom.
	- Za podrobnosti o vzpostavitvi povezave s pametnim telefonom glejte razdelek »Sorodne teme«.
- 4. Izdelek upravljajte prek pametnega telefona.

#### **Opomba**

- Velikost fotografije, shranjene v pametnem telefonu, je [2M], razen ko je velikost slike  $\left[\mathbf{Z} \mathbf{R} \right]$  S (VGA)].
- Filmi so posneti z izdelkom in niso shranjeni v pametnem telefonu.
- Načini upravljanja in prikazni zasloni aplikacije se lahko v prihodnjih nadgradnjah aplikacije spremenijo brez predhodnega obvestila.
- Delovanje te aplikacije ni zagotovljeno v vseh pametnih telefonih in tabličnih računalnikih.

#### **Namig**

Za najnovejše informacije o podprtih operacijskih sistemih glejte stran za prenos aplikacije PlayMemories Mobile.

[74] Napotki za uporabo | Uporaba funkcije Wi-Fi | Upravljanje prek pametnega telefona Uporaba pametnega telefona ali tabličnega računalnika kot brezžičnega daljinskega upravljalnika prek funkcije NFC (daljinsko upravljanje z enim dotikom (NFC))

Izdelek lahko upravljate prek pametnega telefona ali tabličnega računalnika z omogočeno funkcijo NFC, ki deluje kot brezžični daljinski upravljalnik.

- Najprej se prepričajte, da pametni telefon ni v stanju spanja in da zaslon ni zaklenjen.
	- 1. Namestite aplikacijo PlayMemories Mobile v pametni telefon.
		- Če je v vašem pametnem telefonu že nameščena aplikacija PlayMemories Mobile, jo posodobite na najnovejšo različico.
	- 2. V pametnem telefonu izberite [Settings] in nato [More…] ter označite funkcijo [NFC].

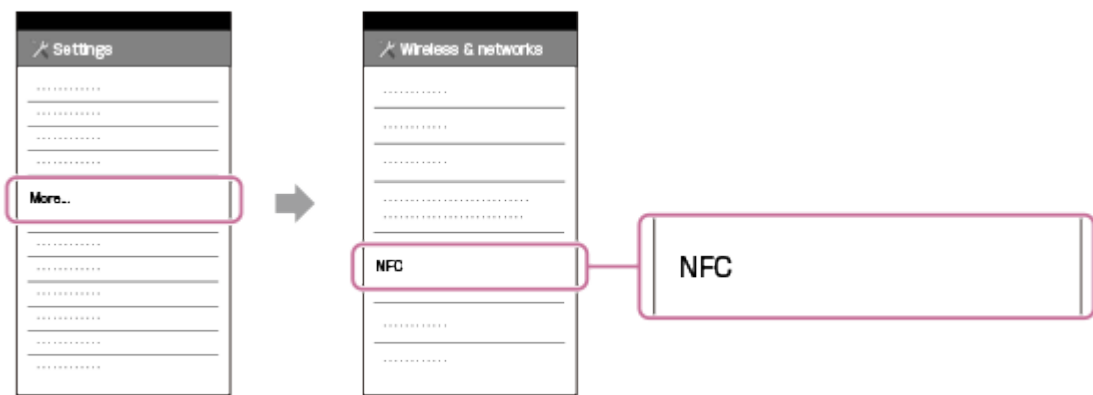

3. Vnesite snemalni način in se z oznako N (N) tega izdelka dotaknite oznake N ( ) pametnega telefona.

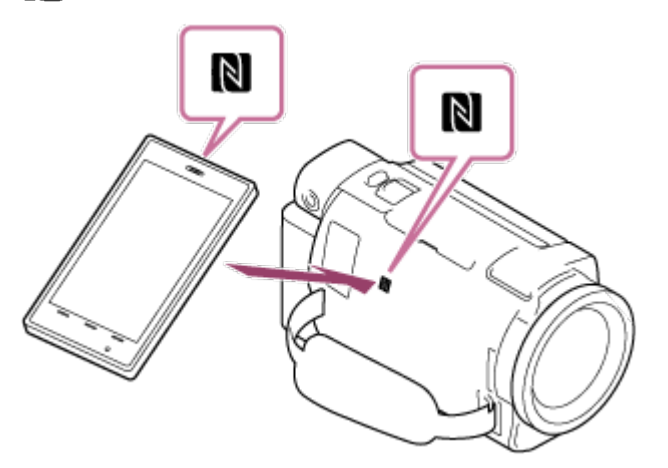

- Prepričajte se, da je oznaka N (N) prikazana na LCD-monitorju izdelka.
- Pridržite izdelek in pametni telefon 1–2 sekundi, dokler se ne zažene aplikacija PlayMemories Mobile v pametnem telefonu.
- 4. Izdelek upravljajte prek pametnega telefona.

- Velikost fotografije, shranjene v pametnem telefonu, je [2M], razen ko je velikost slike  $[48 \text{ S} (VGA)].$
- Filmi so posneti z izdelkom in niso shranjeni v pametnem telefonu.
- Načini upravljanja in prikazni zasloni aplikacije se lahko v prihodnjih nadgradnjah aplikacije spremenijo brez predhodnega obvestila.
- Delovanje te aplikacije ni zagotovljeno v vseh pametnih telefonih in tabličnih računalnikih.
- Če vzpostavitev povezave ni uspešna, poskusite izvesti postopke iz razdelka »Vzpostavljanje povezave s pametnim telefonom ali tabličnim računalnikom s sistemom Android«.

#### **Namig**

Za najnovejše informacije o podprtih operacijskih sistemih glejte stran za prenos aplikacije PlayMemories Mobile.

[75] Napotki za uporabo | Uporaba funkcije Wi-Fi | Prenašanje slik v pametni telefon Prenašanje filmov (MP4) in fotografij v pametni telefon ali tablični računalnik

Slike lahko prenesete v pametni telefon ali tablični računalnik.

- 1. Namestite aplikacijo PlayMemories Mobile v pametni telefon.
	- Če je v vašem pametnem telefonu že nameščena aplikacija PlayMemories Mobile, jo posodobite na najnovejšo različico.
- 2. Pritisnite gumb  $\blacktriangleright$  na izdelku, da preklopite v način predvajanja.
- 3. Na LCD-monitorju izdelka izberite [Wireless] [ Function] [Send to Smartphone] – [Select on This Device].
	- Če izberete [Select on Smartphone], se na zaslonu pametnega telefona prikažejo vse slike, shranjene v notranjem pomnilniku izdelka (modeli z notranjim pomnilnikom) ali na pomnilniški kartici.
- 4. Izberite vrsto slike, ki jo želite prenesti.

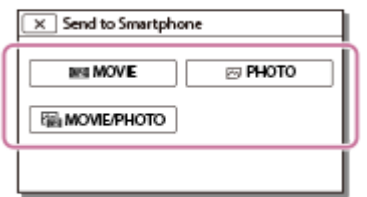

5. Izberite sliko, ki jo želite prenesti, in dodajte oznako  $\boldsymbol{J}$ , nato pa izberite [ OK

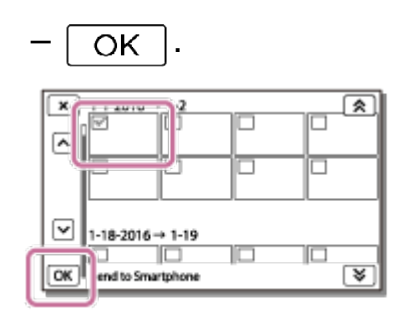

• Na LCD-monitorju izdelka so prikazani QR Code (koda QR), SSID, geslo in ime naprave. Izdelek je pripravljen za vzpostavitev povezave s pametnim telefonom.

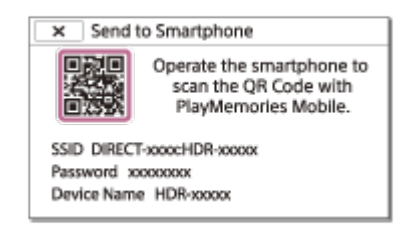

- 6. Zaženite aplikacijo PlayMemories Mobile, izberite [Scan QR Code of the Camera] – [OK] – [OK] in nato s pametnim telefonom ali tabličnim računalnikom preberite kodo QR, ki je prikazana na LCD-monitorju izdelka.
	- Vzpostavite povezavo med izdelkom in pametnim telefonom.
	- Za podrobnosti o načinu povezave s pametnim telefonom glejte razdelek »Sorodne teme«.
- 7. Slike se prenesejo iz izdelka v pametni telefon.
	- Prenesene slike se v pametnih telefonih/tabličnih računalnikih s sistemom Android shranijo v Galerijo/Album, v napravi iPhone/iPad pa v Album.

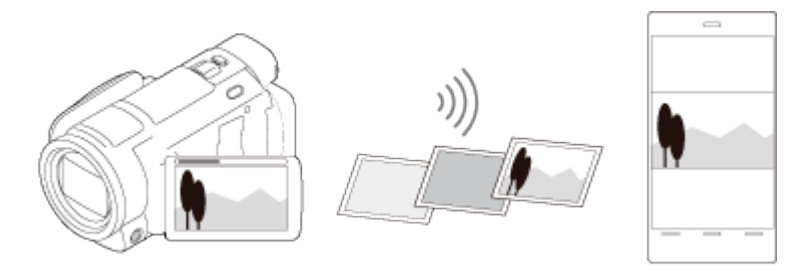

- Filmov v formatu XAVC S ali AVCHD ni mogoče prenesti.
- Funkcija [Send to Smartphone] ni na voljo, kadar filmi ali fotografije v formatu MP4 niso shranjeni v izdelku.
- Za izbiro filmov v formatu MP4 pri predvajanju filmov glejte razdelek »Predvajanje filmov MP4 (filmov z visoko ločljivostjo) (spreminjanje filmskega formata)« in spremenite filmski format.
- Če želite uvoziti slike, shranjene na pomnilniški kartici, vstavite pomnilniško kartico v izdelek in jo nato izberite v meniju [Media Select] (modeli z notranjim pomnilnikom).
- Delovanje te aplikacije ni zagotovljeno v vseh pametnih telefonih in tabličnih računalnikih.

**Namig**

Za najnovejše informacije o podprtih operacijskih sistemih glejte stran za prenos aplikacije PlayMemories Mobile.

[76] Napotki za uporabo | Uporaba funkcije Wi-Fi | Prenašanje slik v pametni telefon Prenašanje filmov (MP4) in fotografij v pametni telefon ali tablični računalnik prek funkcije NFC (izmenjava z enim dotikom (NFC))

Slike lahko prenesete v pametni telefon ali tablični računalnik s sistemom Android z omogočeno funkcijo NFC.

- Najprej se prepričajte, da pametni telefon ni v stanju spanja in da zaslon ni zaklenjen.
	- 1. Namestite aplikacijo PlayMemories Mobile v pametni telefon.
		- Če je v vašem pametnem telefonu že nameščena aplikacija PlayMemories Mobile, jo posodobite na najnovejšo različico.
	- 2. V pametnem telefonu izberite [Settings] in nato [More…] ter označite funkcijo [NFC].

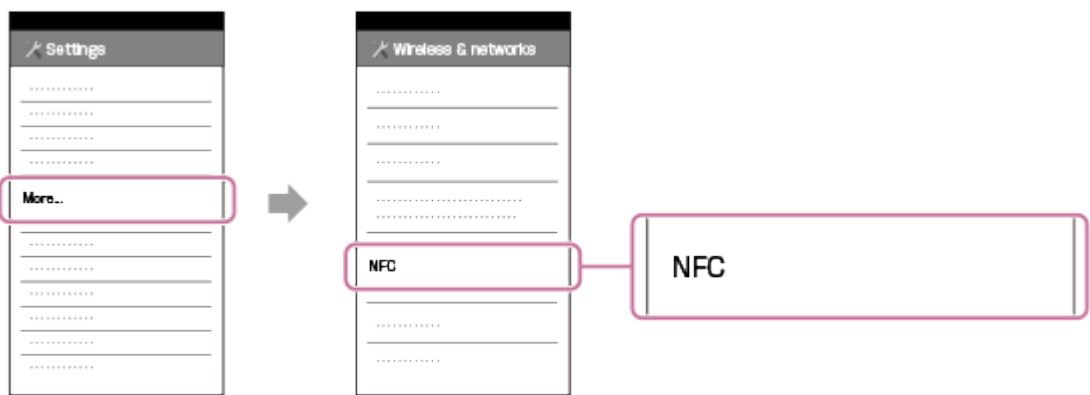

- 3. Pritisnite gumb  $\blacktriangleright$  na izdelku, da preklopite v način predvajanja, in nato na LCD-monitorju izdelka prikažite sliko, ki jo želite prenesti.
- 4. Z oznako N  $(\sqrt{N})$  tega izdelka se dotaknite oznake N  $(\sqrt{N})$  pametnega telefona.

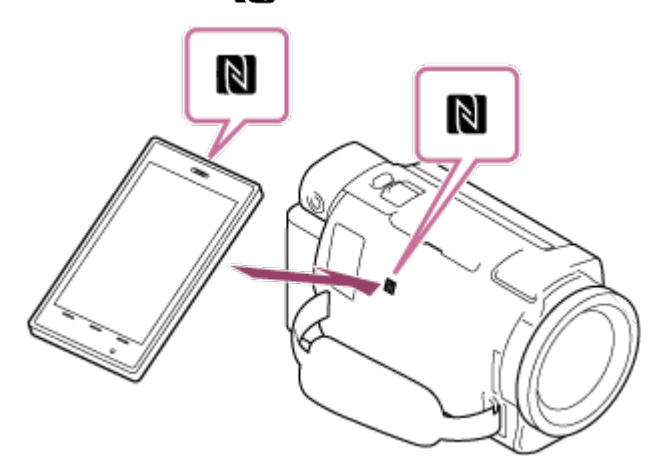

- Pridržite izdelek in pametni telefon 1–2 sekundi, dokler se ne zažene aplikacija PlayMemories Mobile na pametnem telefonu.
- Prepričajte se, da je oznaka N (N) prikazana na LCD-monitorju izdelka.
- 5. Slike se prenesejo iz izdelka v pametni telefon.
	- Prenesene slike se v pametnih telefonih/tabličnih računalnikih s sistemom Android shranijo v Galerijo/Album, v napravi iPhone/iPad pa v Album.

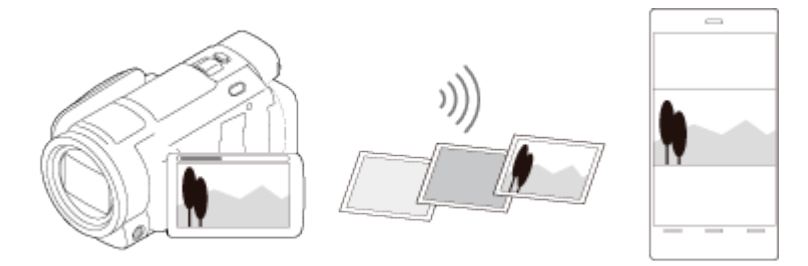

- Filmov v formatu XAVC S ali AVCHD ni mogoče prenesti.
- Funkcija [Send to Smartphone] ni na voljo, kadar filmi ali fotografije v formatu MP4 niso shranjeni v izdelku.
- Izberite »Gumb za spreminjanje formata filma« v razdelku »Predvajanje filmov MP4 (filmov z visoko ločljivostjo) (spreminjanje filmskega formata)«, da pri predvajanju filmov izberete filme v formatu MP4.
- Če želite uvoziti slike, shranjene na pomnilniški kartici, vstavite pomnilniško kartico v izdelek in jo nato izberite v meniju [Media Select] (modeli z notranjim pomnilnikom).
- Delovanje te aplikacije ni zagotovljeno v vseh pametnih telefonih in tabličnih računalnikih.

Če vzpostavitev povezave ni uspešna, poskusite izvesti postopke iz razdelka »Vzpostavljanje povezave s pametnim telefonom ali tabličnim računalnikom s sistemom Android«.

**Namig**

Za najnovejše informacije o podprtih operacijskih sistemih glejte stran za prenos aplikacije PlayMemories Mobile.

[77] Napotki za uporabo | Uporaba funkcije Wi-Fi | Prenašanje slik v računalnik Send to Computer

Filme in fotografije lahko prenesete in shranite v računalnik.

- 1. Namestite programsko opremo v računalnik. Windows: PlayMemories Home <http://www.sony.net/pm/> Mac: Wireless Auto Import <http://www.sony.co.jp/imsoft/Mac/>
	- Če med izdelkom in računalnikom vzpostavljate povezavo prvič po namestitvi programske opreme, nastavite možnost [USB Connect Setting] v izdelku na [Mass Storage] in nato povežite izdelek z računalnikom prek kabla USB.
	- Če je programska oprema že nameščena v računalniku, jo posodobite na najnovejšo različico.
- 2. Vzpostavite povezavo med izdelkom in brezžično dostopovno točko.
	- Če dostopovna točka ne podpira gumba WPS, glejte razdelek »Access point settings«.
	- Če dostopovna točka podpira gumb WPS, glejte razdelek »WPS Push«.
	- Nastavitve za koraka 1 in 2 je treba izvesti samo prvič.
- 3. Pritisnite gumb  $\blacktriangleright$  na izdelku, da preklopite v način predvajanja.
- 4. Na LCD-monitorju izdelka izberite [Wireless] [ Function] [Send to Computer].
	- Slike se samodejno prenesejo in shranijo v računalnik.
	- Prenesejo se le na novo posnete slike.

#### **Opomba**

- Med prenašanjem datotek ne zapirajte LCD-monitorja. Prenašanje bo prekinjeno.
- Za izvedbo funkcije [Send to Computer] mora biti računalnik vklopljen.
- Po shranjevanju slik v računalnik se bo izdelek morda samodejno izklopil, odvisno od nastavitve aplikacije v računalniku.
- Če želite uvoziti slike, shranjene na pomnilniški kartici, najprej vstavite pomnilniško kartico v izdelek (modeli z notranjim pomnilnikom).
- Uvažanje filmov in več fotografij lahko traja dalj časa.

```
[78] Napotki za uporabo | Uporaba funkcije Wi-Fi | Prenašanje slik v televizor
 Predvajanje slik na televizorju (View on TV)
```
Slike si lahko ogledate prek televizorja, povezanega z omrežjem, tako da prenesete slike iz tega izdelka, ne da bi pri tem izdelek in televizor povezali s kablom. Pred predvajanjem boste morda morali izvesti določene postopke v zvezi s televizorjem, odvisno od televizorja, ki ga uporabljate. Upoštevajte tudi navodila za uporabo televizorja.

- 1. Vzpostavite povezavo med izdelkom in brezžično dostopovno točko.
	- Če dostopovna točka ne podpira gumba WPS, glejte razdelek »Access point settings«.
	- Če dostopovna točka podpira gumb WPS, glejte razdelek »WPS Push«.
	- 1. korak lahko ob nadaljnjih poskusih preskočite.
- 2. Pritisnite gumb  $\blacktriangleright$  na izdelku, da preklopite v način predvajanja.
- 3. Izberite  $\overline{\text{MENU}}$  [Wireless]  $\boxed{\text{?}}$  Function] [View on TV] vrsto slike, ki jo želite prenesti.
- 4. Predvajajte film ali fotografijo na televizorju.

- Ta funkcija ni na voljo za filme  $[\overline{H4KH}$ XAVC S 4K] (modeli s funkcijo 4K) in  $[\overline{HHDH}]$ XAVC S HD].
- Funkcija je na voljo pri televizorjih, ki so združljivi s predvajalniki DLNA.

Slike lahko pregledujete le prek televizorjev, ki so združljivi z omrežno funkcijo (vključno z žičnim omrežjem).

- Lahko traja nekaj časa, da se začne predvajanje slik na televizorju.
- Funkcija ni na voljo ob uporabi dostopovne točke brez varnostne nastavitve (WEP/WPA/WPA2) za zaščito pred radovedneži.
- Pri vzpostavljanju povezave s televizorjem izberite dostopovno točko, ki ste jo registrirali s tem izdelkom.
- Za nemoten ogled filmov uporabite žično omrežno povezavo televizorja. Odvisno od okolja brezžičnega omrežja se filmi morda ne bodo nemoteno predvajali.
- Zaradi nastavitev posnetega filma se ta morda ne bo nemoteno predvajal.

```
[79] Napotki za uporabo | Uporaba funkcije Wi-Fi | Pretakanje v živo
O pretakanju v živo
```
Pretakanje v živo je funkcija pretakanja videoposnetkov v živo prek spletnih mest za izmenjavo videoposnetkov, kot je Ustream, pri čemer uporabljate izdelek skupaj z usmerjevalnikom Wi-Fi ali s pametnim telefonom, ki omogoča skupno rabo. Poleg tega lahko o začetku pretakanja videoposnetka v živo obvestite druge prek registriranih družabnih omrežij (Facebook, Twitter itd.).\*

\* Zahtevana je registracija na spletnem mestu za izmenjavo videoposnetkov ali v družabnem omrežju.

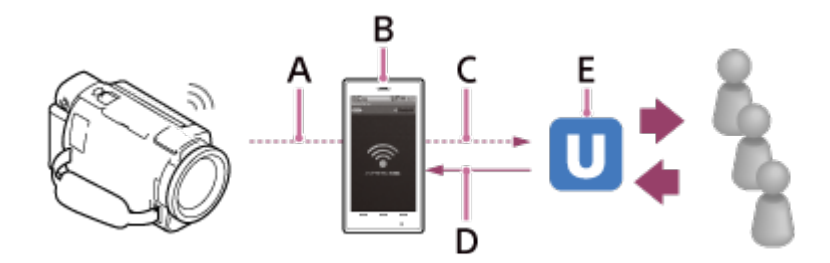

A: Wi-Fi

- B: Način skupne rabe
- C: 3G/LTE
- D: Komentarii gledalcev
- E: Spletno mesto za izmenjavo videoposnetkov, kot je Ustream

## **Za pretakanje v živo so potrebne naslednje priprave.**

Prilagodite naslednje nastavitve za pretakanje v živo v tem izdelku.

Registracija uporabnika za spletno mesto za izmenjavo videoposnetkov (npr. Ustream).

Pametni telefon, ki omogoča skupno rabo, ali omrežno okolje Wi-Fi.

- Funkcija pretakanja v živo je odvisna od storitev ponudnika internetnih storitev in pogojev, ki veljajo v vaši regiji. Funkcija morda ne bo na voljo zaradi omejitev širokopasovne povezave in internetnih storitev v vaši regiji.
- Za nastavitve skupne rabe pametnega telefona ali omrežne nastavitve Wi-Fi usmerjevalnika glejte navodila za uporabo, priložena pametnemu telefonu ali usmerjevalniku Wi-Fi. Če potrebujete več informacij o omrežnih nastavitvah Wi-Fi, se obrnite na ponudnika omrežnih storitev.

```
[80] Napotki za uporabo | Uporaba funkcije Wi-Fi | Pretakanje v živo
Priprava na pretakanje v živo
```
Najprej konfigurirajte omrežne nastavitve za izdelek in nastavitve storitev družabnih omrežij ter registrirajte račun za spletno stran za izmenjavo videoposnetkov prek aplikacije PlayMemories Home, nameščene v računalniku.

Aplikacijo PlayMemories Home lahko prenesete z naslednjega spletnega mesta za podporo.

<http://www.sony.net/pm/>

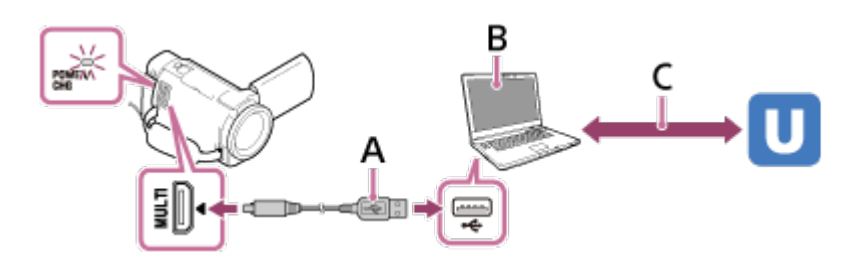

## **A: USB**

Vzpostavite povezavo z računalnikom v načinu za količinsko shranjevanje.

### **B: »PlayMemories Home«**

Zaženite aplikacijo PlayMemories Home.

## **C: Pridobitev ID-ja kanala s preverjanjem pristnosti OAuth**

Prijavite se v storitev Ustream in izvedite preverjanje pristnosti z aplikacijo PlayMemories Home.

## **Omrežne nastavitve računalnika**

Pred vzpostavitvijo povezave med izdelkom in računalnikom preverite naslednje nastavitve.

• Izberite  $\overline{\text{MENU}}$  – [Setup] – [ $\rightleftarrows$  Connection] – [USB Connect Setting] in [Mass

Storage].

• Izberite  $\boxed{\text{MENU}}$  – [Setup] – [ $\rightarrow$  Connection] – [USB LUN Setting] in potrdite izbiro [Multi].

V nastavitvah pretakanja v živo aplikacije PlayMemories Home lahko prilagodite naslednje nastavitve.

Izberite PlayMemories Home – [Tools] – [Network Settings Tool].

Podrobnosti najdete na spletnem mestu [http://www.sony.net/guide/nst/.](http://www.sony.net/guide/nst/)

- Nastavitve pretakanja: nastavite lahko način pretakanja in informacije o videoposnetkih.
	- Spletno mesto za pretakanje, kanal, kakovost slike in nastavitve shranjevanja na spletnem mestu za pretakanje
	- Naslov in opis videoposnetka, ki se pretaka
- Nastavitve družbenih omrežij: če konfigurirate to nastavitev, lahko ob začetku pretakanja videoposnetka objavite komentar v družabnem omrežju.
	- Nastavitve povezave za Twitter ali Facebook
	- Komentarji, ki jih objavljate

## **Nastavitve izdelka za pretakanje v živo**

Vzpostavite povezavo med izdelkom in dostopovno točko. Za podrobnosti glejte razdelek »Access point settings« ali »WPS Push«.

### **Opomba**

Vaši osebni podatki (informacije, ki so potrebne za prijavo v storitev Ustream, Twitter ali Facebook) so nastavljeni v tem izdelku. Pred predajo ali odstranitvijo izdelka ponastavite njegove nastavitve.

### **Namig**

Ustream je spletno mesto za izmenjavo videoposnetkov, kjer lahko pretakate in gledate videoposnetke s funkcijo za pretakanje v živo. Podrobnosti o spletnem mestu Ustream najdete na naslednjem spletnem mestu.<http://www.ustream.tv/>

[81] Napotki za uporabo | Uporaba funkcije Wi-Fi | Pretakanje v živo Izvedba pretakanja v živo

Pretakanje v živo lahko zaženete, ko je priprava končana. Pri prvem pretakanju v živo vam priporočamo, da najprej nastavite aplikacijo PlayMemories Home v računalniku in nato preizkusite pretakanje v pripravljenem okolju.

 Preden izvedete pretakanje v živo, preklopite pametni telefon v način za skupno rabo ali vklopite usmerjevalnik Wi-Fi.

- 1. Na zaslonu za snemanje filmov/fotografij izberite  $\sqrt{\text{MENU}} \text{[Wireless]} \sqrt{\text{E}}$ Function] – [Live Streaming].
- 2. Za začetek pretakanja pritisnite gumb START/STOP.
	- Med pripravo na pretakanje sta prikazani sporočilo [Connecting...] in registrirano ime SSID, ob začetku pretakanja v živo pa se prikaže **LIVE**.
- 3. Za prekinitev pretakanja znova pritisnite gumb START/STOP.
	- **· LIVE** utripa, dokler se pretakanje v živo ne konča.

#### **Opomba**

- Med uporabo funkcije pretakanja v živo se pri nekaterih jezikih zaslonski prikazi morda spremenijo v angleščino.
- Hitrost sličic filma, ki se pretaka v živo:
	- Naprave, združljive s formatom 1080 60i: 30p ali 60i
	- Naprave, združljive s formatom 1080 50i: 25p ali 50i
- Med začetkom pretakanja v živo v izdelku in pretakanjem na spletnem mestu za izmenjavo videoposnetkov je lahko zamik v dolžini 10–30 sekund.
- Med pretakanjem v živo niso na voljo naslednje funkcije:
	- **744** (My Voice Canceling)
	- 盯目Fader
	- Dual Video REC
	- Smile Shutter
	- [SteadyShot], nastavljena na [ H H Intelligent Active]

### **Namig**

- Film, ki se pretaka v živo, lahko posnamete v pomnilnik izdelka. Glede na izbrano nastavitev se film posname v notranji pomnilnik (samo modeli z notranjim pomnilnikom) ali na pomnilniško kartico.
- Če v notranjem pomnilniku (samo modeli z notranjim pomnilnikom) ali na pomnilniški kartici zmanjka prostora, se snemanje samodejno ustavi, pretakanje pa nemoteno poteka naprej.
- Če želite izvesti le pretakanje v živo, ne da bi posneli filma v notranji pomnilnik (modeli z notranjim pomnilnikom) ali na pomnilniško kartico, izberite [Wireless] – [

Setting] – [Vid REC during strm.] – [Off].

[82] Napotki za uporabo | Uporaba funkcije Wi-Fi | Pretakanje v živo Omejitve pretakanja v živo

Pri pretakanju v živo obstajajo omejitve.

#### **Omejitve za storitev Ustream**

Pri pretakanju videoposnetkov v storitvi Ustream obstajajo nekatere omejitve. Podrobnosti najdete na spletnem mestu storitve Ustream.

#### **Omrežna povezava**

Za pretakanje v živo uporabite pametni telefon, ki omogoča skupno rabo, ali usmerjevalnik Wi-Fi. Vendar pravilnega delovanja ni mogoče zagotoviti za vse pametne telefone ali usmerjevalnike Wi-Fi. Javnih brezžičnih omrežij ne morete uporabljati kot povezave za pretakanje v živo.

### **Sočasno pretakanje v živo z več kamerami**

Videoposnetkov ne morete sočasno pretakati v živo z istim računom iz več kot 1 kamere. Morate se povezati z drugim računom.

### **Učinki zaradi pogojev brezžičnega komuniciranja**

Pri povezavi prek funkcije za skupno rabo v pametnem telefonu ali prek usmerjevalnika Wi-Fi je lahko predvajanje slik in zvoka moteno ali pa se lahko komunikacija prekine zaradi pogojev brezžične komunikacije.

#### **Povezava za pretakanje v živo**

Čas komunikacije, ki ga lahko porabite za pretakanje v živo, je omejen v skladu s pogodbo za vaš pametni telefon ali usmerjevalnik Wi-Fi. Potrdite ga vnaprej.

### **Čas neprekinjenega pretakanja**

Čas neprekinjenega pretakanja v živo z izdelkom je omejen na približno 13 ur.

### **Omejitve omrežnih povezav**

- V nekaterih državah se ne morete povezati s spletnimi mesti za pretakanje v živo. Funkcijo uporabljajte v skladu z zakoni države, v kateri jo uporabljate.
- Funkcije Wi-Fi tega izdelka ne morete uporabljati, če ste povezani z javnim

[83] Napotki za uporabo | Uporaba funkcije Wi-Fi | Upravljanje drugih kamer prek tega izdelka

# Snemanje s tem izdelkom in drugimi kamerami s funkcijo Multi Camera Control

Ta funkcija vam omogoča, da posnamete slike z izdelkom in več drugimi kamerami hkrati, tako da jih povežete v omrežje Wi-Fi. Z izdelkom lahko izvedete tudi nekaj osnovnih funkcij povezanih kamer, na primer konfiguracijo nastavitev. Posnete slike lahko urejate z aplikacijo PlayMemories Home, vključno z urejanjem, kot je ustvarjanje slike PinP (prikaz slike v sliki; slika z vstavljenim oknom druge slike).

- 1. Izdelek in druge kamere povežite prek povezave Wi-Fi.
	- Podrobnosti o načinu povezave najdete v razdelku »[Povezovanje izdelka z](#page-107-0)  [eno kamero s funkcijo Multi Camera Control \(Single Connection\)](#page-107-0)« in [»Povezovanje izdelka z ve](#page-108-0)[č](#page-108-0) [kamerami s funkcijo Multi Camera Control \(Multi](#page-108-0)  [Connection\)](#page-108-0)«.

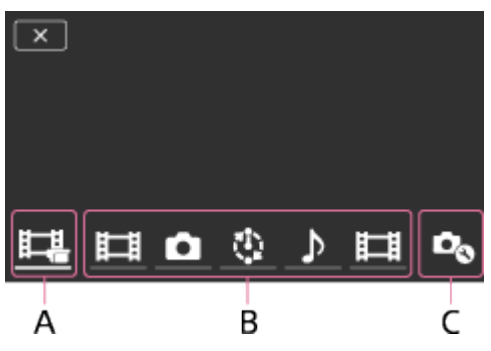

A: Izdelek

B: Snemalni načini povezanih kamer (HHMovie, Still Image, Unterval Shoot, MAudio)

C: Različne nastavitve povezanih kamer

- 2. Izberite prikazane ikone, kot sta na primer  $\sharp \sharp$  in  $\sharp$  ali tiste pod črko B na zgornji sliki, izberite  $\mathbb{C}_{\Omega}$  in nato konfigurirajte želene nastavitve za vsako povezano kamero.
	- Med elementi menija, opisanimi v spodnjem razdelku »Elementi menija, ki jih lahko nastavite«, bodo prikazani samo tisti elementi, ki jih lahko konfigurirate v povezani kameri.
- Stanje izbrane kamere lahko preverite na LCD-monitorju tega izdelka.
- 3. Pritisnite gumb START/STOP na izdelku.
	- Vse naprave, ki so povezane z izdelkom, bodo začele snemati. Na ikonah izdelka in kamer, ki snemajo filme, se prikaže
	- Če med snemanjem izberete  $\sharp \sharp$ ,  $\sharp \sharp$ , ali ikone, prikazane pod črko B na zgornji sliki, lahko na LCD-monitorju izdelka preverite sliko, ki je posneta s povezano kamero.
	- Gumb PHOTO ali vzvod za zoom lahko uporabite tudi med snemanjem s funkcijo Multi Camera Control.
- 4. Pritisnite gumb START/STOP na izdelku.
	- Snemanje se zaključi.

## **Elementi menija, ki jih lahko nastavite**

## **[Connect Device Swt] (prikaže se, ko je povezana ena kamera)**

Prekine povezavo s trenutno povezano kamero in izbere drugo napravo.

## **[Connect Device Reg] (prikaže se, ko je povezanih več kamer)**

Registrira kamere, ki pred tem niso bile registrirane.

## **[Shooting Mode]**

Izbere snemalni način povezane kamere (za eno kamero, ko je povezana samo ena kamera, in za vse kamere, ko je povezanih več kamer).

[ Movie]: omogoča snemanje filmov.

[ Still Image]: omogoča fotografiranje.

[[I] Interval Shoot]: nadaljuje fotografiranje v rednih intervalih.

[ Mudio]: omogoča le snemanje zvoka.

# **[Shooting Settings]**

## **Nastavitve snemanja filmov (prikaže se, ko je povezana ena kamera in je snemalni način nastavljen na [ Movie])**

Konfigurirate lahko nastavitve povezane kamere za snemanje filmov.

[Recording Mode]: s to funkcijo nastavite kakovost filma.

[ SteadyShot]: s tem vključite funkcijo zmanjšanja tresenja kamere.

[E<sup>1</sup>] Shooting Angle]: s to funkcijo nastavite kot snemanja.

[Flip]: s to funkcijo nastavite snemanje na glavo obrnjene slike.

[ File Format]: s to funkcijo nastavite format datoteke za snemanje filmov.

## **Nastavitve fotografiranja (prikaže se, ko je povezana ena kamera in je snemalni**

## **način nastavljen na [ Still Image])**

Konfigurirate lahko nastavitve povezane kamere za fotografiranje.

[Flip]: s to funkcijo nastavite snemanje na glavo obrnjene slike.

[ $\blacksquare$ ] Drive Mode]: s to funkcijo nastavite način neprekinjenega fotografiranja.

[ Shooting Interval]: s to funkcijo nastavite interval neprekinjenega fotografiranja.

[ Self-Timer]: s to funkcijo nastavite samosprožilec.

## **Nastavitve intervalnega snemanja (prikaže se, ko je povezana ena kamera in je snemalni način nastavljen na [ Interval Shoot])**

Nastavite lahko interval zaporednih posnetkov pri intervalnem fotografiranju.

[Flip]: s to funkcijo nastavite snemanje na glavo obrnjene slike.

[<atilifivity) Interval]: s to funkcijo nastavite število sekund v intervalu, v katerem se posname fotografija.

## **Nastavitve povezane naprave (prikaže se, ko je povezana ena kamera)**

Konfigurirate lahko nastavitve povezane kamere.

[Beep]: s to funkcijo nastavite predvajanje zvočnih signalov med upravljanjem izdelka.

- Prikazane ikone se razlikujejo glede na stanje povezanih kamer.
- Odvisno od povezane kamere se lahko njen LCD-monitor izklopi ali njene funkcije niso na voljo.
- Prikazani bodo elementi menija za povezano kamero, ki jih lahko konfigurirate.
- Tudi če izklopite ta izdelek, ko povezana kamera snema, bo ta nadaljevala snemanje.
- Ko sta izdelek in kamera povezana, ne morete izbrati možnosti  $\blacktriangleright$  (ogled slik) ali [MODE].
- Slik, posnetih s povezano kamero, ne morete predvajati prek avdio izhoda ali izhodnega priključka HDMI.
- Če je povezava med izdelkom in drugimi kamerami med snemanjem prekinjena, se povezava samodejno znova vzpostavi. Tudi če zaključite snemati s tem izdelkom, preden je ponovno vzpostavljanje povezave dokončano, bo kamera ob ponovni vzpostavitvi povezave nadaljevala snemanje.
- Način fotografiranja lahko izberete v povezani kameri in ne v tem izdelku.
- Če pritisnete gumb PHOTO na izdelku, bodo druge povezane kamere, ki so nastavljene na način fotografiranja, posnele fotografijo. Snemanje fotografij s tem izdelkom ni mogoče.

Ta funkcija deluje prek omrežja Wi-Fi, zato obstaja manjša časovna razlika med trenutkom, ko ta izdelek začne/ustavi snemanje filma, in trenutkom, ko povezane naprave začnejo/ustavijo snemanje filma.

Zgornja meja časa snemanja za to funkcijo je naslednja. Če je možnost [ HH] File Format] nastavljena na [ H<sub>4KH</sub> XAVC S 4K], je možnost [ FFFrame Rate] nastavljena na [30p] 3 h 23 min Če je možnost [ H H] File Format] nastavljena na [ HHD H XAVC S HD], je možnost [ Frame Rate] nastavljena na [30p]/[25P] 6 h 31 min Če je možnost [甘甘File Format] nastavljena na [**HHDH** XAVC S HD], je možnost [ Frame Rate] nastavljena na [60p]/[50P] 3 h 15 min

**Namig**

- Na LCD-monitorju izdelka je prikazano stanje povezane kamere v realnem času.
- <span id="page-107-0"></span>• Z vzvodom za zoom na izdelku lahko upravljate zoom kamere z izbiro ikon  $\sharp \bar{+}$  in ali ikon, prikazanih pod črko B na sliki.

[84] Napotki za uporabo | Uporaba funkcije Wi-Fi | Upravljanje drugih kamer prek tega izdelka

# Povezovanje tega izdelka z eno kamero s funkcijo Multi Camera Control (enkratna povezava)

Izdelek lahko povežete z drugo kamero prek omrežja Wi-Fi. Z vzpostavitvijo povezave Wi-Fi lahko z izdelkom upravljate drugo kamero.

- 1. Vklopite kamero, ki jo želite povezati, in jo pripravite za nastavitev povezave Wi-Fi.
	- Podrobnosti postopka najdete v navodilih za uporabo kamere.
- 2. Vklopite izdelek in nato izberite  $|\text{MENU}| |\text{Wireless}] [\text{S} \text{Setting}] |\text{Multi}|$ Camera Ctrl Set] – [Single Connection].
- 3. Izberite  $\overline{\text{MENU}}$  [Wireless]  $\boxed{\widehat{=}}$  Function] [Multi Camera Control].
	- Prikaže se seznam imen SSID, s katerimi se lahko povežete.
- 4. Izberite SSID kamere, s katero se želite povezati.
	- Registracija je dokončana.
#### **Opomba**

- Izdelek iz imena SSID kamere, s katero se želite povezati, izbriše besedilni niz »DIRECT-« in prikaže le ime SSID kamere.
- Ko z izdelkom uporabljate funkcijo Multi Camera Control, morate izdelek povezati z želeno kamero le prek povezave Wi-Fi in ne prek drugih dostopovnih točk Wi-Fi. Če se odločite, da boste izdelek povezali z drugimi dostopovnimi točkami Wi-Fi, to storite na lastno odgovornost. S tem lahko omogočite nepooblaščen dostop do izdelka in prestrezanje prenesene vsebine.

[85] Napotki za uporabo | Uporaba funkcije Wi-Fi | Upravljanje drugih kamer prek tega izdelka

Povezovanje tega izdelka z več kot eno kamero s funkcijo Multi Camera Control (večkratna povezava)

Izdelek lahko povežete z drugimi kamerami prek omrežja Wi-Fi. Z vzpostavitvijo povezave Wi-Fi lahko z izdelkom upravljate druge kamere.

- 1. Vklopite kamere, ki jih želite povezati, in jih pripravite za vzpostavitev povezave Wi-Fi.
	- Podrobnosti o postopku najdete v navodilih za uporabo kamer.
- 2. Vklopite izdelek in nato izberite  $|\text{MENU}| |\text{Wireless}] [\text{S} \text{Setting}] |\text{Multi}|$ Camera Ctrl Set] – [Multi Connection].
- 3. Izberite  $\overline{\text{MENU}}$  [Wireless]  $\boxed{\text{?}}$  Function] [Multi Camera Control].
- 4. Izberite  $\mathbf{C}_{\odot}$ .
- 5. Izberite [Connect Device Reg].
	- Izdelek preklopi v stanje čakanja na registracijo (stanje čakanja na registracijo se zaključi po približno 2 minutah).
- 6. V kameri, ki jo želite povezati s tem izdelkom, izvedite postopek povezovanja.
	- Podrobnosti o povezavi Wi-Fi najdete v navodilih za uporabo kamer.
- 7. Izberite možnost [OK], ki se prikaže na zaslonu izdelka, da dokončate registracijo.

8. Ponovite postopek od 4. do 7. koraka za vsako kamero, ki jo želite povezati.

### **Opomba**

- V izdelku je lahko registriranih največ pet kamer (ki so združljive s funkcijo Multi Camera Control).
- Postopek od 4. do 8. koraka je treba izvesti le ob prvi registraciji.
- Spremenite nastavitve kamere, ki jo želite povezati, preden se zaključi stanje čakanja na registracijo v tem izdelku.
- Izdelek iz imena SSID kamere, s katero se želite povezati, izbriše besedilni niz »DIRECT-« in prikaže le ime SSID kamere.

[86] Napotki za uporabo | Uporaba funkcije Wi-Fi | Upravljanje drugih kamer prek tega izdelka

# Urejanje slik, posnetih z več kamerami

Z uvažanjem slik, posnetih z več kamerami, v računalnik, lahko urejate slike PinP (prikaz slike v sliki; slika z vstavljenim oknom druge slike) itd.

# **Namestitev programske opreme PlayMemories Home**

Če želite urejati slike PinP itd., morate namestiti programsko opremo PlayMemories Home v računalnik. Programsko opremo PlayMemories Home lahko namestite tako, da jo prenesete z naslednjega naslova URL. <http://www.sony.net/pm/>

[87] Napotki za uporabo | Menijske možnosti | Uporaba elementov menija Nastavitev elementov menija

Ta izdelek ima različne elemente menija, ki so razvrščeni v 7 kategorij.

1. Izberite  $MENU$ .

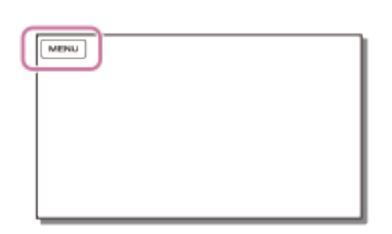

2. Izberite kategorijo.

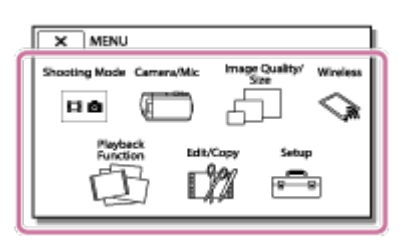

3. Izberite želeni element menija.

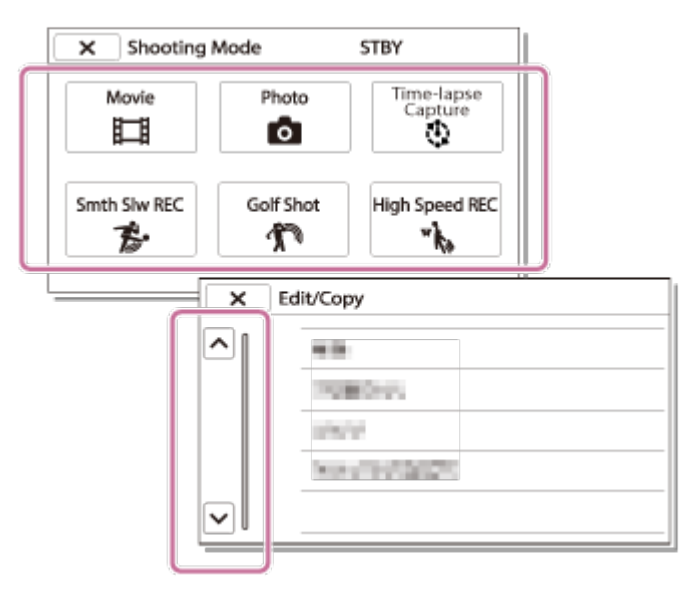

### **Opomba**

 $\bullet$  Če želite dokončati nastavljanje menija ali se vrniti v prejšnji meni, izberite  $\Box$ 

### **Kako hitro poiskati element menija**

Meniji [Camera/Mic], [Wireless] in [Setup] imajo podkategorije. Če želite izbrati želeni element menija, izberite ikono podkategorije.

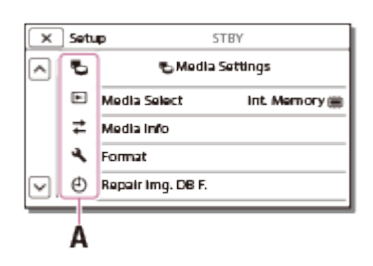

A: Ikone podkategorije

# **Ko izbira elementov menija ni mogoča**

Nekateri elementi menija ali nastavitve niso na voljo, odvisno od nastavitev izdelka. Če izberete sivo obarvane elemente menija ali nastavitve, izdelek sporoči, zakaj ne morete opraviti izbire.

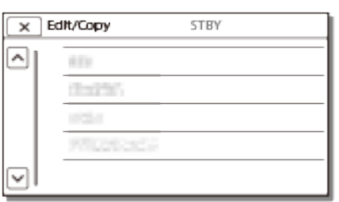

[88] Napotki za uporabo | Menijske možnosti | Uporaba elementov menija Uporaba tipkovnice

Če je potreben vnos besedila, se na LCD-monitorju prikaže tipkovnica.

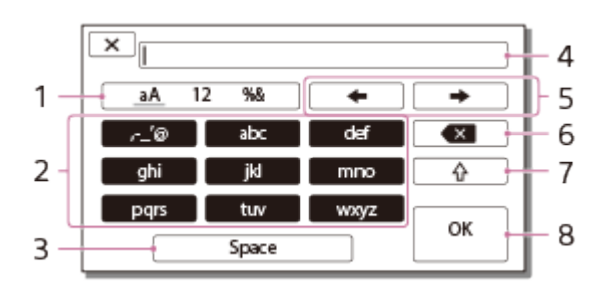

1. Menjava vrste znakov

Vsakič, ko se dotaknete tipke, se zamenja vrsta znakov za vnos (črke, številke in simboli).

2. Tipkovnica

Vsakič, ko se dotaknete tipke, se prikazani znak zamenja glede na razpoložljive vrste vnosa.

Primer: če želite vnesti izraz »abd«

Izberite tipko [abc], tako da se je enkrat dotaknete za prikaz črke »a«; dotaknite se  $\sqrt{\rightarrow}$  – izberite tipko [abc], tako da se je dvakrat dotaknete za prikaz črke »b«; izberite tipko [def], tako da se je enkrat dotaknete za prikaz črke »d«.

3. Space

S to tipko vnesete presledek.

4. Polje za vnos

Prikazani so znaki, ki ste jih vnesli. < označuje dovoljeno dolžino besedila.

5. Premik kazalca

S to tipko premaknete kazalec levo ali desno v polju za vnos.

6. Brisanje

S to tipko izbrišete znak pred kazalcem.

 $7. \square$ 슈

Naslednji znak spremeni v veliko ali malo črko.

8. Potrditev

S to tipko potrdite vnos.

Če želite preklicati vnos besedila, izberite tipko  $\sqrt{\phantom{a}}\times$ 

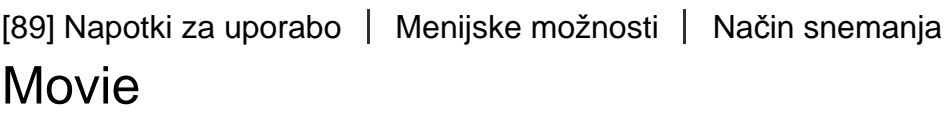

Izberete lahko način snemanja filmov.

1.  $[MENT - [Shoothing Mode] - [Movie].$ 

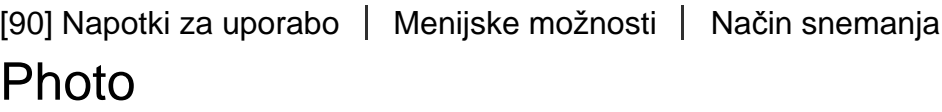

Izberete lahko način fotografiranja.

1.  $[MENT - [Shoothing Model - [Photo].$ 

[91] Napotki za uporabo | Menijske možnosti | Način snemanja Time-lapse Capture

### **Kaj je zajemanje s časovnim zamikom?**

V načinu zajemanja s časovnim zamikom se fotografije posnamejo zaporedno v rednih intervalih. Iz teh fotografij lahko ustvarite film z računalniško aplikacijo PlayMemories Home (operacijski sistem Windows: različica 5.1 ali novejša;

operacijski sistem Mac: različica različica 3.1 ali novejša).

Dogodke, ki se odvijajo dalj časa, na primer spremljanje vremenskih sprememb in rast rastlin, lahko predstavite v krajšem času.

- 1.  $[MENT [Shoothing Mode] [Time-lapse Capture]$ .
- 2. **①** [Time-lapse settings] želena nastavitev.

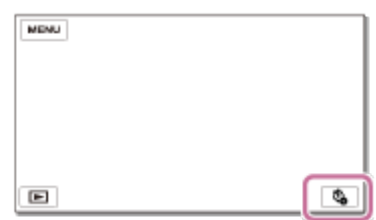

# **Opis elementov menija**

### **Shooting Interval:**

s to funkcijo nastavite interval fotografiranja.

- **1 sec**: snemanje fotografij v približno 1-sekundnih intervalih.
- **2 sec**: snemanje fotografij v približno 2-sekundnih intervalih.
- **5 sec**: snemanje fotografij v približno 5-sekundnih intervalih.
- **10 sec**: snemanje fotografij v približno 10-sekundnih intervalih.
- **30 sec**: snemanje fotografij v približno 30-sekundnih intervalih.
- **60 sec**: snemanje fotografij v približno 60-sekundnih intervalih.

### **Shot Number**:

s to funkcijo nastavite število fotografij, ki jih želite posneti, od 1 do 999.

### **AE Mode**:

s to funkcijo nastavite način prilagoditve za samodejno osvetlitev.

- **AE Tracking**: s to funkcijo nastavite osvetlitev za posamezno snemanje. Spremembe svetlosti se zaznavajo enakomerno.
- **AE Lock**: s to funkcijo nastavite osvetlitev na začetku snemanja.

### **Capture Image Size**:

nastavi velikost slike za fotografije.

- **4K: [RRI L (8.3M)**: posname fotografije velikosti 4K (3840 x 2160).
- HD: **[30]** S (2.1M): posname fotografije velikosti HD (1920 x 1080).

### **Namig**

Slike, ki so posnete s funkcijo zajemanja s časovnim zamikom, so shranjene v videokameri kot fotografije. Iz teh fotografij lahko ustvarite film, tako da jih uvozite v računalnik itd. ter uporabite aplikacije, kot je na primer PlayMemories Home (operacijski sistem Windows: različica 5.1 ali novejša; operacijski sistem Mac:

različica 3.1 ali novejša).

#### **Opomba**

- Če želite preprečiti izpraznitev baterije, priporočamo, da med zajemanjem s časovnim zamikom videokamero napajate prek omrežnega napajalnika.
- Čas snemanja, izračunan na podlagi nastavitev, je prikazan na zaslonu z nastavitvami za zajemanje s časovnim zamikom. Prikazani čas snemanja je približna ocena in dejanski čas snemanja se lahko razlikuje glede na pogoje snemanja.
- Lahko se zgodi, da snemanje 1 okvirja traja dlje kot pri funkciji [Shooting Interval]. V tem primeru se naslednje snemanje začne takoj po zaključku snemanja okvirja.
- Med zajemanjem s časovnim zamikom zaslona menija ni mogoče prikazati. Zaslon menija, ki je prikazan na začetku zajemanja s časovnim zamikom, se preklopi na zaslon načina zajemanja s časovnim zamikom.
- Med snemanjem s časovnim zamikom ne delujejo naslednje funkcije:
	- Face Detection
	- Red Eye Reduction
	- Power Save
	- Flash

.

- SteadyShot
- Auto Back Light
- Zamenjava delov zaradi prekomerne uporabe lahko povzroči stroške.

[92] Napotki za uporabo | Menijske možnosti | Način snemanja Smth Slw REC

Izdelek posname približno 3 sekunde dolge hitre akcije ali premike kot približno 12 sekundni počasni posnetek.

- 1.  $[MENT [Image Quality / Size] [E 1]$  File Format]  $[HT 1]$  AVCHD].
- 2. MENU [Shooting Mode] [Smth Slw REC].
- 3. Če želite spremeniti čas, v katerem bo izdelek začel snemati, izberite  $\sum_{i=1}^{n}$

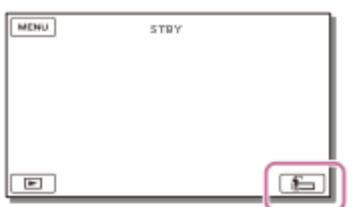

# **[3sec After]:**

izdelek posname film približno 3 sekunde po pritisku gumba START/STOP.

### **[3sec Before]:**

izdelek posname film približno 3 sekunde pred pritiskom gumba START/STOP.

- 4. Pritisnite gumb START/STOP.
	- Ko je snemanje končano, napis [Recording...] ni več prikazan.

### **Opomba**

- Snemanje zvoka ni mogoče.
- Kakovost slike ni tako dobra kot pri običajnem snemanju.
- Kadar nastavite [ H File Format] na [ H K H X AVC S 4K] ali [ H H D H X AVC S H D ], ta funkcija ni na voljo.
- Način  $[\frac{n+1}{2}]$ REC Mode] bo samodejno nastavljen na [Standard  $\overline{HQ}$ ].

[93] Napotki za uporabo | Menijske možnosti | Način snemanja Golf Shot

Razdeli 2 sekundi hitrega gibanja na okvirje, ki so nato posneti kot film in fotografije. Med predvajanjem si lahko ogledate niz gibov, kar je priročno v primerih, ko želite npr. preveriti udarec pri golfu ali tenisu.

- 1.  $[\text{MENU}]$  [Image Quality/ Size]  $[\frac{H}{H}]$  File Format]  $[\frac{H}{H}]$  AVCHD].
- 2.  $[\overline{\text{MENU}}]$  [Shooting Mode] [Golf Shot].
- 3. Zajemite osebo v beli mreži v sredini LCD-monitorja, nato pritisnite START/STOP, takoj ko oseba zamahne.

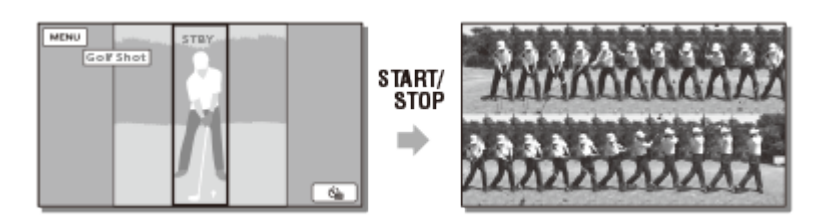

V trenutku, ko je v prvi sekundi po pritisku gumba START/STOP zaznan najglasnejši zvok, se domneva, da je to trenutek, ko je palica zadela žogico, in posnelo se bo časovno obdobje, samodejno prilagojeno glede na zaznani trenutek.

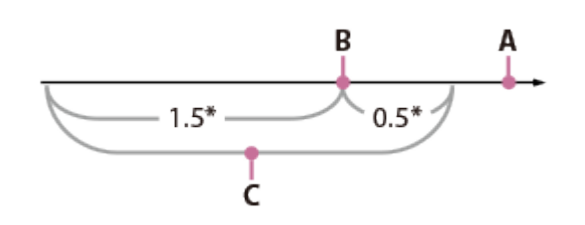

\* sekunde

- A: Točka, ko pritisnete START/STOP
- B: Zvok palice, ki je udarila ob žogico
- C: Izdelek posname slike v tem 2-sekundnem obdobju.

#### **Opomba**

- Če izdelek ne zazna zvoka palice, ki je udarila ob žogico, samodejno nastavi točko udarca na 0,5 sekunde pred pritiskom gumba START/STOP in posname film v časovnem obdobju od 1,5 sekunde pred točko udarca do 0,5 sekunde po točki udarca.
- Velikost fotografij bo 1920 × 1080.
- Snemanje zvoka ni mogoče.
- Kakovost slike ni tako dobra kot pri običajnem snemanju.
- Kadar nastavite [H File Format] na [H AKH XAVC S 4K] ali [H H D H XAVC S H D], ta funkcija ni na voljo.
- Način  $[H^+]$ REC Mode] bo samodejno nastavljen na [Standard  $\overline{HQ}$ ].
- Zvok udarca bo morda zaznal vgrajeni mikrofon, tudi če je priključen zunanji mikrofon.
- Posneta slika bo morda vsebovala šum, če izdelek ne bo uspel pravilno analizirati posnetka, ker je bilo morda v ozadju zaslona za snemanje zaznano gibanje. Priporočamo, da slike snemate v stabilnih pogojih (npr. tako, da uporabite stojalo).

#### **Namig**

Svoj udarec lahko posnamete s samosprožilcem. Izberite  $[\bullet]$  / [ $\bullet$ ] – [On] in izdelek začne odštevanje časovnika takoj po pritisku gumba START/STOP. Ko časovnik doseže 0, se to domneva kot točka udarca in posname se gibanje pred in po tem, ko je bila dosežena točka 0.

[94] Napotki za uporabo | Menijske možnosti | Način snemanja High Speed REC

Kadar snemate filme [HHDH XAVC S HD], lahko uporabite funkcijo za hitro snemanje.

- 1.  $[MENT [Image Quality / Size] [E 1]$  File Format]  $[HTML$  XAVC S HD].
- 2.  $[MENT] [Shoothing Mode] [High Speed REC]$ .

#### **Opomba**

• Kadar nastavite [ **H** File Format] na [  $\frac{1}{4}$  KH XAVC S 4K] ali [ H N AVCHD], ta funkcija ni na voljo.

[95] Napotki za uporabo | Menijske možnosti | Videokamera/mikrofon White Balance

Ravnovesje barv lahko prilagodite v skladu z okoljem snemanja.

1. [MENU] – [Camera/Mic] – [THE Manual Settings] – [White Balance] – želena nastavitev.

### **Opis elementov menija**

### **(Auto):**

Nastavitev beline je samodejno prilagojena.

Če ste zamenjali paket baterij, ko je bila izbrana možnost [Auto], ali ste izdelek po uporabi v notranjem prostoru prenesli na prosto (ali obratno), usmerite izdelek proti belemu objektu v okolici za približno 10 sekund, da izvedete boljšo prilagoditev ravnovesja barv.

### **(Outdoor):**

Nastavitev beline je ustrezno prilagojena naslednjim pogojem snemanja:

- na prostem,
- nočni pogledi, neonski znaki in ognjemeti,
- sončni vzhod ali zahod,
- pod dnevno fluorescentno osvetlitvijo.

# **(Indoor):**

Nastavitev beline je ustrezno prilagojena naslednjim pogojem snemanja:

- notranji prostori,
- v prizorih na zabavah ali v studiu, kjer se svetlobne razmere hitro spreminjajo,
- pod video lučjo v studiu ali pod natrijevo sijalko in barvnimi žarnicami.

# **(One Push):**

Nastavitev beline je prilagojena v skladu z okoliško svetlobo.

- 1. Izberite  $\sqrt{2}$ .
- 2. V okvir zajemite bel objekt, npr. papir, ki povsem prekriva LCD-monitor, v istih svetlobnih razmerah, kot so tiste, v katerih boste posneli želeni objekt.
- 3. Izberite  $\mathbb{R}^{SET}$ .

Če so se svetlobne razmere spremenile, ko ste izdelek iz notranjega prostora prenesli na prosto, ali obratno, morate ponoviti postopek funkcije [One Push], da znova prilagodite nastavitev beline.

### **Namig**

• Na LCD-monitorju lahko preverite trenutno izbiro ravnovesja barv.

### **Opomba**

- Nastavite [White Balance] na [Auto] ali prilagodite barvo s funkcijo [One Push] pod belo ali hladno belo fluorescentno osvetlitvijo.
- Med snemanjem filma možnosti  $\mathbb{R}^{SET}$  ni mogoče nastaviti.
- Če nastavite [White Balance], je možnost [Scene Selection] nastavljena na [Auto].

[96] Napotki o uporabi | Menijske možnosti | Videokamera/mikrofon Spot Meter/Fcs

Za izbrani objekt lahko nastavite samodejno prilagajanje osvetlitve in ostrenja.

1.  $[MENT - [Camera/Mic] - [T_{\overline{M}}]$  Manual Settings] – [Spot Meter/Fcs].

- 2. Dotaknite se objekta, za katerega želite prilagoditi ostrenje in osvetlitev.
	- Za samodejno prilagajanje svetlosti in ostrenja izberite [Auto].

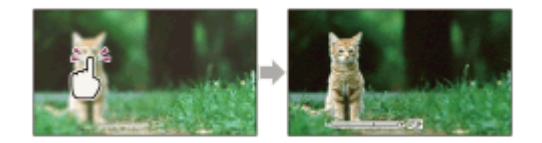

#### **Opomba**

Funkciji [Exposure] in [Focus] sta samodejno nastavljeni na [Manual].

[97] Napotki o uporabi | Menijske možnosti | Videokamera/mikrofon Spot Meter

Za izbrani objekt lahko nastavite samodejno prilagajanje osvetlitve. Ta funkcija je uporabna, če je med objektom in ozadjem močan kontrast, kot na primer pri objektih pod reflektorji na odru.

- 1.  $[\overline{\text{MENU}}]$  [Camera/Mic]  $[\overline{\text{MIN}}]$  Manual Settings] [Spot Meter].
- 2. Dotaknite se objekta, za katerega želite prilagoditi osvetlitev.
	- Za ponastavitev na samodejno osvetlitev izberite [Auto].

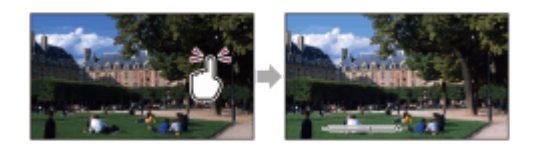

#### **Opomba**

Funkcija [Exposure] je samodejno nastavljena na [Manual].

[98] Napotki o uporabi | Menijske možnosti | Videokamera/mikrofon Spot Focus

Za izbrani objekt lahko nastavite samodejno prilagajanje ostrenja.

- 1.  $[MENT [Camera/Mic] [T_{\overline{M}}]$  Manual Settings] [Spot Focus].
- 2. Dotaknite se objekta, za katerega želite prilagoditi ostrenje.
	- Za samodejno prilagajanje ostrenja izberite [Auto].

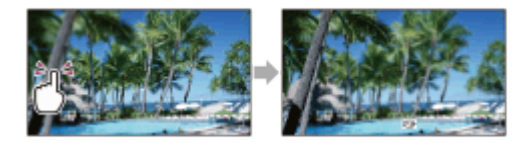

#### **Opomba**

Funkcija [Focus] je samodejno nastavljena na [Manual].

[99] Napotki o uporabi | Menijske možnosti | Videokamera/mikrofon Exposure

Svetlost slike lahko nastavite ročno. Kadar je objekt presvetel ali pretemen, prilagodite svetlost.

1. [MENU] – [Camera/Mic] – [Tan Manual Settings] – [Exposure] – želena nastavitev.

### **Opis elementov menija**

### **Auto:**

S to funkcijo omogočite samodejno prilagoditev osvetlitve.

### **Manual:**

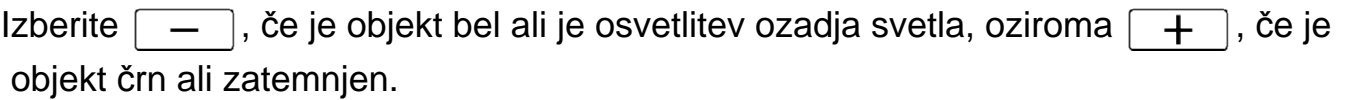

[100] Napotki o uporabi | Menijske možnosti | Videokamera/mikrofon Focus

Ostrenje lahko prilagodite ročno. To funkcijo lahko izberete tudi, če želite namenoma izostriti določen objekt.

1.  $[\overline{\text{MENU}}]$  – [Camera/Mic] – [ $\Pi$  Manual Settings] – [Focus] – želena nastavitev.

### **Opis elementov menija**

### **Auto:**

S to funkcijo omogočite samodejno prilagoditev ostrenja.

### **Manual:**

Prikaže se re.

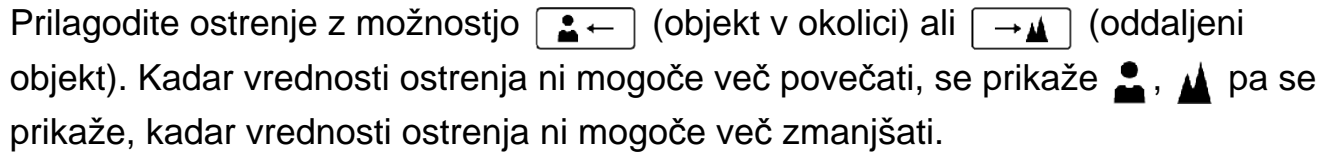

### **Opomba**

Najmanjša možna razdalja med izdelkom in objektom, na kateri je slika še vedno ostra, je približno 1 cm za široki kot in približno 80 cm za telefoto.

**Namig**

- Lažje je, če objekt izostrite tako, da vzvod za zoom pomaknete proti T (telefoto) za prilagoditev ostrenja in nato proti W (široki kot) za prilagoditev zooma snemanja. Če želite posneti objekt od blizu, pomaknite vzvod za zoom proti W (široki kot) in nato prilagodite ostrenje.
- Če je funkcija [Focus] nastavljena na [Manual] ali kadar ostrenje nastavite ročno, izdelek za nekaj sekund prikaže podatke o goriščni razdalji. Ti podatki so vam lahko v pomoč, ko je objekt temen in je težko prilagoditi ostrenje.

```
[101] Napotki o uporabi | Menijske možnosti | Videokamera/mikrofon
IRIS
```
Slike lahko snemate v načinu prednostne zaslonke IRIS. S spremembo parametra IRIS se spremeni razpon ostrenja. Glede na vrsto slik, ki jih želite posneti, lahko spremenite parameter IRIS, tako da je objekt izostren in ozadje zamegljeno ali je celotna slika izostrena.

1.  $[\overline{\text{MENU}}]$  – [Camera/Mic] – [ $\Pi$  Manual Settings] – [IRIS] – želena nastavitev.

### **Opis elementov menija**

### **Auto:**

S to funkcijo omogočite samodejno prilagoditev parametra IRIS.

### **Manual:**

Prilagodite zaslonko tako, da izberete  $\boxed{+}$  za izostritev celotne slike (zvišanje parametra IRIS) in  $\boxed{-}$ , da je objekt izostren in ozadje zamegljeno (znižanje parametra IRIS).

[102] Napotki za uporabo | Menijske možnosti | Videokamera/mikrofon Shutter Speed

Slike lahko snemate v načinu prioritete hitrosti zaklopa. Gibanje premikajočega se objekta lahko izrazite na različne načine, tako da nastavite hitrost zaklopa.

1. [MENU] – [Camera/Mic] – [THE Manual Settings] – [Shutter Speed] – želena nastavitev.

### **Opis elementov menija**

### **Auto:**

Hitrost zaklopa je samodejno prilagojena.

### **Manual:**

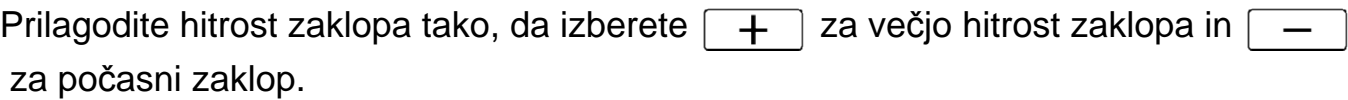

### **Namig**

- Glede na hitrost zaklopa bodo premikajoči se objekti, ki jih posnamete, videti drugačni. Če želite posneti hitro premikajoči se objekt jasno, brez zamegljenosti, nastavite večjo hitrost zaklopa, če želite poudariti gibanje premikajočega se objekta, pa nastavite manjšo hitrost zaklopa.
- Nastavite lahko naslednje hitrosti zaklopa: **Naprave, združljive s formatom 1080 60i**
	- med 1/8 in 1/10.000 sekunde za snemanje filmov pri 60p/60i/30p
	- med 1/6 in 1/10.000 sekunde za snemanje filmov pri 24p
	- med 1/8 in 1/500 sekunde za način fotografiranja

### **Naprave, združljive s formatom 1080 50i**

- med 1/6 in 1/10.000 sekunde za snemanje filmov pri 50p/50i/25p
- med 1/6 in 1/600 sekunde za način fotografiranja
- Samodejno ostrenje pri manjši hitrosti zaklopa je težavno. Priporočamo, da ročno ostrenje izvedete, kadar je izdelek nameščen na stojalu.
- Razpon hitrosti zaklopa, ki ga lahko ročno nastavljate, je naslednji:

### **Naprave, združljive s formatom 1080 60i**

- Kadar snemate z uporabo funkcije [Smth Slw REC], se spremeni na 1/250-1/10.000 sekunde.
- Kadar snemate z uporabo funkcije [High Speed REC], se spremeni na 1/125–1/10.000 sekunde.

### **Naprave, združljive s formatom 1080 50i**

- (Kadar snemate z uporabo funkcije [Smth Slw REC], se spremeni na 1/215–1/10.000 sekunde.
- Kadar snemate z uporabo funkcije [High Speed REC], se spremeni na 1/100-1/10.000 sekunde.
- Pri snemanju pod fluorescentnimi lučmi, natrijevimi sijalkami, živosrebrnimi sijalkami ali lučkami LED se lahko na LCD-monitorju pojavijo vodoravne proge. Morda lahko težave odpravite tako, da prilagodite hitrost zaklopa.

[103] Napotki o uporabi | Menijske možnosti | Videokamera/mikrofon AGC Limit

Izberete lahko zgornjo mejo za AGC (Auto Gain Control).

1. MENU – [Camera/Mic] – [THE Manual Settings] – [AGC Limit] – želena nastavitev.

### **Opis elementov menija**

### **Off:**

ojačitev se samodejno prilagodi.

### **24dB/21dB/18dB/15dB/12dB/9dB/6dB/3dB/0dB ( ):**

ojačitev se samodejno prilagodi do izbrane meje.

#### **Opomba**

Pri višji ojačitvi je svetlost pri zatemnjenih prizorih ustreznejša, vendar se poveča šum. Pri nižji ojačitve se šum zmanjša, vendar pa je hitrost zaklopa manjša, da

 izravnava pomanjkanje svetlobe, zaradi česar lahko pride do tresenja fotoaparata ali zamegljenosti objekta.

Zgornja meja za možnost [AGC Limit], ki jo je mogoče izbrati, je odvisna od načina zajemanja posnetkov.

```
[104] Napotki o uporabi | Menijske možnosti | Videokamera/mikrofon
AE Shift
```
Osvetlitev lahko prilagodite po svoji želji.

1.  $[MENT - [Camera/Mic] - [T_{\overline{M}}]$  Manual Settings] – [AE Shift] – želena nastavitev.

### **Opis elementov menija**

**Off:**

S to funkcijo omogočite samodejno prilagoditev osvetlitve.

### **On (prilagojena vrednost in EV):**

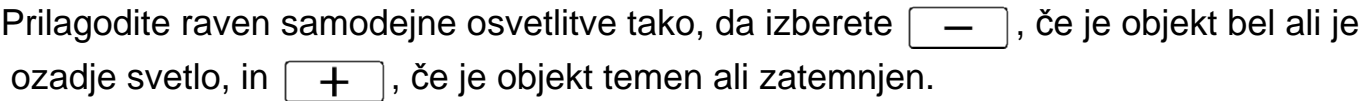

[105] Napotki za uporabo | Menijske možnosti | Videokamera/mikrofon White Balance Shift

Po svojih željah lahko prilagodite nastavitev beline.

1.  $[MENT - [Camera/Mic] - [T_{\overline{M}}]$  Manual Settings] – [White Balance Shift] – želena nastavitev.

### **Opis elementov menija**

**Off:**

Nastavitev beline je samodejno prilagojena.

### **On (MR in prilagojena vrednost):**

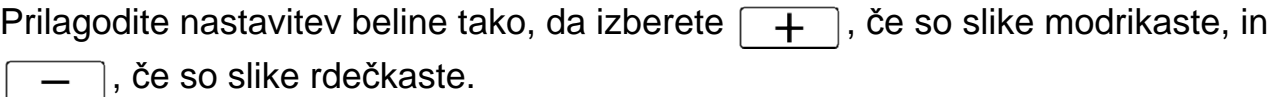

[106] Napotki o uporabi | Menijske možnosti | Videokamera/mikrofon Low Lux

Svetle barvne slike lahko posnamete tudi v zatemnjeni svetlobi.

1. [MENU] – [Camera/Mic] – [Tan Manual Settings] – [Low Lux] – želena nastavitev.

### **Opis elementov menija**

### **Off:**

Funkcija Low Lux ni vključena.

# **On ( ):**

Funkcija Low Lux je vključena.

[107] Napotki o uporabi | Menijske možnosti | Videokamera/mikrofon Scene Selection

Snemanje slik je učinkovito pri različnih pogojih.

1. [MENU] - [Camera/Mic] - [Tall Camera Settings] - [Scene Selection] - želena nastavitev.

### **Opis elementov menija**

### **ECNITO** (Auto):

S to funkcijo samodejno prilagodite kakovost slike.

# **(Night Scene)(\*):**

Ta funkcija omogoča snemanje čudovitih nočnih prizorov s stojalom (naprodaj posebej).

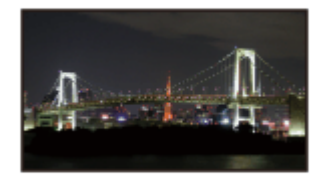

# **(Sunrise&Sunset)(\*):**

S to funkcijo poustvarite vzdušje prizorov, kakršna sta sončni vzhod in zahod.

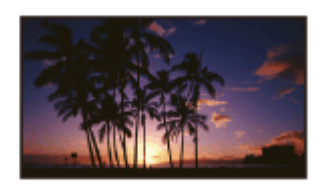

# **(Fireworks)(\*):**

Ta funkcija zagotavlja izjemne posnetke ognjemetov.

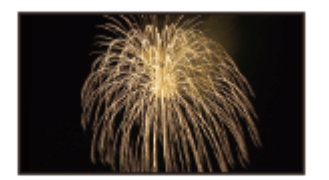

# **(Landscape)(\*):**

S to funkcijo lahko oddaljene objekte posnamete jasno. Ta nastavitev izdelku tudi preprečuje izostritev stekla ali kovinske mreže na oknih, postavljenih med izdelkom in objektom.

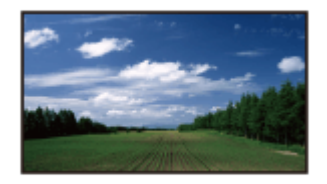

# **(Portrait):**

S to funkcijo postavite v ospredje objekte, kot so ljudje ali cvetlice, in ustvarite nežno ozadje.

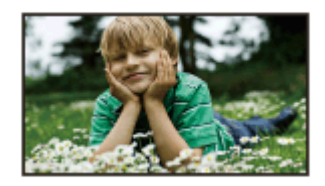

# **(Spotlight):**

Ta funkcija preprečuje prikaz človeških obrazov kot prekomerno belih, ko so objekti močno osvetljeni.

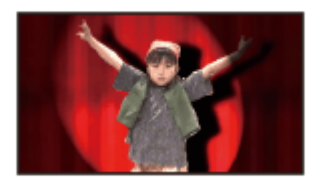

# **(Beach):**

S to funkcijo poudarite živo modro barvo morja ali jezera.

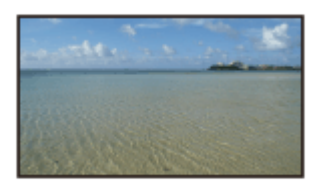

# **(Snow):**

Ta funkcija omogoča zajemanje svetlih slik bele pokrajine.

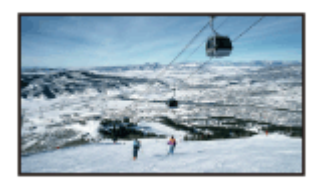

\* Omogočeno je prilagajanje ostrenja le za oddaljene objekte.

#### **Opomba**

- Če nastavite [Scene Selection], so spodnje nastavitve preklicane.
	- Nastavitev beline
	- IRIS
	- Shutter Speed
	- EBCinematone

[108] Napotki o uporabi | Menijske možnosti | Videokamera/mikrofon Picture Effect

Z izbiro želenega učinka lahko snemate izrazitejše slike.

1. [MENU] – [Camera/Mic] – [Tang Camera Settings] – [Picture Effect] – želena nastavitev.

### **Opis elementov menija**

### **Off:**

Funkcija učinka slike je izključena.

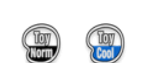

# **<b>(B) (B) (Toy Camera)**:

Ta funkcija omogoča snemanje slike z edinstvenim barvnim tonom in temnimi barvami okolice. Izberite želeni učinek z možnostjo [OPTION].

# **(Pop Color):**

Ta funkcija omogoča snemanje barvitih slik v slogu popularne umetnosti s poudarkom na barvnem tonu.

#### **(Posterization):**  $(P<sub>0</sub>)$

S to funkcijo lahko ustvarite visok kontrast in abstrakten videz z izrazito poudarjenimi osnovnimi barvami ali črno-belo. Izberite želeni učinek z možnostjo [OPTION].

# **(Retro Photo):**

S to funkcijo ustvarite videz stare fotografije s sepijskimi barvnimi toni in bledim kontrastom.

### **(Soft High-key):**

Ta funkcija omogoča snemanje mehkih, jasnih slik s poudarkom na svetlosti.

#### **<b>B (Partial Color):** (Part)

Ta funkcija omogoča snemanje slik, ki pustijo močan vtis, ker na delih črno-bele slike ostane določena barva. Izberite želeni učinek z možnostjo [OPTION].

### **(High Contrast Mono.):**

S to funkcijo ustvarite izrazito črno-belo sliko z visokim kontrastom.

#### **Opomba**

- Kadar izberete element [Picture Effect], spodnje funkcije niso na voljo.
	- Snemanje fotografij v načinu snemanja filmov
	- Nekatere druge funkcije

[109] Napotki o uporabi | Menijske možnosti | Videokamera/mikrofon Cinematone

Ta izdelek samodejno prilagodi kakovost slike filma, da poustvari vzdušje slike filmske videokamere.

1. MENU – [Camera/Mic] – [TT] Camera Settings] – [HT] Cinematone] – želena nastavitev.

### **Opis elementov menija**

### **Off:**

Funkcija Cinematone ni vključena.

# **On:**

Funkcija Cinematone je vključena.

### **Opomba**

- Ob vklopu in izklopu funkcije se bo slika začasno zaustavila.
- Če je funkcija [ $\Box$ ] Cinematone] nastavljena na [On], se nastavitev [Scene Selection] spremeni v [Auto].
- Če je funkcija [ $\Box$ ] Cinematone] nastavljena na [On], se nastavitev [Picture Effect] spremeni v [Off].

[110] Napotki o uporabi | Menijske možnosti | Videokamera/mikrofon Fader

Posnamete lahko prehod z naslednjimi učinki, dodanimi k intervalom med prizori. Izberite želeni učinek v načinu [STBY] (povečevanje jakosti) ali [REC] (zmanjševanje jakosti).

1. MENU – [Camera/Mic] – [Tag Camera Settings] – [Hang Fader] – želena nastavitev.

# **Opis elementov menija**

# **Off:**

Učinki so izključeni.

# White Fader( $\sqrt{W}$ ):

Jakost se povečuje/zmanjšuje z učinkom beline.

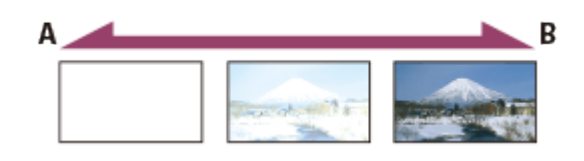

- A: Zmanjševanje
- B: Povečevanje

# **Black Fader(** $\boxed{\bullet}$ **):**

Jakost se povečuje/zmanjšuje z učinkom črnine.

Slike, posnete z učinkom [Black Fader], se lahko na zaslonu kazala prikažejo temne.

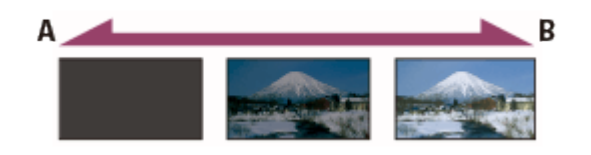

- A: Zmanjševanje
- B: Povečevanje

### **Opomba**

Če pritisnete START/STOP, se nastavitev izbriše.

```
[111] Napotki o uporabi | Menijske možnosti | Videokamera/mikrofon
Self-Timer
```
Pritisnite gumb PHOTO, da se začne odštevanje. Fotografija se posname po približno 10 sekundah.

1. MENU – [Camera/Mic] – [Tamera Settings] – [Tamera Self-Timer] – želena nastavitev.

# **Opis elementov menija**

**Off:**

S to funkcijo prekličete samosprožilec.

**On** ((<sup> $\checkmark$ ):</sup>

S to funkcijo začnete snemanje s samosprožilcem. Če želite snemanje preklicati, izberite  $\mathcal{S}_{\mathbb{R}}$ .

**Namig**

Samosprožilec deluje v načinu fotografiranja.

[112] Napotki za uporabo | Menijske možnosti | Videokamera/mikrofon SteadyShot (film)

Izdelek je opremljen s funkcijo optičnega stabilizatorja slike SteadyShot, ki omogoča zmanjšanje tresenja videokamere pri snemanju z zoomom in s širokim kotom.

1.  $\sqrt{\text{MENU}}$  – [Camera/Mic] – [Tamera Settings] – [Half SteadyShot] – želena nastavitev.

### **Opis elementov menija**

### **Intelligent Active:**

S to funkcijo lahko posnamete film z najučinkovitejšo funkcijo SteadyShot v tem izdelku.

Ta funkcija ni na voljo, kadar je možnost [ $\Box$  File Format] nastavljena na [ $\Box$  4KH] XAVC S 4K].

### **Active:**

S to funkcijo lahko posnamete film z učinkovitejšo funkcijo SteadyShot.

### **Standard:**

Ta funkcija omogoča zmanjšanje učinka tresenja videokamere s funkcijo SteadyShot v načinu širokokotnega snemanja.

### **Off** ( $\left(\left(\frac{1}{2}\right)\right)$ :

Funkcija SteadyShot je izključena.

### **Opomba**

- Če spremenite nastavitve za funkcijo [ SteadyShot], se bo vidni kot spremenil.
- Kadar nastavite možnost [H H] SteadyShot] na [Active], je povečava zooma pri snemanju filma HD 40x in pri snemanju filma 4K 30x.
- Kadar je nastavljena možnost [Intelligent Active], naslednje funkcije niso na voljo.
	- [Dual Video REC]
	- Snemanje fotografij v načinu snemanja filmov
	- [[ Fader]
- Med uporabo naslednjih funkcij ne morete uporabljati možnosti [Intelligent Active].

Če naslednje funkcije uporabljate, ko je nastavljena možnost [Intelligent Active], se bo funkcija [  $\sharp$   $\sharp$  SteadyShot] preklopila na [Active].

- [Live Streaming]
- [Smth Slw REC]
- [Golf Shot]
- [High Speed REC]
- Kadar je možnost [ $\sharp$  | File Format] nastavljena na [ $\sharp$ 4KH XAVC S 4K]

[113] Napotki za uporabo | Menijske možnosti | Kamera/mikrofon SteadyShot (fotografija)

Odpravite lahko učinke tresenja fotoaparata. Funkcijo [ SteadyShot] ob uporabi stojala (naprodaj posebej) nastavite na [Off] in slika bo naravna.

1. MENU – [Camera/Mic] – [Tamera Settings] – [Tamera Settings] – [Tamera SteadyShot] – želena nastavitev.

# **Opis elementov menija**

### **On:**

Funkcija SteadyShot se uporablja.

# **Off** ( $\left(\left(\frac{1}{2}\right)\right)$ :

Funkcija SteadyShot se ne uporablja.

[114] Napotki za uporabo | Menijske možnosti | Kamera/mikrofon

# Digital Zoom

Izberete lahko najvišjo raven zooma. Pri uporabi digitalnega zooma je slika slabša.

1.  $[\overline{\text{MENU}}] - [\text{Camera/Mic}] - [\overline{\text{Camera Settings}}] - [\text{Digital Zoom}] - \check{z}$ elena nastavitev.

# **Opis elementov menija**

**Off:**

Digitalnega zooma ni mogoče uporabljati.

### **250:**

Zoom do vrednosti 250 se izvaja digitalno.

[115] Napotki za uporabo | Menijske možnosti | Kamera/mikrofon Filter/Protector

Kadar je na objektiv nameščen filter ali zaščita, je funkcija SteadyShot optimizirana.

1. [MENU] – [Camera/Mic] – [Tang Camera Settings] – [Filter/Protector] – želena nastavitev.

### **Opis elementov menija**

**Off:** ne uporabi funkcije Filter/Protector. **On** (  $\textcircled{c}$  ): omogoči funkcijo Filter/Protector.

**Opomba**

Kadar je funkcija [Filter/Protector] nastavljena na [On], se učinkovitost funkcije SteadyShot nekoliko zmanjša.

[116] Napotki za uporabo | Menijske možnosti | Kamera/mikrofon Auto Back Light

Ta izdelek samodejno prilagodi osvetlitev za objekte, osvetljene od zadaj.

1. MENU – [Camera/Mic] – [Tamera Settings] – [Auto Back Light] – želena nastavitev.

### **Opis elementov menija**

**On:**

Osvetlitev za objekte, osvetljene od zadaj, se prilagodi samodejno.

**Off:**

Ne prilagodi osvetlitve za objekte, osvetljene od zadaj.

[117] Napotki za uporabo | Menijske možnosti | Kamera/mikrofon Manual Ring Setting (modeli z iskalom)

En element menija, ki ga pogosto uporabljate, lahko dodelite obročku MANUAL.

1. [MENU] - [Camera/Mic] - [Tall Camera Settings] - [Manual Ring Setting] želena nastavitev.

### **Elementi menija, ki jih lahko nastavite**

Zoom/Focus/Exposure/IRIS/Shutter Speed/AE Shift/White Balance Shift

[118] Napotki za uporabo | Menijske možnosti | Kamera/mikrofon NIGHTSHOT Light (modeli z iskalom)

Kadar snemate na temnem mestu s funkcijo NightShot, lahko spremenite nastavitev infrardeče svetlobe.

1. [MENU] - [Camera/Mic] - [Tang Camera Settings] - [NIGHTSHOT Light] želena nastavitev.

### **Opis elementov menija**

**On:**

oddaja infrardečo svetlobo.

 **Off:**

ne oddaja infrardeče svetlobe.

Nastavite lahko, da ta izdelek samodejno zazna obraz. Ta izdelek samodejno prilagodi ostrenje/barvo/osvetlitev za obraz izbranega objekta.

1.  $\sqrt{\text{MENU}}$  – [Camera/Mic] – [ $\text{Re}$ ] Face] – [Face Detection] – želena nastavitev.

# **Opis elementov menija**

### **Auto:**

Zaznava obraze.

# **Off** ( $\begin{bmatrix} 0.7 \\ 0.0015 \end{bmatrix}$ ):

Ne zaznava obrazov.

### **Opomba**

Odvisno od pogojev snemanja obrazov morda ne bo mogoče zaznati.

**Namig**

- Pogoji snemanja za boljše zaznavanje obrazov so naslednji.
	- Snemajte v dovolj svetlem prostoru.
	- Objekt ne nosi očal, klobuka ali maske.
	- Objekt je obrnjen neposredno proti objektivu.

[120] Napotki za uporabo | Menijske možnosti | Kamera/mikrofon Smile Shutter

Ko ta izdelek zazna nasmeh, se zaklop samodejno aktivira. Če fotografij ne želite zajemati samodejno, izberite možnost [Off].

1. [MENU] – [Camera/Mic] – [[e] Face] – [Smile Shutter] – želena nastavitev.

# **Opis elementov menija**

# Dual Capture ( $\left[\bigoplus_{i=1}^{n} \right]_{i=1}$ ):

Zaklop se ob zaznavanju nasmeha samodejno sproži le med snemanjem filmov.

# Always On  $(\bigotimes_{\alpha}$ :

Zaklop se ob zaznavanju nasmeha sproži vedno, ko je izdelek v snemalnem načinu.

Nasmehi se ne zaznavajo, zato se fotografije ne zajemajo samodejno.

#### **Opomba**

Odvisno od pogojev snemanja, pogojev objekta in nastavitve tega izdelka nasmehov morda ne bo mogoče zaznati.

[121] Napotki za uporabo | Menijske možnosti | Kamera/mikrofon Smile Sensitivity

Nastavi občutljivost zaznavanja nasmehov pri uporabi funkcije Smile Shutter.

1.  $[\overline{\text{MENU}}]$  – [Camera/Mic] – [ $\textcircled{e}$  Face] – [Smile Sensitivity] – želena nastavitev.

### **Opis elementov menija**

#### **Big Smile:**

Zazna velik nasmeh.

#### **Normal Smile:**

Zazna običajen nasmeh.

### **Slight Smile:**

Zazna celo rahel nasmeh.

[122] Napotki za uporabo | Menijske možnosti | Kamera/mikrofon Flash (samo pri priključitvi zunanje bliskavice)

Izberite nastavitev bliskavice.

Izberite želeno nastavitev bliskavice med snemanjem fotografij z zunanjo bliskavico (naprodaj posebej), združljivo s tem izdelkom.

1.  $[\overline{\text{MENU}}]$  – [Camera/Mic] – [ $\frac{1}{4}$  Flash] – [Flash] – želena nastavitev.

### **Opis elementov menija**

**Auto:**

Samodejno se sproži, ko ni dovolj okoliške svetlobe.

# **On ( ):**

Vedno uporabi bliskavico, ne glede na svetlost v okolici.

# **Off** ( $\left(\frac{2}{3}\right)$ :

Snema brez bliskavice.

### **Opomba**

Bliskavica ne deluje v načinu snemanja filmov.

### **Namig**

Bliskavica poudari delce (prah, cvetni prah itd.), ki lebdijo v bližini objektiva in so videti kot bele okrogle pike. Ta pojav zmanjšate tako, da osvetlite mesto snemanja in objekt posnamete brez bliskavice.

[123] Napotki za uporabo | Menijske možnosti | Kamera/mikrofon Flash Level (samo pri priključitvi zunanje bliskavice)

Izberete lahko svetlost bliskavice.

Izberite želeno svetlost med snemanjem fotografij z zunanjo bliskavico (naprodaj posebej), združljivo s tem izdelkom.

1.  $\sqrt{\text{MENU}}$  – [Camera/Mic] – [ $\frac{1}{2}$  Flash] – [Flash Level] – želena nastavitev.

### **Opis elementov menija**

### **High:**

Zviša raven bliskavice.

### **Normal:**

Običajna raven bliskavice

### **Low:**

Zniža raven bliskavice.

# Red Eye Reduction (samo pri priključitvi zunanje bliskavice)

Preprečite učinek rdečih oči tako, da pred sprožanjem bliskavice aktivirate predhodno bliskavico.

To funkcijo nastavite med zajemanjem fotografij z zunanjo bliskavico (naprodaj posebej), združljivo s tem izdelkom.

1.  $\sqrt{\text{MENU}}$  – [Camera/Mic] – [ $\frac{1}{2}$  Flash] – [Red Eye Reduction] – želena nastavitev.

# **Opis elementov menija**

### **Off:**

Ne uporablja funkcije odpravljanja učinka rdečih oči.

# $On (③):$

Uporablja funkcijo odpravljanja učinka rdečih oči.

### **Opomba**

- Funkcija odpravljanja učinka rdečih oči zaradi razlik pri posameznikih in drugih pogojev morda ne bo imela želenega učinka.
- Funkcija odpravljanja učinka rdečih oči ne deluje pri samodejnem snemanju s funkcijo [Smile Shutter].

[125] Napotki za uporabo | Menijske možnosti | Kamera/mikrofon My Voice Canceling

Glas objekta lahko jasno posnamete tako, da zmanjšate glasnost glasu osebe, ki snema film.

1.  $\sqrt{\text{MENU}}$  – [Camera/Mic] – [ U Microphone] – [My Voice Canceling].

### **Opis elementov menija**

**Off:**

Ne zmanjša glasnosti glasu osebe, ki snema film.

# **On ( ):**

Zmanjša glasnost glasu osebe, ki snema film, in jasno posname glas objekta.

#### **Opomba**

- Nastavite funkcijo [My Voice Canceling] na [Off], če želite posneti film, ne da bi zmanjšali glasnost glasu osebe, ki snema film.
- Zmanjšanje glasnosti glasu osebe, ki snema film, morda ne bo imelo pričakovanega učinka.
- Funkcija [My Voice Canceling] se ne vklopi, če je izdelek povezan z zunanjim mikrofonom.

```
[126] Napotki za uporabo | Menijske možnosti | Kamera/mikrofon
Blt-in Zoom Mic
```
Posnamete lahko film z živahnim zvokom, primernim položaju zooma.

1. [MENU] – [Camera/Mic] – [ U Microphone] – [Blt-in Zoom Mic] – želena nastavitev.

### **Opis elementov menija**

### **Off:**

Mikrofon ne posname zvoka v skladu s položajem zooma.

# **On** (  $\hat{=}$  ):

Mikrofon posname zvok v skladu s položajem zooma.

### **Opomba**

Če možnost [Audio Rec Level] nastavite na [Manual], se možnost [Blt-in Zoom Mic] samodejno nastavi na [Off].

[127] Napotki za uporabo | Menijske možnosti | Kamera/mikrofon Auto Wind NR

Ta funkcija samodejno izloči nizke frekvence šuma vetra skladno z ravnjo hrupa pri snemanju z vgrajenim mikrofonom.

1. [MENU] - [Camera/Mic] - [ U Microphone] - [Auto Wind NR] - želena nastavitev.

### **Opis elementov menija**

### **Off ( ):**

Ne zmanjša šuma vetra.

### **On:**

Zmanjša šum vetra.

### **Opomba**

- Kadar funkcijo [Auto Wind NR] nastavite na [Off], se možnost Intelligent Auto nastavi na [Off].
- Funkcija [Auto Wind NR] ne bo delovala, če je na izdelek priključen zunanji mikrofon.

[128] Napotki za uporabo | Menijske možnosti | Kamera/mikrofon Audio Mode

Spremenite lahko format snemanja zvoka.

1. [MENU] – [Camera/Mic] – [ U Microphone] – [Audio Mode] – želena nastavitev.

### **Opis elementov menija**

# **5.1ch Surround ( ):**

Zvok snema v 5.1-kanalnem prostorskem načinu.

# **2ch Stereo (** $\bigwedge 2$ **ch):**

Zvok snema v 2-kanalnem stereo načinu.

#### **Opomba**

- Možnost [5.1ch Surround] je na voljo, kadar je možnost [ $\sharp$ ] File Format] nastavljena na [HHDHAVCHD].
- Format snemanja zvoka filmov XAVC S je samodejno nastavljen na [2ch Stereo] in ga ni mogoče spreminjati.

[129] Napotki za uporabo | Menijske možnosti | Kamera/mikrofon Audio Rec Level

Prilagajate lahko raven snemanja zvoka.

1. [MENU] – [Camera/Mic] – [ U Microphone] – [Audio Rec Level] – želena nastavitev.

### **Opis elementov menija**

### **Auto:**

Raven snemanja zvoka se prilagodi samodejno.

# **Manual (** $\bigcup$  $\pm$ **):**

Raven snemanja zvoka lahko prilagodite tako, da jo povišate z gumbom  $\Box$ ali znižate z gumbom  $\sqrt{ }$ 

### **Opomba**

- Ročno nastavljena vrednost se bo ponastavila vsakič, ko preklopite med možnostma [Auto] in [Manual].
- Kadar je možnost [Audio Rec Level] nastavljena na [Manual], se bo možnost Blt-in Zoom Mic preklopila na [Off].
- Priporočamo, da med preverjanjem ravni uporabljate slušalke.
- Če neprekinjeno snemate glasen zvok, vnaprej znižajte raven snemanja, da posnamete dinamični zvok.
- Omejevalnik je vedno dejaven, ne glede na vrednost nastavitve ravni snemanja.
- Ko uporabljate namenski mikrofon, ki je povezan s priključkom za dodatno opremo, bo nastavitev ravni snemanja neveljavna in ravni snemanja ne boste mogli prilagajati.
- Ko možnost [My Voice Canceling] nastavite na [On], ravni snemanja zvoka ne morete več spreminjati.

[130] Napotki za uporabo | Menijske možnosti | Kamera/mikrofon My Button

snemanjem.

- 1.  $[\overline{\text{MENU}}]$  [Camera/Mic] [ $\bigoplus$  Shooting Assist] [My Button].
- 2. Z gumboma  $\sqrt{\sqrt{2}}$  izberite element menija, ki ga želite dodeliti gumbu My Button.

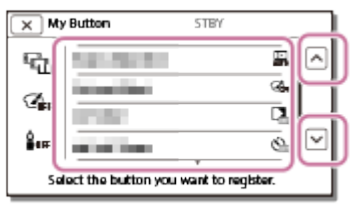

3. Izberite enega od gumbov My Button, ki mu boste dodelili element menija.

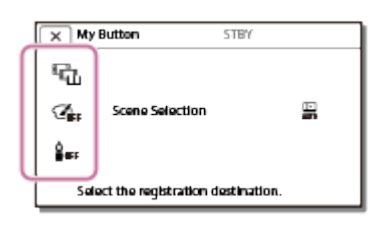

4. Izberite  $\boxed{\text{OK}}$ 

[131] Napotki za uporabo | Menijske možnosti | Kamera/mikrofon Focus Magnifier (modeli z iskalom)

Sliko, ki je prikazana na sredini LCD-monitorja, lahko povečate za približno 2-krat, da potrdite njeno ostrino.

1.  $[\overline{\text{MENU}}]$  – [Camera/Mic] – [ $\bigoplus$  Shooting Assist] – [Focus Magnifier] – želena nastavitev.

### **Opis elementov menija**

**Off:**

Funkcija povečevanja slik ni vključena.

### **On:**

Funkcija povečevanja slik je vključena.

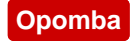

- Čeprav povečate sliko, ki je prikazana v tem izdelku, posneta slika ni povečana.
- Slika, ki je predvajana v zunanji napravi, ni povečana.

[132] Napotki za uporabo | Menijske možnosti | Kamera/mikrofon Grid Line

Prikažete lahko črte in preverite, ali je objekt poravnan vodoravno ali navpično.

1.  $\sqrt{\text{MENU}}$  – [Camera/Mic] – [ $\bigoplus$  Shooting Assist] – [Grid Line] – želena nastavitev.

### **Opis elementov menija**

#### **Off:**

Ne prikaže mrežnih črt.

### **On:**

Prikaže mrežne črte.

#### **Namig**

- Postavljanje objekta na presečišče mrežnih črt omogoči uravnoteženo kompozicijo.
- Mrežne črte niso vidne na posnetku.
- Zunanji okvir mrežnih črt prikazuje območje prikaza televizorja, ki ni združljivo s prikazom v polni ločljivosti.

[133] Napotki za uporabo | Menijske možnosti | Kamera/mikrofon

# Display Setting

 Nastavite lahko trajanje prikaza ikon ali indikatorjev na LCD-monitorju med snemanjem.

1. [MENU] – [Camera/Mic] – [Camera/Mic] – [Camera] Shooting Assist] – [Display Setting] – želena nastavitev.

### **Opis elementov menija**
### **Auto:**

Prikaže za okoli 3 sekunde.

Prikazana sta gumba za snemanje in zoom na LCD-monitorju.

### **On:**

Vedno prikaže. Gumba za snemanje in zoom na LCD-monitorju nista prikazana.

#### **Opomba**

Nastavitve ikon ali indikatorjev na LCD-monitorju v načinu predvajanja ne morete spremeniti.

[134] Napotki o uporabi | Menijske možnosti | Kamera/mikrofon **Zebra** 

Prikažete lahko zebrast vzorec kot vodilo za prilagoditev svetlosti.

1.  $[\overline{\text{MENU}}]$  – [Camera/Mic] – [ $\bigoplus$  Shooting Assist] – [Zebra] – želena nastavitev.

## **Opis elementov menija**

**Off:**

Ne prikaže zebrastega vzorca.

## **(70):**

Prikaže zebrasti vzorec na delu slike, ki presega raven svetlosti približno 70 IRE.

# **(100):**

Prikaže zebrasti vzorec na delu slike, ki presega raven svetlosti približno 100 IRE.

IRE (Inštitut radijskih inženirjev) je meritev ravni video signala, ki predstavlja osnovo svetlosti; referenčna raven (osnovna raven) je nastavljena na 0 (%), najvišja raven (povsem bela raven) pa na 100 (%).

#### **Opomba**

Slika objektov, ki presežejo raven svetlosti 100 IRE, je lahko preveč osvetljena.

#### **Namig**

Zebrasti vzorec ne bo posnet na sliki.

Na LCD-monitorju lahko sliko prikažete z robovi, poudarjenimi z barvami. S to funkcijo lahko prilagodite ostrenje.

1.  $[\overline{\text{MENU}}]$  – [Camera/Mic] – [ $\bigoplus$  Shooting Assist] – [Peaking] – želena nastavitev.

## **Opis elementov menija**

**Off:**

Ne prikaže poudarjenih robov.

 **(White)** Prikaže poudarjene robove v beli barvi.

**图, (Red)** Prikaže poudarjene robove v rdeči barvi.

 **(Yellow)** Prikaže poudarjene robove v rumeni barvi.

#### **Opomba**

Poudarjeni robovi se morda ne bodo prikazali na temnem mestu.

**Namig**

Poudarjeni robovi ne bodo posneti na sliki.

[136] Napotki za uporabo | Menijske možnosti | Kamera/mikrofon Audio Level Display

Izberete lahko, ali želite prikazati merilnik ravni zvoka ali ne. Oblika merilnika ravni zvoka se razlikuje glede na nastavitev [Audio Mode].

1. [MENU] – [Camera/Mic] – [no Shooting Assist] – [Audio Level Display] – želena nastavitev.

### **Opis elementov menija**

**On:** Prikaže merilnik ravni zvoka. **Off:**

Ne prikaže merilnika ravni zvoka.

[137] Napotki za uporabo | Menijske možnosti | Kakovost/velikost slike REC Mode

Izberete lahko želeno kakovost slike za filme AVCHD. Čas snemanja ali vrsta medija, na katerega lahko kopirate slike, se lahko razlikuje glede na izbrano kakovost filma.

1. [MENU] - [Image Quality/ Size] - [H] REC Mode] - želena nastavitev.

## **Opis elementov menija**

Če je možnost [ File Format] nastavljena na [ XAVC S 4K], lahko izberete možnost [60Mbps  $\overline{60}$ ] ali [100Mbps  $\overline{100}$ ].

Če je možnost [ H⊤ HFile Format] nastavljena na [ HHD HXAVC S HD], lahko možnost [50Mbps  $\overline{50}$ ] izberete samo med običajnim snemanjem, možnost [60Mbps  $\overline{60}$ ] ali [100Mbps $\overline{100}$ ] pa med snemanjem v načinu [High Speed REC]. Ko je možnost [  $\sharp$   $\sharp$  File Format] nastavljena na [  $\sharp$  **FID** AVCHD]:

# **Highest Quality FX:**

Posname film z najvišjo možno kakovostjo slike (v načinu 60i (\*)/50i (\*\*)/24p (\*)/25p  $(**)$ ).

## **High Quality FH:**

Posname film z višjo kakovostjo slike (v načinu 60i (\*)/50i (\*\*)/24p (\*)/25p (\*\*)).

## Standard HO:

Posname film z standardno kakovostjo slike (v načinu 60i (\*)/50i (\*\*)).

## Long Time  $\overline{LP}$ :

Posname dolg film (v načinu 60i (\*)/50i (\*\*)).

# **60p Quality (\*)/50p Quality (\*\*)**

Posname film s kakovostjo slike 60p (\*)/50p (\*\*).

\* Naprava, združljiva s formatom 1080 60i

<sup>\*\*</sup> Naprava, združljiva s formatom 1080 50i

**Namig**

- Vrste medijev, na katere lahko shranite slike, so odvisne od izbrane kakovosti slike.
	- 60p Quality  $\overline{PS}$  (\*)/50p Quality  $\overline{PS}$  (\*\*)/Highest Quality  $\overline{FX}$ : Pomnilniška kartica, zunanji trdi disk USB, plošče Blu-ray
	- High Quality  $\overline{FH}$ /Standard  $\overline{HQ}$ /Long Time  $\overline{LP}$ : Pomnilniška kartica, zunanji trdi disk USB, plošče Blu-ray, snemalne plošče AVCHD

\* Naprava, združljiva s formatom 1080 60i: Možnost [60p Quality  $\overline{\mathsf{PS}}$ ] lahko nastavite le, če je možnost [H H] Frame Rate] nastavljena na [60p].

\*\* Naprava, združljiva s formatom 1080 50i: Možnost [50p Quality  $\overline{PS}$ ] lahko nastavite le, če je možnost [H H] Frame Rate] nastavljena na [50p].

[138] Napotki za uporabo | Menijske možnosti | Kakovost/velikost slike Frame Rate

Izberete lahko hitrost sličic, ki se bo uporabljala pri snemanju filmov XAVC S, XAVC S HD ali AVCHD. Pred nastavljanjem možnosti [ $\sharp$  #REC Mode] najprej nastavite možnost [HT] Frame Rate].

- 1.  $[MENT [Image Quality / Size] [HT]$  Frame Rate] želena nastavitev.
	- Razpoložljive nastavitve hitrosti sličic se razlikujejo glede na format zapisovanja. Oglejte si naslednje.

## **Razpoložljive nastavitve hitrosti sličic**

```
XAVC S 4K:
```

```
30p(*)/25p(**)
24p(*)
```
## **XAVC S HD:**

```
60p(*)/50p(**)
30p(*)/25p(**)
24p(*)
```
## **AVCHD**

```
60i(*)/50i(**)
60p(*)/50p(**)
```
24p(\*)/25p(\*\*)

## **Opis elementov menija**

### **60i(\*)/50i(\*\*):**

To je običajna nastavitev za snemanje filmov AVCHD.

## **60p(\*)/50p(\*\*):**

 Snemate lahko filme z dvakrat večjo količino podatkov kot pri nastavitvi 60i(\*) ali 50i(\*\*)/30p(\*) ali 25p(\*\*) na čas enote. Če želite predvajati film, posnet s to nastavitvijo, prek televizorja, mora ta podpirati predvajanje filmov formata 60p(\*) ali 50p(\*\*) in možnost [HDMI Resolution] mora biti nastavljena na 1080p.

## **30p(\*):**

Med snemanjem filmov s to nastavitvijo je priporočena uporaba stojala.

## **24p(\*)/25p(\*\*):**

S to nastavitvijo lahko snemate filme, ki zagotavljajo vzdušje, bližje filmskim slikam. Priporočamo, da pri snemanju filmov s to nastavitvijo uporabljate stojalo.

\* Naprava, združljiva s formatom 1080 60i

\*\* Naprava, združljiva s formatom 1080 50i

#### **Opomba**

Vrste medijev, v katere lahko shranite posnete slike, so odvisne od nastavitve možnosti [ H H REC Mode].

[139] Napotki za uporabo | Menijske možnosti | Kakovost/velikost slike Dual Video REC

Način snemanja dveh videoposnetkov (snemanje filma MP4 med snemanjem filma) lahko vklopite ali izklopite.

1. [MENU] – [Image Quality/ Size] – [Dual Video REC] – želena nastavitev.

### **Opis elementov menija**

**On:**

Med snemanjem filma 4K ali HD posname film MP4.

### **Off:**

Med snemanjem filma 4K ali HD ne posname filma MP4.

#### **Opomba**

- Če je izpolnjen kateri koli od naslednjih pogojev, je možnost [Dual Video REC] nastavljena na [Off].
	- Ko je možnost [ $\frac{1}{k}$ ] REC Mode] nastavljena na [60p Quality  $\overline{PS}$ ] (naprava, združljiva s formatom 1080 60i)/[50p Quality  $\overline{PS}$ ] (naprava, združljiva s formatom 1080 50i).
	- Ko je možnost [ File Format] nastavljena na [ FHD ]XAVC S HD] in možnost [ F Frame Rate] nastavljena na 60p (naprava, združljiva s formatom 1080 60i)/50p (naprava, združljiva s formatom 1080 50i).
	- Med uporabo funkcije [Live Streaming]
	- Med uporabo funkcije [Multi Camera Control]
- Naslednjih funkcij ne morete uporabljati, ko je možnost [Dual Video REC] nastavljena na [On].
	- Dual Capture (Ko je možnost [ File Format] nastavljena na [ FAK FAVC S 4K].)
	- Lock-on AF (Ko je možnost [H H] File Format] nastavljena na [H4KH XAVC S 4K].)
	- Face Detection (Ko je možnost [  $\sharp$  | File Format] nastavljena na [  $\sharp$  4K  $\sharp$  XAVC S 4K].)
	- Ko je funkcija [ $\sharp$  SteadyShot] nastavljena na [Intelligent Active].

[140] Napotki za uporabo | Menijske možnosti | Kakovost/velikost slike File Format

Nastavite format zapisovanja za snemanje in predvajanje.

1. [MENU] – [Image Quality/ Size] – [Hender Format] – želena nastavitev.

## **Opis elementov menija**

## **XAVC S 4K:**

Slike 4K posname v formatu XAVC S.

 Ta nastavitev je primerna za predvajanje prek televizorja 4K. Preklopita se tako snemanje kot predvajanje.

Filmi, ki jih lahko predvajate, se prav tako preklapljajo glede na nastavitev možnosti [ **甘日Frame Rate].** 

# **HHDH XAVC S HD:**

Snema slike HD (visoka ločljivost) v formatu XAVC S.

Ta nastavitev je primerna za predvajanje prek televizorja HD (visoka ločljivost).

Preklopita se tako snemanje kot predvajanje.

# **AVCHD:**

Snema slike HD (visoka ločljivost) v formatu AVCHD.

 Ta nastavitev je primerna za predvajanje prek televizorja HD (visoka ločljivost) in snemanje plošč Blu-ray. Preklopita se tako snemanje kot predvajanje.

[141] Napotki za uporabo | Menijske možnosti | Kakovost/velikost slike Image Size

Izberete lahko velikost fotografij, ki jih boste zajemali. Število fotografij, ki jih lahko zajamete, se razlikuje glede na izbrano velikost slike.

- 1. [MENU] [Image Quality/ Size] [ ] Image Size] želena nastavitev.
	- Velikost slike se nastavi glede na format, izbran za  $[\nexists$  File Format].

```
16.9 L (16.6M) (*) L (12.5M) (*)
AGG M (8.3M) M (6.2M) (*)
T<sub>6</sub>F<sub>9</sub> S (2.1M)
EB S (VGA) (*)
```
\* Ni na voljo za izbiro v načinu za snemanje filmov. (Če izberete velikost L, bo spremenjena v velikost M.)

### **Opomba**

- Velikost slike, izbrana s to nastavitvijo, se uporablja tudi pri fotografijah, posnetih s funkcijo dvojnega zajemanja.
- Za fotografije velikosti L in M, posnete s funkcijo dvojnega zajemanja med snemanjem filmov AVCHD/XAVC S HD, se uporablja tehnologija By Pixel Super Resolution.

Pametni telefon lahko uporabljate kot brezžični daljinski upravljalnik.

1.  $[\overline{\text{MENU}}] - [\text{Wireless}] - [\widehat{\bullet}$  Function] – [Ctrl with Smartphone].

[143] Napotki za uporabo | Menijske možnosti | Brezžično Multi Camera Control

Prek omrežja Wi-Fi lahko upravljate druge kamere, povezane s tem izdelkom. Podrobnosti najdete v razdelku »Sorodne teme«.

[144] Napotki za uporabo | Menijske možnosti | Brezžično Live Streaming

Videoposnetke, ki se snemajo s tem izdelkom, lahko pretakate v živo prek spletnega mesta za izmenjavo videoposnetkov, kot je Ustream, in sicer prek usmerjevalnika Wi-Fi ali pametnega telefona, ki se lahko poveže s fotoaparatom. Podrobnosti najdete v razdelku »Sorodne teme«.

[145] Napotki za uporabo | Menijske možnosti | Brezžično Send to Smartphone

Slike, posnete s tem izdelkom, lahko prenesete v pametni telefon.

- 1. Pritisnite gumb  $\blacktriangleright$  na izdelku, da preklopite v način predvajanja.
- 2.  $[MENT [Wireless] [? = Function] [Send to Smartphone]$ .

Med prenašanjem datotek ne zapirajte LCD-monitorja. Prenašanje bo prekinjeno.

[146] Napotki za uporabo | Menijske možnosti | Brezžično Send to Computer

Slike, posnete s tem izdelkom, lahko prenesete v računalnik.

- 1. Pritisnite gumb  $\blacktriangleright$  na izdelku, da preklopite v način predvajanja.
- 2.  $[MENT [Wireless] [? = 3]$   $[Send to Computer]$ .

#### **Opomba**

Med prenašanjem datotek ne zapirajte LCD-monitorja. Prenašanje bo prekinjeno.

```
[147] Napotki za uporabo | Menijske možnosti | Brezžično
View on TV
```
Slike si lahko ogledate prek televizorja, združljivega z omrežno funkcijo, in sicer tako, da prenesete slike iz tega izdelka, ne da bi pred tem izdelek in televizor povezali s kablom. Pred predvajanjem boste morda morali izvesti določene postopke v zvezi s televizorjem, odvisno od televizorja, ki ga uporabljate. Podrobnosti najdete v navodilih za uporabo televizorja.

- 1. Pritisnite **na tem** izdelku, da preklopite v način predvajanja.
- 2.  $[\overline{\text{MENU}}] [\text{Wireless}] [\widehat{\bullet}$  Function] [View on TV].

#### **Opomba**

Med prenašanjem datotek ne zapirajte LCD-monitorja. Prenašanje bo prekinjeno.

 $\overline{\phantom{a}}$ 

 $\overline{\phantom{a}}$ 

Na potovanju z letalom lahko začasno izključite funkcijo Wi-Fi.

1. [MENU] – [Wireless] – [Setting] – [Airplane Mode] – želena nastavitev.

### **Opis elementov menija**

### **Off:**

Običajna nastavitev.

# **On ( ):**

To nastavitev uporabite, ko ste na letalu.

[149] Napotki za uporabo | Menijske možnosti | Brezžično Multi Camera Ctrl Set

Nastavite lahko način povezave za funkcijo upravljanja več kamer.

1. MENU - [Wireless] – [Setting] – [Multi Camera Ctrl Set] – želena nastavitev.

### **Opis elementov menija**

### **Single Connection:**

Upravlja eno kamero.

### **Multi Connection**

Upravlja več kamer.

[150] Napotki za uporabo | Menijske možnosti | Brezžično Vid REC during strm.

Medtem ko se videoposnetki, posneti s tem izdelkom, pretakajo v živo prek spletnega mesta za izmenjavo videoposnetkov, kot je Ustream, lahko videoposnetek

posnamete na zapisovalni medij tega izdelka.

1. [MENU] – [Wireless] – [Sessetting] – [Vid REC during strm.] – želena nastavitev.

### **Opis elementov menija**

#### **On:**

Posname videoposnetke na zapisovalni medij tega izdelka med pretakanjem v živo.

### **Off:**

Ne posname videoposnetkov na zapisovalni medij tega izdelka med pretakanjem v živo.

#### **Opomba**

Če v notranjem pomnilniku ali na pomnilniški kartici zmanjka prostora, se snemanje samodejno ustavi, pretakanje pa poteka še naprej.

[151] Napotki za uporabo | Menijske možnosti | Brezžično WPS Push

Če ima vaša dostopovna točka gumb WPS, lahko dostopovno točko preprosto registrirate za uporabo s tem izdelkom.

- 1.  $[\text{MENU}] [\text{Wireless}] [\text{ResU}] [\text{WPS Push}]$ .
- 2. Pritisnite gumb WPS na dostopovni točki, ki jo želite registrirati.

### **Opomba**

- Funkcija [WPS Push] zahteva, da je zaščita dostopovne točke WPA ali WPA2 in je podprta uporaba potisnega gumba WPS. Če je varnostna nastavitev dostopovne točke nastavljena na WEP ali dostopovna točka ne podpira uporabe potisnega gumba WPS, dostopovno točko registrirajte ročno.
- Za podrobnosti o podprtih funkcijah in nastavitvah dostopovne točke glejte priročnik za dostopovno točko ali pa se obrnite na skrbnika dostopovne točke.
- Odvisno od pogojev v okolici, kot so ovire med tem izdelkom in dostopovno točko, stanje signala in materiali v steni itd., se povezave morda ne bodo vzpostavile ali pa je razdalja komuniciranja krajša. Premaknite ta izdelek ali zmanjšajte razdaljo

med izdelkom in dostopovno točko.

[152] Napotki za uporabo | Menijske možnosti | Brezžično Access point settings

Dostopovno točko lahko registrirate ročno. Pred začetkom postopka preverite ime SSID, varnostni način in geslo dostopovne točke. V nekaterih napravah je geslo prednastavljeno. Za več podatkov glejte navodila za uporabo dostopovne točke ali se obrnite na njenega skrbnika.

- 1. MENU [Wireless] [Setting] [Access point settings].
- 2. Izberite dostopovno točko, ki jo želite registrirati.

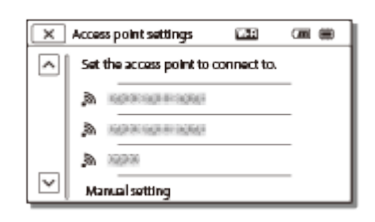

#### **Prikaže se želena dostopovna točka:**

Izberite dostopovno točko.

### **Želena dostopovna točka se ne prikaže:**

Izberite [Manual setting], vnesite ime SSID dostopovne točke in nato izberite varnostni način.

3. Vnesite geslo in nato izberite [Next] – [Register].

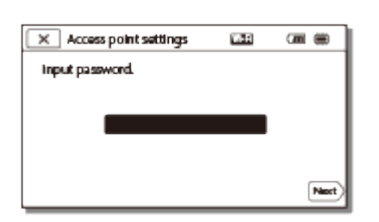

• Dostopovne točke brez ikone **n**e zahtevajo vnosa gesla.

### **Drugi nastavitveni elementi**

Glede na stanje ali metodo nastavitve vaše dostopovne točke morda obstaja več elementov nastavitve.

#### **WPS PIN:**

Prikaže kodo PIN, ki jo vnesete v povezano napravo.

### **IP address setting:**

Izberite [Auto] ali [Manual].

### **IP address:**

Če naslov IP vnašate ročno, vnesite fiksni naslov.

#### **Subnet mask/Default gateway:**

Ko možnost [IP address setting] nastavite na [Manual], vnesite naslov IP in masko podomrežja tako, da se ujemata z vašim omrežnim okoljem.

### **Priority Connection:**

Izberite [On] ali [Off].

#### **Opomba**

Če želite registrirano dostopovno točko nastaviti kot prednostno, nastavite možnost [Priority Connection] na [On].

**Namig**

Za metodo vnosa glejte razdelek »Kako uporabljati tipkovnico«.

[153] Napotki za uporabo | Menijske možnosti | Brezžično Edit Device Name

Spremenite lahko ime naprave za funkcijo Wi-Fi Direct itd.

- 1.  $\sqrt{\text{MENU}}$  [Wireless]  $\approx$  Setting] [Edit Device Name].
- 2. Izberite polje za vnos, vnesite ime naprave in nato izberite  $\sqrt{OK}$

#### **Namig**

Za metodo vnosa glejte razdelek »Kako uporabljati tipkovnico«.

[154] Napotki za uporabo | Menijske možnosti | Brezžično Disp MAC Address

Ta funkcija prikaže naslov MAC tega izdelka.

- 1. MENU [Wireless] [So Setting] [Disp MAC Address].
	- Prikazan je naslov MAC.

# [155] Napotki za uporabo | Menijske možnosti | Brezžično SSID/PW Reset

Ta izdelek si deli SSID/geslo za funkcijo [Multi Connection] možnosti [Multi Camera Ctrl Set], [Send to Smartphone] in [Ctrl with Smartphone] z napravo, ki ima dovoljenje za povezavo.

Če želite spremeniti napravo, ki ima dovoljenje za povezavo s tem izdelkom, ponastavite SSID/geslo na naslednji način.

1.  $[MENT - [Wireless] - [$  Setting] – [SSID/PW Reset] –  $[OK]$ .

#### **Opomba**

Po ponastavitvi imena SSID/gesla morate znova nastaviti pametni telefon.

[156] Napotki za uporabo | Menijske možnosti | Brezžično Network Info Reset

Poleg imena SSID/gesla lahko ponastavite tudi informacije dostopovne točke, možnost [Single Connection] funkcije [Multi Camera Ctrl Set], [Streaming Setting] in [SNS Settings], konfigurirane s programsko opremo PlayMemories Home itd.

1. [MENU] – [Wireless] – [ৣ্রিSetting] – [Network Info Reset].

#### **Opomba**

Po ponastavitvi informacij o povezavi morate znova nastaviti pametni telefon ali

dostopovno točko.

Med izvajanjem pretakanja v živo morate znova konfigurirati nastavitve s programsko opremo PlayMemories Home.

[157] Napotki za uporabo | Menijske možnosti | Funkcija predvajanja Event View

Posnete slike lahko predvajate glede na datum snemanja (Event View).

1.  $[MENT] - [Playback Function]$ .

[158] Napotki za uporabo | Menijske možnosti | Urejanje/kopiranje **Delete** 

Izbrišete lahko nepotrebne slike.

- 1. Pritisnite gumb  $\blacktriangleright$  na izdelku, da preklopite v način predvajanja.
- 2. Na zaslonu za prikaz dogodkov izberite **in amitatora in** nato izberite format filma, ki ga želite izbrisati.
	- Prikazana ikona se lahko razlikuje od ikone  $\prod_{i=1}^{n}$ , odvisno od nastavitve [ File Format] in nastavitve formata predvajanih filmov.
- 3.  $\sqrt{\text{MENU}}$  [Edit/Copy] [Delete] želena nastavitev.

### **Opis elementov menija**

### **Multiple Images:**

Izberete lahko slike, ki jih želite izbrisati. Izberite vrsto slike, ki jo želite izbrisati, nato želenim slikam dodajte  $\bigtriangledown$  in izberite  $\lceil \overline{\text{OK}} \rceil$ .

### **All In Event:**

Hkrati lahko izbrišete vse fotografije v izbranem časovnem obsegu. Z gumboma  $\sqrt{\hat{x}}$ 

 $\sqrt{8}$  izberite datum, ki ga želite izbrisati, in nato izberite  $\sqrt{6}$ .

#### **Opomba**

Ko je možnost [Dual Video REC] nastavljena na [On], se v videokameri posnamejo filmi formata MP4 in 4K (XAVC S 4K) ali HD (XAVC S HD ali AVCHD). Za brisanje filmov formata 4K (XAVC S 4K) ali HD (XAVC S HD/AVCHD) ponovite korake od 1 do 3 za vsak film, ki ga želite izbrisati. Če želite izbrisati filme formata MP4, v 2. koraku preklopite format predvajanih filmov v meniju **ma / magostalist** na MP4 in nadaljujte s 3. korakom.

[159] Napotki za uporabo | Menijske možnosti | Urejanje/kopiranje Protect

Zaščitite filme in fotografije, da jih ne bi pomotoma izbrisali. Na zaščitenih slikah se bo prikazala oznaka  $\sim$ n.

- 1. Pritisnite gumb  $\blacktriangleright$  na izdelku, da preklopite v način predvajanja.
- 2. Na zaslonu za prikaz dogodkov izberite  $\frac{1}{2}$  in nato izberite format filma, ki ga želite zaščititi.
	- Prikazana ikona se lahko razlikuje od ikone  $\prod_{i=1}^{n}$ , odvisno od nastavitve [ File Format] in nastavitve formata predvajanih filmov.
- 3.  $[MENT] [Edit/Copy] [Protech] želena nastavitev.$

### **Opis elementov menija**

#### **Multiple Images:**

Izberete lahko slike, ki jih želite zaščititi. Izberite vrsto slike, ki jo želite zaščititi, nato želenim slikam dodajte  $\bigtriangledown$  in izberite  $\lceil \circ \cdot \rangle$ .

#### **Set All In Event:**

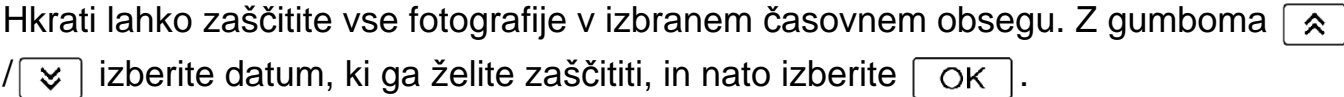

#### **Remove All In Event:**

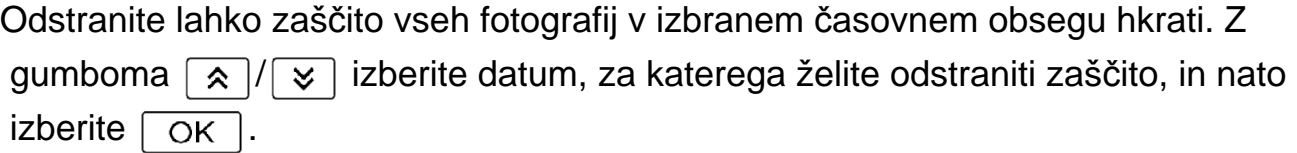

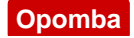

Več datumov ni mogoče izbrati.

[160] Napotki za uporabo | Menijske možnosti | Urejanje/kopiranje Copy (modeli z notranjim pomnilnikom)

Slike, shranjene na zapisovalnem mediju tega izdelka, lahko kopirate. Originalni izvod slike se po dokončanem postopku kopiranja ne bo izbrisal. Ko izberete [Copy], se prikaže zaslon, na katerem morate izbrati vir in cilj za kopiranje slik. Izberite želeni element.

1. MENU) – [Edit/Copy] – [Copy] – želeni vir in želeni cilj za slike – želena nastavitev.

### **Opis elementov menija**

#### **Multiple Images:**

Izberete lahko slike, ki jih želite kopirati.

Izberite vrsto slike, ki jo želite kopirati, nato želenim slikam dodajte  $\blacktriangleright$  in izberite  $\overline{\mathsf{OK}}$  ).

### **All In Event:**

Kopirate lahko vse fotografije v izbranem časovnem obsegu hkrati.

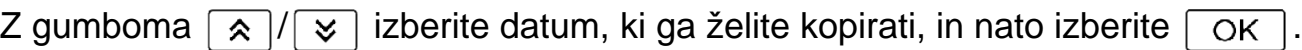

#### **Opomba**

- Med kopiranjem datotek ne zapirajte LCD-monitorja. Kopiranje bo prekinjeno.
- Filme formata  $[\frac{\pi}{K}XAVC S 4K]$  lahko kopirate le s trenutno izbrano hitrostjo sličic. Če želite kopirati filme z drugačno hitrostjo sličic, nastavite hitrost sličic pred kopiranjem filmov.
- Pri prvem snemanju slike na pomnilniško kartico ustvarite datoteko zbirke podatkov slik tako, da izberete [Repair Img. DB F.] – [Memory Card].
- Povežite ta izdelek s stensko vtičnico (električna vtičnica) prek priloženega omrežnega napajalnika, da se baterija izdelka med kopiranjem ne bi izpraznila.
- Filmov formata XAVC S, shranjenih v notranjem pomnilniku videokamere, ne morete kopirati na pomnilniško kartico SDHC.

Slike lahko ročno shranite v zunanji trdi disk USB, ko je naprava povezana s tem izdelkom.

1.  $[MENT] - [Edit/Copy] - [Direct Copy]$ .

#### **Opomba**

Ta postopek lahko izvedete, ko je izdelek povezan z zunanjim trdim diskom USB.

[162] Napotki za uporabo | Menijske možnosti | Nastavitev Media Select (modeli z notranjim pomnilnikom)

Izberete lahko želeni medij za snemanje, predvajanje in urejanje.

1. MENU – [Setup] – [Media Settings] – [Media Select] – želeni zapisovalni medij.

### **Opis elementov menija**

#### **Int. Memory:**

Omogoča snemanje, predvajanje ali urejanje slik v notranjem pomnilniku.

#### **Memory Card:**

Omogoča snemanje, predvajanje ali urejanje slik na pomnilniški kartici.

#### **Opomba**

Za filme in fotografije ne morete izbrati različnega zapisovalnega medija.

[163] Napotki za uporabo | Menijske možnosti | Nastavitev Media Info

Preverite lahko preostali čas snemanja ter približno količino nezasedenega in porabljenega prostora na zapisovalnem mediju.

1. MENU – [Setup] – [Media Settings] – [Media Info] – zapisovalni medij, ki ga želite prikazati.

#### **Opomba**

Ker obstaja območje datoteke za upravljanje, porabljeni prostor ni nikoli prikazan kot 0 %, tudi če izvedete funkcijo [Format].

[164] Napotki za uporabo | Menijske možnosti | Nastavitev Format

S formatiranjem izbrišete vse filme in fotografije, da obnovite prostor za snemanje.

1.  $\sqrt{\text{MENU}} - [\text{Setup}] - [\sum \text{Media Settings}] - [\text{Format}] - \hat{\text{zeleni zapisovalni medij}}$ izberite  $\boxed{\text{OK}}$ .

#### **Opomba**

- Pri tem postopku povežite ta izdelek s stensko vtičnico (električna vtičnica) prek priloženega omrežnega napajalnika.
- Pred formatiranjem zapisovalnega medija shranite pomembne slike, da jih ne izgubite.
- Izbrisali se bodo tudi zaščiteni filmi in fotografije.
- Ko je prikazan napis [Executing...], ne izvajajte naslednjih dejanj.
	- Odpiranje/zapiranje LCD-monitorja.
	- Pritiskanje gumbov tega izdelka.
	- Izmet pomnilniške kartice iz tega izdelka.
	- Odklop omrežnega napajalnika.
	- Odstranitev paketa baterij.

#### **Namig**

Če želite preprečiti obnovitev podatkov v notranjem pomnilniku, izvedite postopek [Empty] (modeli z notranjim pomnilnikom).

Pred odlaganjem tega izdelka ali njegovim prenosom drugi osebi priporočamo, da izvedete postopek [Empty], da preprečite zlorabo vaših osebnih podatkov.

- 1. Povežite omrežni napajalnik s tem izdelkom.
- 2.  $[\overline{\text{MENU}}] [\text{Setup}] [\sum \text{Media Settings}] [\text{Format}] [\text{Int. Memory}] [\text{Empty}].$

#### **Opomba**

- Postopka [Empty] ne morete izvesti, če omrežnega napajalnika ne priključite v stensko vtičnico (električna vtičnica).
- Preden izvedete postopek [Empty], shranite pomembne slike v računalnik ali druge naprave, da jih ne izgubite.
- Odklopite vse kable razen omrežnega napajalnika. Ne odklapljajte omrežnega napajalnika med postopkom.
- Če prenehate izvajati postopek [Empty], ko je prikazan napis [Executing...], pred naslednjo uporabo tega izdelka dokončajte postopek tako, da izberete možnost [Format] ali [Empty].

[166] Napotki za uporabo | Menijske možnosti | Nastavitev Repair Img. DB F.

Po potrebi popravite datoteko zbirke podatkov slik, na primer ko se prikaže sporočilo o popravilu datoteke zbirke podatkov slik.

1. MENU – [Setup] – [Media Settings] – [Repair Img. DB F.] – želeni zapisovalni medij – izberite  $\boxed{\circ \kappa}$ .

Izberete lahko način dodelitve številke datoteke za fotografije/filme MP4.

1.  $[\overline{\text{MENU}}]$  – [Setup] – [ $\overline{\bigcup}$  Media Settings] – [File Number] – želena nastavitev.

## **Opis elementov menija**

#### **Series:**

Številke datotek za fotografije/filme MP4 dodeljuje v zaporedju. Številka datoteke je višja vsakič, ko posnamete fotografijo/film MP4.

Tudi če zamenjate pomnilniško kartico, se številke datotek dodeljujejo v zaporedju. **Reset:**

Številke datotek dodeljuje zaporedno, pri čemer sledi najvišji številki datoteke, ki obstaja na zapisovalnem mediju. Ko zamenjate pomnilniško kartico, se številke datotek dodeljujejo za vsako pomnilniško kartico posebej.

[168] Napotki za uporabo | Menijske možnosti | Nastavitev Data Code

 Med predvajanjem izdelek prikazuje informacije, posnete samodejno v času snemanja. Preverite lahko naslednje informacije.

1. MENU – [Setup] – [Dayback Settings] – [Data Code] – želena nastavitev.

### **Opis elementov menija**

### **Off:**

Podatkovna koda ni prikazana.

### **Date/Time:**

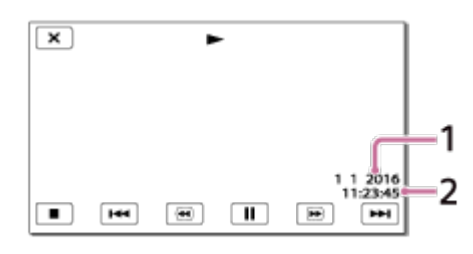

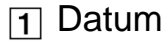

**2** Čas

## **Camera Data:**

Film

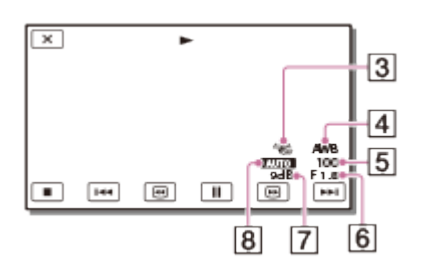

## Fotografija

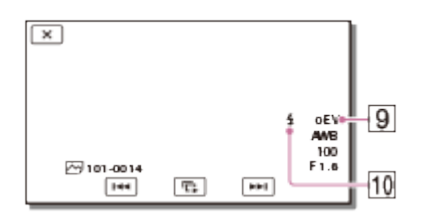

- Funkcija SteadyShot je izklopljena
- **4** White Balance
- **5** Shutter Speed
- 6 F-stopnja
- **7** Ojačitev
- **8** Svetlost
- **9** Osvetlitev
- **10 Bliskavica**

#### **Opomba**

- Podatkovna koda se prikaže na TV-zaslonu, če ta izdelek povežete s televizorjem.
- Odvisno od stanja zapisovalnega medija se lahko prikaže [-- -- --].

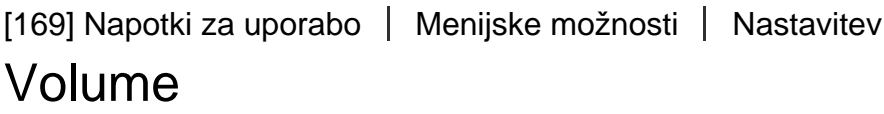

Prilagodite lahko glasnost zvoka pri predvajanju.

1. MENU – [Setup] – [Mayback Settings] – [Volume] – prilagodite glasnost z gumboma  $\boxed{d-1/\sqrt{d+1}}$ 

# [170] Napotki za uporabo | Menijske možnosti | Nastavitev Motion Interval ADJ

Prilagaja intervale sledov slike pri videoposnetku gibanja.

- 1. [MENU] [Setup] [ $\blacktriangleright$ ] Playback Settings] [Motion Interval ADJ].
- 2. Prilagodite vrednost nastavitve intervalov sledov slike z gumboma  $+$  ).
- 3. Izberite  $\boxed{\text{OK}}$ .

[171] Napotki za uporabo | Menijske možnosti | Nastavitev Download Music (modeli z vtičnicami USB IN/OUT)

Če ta izdelek povežete z računalnikom, lahko v izdelek prenašate glasbene datoteke iz zvočnih CD-jev itd.

1.  $[MENT - [Setup] - [F]$ Playback Settings] – [Download Music].

[172] Napotki za uporabo | Menijske možnosti | Nastavitev Empty Music (modeli z vtičnicami USB IN/OUT)

Izbrišete lahko vse glasbene datoteke, shranjene v tem izdelku.

1.  $[\overline{\text{MENU}}] - [\text{Setup}] - [\overline{\blacktriangleright}]$  Playback Settings] – [Empty Music].

Časovno kodo (TC) in uporabniški bit (UB) lahko posnamete kot podatka, priložena slikam.

## **Kaj je časovna koda?**

Časovna koda je funkcija za podporo pri naprednem urejanju slik, ki v času snemanja posname ure/minute/sekunde/sličice v slikovnih podatkih.

### **Kaj je uporabniški bit?**

Katere koli podatke, kot so datum/čas/številka prizora (8-mestno šestnajstiško število), lahko posnamete kot uporabniški bit. Uporabniški bit je v pomoč pri urejanju filma, ustvarjenega iz slik, ki so bile posnete z več kamerami.

1.  $[\text{MENU}] - [\text{Setup}] - [\text{MEM}] - \text{TC}/\text{UB}] - \text{Zelena nastavitev}.$ 

## **Opis elementov menija**

## **TC/UB Disp:**

Nastavi prikaz števca, časovne kode in uporabniškega bita.

### **TC Preset:**

Nastavi časovno kodo.

### **UB Preset:**

Nastavi uporabniški bit.

**TC Format:** (samo naprave, združljive s formatom 1080 60i)

Nastavi način snemanja časovne kode.

### **TC Run:**

Nastavi format števca časovne kode.

### **TC Make:**

Nastavi format zapisovanja časovne kode na zapisovalnem mediju.

### **UB Time Rec:**

S to funkcijo nastavite, ali naj se čas snema kot uporabniški bit.

## **Nastavitev časovne kode (TC Preset)**

 $[MENT]$  –  $[Setup]$  –  $[$   $[0,0]$  TC/UB] –  $[TC$  Preset] – želena vrednost.

- Časovno kodo lahko nastavite v naslednjem obsegu.
	- Ko je hitrost sličic 30p ali 60p (naprava, združljiva s formatom 1080 60i): 00:00:00:00 - 23:59:59:29 Ko je hitrost sličic 25p ali 50p (naprava, združljiva s formatom 1080 50i): 00:00:00:00 - 23:59:59:24
	- Če izberete hitrost sličic 24p, lahko nastavite zadnji 2 številki časovne kode med 0 in 23,

in sicer v večkratnikih števila 4.

### **Ponastavitev časovne kode**

 $[\overline{\text{MENU}}]$  –  $[\text{Setup}]$  –  $[\overline{\text{MEM}}]$  TC/UB] –  $[\text{TC Present}]$  –  $[\text{RESET}]$ .

Časovno kodo lahko ponastavite (00:00:00:00) tudi tako, da izberete možnosti [Setup] – [ General Settings] – [Initialize], ali uporabite daljinski upravljalnik RMT-VP1K (naprodaj posebej).

### **Nastavitev uporabniškega bita (UB Preset)**

 $[MENT]$  –  $[Setup]$  –  $[~~mand~~  $TC/UB]$  –  $[UB$  Preset] – želena vrednost.$ 

- Uporabniški bit lahko nastavite v naslednjem obsegu.
	- 00 00 00 00–FF FF FF FF

## **Ponastavitev uporabniškega bita**

 $[\overline{\text{MENU}}]$  –  $[\overline{\text{Setup}}]$  –  $[\overline{\text{MEM}}]$  TC/UB] –  $[\overline{\text{UB}}]$  Preset] –  $[\text{RESET}]$ .

• Uporabniški bit lahko ponastavite tudi tako, da izberete možnosti [Setup] –  $\mathbf{Q}$ General Settings] – [Initialize].

## **Izbira načina snemanja časovne kode (TC Format)**

 $[MENT - [Setup] - [MIN] - [MIN] - [TC$  Format] – želena nastavitev.

- **DF:** posname časovno kodo s časovnimi vrzeli, ki nastanejo med dejanskim časom (način izpuščanja sličice\*).
- **NDF:** posname časovno kodo brez časovnih vrzeli, ki nastanejo med dejanskim časom (način brez izpuščanja sličice).

\* Ko je hitrost sličic barvnega televizijskega sistema NTSC nastavljena na 30p ali 60p, je hitrost časovne kode 30 ali 60 sličic na sekundo. Vendar se med daljšim snemanjem pojavijo vrzeli v dejanskem času, saj je dejanska frekvenca sličic slikovnega signala sistema NTSC 29,97 sličice na sekundo. Funkcija izpuščanja sličic popravi to razliko, tako da se časovna koda in dejanski čas ujemata. Pri tej funkciji sta prvi 2 številki sličice (za 30p, za 60p pa prve 4) odstranjeni vsako minuto razen vsako deseto minuto. Časovna koda brez tega popravka se imenuje koda z neizpuščenimi sličicami.

## **Izbira napredovanja časovne kode (TC Run)**

 $[MENT - [Setup] - [MIN - [MIN - IC/UB] - [TC Run] - Želena nastavitev].$ 

**Rec Run:** časovna koda napreduje med snemanjem filmov. Izberite to nastavitev za snemanje časovne kode zaporedno od zadnje časovne kode prejšnjega snemanja.

Tudi če časovna koda napreduje v načinu [Rec Run], časovne kode ne morete snemati zaporedno, če je zapisovalni medij odstranjen.

**Free Run:** časovna koda napreduje ne glede na delovanje videokamere.

### **Izbira načina snemanja časovne kode v zapisovalnem mediju (TC Make)**

 $[\overline{\text{MENU}}]$  – [Setup] – [ $[\overline{\text{OPO}}]$  TC/UB] – [TC Make] – želena nastavitev.

- **Preset:** nova nastavljena časovna koda je posneta na zapisovalni medij.
- **Regenerate:** zadnja časovna koda prejšnjega posnetka je prebrana z zapisovalnega medija in nova časovna koda je posneta zaporedno od zadnje časovne kode.

#### **Opomba**

- Nastavitev za časovno kodo/uporabniški bit ni mogoče nastaviti, če je funkcija [Shooting Mode] nastavljena na [Photo] ali [Time-lapse Capture].
- Funkcija [TC Run] časovne kode/uporabniškega bita je pri uporabi funkcije [Smth Slw REC] ali [Golf Shot] nastavljena na [Rec Run].
- Če je možnost [ $\sharp$  | Frame Rate] nastavljena na [24p], je funkcija [TC Format] nastavljena na [NDF] (način brez izpuščanja sličice).
- Ko je možnost [Dual Video REC] nastavljena na [On], časovna koda ali uporabniški bit nista posneta v filmih MP4, ki se snemajo istočasno.

```
[174] Napotki za uporabo | Menijske možnosti | Nastavitev
TV Type
```
Pretvorite signal glede na razmerje med vodoravno in navpično stranico povezanega televizorja.

1.  $[\overline{\text{MENU}}]$  – [Setup] – [ $\rightleftarrows$  Connection] – [TV Type] – želena nastavitev.

### **Opis elementov menija**

### **16:9:**

To možnost izberite, če si želite ogledate filme na televizorju z razmerjem stranic 16 : 9 (širok prikaz).

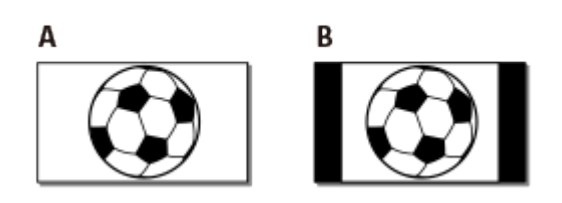

A: slike, posnete v načinu 16 : 9 (širok prikaz) B: slike, posnete v načinu 4 : 3

### **4:3:**

To možnost izberite, če si želite ogledati filme in fotografije na standardnem televizorju z razmerjem stranic 4 : 3.

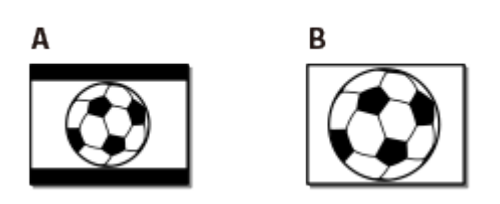

A: slike, posnete v načinu 16 : 9 (širok prikaz) B: slike, posnete v načinu 4 : 3

[175] Napotki za uporabo | Menijske možnosti | Nastavitev HDMI Resolution

 Izberite ločljivost izhodne slike pri povezovanju tega izdelka s televizorjem prek kabla HDMI.

1.  $[MENT - [Setup] - [\triangleleft \text{Connection}] - [HDMI Resolution] - \text{Zelena nastavitev.}$ 

### **Opis elementov menija**

### **Auto:**

Signal oddaja samodejno glede na televizor.

### **2160p/1080p:**

Filme 4K predvaja v ločljivosti 2160p, filme HD pa v ločljivosti 1080p.

### **1080p:**

Oddaja signal 1080p. Filmi 4K so pred predvajanjem pretvorjeni v manjšo ločljivost HD.

### **1080i:**

Oddaja signal 1080i. Filmi 4K so pred predvajanjem pretvorjeni v manjšo ločljivost HD.

### **720p:**

Oddaja signal 720p. Filmi 4K so pred predvajanjem pretvorjeni v manjšo ločljivost HD.

# [176] Napotki za uporabo | Menijske možnosti | Nastavitev CTRL FOR HDMI

Če ta izdelek povežete prek kabla HDMI s televizorjem, ki podpira funkcijo BRAVIA Sync, lahko predvajate filme v tem izdelku tako, da daljinski upravljalnik televizorja usmerite proti televizorju.

1.  $[\overline{\text{MENU}}]$  – [Setup] – [ $\rightarrow$  Connection] – [CTRL FOR HDMI] – želena nastavitev.

### **Opis elementov menija**

**On:**

Upravlja ta izdelek z daljinskim upravljalnikom televizorja.

**Off:**

Ne upravlja tega izdelka z daljinskim upravljalnikom televizorja.

```
[177] Napotki za uporabo | Menijske možnosti | Nastavitev
USB Connect
```
Ta element izberite, če se povezava USB ne vzpostavi niti takrat, ko ta izdelek povežete z zunanjo napravo prek kabla USB.

1.  $[\overline{\text{MENU}}] - [\text{Setup}] - [\overline{\phantom{A}}]$  Connection] – [USB Connect].

[178] Napotki za uporabo | Menijske možnosti | Nastavitev USB Connect Setting

Nastavite lahko način prenosa USB za povezovanje tega izdelka z računalnikom ali drugo napravo USB.

MENU nastavitev.

### **Opis elementov menija**

#### **Auto:**

Ta izdelek samodejno izbere način prenosa USB glede na povezano napravo.

#### **MTP:**

Ta način prenosa USB je združljiv z določenimi vrstami računalnikov.

#### **Mass Storage:**

Ta način prenosa USB je združljiv s številnimi vrstami naprav USB.

#### **Opomba**

- Kadar je ta izdelek povezan z zunanjo napravo v načinu [MTP], bodo slikovne datoteke prikazane z datumom posnetka, vendar pa nekaterih informacij, vključenih v datotekah slik, ne bo mogoče prikazati prek povezane naprave. Če želite uvoziti slike iz tega izdelka v računalnik, uporabite programsko opremo PlayMemories Home.
- Če se okno »Device Stage«\* ne odpre, ko povežete ta izdelek z računalnikom z operacijskim sistemom Windows 7 ali Windows 8, nastavite možnost [USB Connect Setting] na [Auto].

\* »Device Stage« je meni operacijskega sistema Windows 7 ali Windows 8, ki se uporablja za upravljanje naprav (videokamera, fotoaparat itd.), povezanih z računalnikom.

[179] Napotki za uporabo | Menijske možnosti | Nastavitev USB LUN Setting

Izboljšuje združljivost z zunanjimi napravami tako, da omejuje funkcije povezave USB.

1.  $[\overline{\text{MENU}}]$  – [Setup] – [ $\rightleftarrows$  Connection] – [USB LUN Setting] – želena nastavitev.

### **Opis elementov menija**

#### **Multi:**

To nastavitev uporabljajte za običajne postopke.

#### **Single:**

To nastavitev uporabite le, če se ne morete povezati z zunanjo napravo.

[180] Napotki za uporabo | Menijske možnosti | Nastavitev Beep

Melodijo, ki zazveni ob začetku/koncu snemanja ali upravljanju tega izdelka, lahko vklopite/izklopite.

1. [MENU] – [Setup] – [ General Settings] – [Beep] – želena nastavitev.

### **Opis elementov menija**

**On:**

Zazveni melodija.

#### **Off:**

Prekliče melodijo.

[181] Napotki za uporabo | Menijske možnosti | Nastavitev Monitor Brightness

Prilagodite lahko svetlost LCD-monitorja.

1. [MENU] – [Setup] – [ General Settings] – [Monitor Brightness] – želena nastavitev.

#### **Opis elementov menija**

#### **Normal:**

Običajna nastavitev (običajna svetlost).

#### **Bright:**

To možnost izberite, če LCD-monitor ni dovolj svetel. Ta prilagoditev na noben način ne vpliva na posnete slike.

Če uporabljate omrežni napajalnik, je funkcija [Monitor Brightness] samodejno

nastavljena na [Bright].

[182] Napotki za uporabo | Menijske možnosti | Nastavitev Auto Keystone ADJ (modeli s projektorjem)

Funkcija samodejnega popravka popačenja projekcije popravi popačene slike (zgoraj in spodaj) in zaslon za projiciranje prikaže v kvadratni obliki.

1. MENU – [Setup] – [ General Settings] – [Auto Keystone ADJ] – želena nastavitev.

### **Opis elementov menija**

**On:**

Samodejno popravi navpično popačenje projekcije.

**Off:**

Ne popravi popačenja. To nastavitev izberite, ko projicirate na nagnjen zaslon.

#### **Opomba**

Ali bo navpično popačenje projekcije dobro popravljeno, je odvisno od kota projekcije.

[183] Napotki za uporabo | Menijske možnosti | Nastavitev REC Lamp

Snemalno lučko kamere na sprednjem delu izdelka lahko nastavite, da se ne vključi.

1. [MENU] - [Setup] - [ General Settings] - [REC Lamp] - želena nastavitev.

### **Opis elementov menija**

**On:**

Snemalna lučka kamere sveti.

**Off:**

Snemalna lučka kamere ne sveti.

[184] Napotki za uporabo | Menijske možnosti | Nastavitev Remote Ctrl

Fotografirate lahko z daljinskim upravljalnikom RMT-VP1K (naprodaj posebej). Preberite navodila za uporabo daljinskega upravljalnika.

1. [MENU] – [Setup] – [ General Settings] – [Remote Ctrl] – želena nastavitev.

### **Opis elementov menija**

**On:**

To možnost izberite, če uporabljate priloženi brezžični daljinski upravljalnik.

#### **Off:**

To možnost izberite, če ne uporabljate priloženega brezžičnega daljinskega upravljalnika.

[185] Napotki za uporabo | Menijske možnosti | Nastavitev Power ON w/monitor (FDR-AX40)

Nastavite, ali želite, da se izdelek vklopi/izklopi z odpiranjem/zapiranjem LCDmonitorja.

1.  $[\overline{\text{MENU}}] - [\text{Setup}] - [\text{Q}$  General Settings] – [Power ON w/monitor] – želena nastavitev.

### **Opis elementov menija**

**On:**

Vklopi/izklopi ta izdelek, ko odprete/zaprete LCD-monitor.

### **Off:**

To nastavitev izberite, ko želite zapreti LCD-monitor med snemanjem.

[186] Napotki za uporabo | Menijske možnosti | Nastavitev Language Setting

Izberete lahko jezik, ki se uporablja na LCD-monitorju.

1. MENU – [Setup] – [ General Settings] – [Language Setting] – želeni jezik.

# [187] Napotki za uporabo | Menijske možnosti | Nastavitev 24p Mode (naprava, združljiva s formatom 1080 50i)

Filme lahko posnamete v načinu 24p tako, da spremenite format signala.

1.  $[MENT - [Setup] - [\&\text{General Settings}] - [24p\text{ Mode}] - [\overline{\text{OK}}].$ Če želite znova nastaviti način 50i, izberite  $\boxed{\text{OK}}$  na zaslonskem prikazu možnosti [Cancel 24p Mode].

#### **Opomba**

- Izdelek se znova zažene po vsaki spremembi nastavitve.
- Če spremenite nastavitev, morate formatirati zapisovalni medij.
- Če izberete [24p Mode], bodo omejene naslednje funkcije.
	- Format zapisovanja filmov je omejen na 24p, zato lahko izbirate med formati XAVC S 4K, XAVC S HD in AVCHD.
	- Glede na povezan televizor slike morda ne bodo predvajane pravilno, ker je izhodni video signal izdelka v formatu NTSC.
	- Možnosti [ H H] Frame Rate] ni mogoče nastaviti.

[188] Napotki za uporabo | Menijske možnosti | Nastavitev Cancel 24p Mode (naprava, združljiva s formatom 1080 50i)

Znova nastavite način 50i, tako da prekličete način 24p.

1.  $\sqrt{MENU}$  – [Setup] – [ $\triangle$  General Settings] – [Cancel 24p Mode] –  $\sqrt{OK}$ .

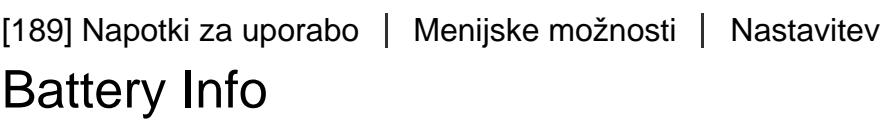

Preverite lahko oceno preostale ravni napolnjenosti paketa baterij.

1.  $[MENT - [Setup] - [\triangleleft]$  General Settings] – [Battery Info].

[190] Napotki za uporabo | Menijske možnosti | Nastavitev Power Save

Spremenite lahko nastavitve osvetlitve ozadja LCD-monitorja in stanje napajanja tega izdelka.

1.  $[\overline{\text{MENU}}] - [\text{Setup}] - [\text{Quarian Settings}] - [\text{Power Save}].$ 

### **Opis elementov menija**

#### **Standard:**

Osvetlitev ozadja LCD-monitorja se samodejno zatemni, če izdelka ne uporabljate več kot približno 1 minuto. Ta izdelek se samodejno izklopi, če izdelka ne uporabljate več kot približno 2 minuti.

#### **Max:**

Osvetlitev ozadja LCD-monitorja se samodejno zatemni, če izdelka ne uporabljate več kot približno 15 sekund. Ta izdelek se samodejno izklopi, če izdelka ne uporabljate več kot približno 1 minuto.

### **Off:**

Osvetlitev ozadja LCD-monitorja je vedno vklopljena in svetla. Ta izdelek se ne

izklopi samodejno.

#### **Opomba**

Ta nastavitev deluje le ob uporabi paketa baterij.

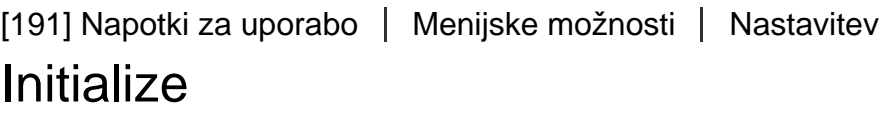

Vse nastavitve se vrnejo na privzete vrednosti.

1.  $[\overline{\text{MENU}}] - [\text{Setup}] - [\text{General Settings}] - [\text{Initialize}] - [\overline{\text{OK}}].$ 

#### **Namig**

Tudi če uporabite to funkcijo, se vsi filmi in fotografije ohranijo.

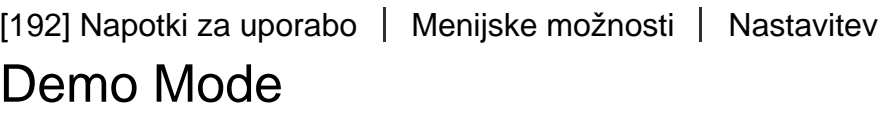

Kadar je ta izdelek priklopljen v stensko vtičnico (električna vtičnica) s priloženim omrežnim napajalnikom in določen čas ne uporabljate naprave, ko je nastavljen način snemanja filmov ali način prikaza dogodkov, se začne predvajati predstavitveni film.

1. [MENU] – [Setup] – [ General Settings] – [Demo Mode] – želena nastavitev.

#### **Opis elementov menija**

#### **On:**

Določite nastavitve za predvajanje predstavitvenega filma.

#### **Off:**

Predstavitev se ne prikaže.

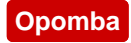

- Pri privzeti nastavitvi je zaščiteni predstavitveni film predhodno posnet v prikazu dogodkov. Če izbrišete predstavitveni film, ga ne morete obnoviti (FDR-AX40/AX55/AXP55).
- Film, ki ste ga posneli, bo registriran kot predstavitveni film, če ustreza vsem naslednjim pogojem.
	- Film je zaščiten.
	- Film je tisti film, ki je bil posnet najprej.
	- Film je shranjen v notranjem pomnilniku.
	- Film je posnet v formatu XAVC S 4K.
- Če med predvajanjem predstavitve upravljate izdelek, se bo predvajanje prekinilo.

```
[193] Napotki za uporabo | Menijske možnosti | Nastavitev
  Version
```
Prikažete lahko različico programske opreme tega izdelka.

1.  $[\text{MENU}] - [\text{Setup}] - [\text{Setu} - \text{General Settings}] - [\text{Version}].$ 

[194] Napotki za uporabo | Menijske možnosti | Nastavitev Date & Time Setting

Določite nastavitve datuma in ure.

1. [MENU] – [Setup] – [(4) Clock Settings] – [Date & Time Setting] – želena nastavitev.

## **Opis elementov menija**

### **Date & Time Format:**

Izberete lahko vrstni red prikaza leta, meseca in dneva.

### **Daylight Savings/Summer Time:**

Nastavi poletni čas. Ura se bo premaknila naprej za 1 uro.

### **Date & Time:**
[195] Napotki za uporabo | Menijske možnosti | Nastavitev Area Setting

Prilagodite lahko časovno razliko, ne da bi ustavili uro. Kadar ta izdelek uporabljate v drugih časovnih pasovih, izberite svoje lokalno območje.

1.  $[\overline{\text{MENU}}] - [\text{Setup}] - [\overline{\text{4}}] \text{Clock Settings}] - [\text{Area Setting}] - [\text{Home}] - \check{z}$ elena nastavitev.

**Namig**

Drugi kraj lahko nastavite kot [Destination].

[196] Napotki za uporabo | Čas polnjenja/čas snemanja filmov/število fotografij, ki jih je mogoče posneti | Preverjanje časa polnjenja

## Čas polnjenja

Približen čas (v minutah), potreben za popolno napolnitev povsem izpraznjenega paketa baterij.

#### **Pri uporabi omrežnega napajalnika**

#### **NP-FV70 (priložen):**

205 min

#### **NP-FV100A:**

360 min

#### **Pri uporabi računalnika**

#### **NP-FV70 (priložen):**

555 min

#### **NP-FV100A:**

930 min

**Namig**

Časi polnjenja, prikazani v zgornji tabeli, so izmerjeni med polnjenjem tega izdelka pri temperaturi 25 °C. Priporočamo, da baterijo polnite pri temperaturi od 10 do 30 °C.

[197] Napotki za uporabo | Čas polnjenja/čas snemanja filmov/število fotografij, ki jih je mogoče posneti | Pričakovani čas snemanja in predvajanja za posamezne baterije

## Pričakovani čas snemanja s posameznim paketom baterij

Približen čas snemanja s posameznim paketom baterij je prikazan na naslednji način.

#### **Neprekinjeni čas snemanja**

#### **NP-FV70 (priložen):**

150 min

150 min

#### **NP-FV100A**

300 min

300 min

#### **Običajen čas snemanja**

#### **NP-FV70 (priložen):**

75 min 75 min

#### **NP-FV100A**

150 min 150 min

#### **Zgoraj:**

Ko je LCD-monitor odprt

#### **Spodaj:**

Pri snemanju z iskalom brez odprtega LCD-monitorja (modeli z iskalom)

#### **Namig**

- Vsak čas snemanja je bil izmerjen z naslednjimi nastavitvami.
	- Če je možnost [ File Format] nastavljena na [ XAVC S 4K], je možnost [ REC Mode] nastavljena na [60Mbps [], možnost [ $\sharp$   $\sharp$  Frame Rate] pa je nastavljena na [30p].
	- Možnost [Dual Video REC] je nastavljena na [Off].
- Izmerjeni čas pri uporabi tega izdelka pri temperaturi 25 °C. Priporočena je temperatura med 10 in 30 °C.
- Čas snemanja in predvajanja bosta krajša glede na pogoje, pri katerih uporabljate ta izdelek, na primer med uporabo tega izdelka pri nizkih temperaturah.

[198] Napotki za uporabo Čas polnjenja/čas snemanja filmov/število fotografij, ki jih je mogoče posneti | Pričakovani čas snemanja in predvajanja za posamezne baterije

# Pričakovani čas predvajanja s posameznim paketom baterij

Približen čas predvajanja s posameznim paketom baterij je prikazan na naslednji način.

#### **NP-FV70 (priložen):**

250 min

250 min

#### **NP-FV100A:**

500 min

500 min

### **Zgoraj:**

Ko je LCD-monitor odprt

### **Spodaj:**

Pri predvajanju z iskalom brez odprtega LCD-monitorja (modeli z iskalom)  $[H]$ REC Mode]:[60Mbps $\overline{\phantom{a}}$ 60]

#### **Privzeta nastavitev neprekinjenega časa predvajanja je naslednja.**

[E File Format]:[HAKH XAVC S 4K] [甘甘Frame Rate]:[30p]  $[H^+]$ REC Mode]:[60Mbps $\overline{\overline{\bf 60}}$ ] [Dual Video REC]:[Off]

[199] Napotki za uporabo | Čas polnjenja/čas snemanja filmov/število fotografij, ki jih je mogoče posneti | Pričakovani čas snemanja filmov in število fotografij, ki jih je mogoče posneti pri uporabi notranjega pomnilnika

## Opombe glede snemanja filmov

Preberite naslednje previdnostne ukrepe v zvezi s snemanjem filmov.

#### **Opomba**

- Čas snemanja se lahko razlikuje glede na pogoje snemanja, pogoje objekta in možnost [甘日REC Mode].
- Snemate lahko filme z največ 9999 prizori v formatu XAVC S ali 3999 prizori v formatu AVCHD. Posnamete lahko največ 40.000 filmov MP4 in fotografij skupaj.
- Najdaljši neprekinjeni čas snemanja filma je približno 13 ur.
- Ta izdelek uporablja format VBR (spremenljiva bitna hitrost), ki kakovost slike samodejno prilagodi glede na prizor snemanja. Ta tehnologija vpliva na čas snemanja medija. Filmi s hitro premikajočimi se in sestavljenimi slikami so posneti pri višji bitni hitrosti, s čimer se skrajša skupni čas snemanja.

[200] Napotki za uporabo | Čas polnjenja/čas snemanja filmov/število fotografij, ki jih je mogoče posneti Pričakovani čas snemanja filmov in število fotografij, ki jih je mogoče posneti pri uporabi notranjega pomnilnika

## Pričakovani čas snemanja filmov (modeli z notranjim pomnilnikom)

Pričakovani čas snemanja pri shranjevanju v notranji pomnilnik je prikazan na naslednji način.

## **XAVC S 4K**

Če je možnost [ $\sharp$  | REC Mode] nastavljena na [100Mbps $\overline{100}$ ].

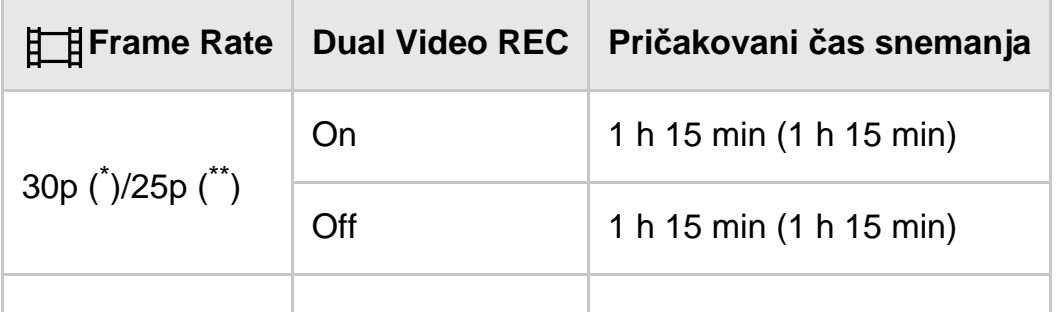

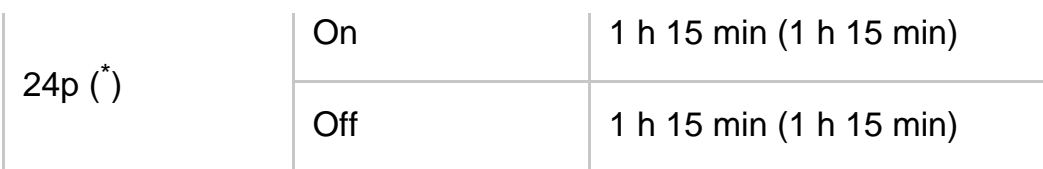

Če je možnost [ $\Box$  REC Mode] nastavljena na [60Mbps $\overline{60}$ ].

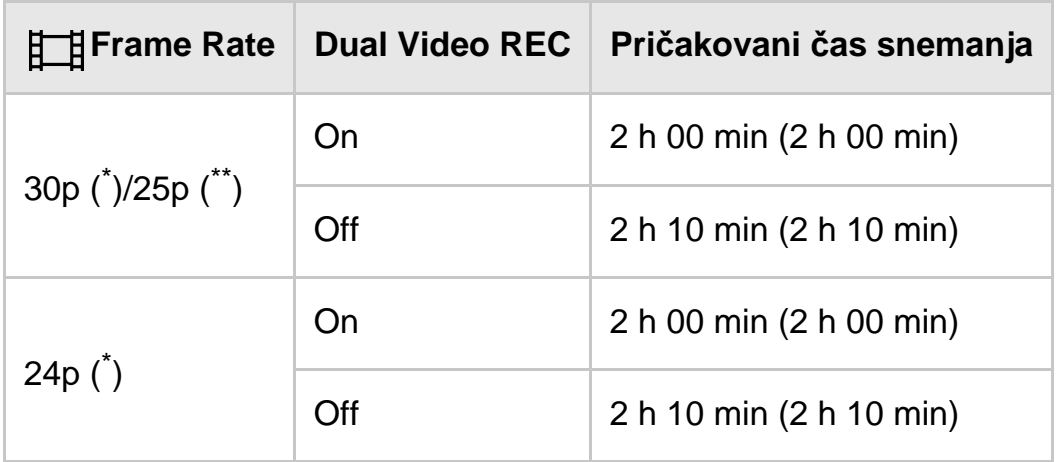

## **HHDH XAVC S HD**

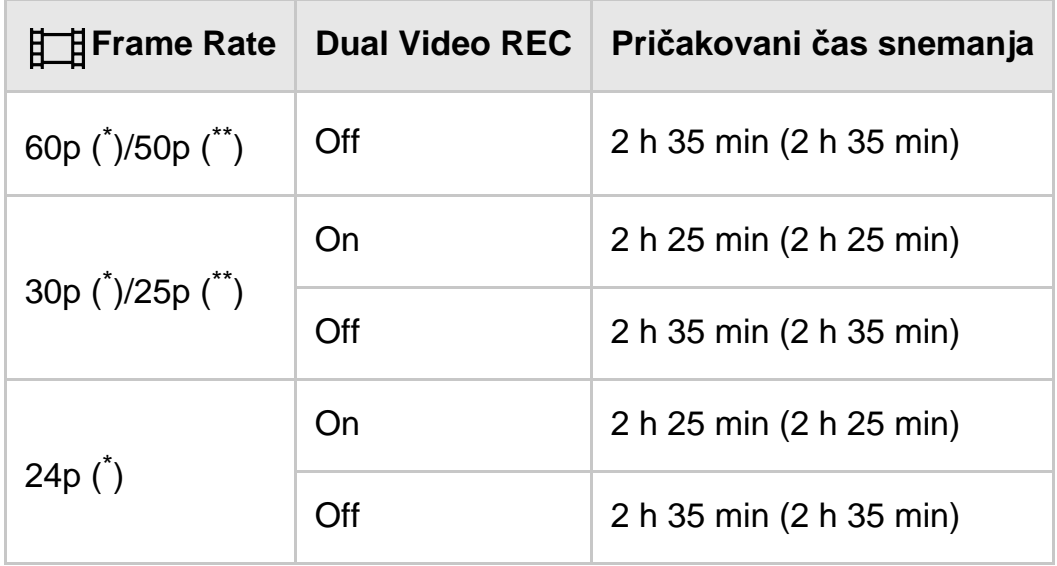

## **AVCHD: (5.1-kanalni zvočni vir)**

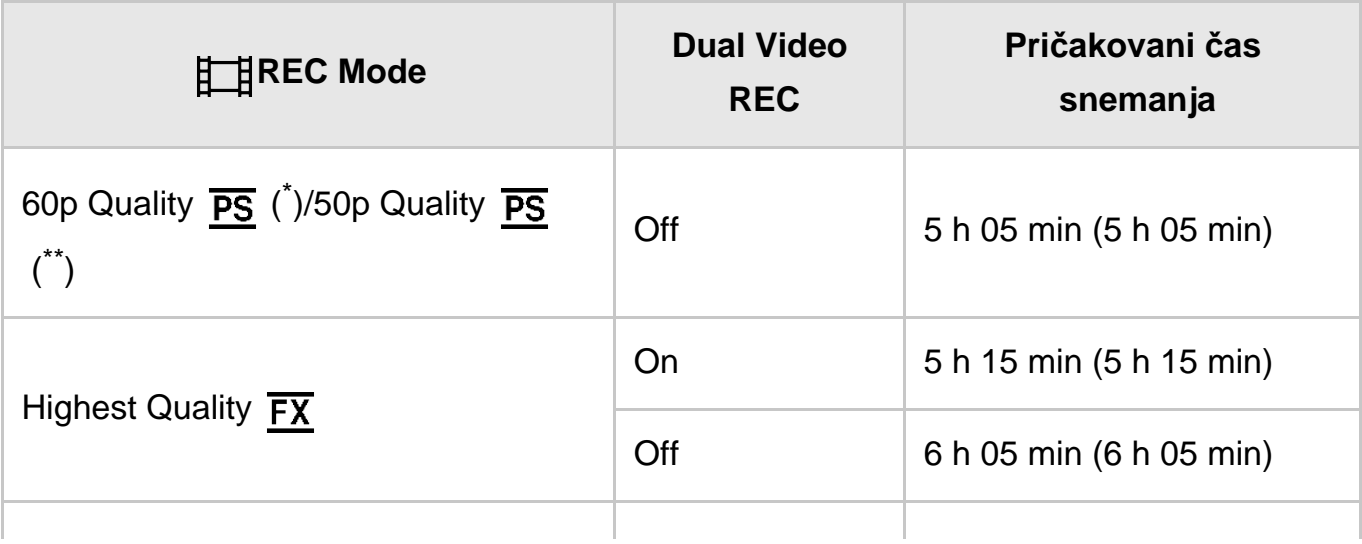

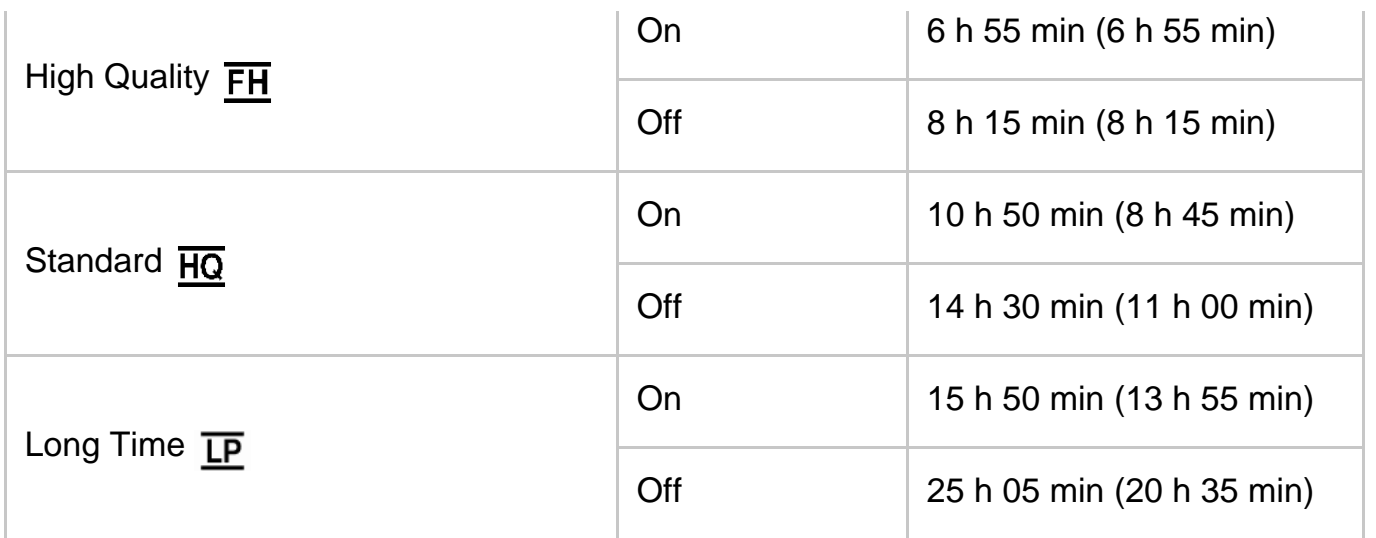

\* Naprava, združljiva s formatom 1080 60i

\*\* Naprava, združljiva s formatom 1080 50i

#### **Opomba**

- Število v ( ) označuje najkrajši čas snemanja.
- Če želite izkoristiti najdaljši čas snemanja, izbrišite videoposnetek s predstavitvijo tega izdelka (FDR-AX40/AX55/AXP55).

[201] Napotki za uporabo | Čas polnjenja/čas snemanja filmov/število fotografij, ki jih je mogoče posneti Pričakovani čas snemanja filmov in število fotografij, ki jih je mogoče posneti pri uporabi notranjega pomnilnika

## Pričakovano število fotografij, ki jih je mogoče posneti (modeli z notranjim pomnilnikom)

Pričakovano število slik, ki jih lahko shranite v notranji pomnilnik, je prikazano na naslednji način.

Skupno lahko posnamete največ 40.000 fotografij.

[202] Napotki za uporabo | Čas polnjenja/čas snemanja filmov/število fotografij, ki jih je mogoče posneti Pričakovani čas snemanja filmov in število fotografij, ki jih je mogoče posneti pri uporabi pomnilniških kartic

## Opombe glede snemanja filmov

Preberite naslednje previdnostne ukrepe v zvezi s snemanjem filmov.

#### **Opomba**

- Čas snemanja se lahko razlikuje glede na pogoje snemanja, pogoje objekta in možnost [日 日 REC Mode].
- Snemate lahko filme z največ 9999 prizori v formatu XAVC S ali 3999 prizori v formatu AVCHD. Posnamete lahko največ 40.000 filmov MP4 in fotografij skupaj.
- Najdaljši neprekinjeni čas snemanja filma je približno 13 ur.
- Ta izdelek uporablja format VBR (spremenljiva bitna hitrost), ki kakovost slike samodejno prilagodi glede na prizor snemanja. Ta tehnologija vpliva na čas snemanja medija. Filmi s hitro premikajočimi se in sestavljenimi slikami so posneti pri višji bitni hitrosti, s čimer se skrajša skupni čas snemanja.

[203] Napotki za uporabo | Čas polnjenja/čas snemanja filmov/število fotografij, ki jih je mogoče posneti Pričakovani čas snemanja filmov in število fotografij, ki jih je mogoče posneti pri uporabi pomnilniških kartic

## Pričakovani čas snemanja filmov

Pričakovani čas snemanja filmov pri shranjevanju na pomnilniško kartico je prikazan na naslednji način.

### **16 GB**

## **XAVC S 4K**

### **Če je možnost [ REC Mode] nastavljena na [100Mbps ].**

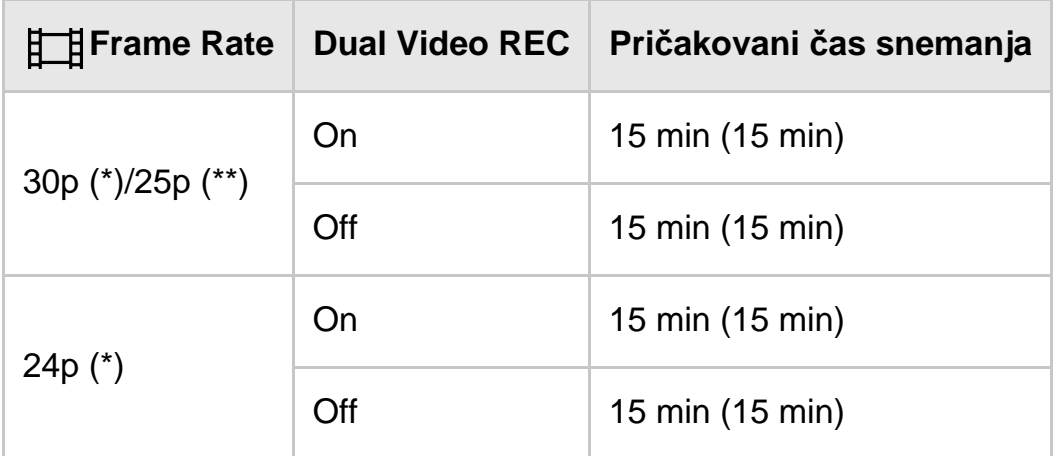

### **Če je možnost [ REC Mode] nastavljena na [60Mbps ].**

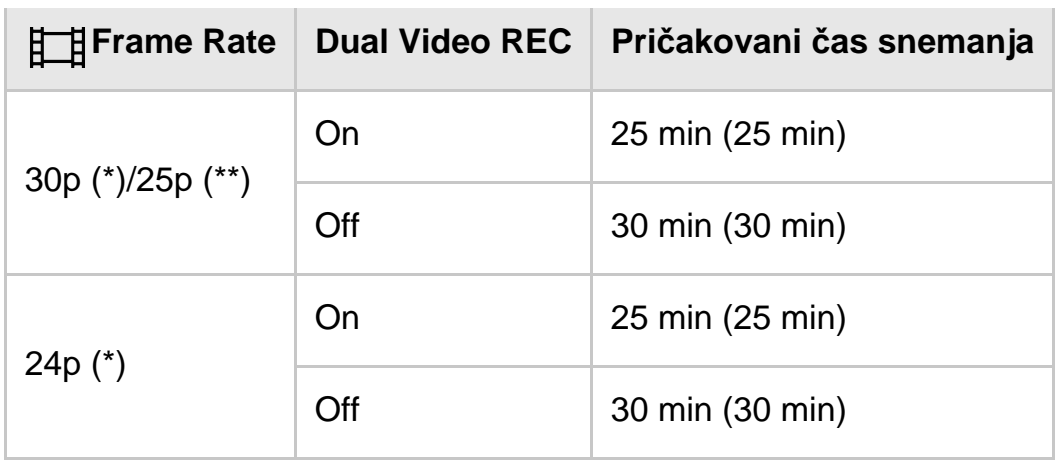

# **HHDH XAVC S HD**

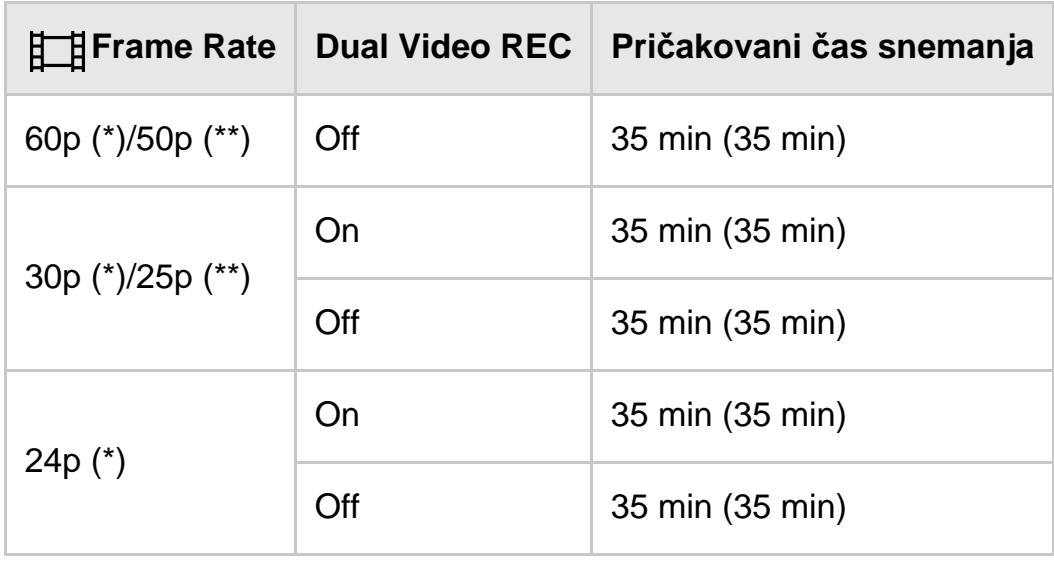

# **HIDE** AVCHD

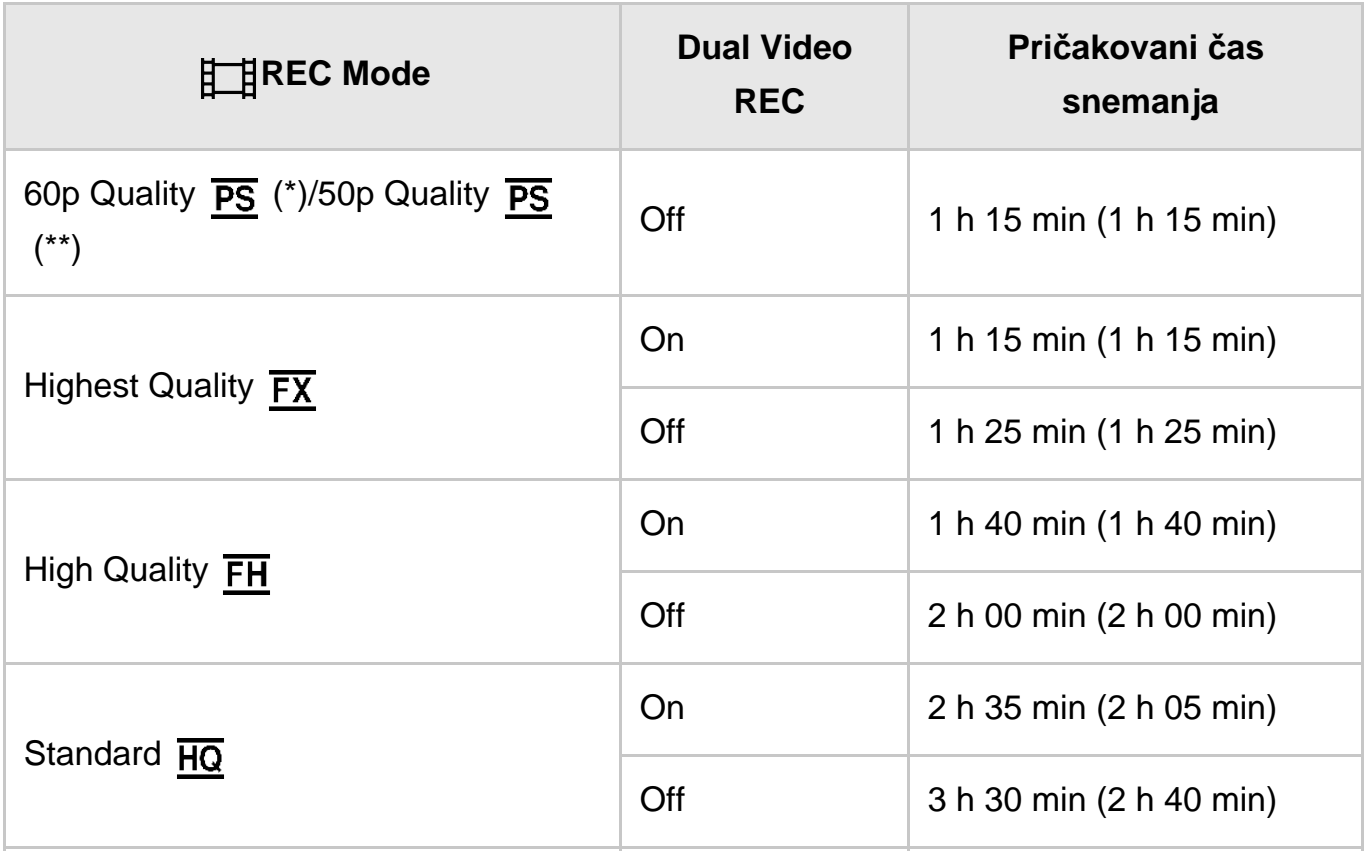

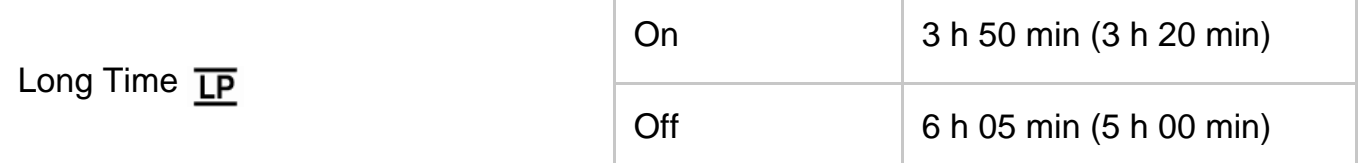

### **32 GB**

## **XAVC S 4K**

## **Če je možnost [ REC Mode] nastavljena na [100Mbps ].**

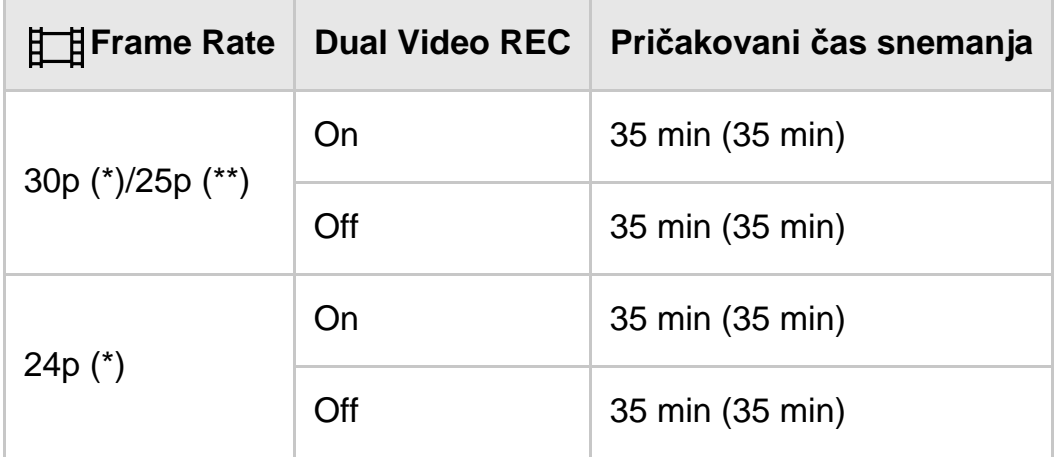

## **Če je možnost [ REC Mode] nastavljena na [60Mbps ].**

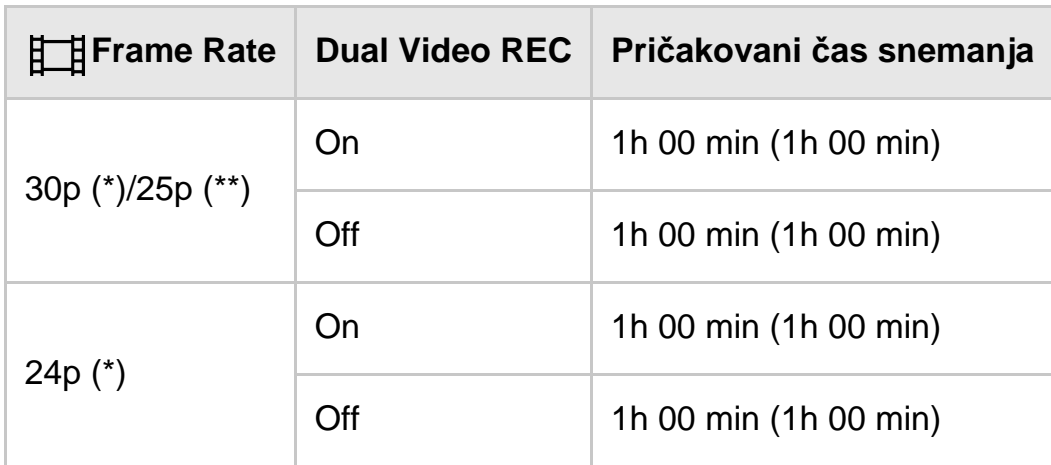

## **HHDH XAVC S HD**

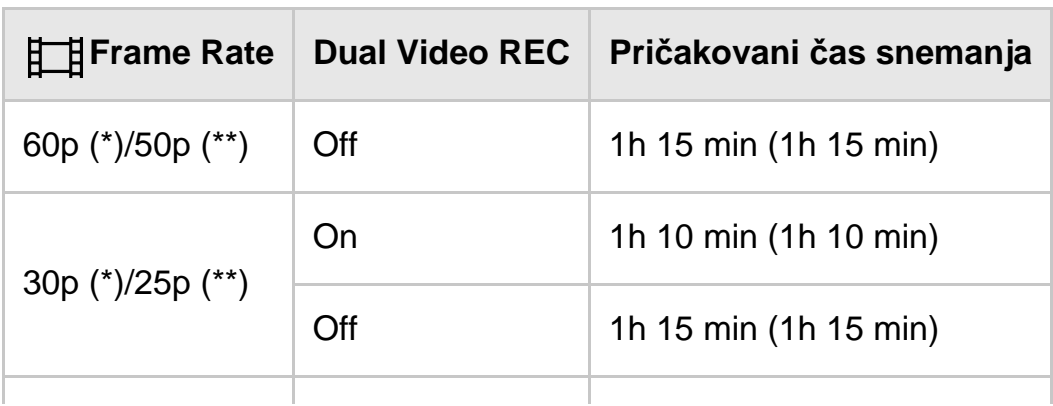

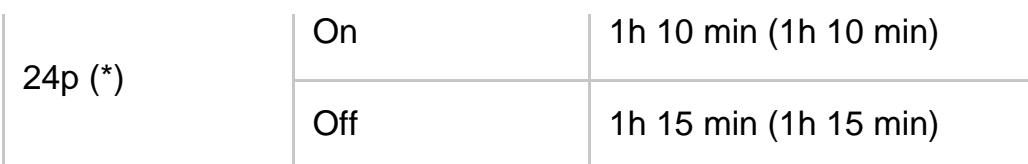

## **AVCHD**

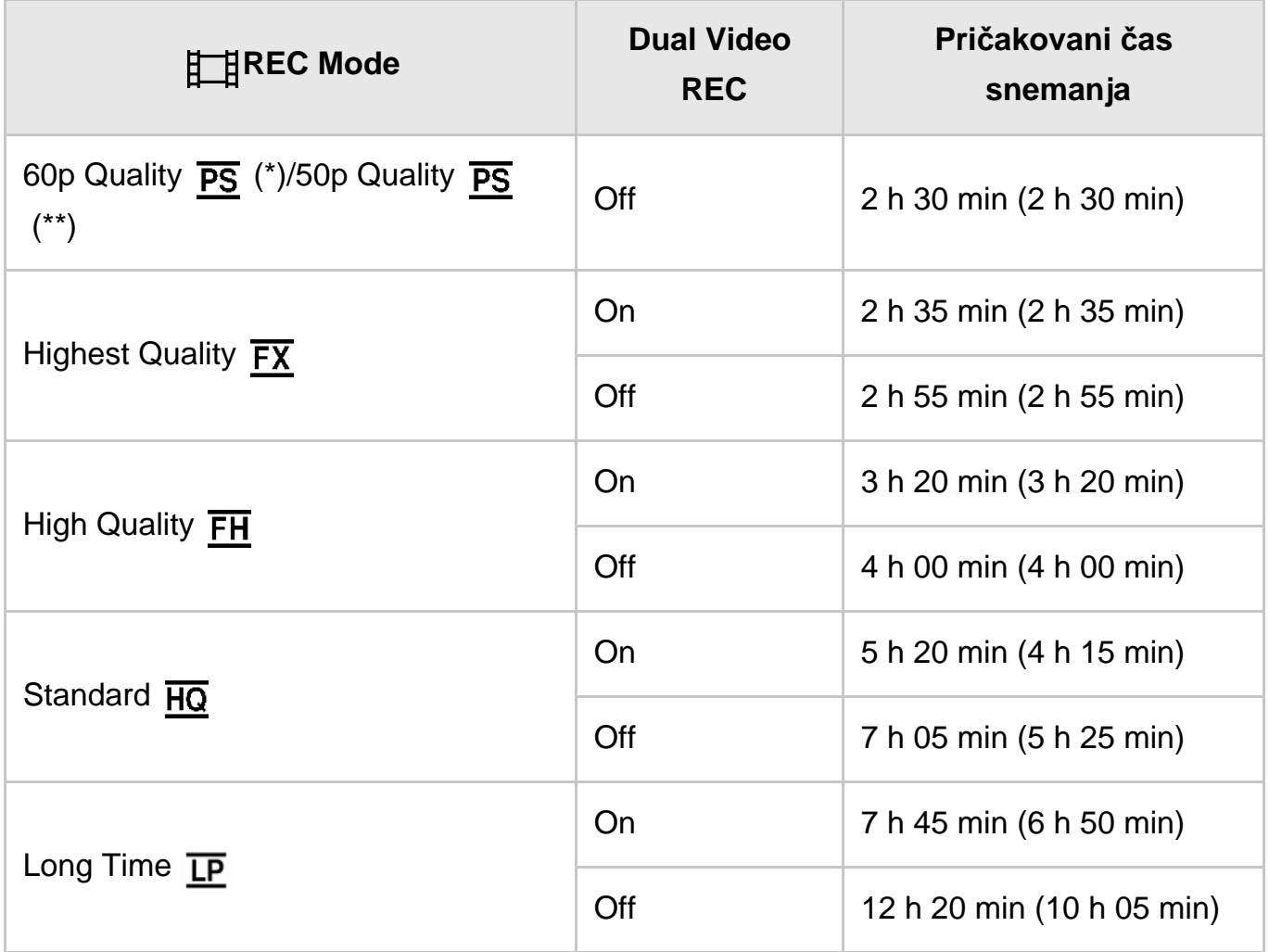

### **64 GB**

# **XAVC S 4K**

## **Če je možnost [ REC Mode] nastavljena na [100Mbps ].**

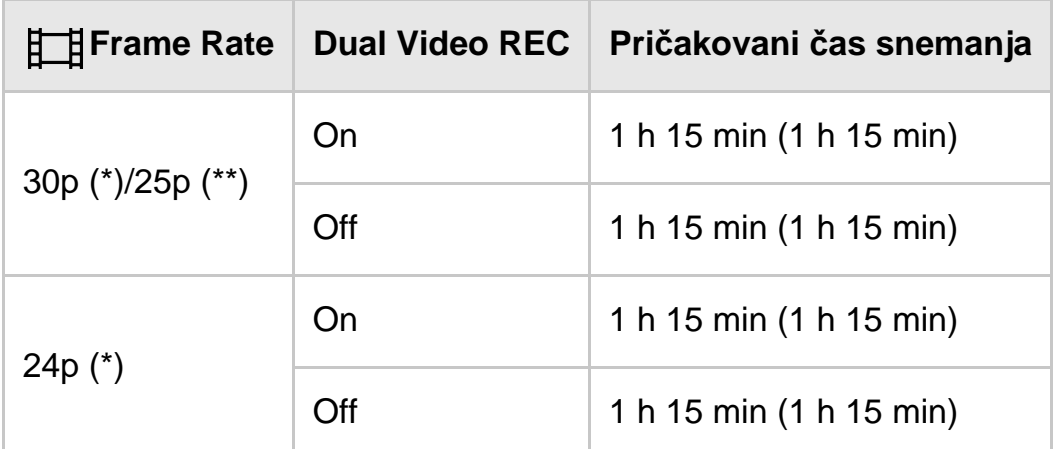

# **Če je možnost [ REC Mode] nastavljena na [60Mbps ].**

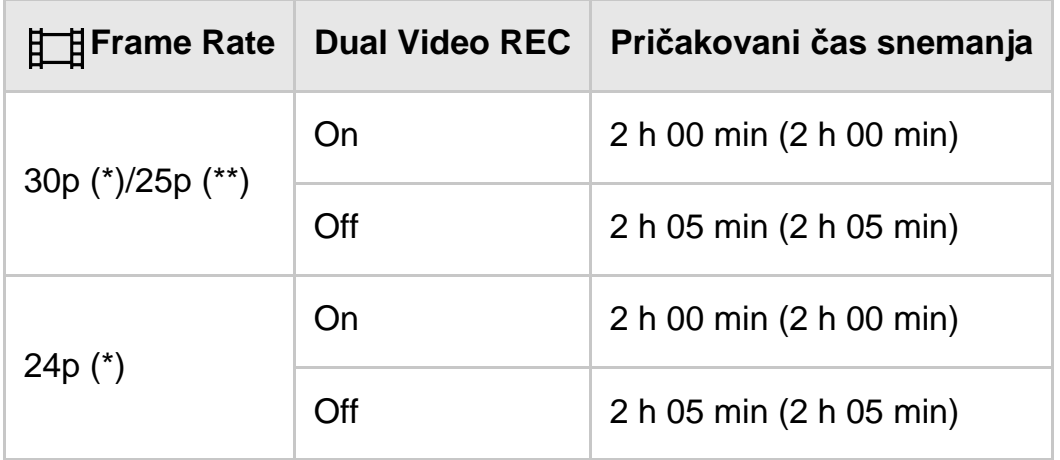

# **HHDH XAVC S HD**

 $\perp$ 

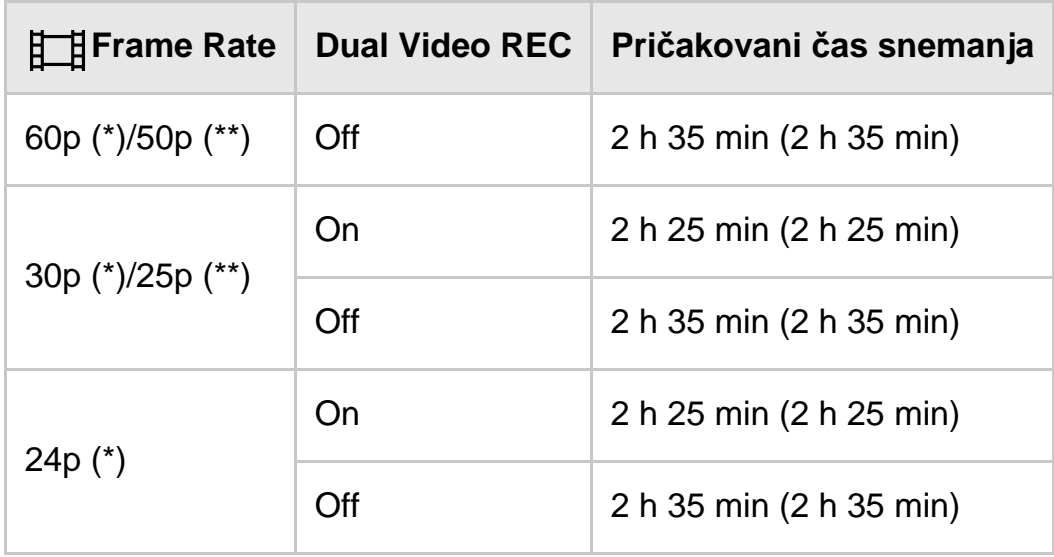

# **AVCHD**

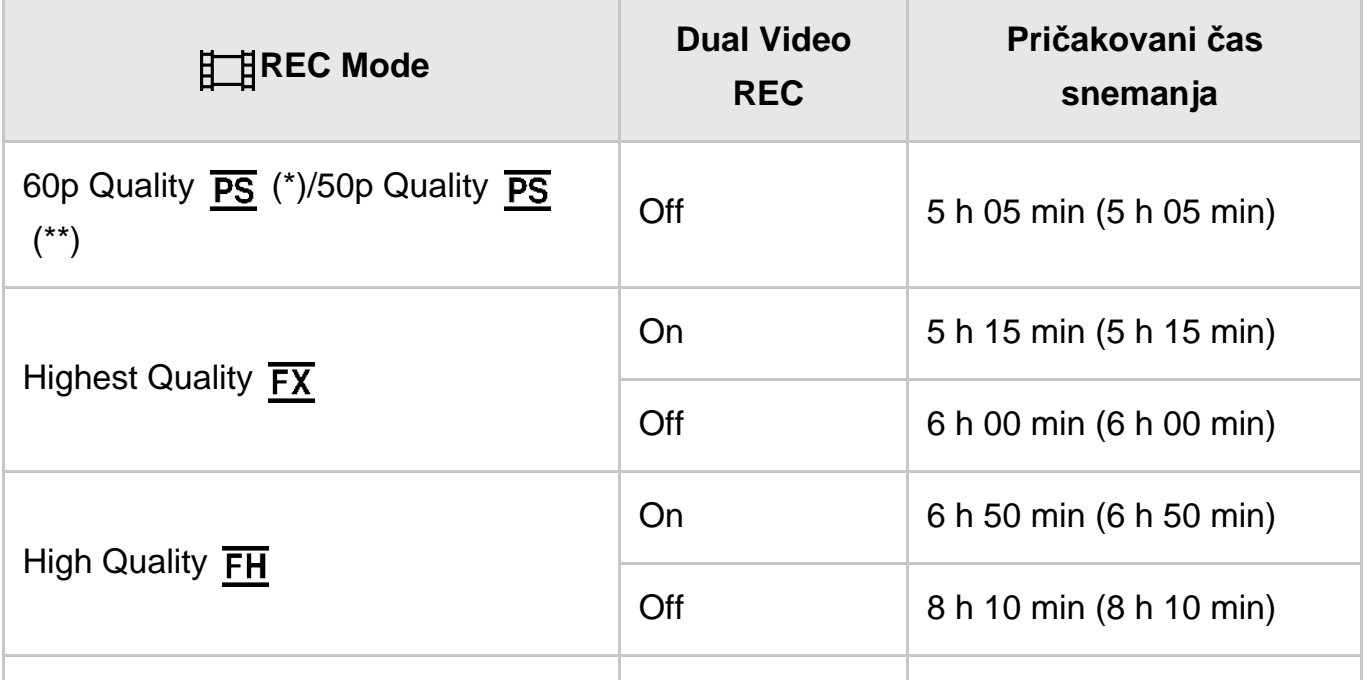

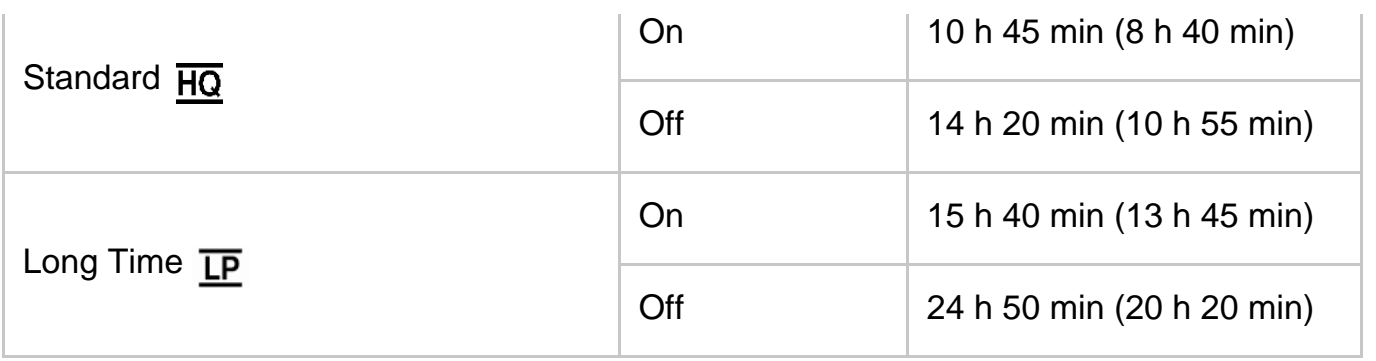

### **128 GB**

## **XAVC S 4K**

## **Če je možnost [ REC Mode] nastavljena na [100Mbps ].**

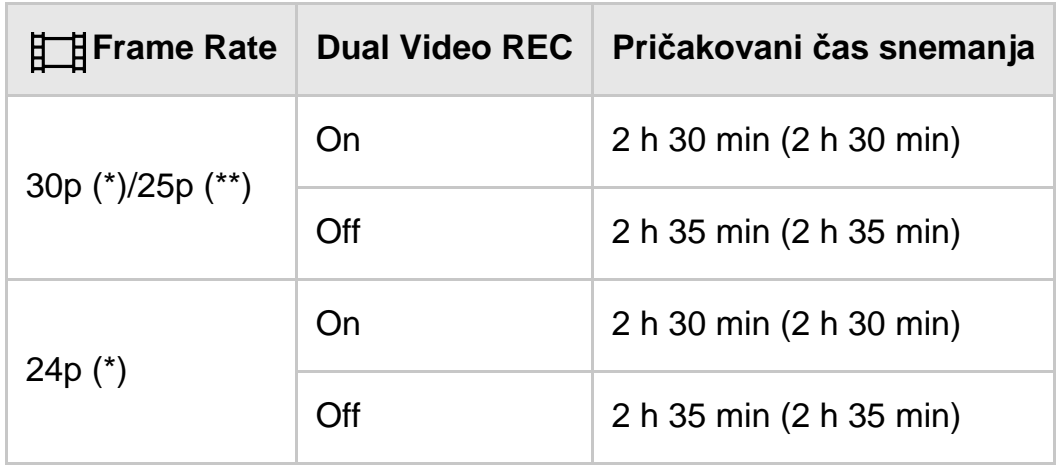

## **Če je možnost [ REC Mode] nastavljena na [60Mbps ].**

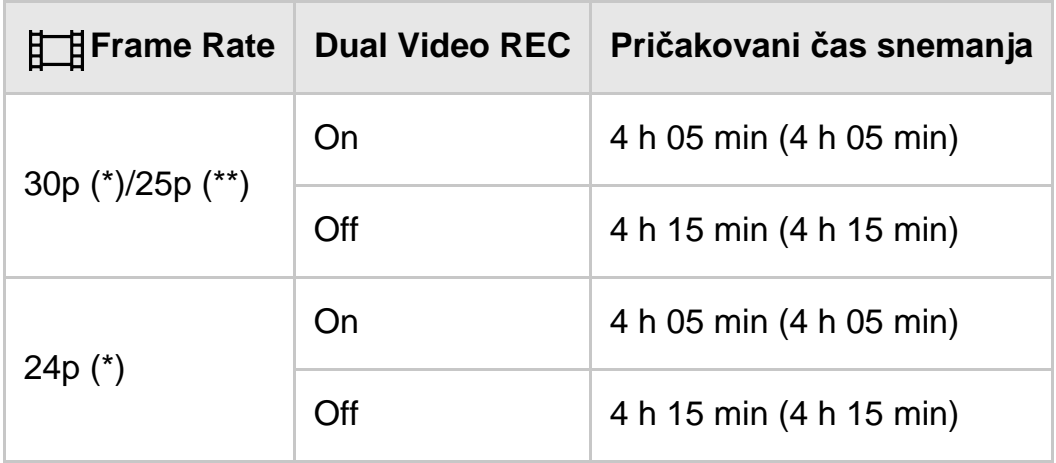

## **HHDH XAVC S HD**

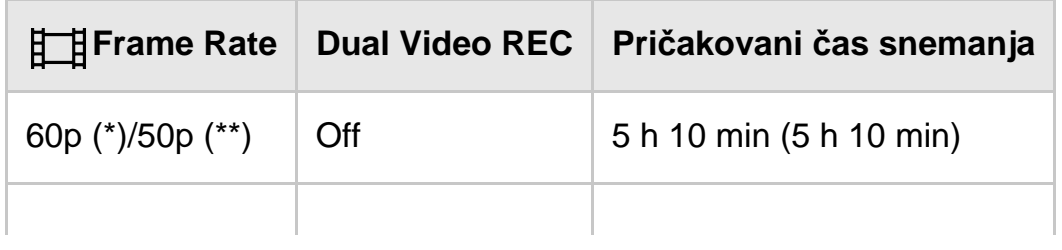

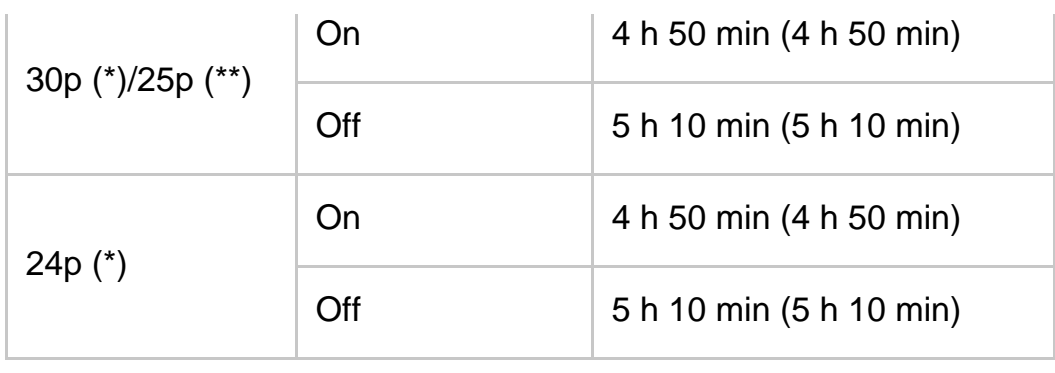

# **AVCHD**

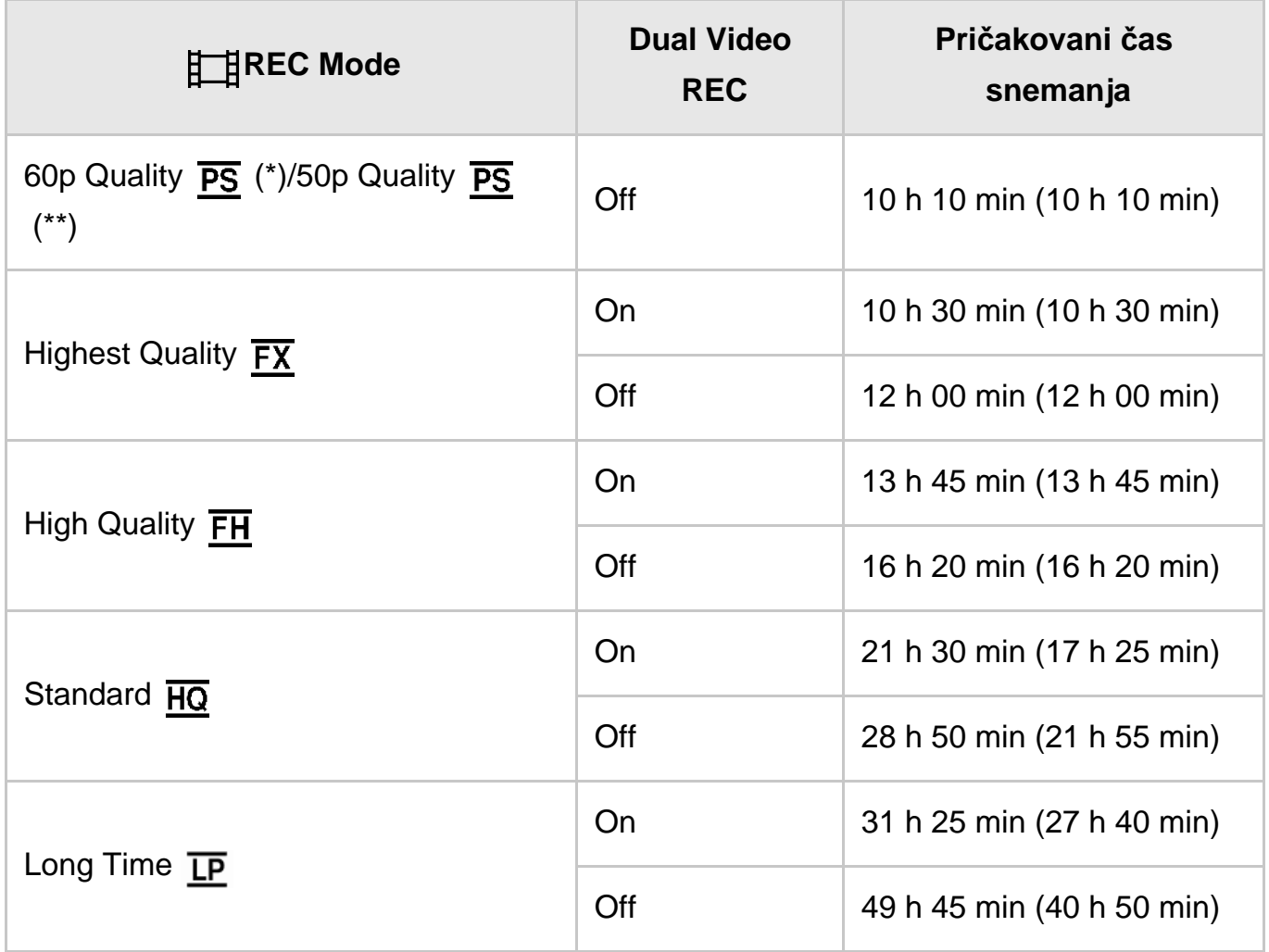

### **256 GB**

## **XAVC S 4K**

## **Če je možnost [ REC Mode] nastavljena na [100Mbps ].**

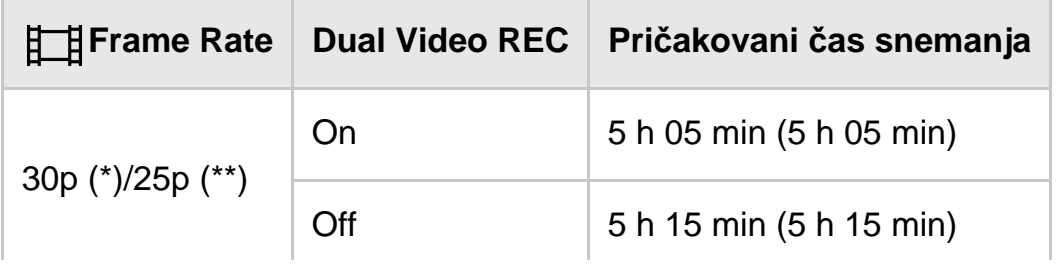

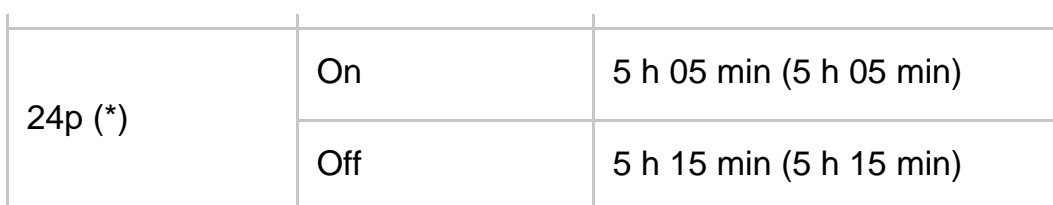

# **Če je možnost [ REC Mode] nastavljena na [60Mbps ].**

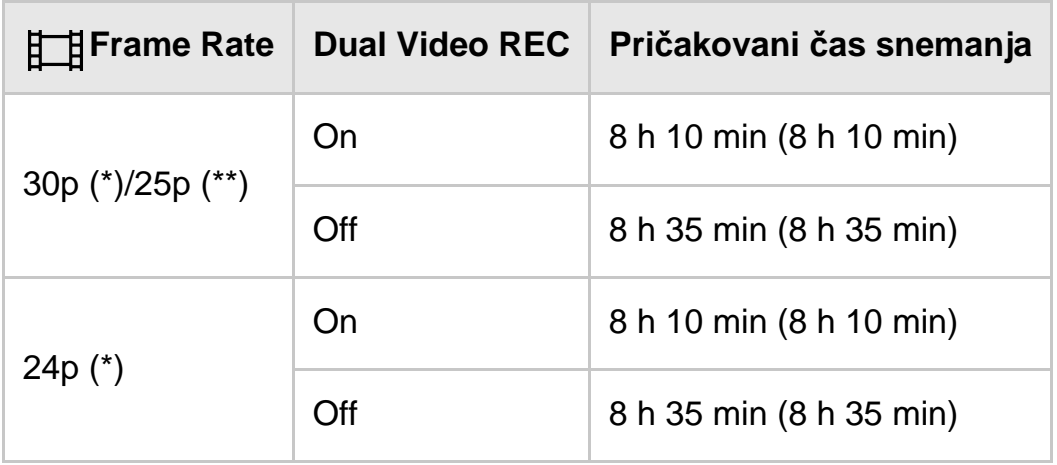

## **HHDH XAVC S HD**

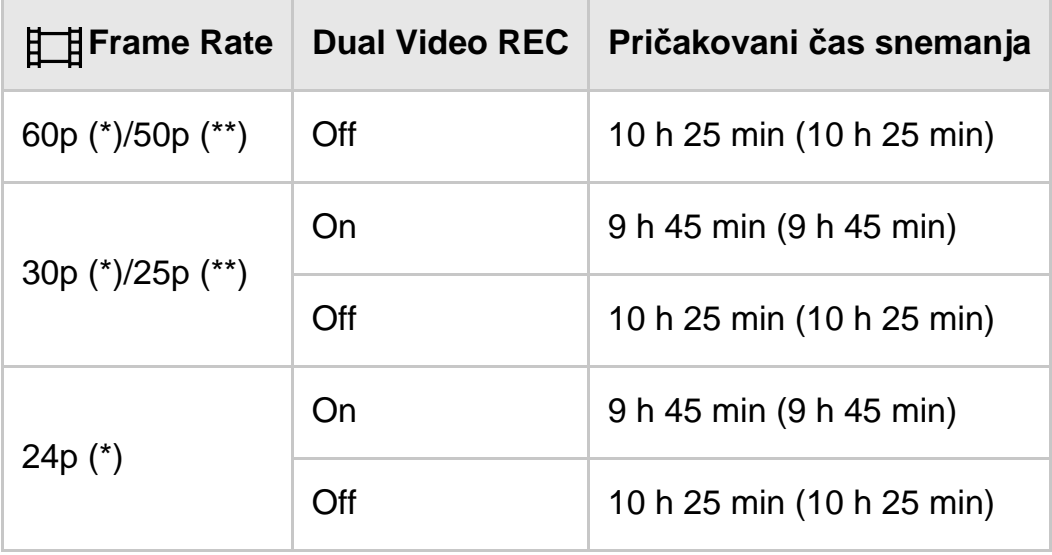

## **AVCHD**

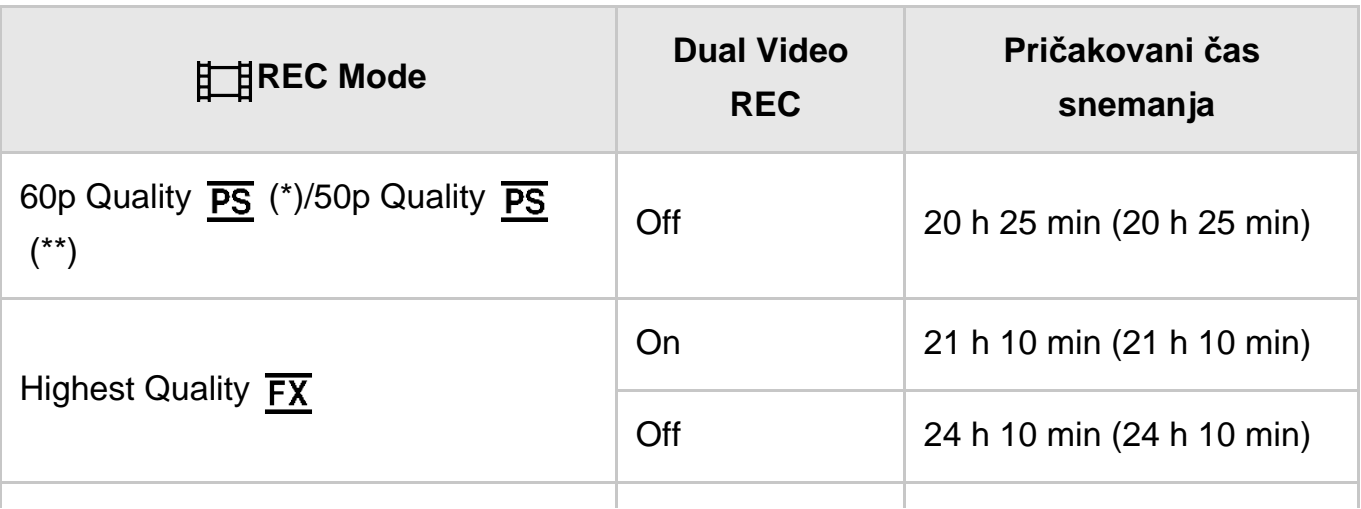

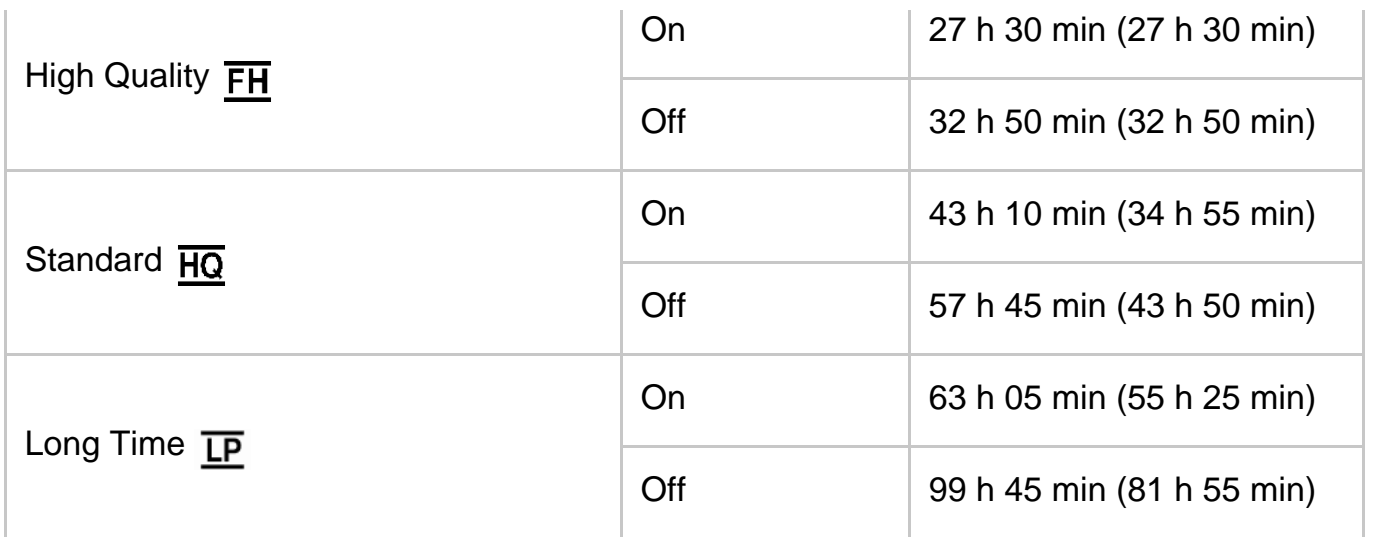

\* Naprava, združljiva s formatom 1080 60i

\*\* Naprava, združljiva s formatom 1080 50i

#### **Opomba**

- Kadar uporabljate pomnilniško kartico Sony.
- Kadar snemate filme AVCHD z možnostjo [Audio Mode], nastavljeno na [5.1ch] Surround].
- Število v ( ) označuje najkrajši čas snemanja.

[204] Napotki za uporabo  $\parallel$  Čas polnjenja/čas snemanja filmov/število fotografij, ki jih je mogoče posneti Pričakovani čas snemanja filmov in število fotografij, ki jih je mogoče posneti pri uporabi pomnilniških kartic

## Pričakovano število fotografij, ki jih je mogoče posneti

Pričakovano število slik, ki jih lahko shranite na pomnilniško kartico, je prikazano na naslednji način.

#### **Pri snemanju slik velikosti 16,6 M (16 : 9)**

**16 GB:**

2700 slik

#### **32 GB:**

5400 slik

#### **64 GB:**

10.500 slik

#### **128 GB:**

21.500 slik

#### **256 GB:**

40.000 slik

#### **Pri snemanju slik velikosti 12,5 M (4 : 3)**

#### **16 GB:**

3600 slik

#### **32 GB:**

7200 slik

#### **64 GB:**

14.000 slik

#### **128 GB:**

28.500 slik

#### **256 GB:**

40.000 slik

#### **Opomba**

- Kadar uporabljate pomnilniško kartico Sony.
- Število fotografij, ki jih je mogoče posneti pri uporabi prikazane pomnilniške kartice, velja za največjo velikost slike pri tem izdelku. Med snemanjem je na LCD-monitorju prikazano dejansko število fotografij, ki jih lahko posnamete.
- Število fotografij, ki jih lahko posnamete na pomnilniško kartico, se lahko razlikuje glede na pogoje snemanja.
- Edinstven sistem obdelave slik Sony BIONZ X omogoča ločljivost slike, ki ustreza opisanim velikostim.

[205] Napotki za uporabo | Čas polnjenja/čas snemanja filmov/število fotografij, ki jih je mogoče posneti | Bitna hitrost pri posameznem snemalnem načinu

## Bitna hitrost in število slikovnih pik

Na naslednjem seznamu so prikazani bitna hitrost, slikovne pike in razmerje stranic pri posameznem načinu za snemanje filmov (film + zvok itd.).

### **XAVC S 4K:**

Če je možnost  $[\frac{H}{H} \times F \times G$  Mode] nastavljena na [100Mbps $\overline{100}$ ].

#### **Pribl. 100 Mb/s**

3840 × 2160 slikovnih pik/30p(\*) ali 3840 × 2160 slikovnih pik/25p(\*\*), 16 : 9 3840 × 2160 slikovnih pik/24p(\*), 16 : 9

Če je možnost  $[\frac{1}{2}]$ REC Mode] nastavljena na [60Mbps $\frac{1}{60}$ ].

#### **Pribl. 60 Mb/s**

3840 × 2160 slikovnih pik/30p(\*) ali 3840 × 2160 slikovnih pik/25p(\*\*), 16 : 9 3840 × 2160 slikovnih pik/24p(\*), 16 : 9

#### **XAVC S HD:**

Pri običajnem snemanju.

#### **Pribl. 50 Mb/s**

1920 × 1080 slikovnih pik/60p(\*) ali 1920 × 1080 slikovnih pik/50p(\*\*), 16 : 9 1920 × 1080 slikovnih pik/30p(\*) ali 1920 × 1080 slikovnih pik/25p(\*\*), 16 : 9 1920 × 1080 slikovnih pik/24p(\*), 16 : 9

Če je možnost [Shooting Mode] nastavljena na [High Speed REC].

#### **Pribl. 100 Mb/s**

1920 × 1080 slikovnih pik/120p(\*) ali 1920 × 1080 slikovnih pik/100p(\*\*)

#### **Pribl. 60 Mb/s**

1920 × 1080 slikovnih pik/120p(\*) ali 1920 × 1080 slikovnih pik/100p(\*\*)

\* Naprava, združljiva s formatom 1080 60i

\*\* Naprava, združljiva s formatom 1080 50i

[206] Napotki za uporabo | Čas polnjenja/čas snemanja filmov/število fotografij, ki jih je mogoče posneti | Število slikovnih pik pri posamezni velikosti slike

## Število slikovnih pik in razmerje stranic

Slikovne pike pri fotografiranju in razmerje stranic.

#### **Način fotografiranja, dvojno zajemanje:**

5440 × 3056 pik/16 : 9(\*) 4080 × 3056 pik/4 : 3(\*) 3840 × 2160 pik/16 : 9

2880 × 2160 pik/4 : 3(\*) 1920 × 1080 pik/16 : 9 640  $\times$  480 pik/4 : 3(\*)

\* Ni na voljo pri funkciji dvojnega zajemanja

**Zajemanje fotografije iz filma:**

3840 × 2160 pik/16 : 9

[207] Napotki za uporabo | Dodatne informacije | Previdnostni ukrepi O formatu AVCHD

### **Kaj je format AVCHD?**

Format AVCHD je format za digitalne videokamere visoke ločljivosti, ki se uporablja pri snemanju signala z visoko ločljivostjo (HD) na podlagi tehnologije šifriranja za učinkovito stiskanje podatkov. Format MPEG-4 AVC/H.264 se uporablja za stiskanje video podatkov, sistem Dolby Digital ali Linear PCM pa se uporablja za stiskanje zvočnih podatkov.

Format MPEG-4 AVC/H.264 lahko stisne slike učinkoviteje kot običajen format za stiskanje slik.

**Namig**

Ker format AVCHD uporablja tehnologijo šifriranja stiskanja, je lahko slika motena pri prizorih, kjer se slika, vidni kot ali svetlost itd. bistveno spreminjajo, vendar to ne pomeni, da gre za okvaro.

[208] Napotki za uporabo | Dodatne informacije | Previdnostni ukrepi O pomnilniški kartici

- Združljivost pomnilniške kartice, formatirane z računalnikom (operacijski sistem Windows/Mac), s tem izdelkom ni zagotovljena.
- Hitrost branja/zapisovanja podatkov se lahko razlikuje glede na kombinacijo pomnilniške kartice in izdelka, združljivega s pomnilniško kartico, ki ga uporabljate.
- V naslednjih primerih se lahko podatki poškodujejo ali izgubijo (podatki se ne nadomestijo):
- Če izvržete pomnilniško kartico ali izklopite izdelek, medtem ko ta bere ali zapisuje slikovne datoteke na pomnilniško kartico (ko lučka za dostop sveti ali utripa)
- Če pomnilniško kartico uporabljate v bližini magnetov ali magnetnih polj
- Priporočamo, da naredite varnostno kopijo pomembnih podatkov in jo shranite na trdi disk računalnika.
- Na pomnilniško kartico ali prilagojevalnik pomnilniške kartice ne pritrjujte nalepk ali podobnih predmetov.
- Ne dotikajte se priključkov baterije in preprečite njihov stik s kovinskimi predmeti.
- Preprečite izpostavljenost pomnilniške kartice zvijanju, padcem ali drugi vrsti prekomerne sile.
- Pomnilniške kartice ne razstavljajte ali spreminjajte.
- Pazite, da se pomnilniška kartica ne zmoči.
- Pomnilniško kartico hranite zunaj dosega otrok. Obstaja nevarnost, da bi jo otrok lahko pogoltnil.
- V režo za pomnilniško kartico vstavljajte le pomnilniške kartice ustrezne velikosti. V nasprotnem primeru lahko povzročite okvaro.
- Pomnilniške kartice ne uporabljajte ali shranjujte na naslednjih mestih:
	- mesta, izpostavljena izjemno visokim temperaturam, na primer v avtomobilu, parkiranem na soncu;
	- mesta, izpostavljena neposredni sončni svetlobi;
	- mesta z izjemno visoko vlago ali mesta, izpostavljena korozivnim plinom.

## **Vrste pomnilniških kartic, ki jih lahko uporabljate s tem izdelkom**

Uporabljate lahko le medij Memory Stick PRO Duo media, ki je velik polovico medija Memory Stick media, kartico SD standardne velikosti, kartico Memory Stick Micro(\*) ali pomnilniško kartico microSD(\*).

\* Kadar uporabljate medij Memory Stick Micro ali pomnilniško kartico microSD z videokamero, jo vstavite v za to namenjeni prilagojevalnik pomnilniške kartice.

## **Prilagojevalnik pomnilniške kartice**

Če uporabljate prilagojevalnik za pomnilniško kartico, da lahko kartico uporabite v napravi, ki je združljiva z njo, mora biti kartica vstavljena v pravi smeri. Če pomnilniška kartica ni vstavljena do konca, morda ne bo pravilno delovala.

## **Združljivost slikovnih podatkov**

Datoteke s slikovnimi podatki, ki jih izdelek shranjuje na pomnilniško kartico, so skladne z univerzalnim standardom »Design rule for Camera File system«, ki ga je vzpostavilo združenje JEITA (Japan Electronics and Information Technology

Industries Association).

- Če ne morete uporabljati pomnilniških kartic, ki so bile uporabljene v drugi napravi, jih formatirajte s tem izdelkom. S formatiranjem izbrišete vse podatke na pomnilniški kartici.
- S tem izdelkom morda ne boste mogli predvajati slik:
	- pri predvajanju slikovnih podatkov, spremenjenih z računalnikom;
	- pri predvajanju slikovnih podatkov, posnetih z drugimi napravami.

## **O mediju Memory Stick**

### **Medij Memory Stick Duo (s funkcijo MagicGate):**

Snemanje/predvajanje: ni podprto

#### **Medij Memory Stick PRO Duo (Mark2):**

Snemanje/predvajanje: podprto (\*)

#### **Medij Memory Stick PRO-HG Duo:**

Snemanje/predvajanje: podprto (\*)

#### **Medij Memory Stick Micro:**

Snemanje/predvajanje: ni podprto

#### **Memory Stick Micro (Mark2):**

Snemanje/predvajanje: podprto (\*)

\* Razen pri formatu XAVC S

- Ta izdelek ne podpira 8-bitnega vzporednega prenosa podatkov, vendar podpira 4-bitni vzporedni prenos podatkov, enako kot medij Memory Stick PRO Duo.
- Ta izdelek ne more snemati ali predvajati podatkov, ki uporabljajo tehnologijo MagicGate. MagicGate je tehnologija, zaščitena z avtorskimi pravicami, ki vsebino snema in prenaša v šifriranem formatu.
- Filmov, shranjenih na pomnilniških karticah SDXC, ni mogoče uvažati v računalnike ali naprave AV, ki ne podpirajo datotečnega sistema exFAT(\*), ali jih prek njih predvajati, če je ta izdelek povezan s temi napravami prek kabla USB. Vnaprej preverite, ali priključena oprema podpira sistem exFAT. Če priključite opremo, ki ne podpira sistema exFAT, in se prikaže zaslon za formatiranje, tega postopka ne izvedite. Sicer boste izgubili vse shranjene podatke.
	- \* exFAT je datotečni sistem, ki se uporablja za pomnilniške kartice SDXC.

Ta izdelek deluje le s paketi baterij serije InfoLITHIUM V. Paketi baterij InfoLITHIUM V imajo oznako @ InfoLITHIUM V.

### **Kaj je paket baterij InfoLITHIUM?**

- Paket baterij InfoLITHIUM je paket litij-ionskih baterij s funkcijami za izmenjavo informacij o pogojih delovanja med tem izdelkom in omrežnim napajalnikom/polnilnikom (naprodaj posebej).
- Paket baterij BateInfoLITHIUM izračuna porabo energije glede na delovne pogoje tega izdelka in prikaže preostalo raven napolnjenosti v minutah.

### **Polnjenje paketa baterij**

- Pred uporabo tega izdelka napolnite paket baterij.
- Priporočamo, da paket baterij polnite v prostoru s temperaturo med 10  $^{\circ}$ C in 30 °C, dokler se lučka POWER/CHG (polnjenje) ne izklopi. Če paket baterij polnite zunaj tega temperaturnega območja, ga morda ne boste mogli učinkovito napolniti.
- Lučka POWER/CHG (polnjenje) lahko med polnjenjem enote utripa v naslednjih primerih:
	- Paket baterij ni pravilno vstavljen.
	- Paket baterij je okvarjen.
	- Temperatura paketa baterij je prenizka. Odstranite paket baterij iz izdelka in ga postavite na toplo mesto.
	- Temperatura paketa baterij je previsoka. Odstranite paket baterij iz izdelka in ga postavite na hladno mesto.

## **Učinkovita uporaba paketa baterij**

- Zmogljivost paketa baterij se zmanjša v okolju s temperaturami 10 °C ali manj, čas delovanja paketa baterij pa je krajši. V tem primeru je priporočljivo izvesti enega od naslednjih postopkov, da zagotovite daljši čas delovanja paketa baterij:
	- Shranite paket baterij v žep, da ga segrejete, in ga vstavite v izdelek, tik preden začnete snemati.
	- Uporabite zmogljivejši paket baterij: NP-FV100A (naprodaj posebej).
- Pri pogosti uporabi LCD-monitorja ali pogostem predvajanju ali hitrem previjanju nazaj/naprej se bo paket baterij hitreje izpraznil.
- Ko ne snemate ali predvajate vsebin s tem izdelkom, zaprite LCD-monitor. Paket

 baterij se prazni tudi, ko je izdelek v stanju pripravljenosti na snemanje ali začasne zaustavitve med predvajanjem.

- Priporočamo, da imate pri roki vedno nadomestne pakete baterij, ki zadostujejo za 2- ali 3-kratni pričakovani čas snemanja, in pred dejanskim snemanjem naredite preizkusne posnetke.
- Paketa baterij ne izpostavljajte vodi. Paket baterij ni vodoodporen.

### **Indikator preostale ravni napolnjenosti baterije**

- Če se izdelek izklopi, čeprav indikator preostale ravni napolnjenosti baterije označuje zadostno raven energije za delovanje, povsem napolnite paket baterij. Indikator preostale ravni napolnjenosti bo nato pravilno prikazal raven napolnjenosti. Vendar se prikaz ravni napolnjenosti ne bo obnovil, če uporabljate izdelek dalj časa v okolju z visokimi temperaturami, ga pustite v povsem napolnjenem stanju ali ga pogosto uporabljate.
- Odvisno od pogojev uporabe ali temperatur v okolju uporabe lahko ikona  $\mathbf{f}\nabla$ , ki označuje nizko raven napolnjenosti baterije, utripa, tudi kadar je na voljo še 20 minut časa delovanja baterije.

## **Shranjevanje paketa baterij**

- Če paketa baterij ne nameravate uporabljati dalj časa, ga povsem napolnite in enkrat letno povsem izpraznite s tem izdelkom, da ohranite njegovo zmogljivost. Pred shranjevanjem odstranite paket baterij iz izdelka in ga shranite na hladno, suho mesto.
- Če želite povsem izprazniti paket baterij s tem izdelkom, izberite  $\overline{\text{MENU}}$  [Setup] -[ General Settings] - [ Power Save] - [ Off] in pustite izdelek v stanju pripravljenosti na snemanje, dokler se ne izklopi.

## **Čas delovanja baterije**

- Zmogljivost baterije se zmanjšuje s časom in večkratno uporabo. Če se čas delovanja med posameznimi polnjenji bistveno skrajša, je morda treba paket baterij zamenjati z novim.
- Življenjska doba posamezne baterije je odvisna od pogojev shranjevanja in delovanja ter okoljskih pogojev.

#### **Snemanje**

- Pred začetkom snemanja preverite funkcijo za snemanje in se prepričajte, da se slika in zvok posnameta brez težav.
- Nadomestila za posneto vsebino ne prejmete, tudi če snemanje ali predvajanje ni mogoče zaradi okvare tega izdelka, zapisovalnega medija ipd.
- Televizijski barvni sistemi se razlikujejo glede na državo/regijo. Če si želite ogledati posnetke prek televizorja, potrebujete televizor, ki podpira format signala za ta izdelek.
- Televizijski programi, filmi, videokasete in druge vsebine so lahko avtorsko zaščiteni. Z nepooblaščenim snemanjem takšnih vsebin lahko kršite zakone o avtorskih pravicah.

### **LCD-monitor**

LCD-monitor je izdelan na podlagi izjemno natančne tehnologije, zato je mogoče učinkovito uporabiti več kot 99,99 % slikovnih pik. Vendar se lahko na LCDmonitorju stalno pojavljajo majhne črne in/ali svetle pike (bele, rdeče, modre ali zelene barve). Te pike so povsem običajna posledica postopka izdelave in v nobenem pogledu ne vplivajo na snemanje.

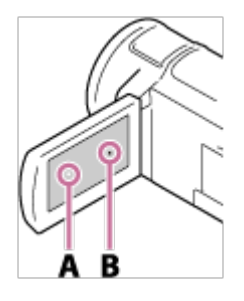

 A: Bele, rdeče, modre ali zelene pike B: Črne pike

### **Informacije o tem vodniku za pomoč, slikah in zaslonskih prikazih**

- Vzorčne slike, ki so v tem vodniku za pomoč namenjene za ponazoritev, so posnete z digitalnim fotoaparatom, zato se lahko razlikujejo od slik in zaslonskih indikatorjev, ki se dejansko prikažejo na zaslonu tega izdelka. Poleg tega so slike tega izdelka in oznak na njegovem zaslonu močno poudarjene ali poenostavljene za lažje razumevanje.
- Oblika in tehnični podatki izdelka in dodatne opreme se lahko spremenijo brez obvestila.
- V tem vodniku za pomoč se za DVD z visoko ločljivostjo slike (HD) uporablja izraz »plošča AVCHD«.
- V tem vodniku za pomoč se za notranji pomnilnik (pri modelih z notranjim

pomnilnikom) in pomnilniško kartico uporablja izraz »zapisovalni medij«.

#### **Uporaba in shranjevanje**

- Ta izdelek ni odporen na prah, pršenje ali vodo.
- Izdelka ne držite za spodaj prikazane dele ali pokrove vtičnic.

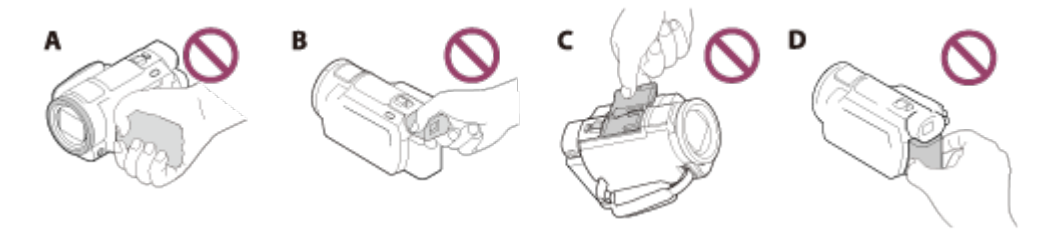

- A: LCD-monitor
- C: Iskalo (modeli z iskalom)
- D: Pokrov priključka za dodatno opremo
- E: Paket baterij
- Ne usmerjajte izdelka proti soncu, saj lahko pride do okvare. Posnetke sonca zajemajte samo v zelo šibkih svetlobnih razmerah (npr. ob mraku).
- Izdelka in dodatne opreme ne shranjujte na naslednjih mestih:
	- Kjer koli v zelo vročem, hladnem ali vlažnem okolju. Izdelka in delov opreme ne izpostavljajte temperaturam nad 60 °C, kot na primer na neposredni sončni svetlobi, v bližini toplotnih virov ali v avtu, parkiranem na soncu, saj se lahko okvarijo ali spremenijo obliko.
	- V bližini magnetnih polj ali mest, ki so izpostavljena mehanskih vibracijam. V nasprotnem primeru lahko pride do okvare.
	- Na mestih, ki so izpostavljena močnim radijskim valovom ali sevanju. Vsebine morda ne bodo pravilno posnete.
	- V bližini sprejemnikov, kot je televizor ali radio. Pojavi se lahko šum.
	- Na peščenih plažah ali drugih prašnih mestih. Če v notranjost izdelka vdre prah ali pesek, lahko pride do okvare. Takšne okvare v nekaterih primerih ni mogoče popraviti.
	- V bližini oken ali na prostem, kjer so lahko LCD-monitor, iskalo (modeli z iskalom) ali objektiv izpostavljeni neposredni sončni svetlobi. To poškoduje notranjost LCD-monitorja ali iskala.
- Za uporabo pri enosmernem ali izmeničnem toku uporabite dodatno opremo, priporočeno v teh navodilih za uporabo.
- Pazite, da se izdelek ne zmoči, in izdelka ne izpostavljajte dežnim kapljam ali morski vodi. Če se izdelek zmoči, lahko pride do okvare. Takšne okvare v nekaterih primerih ni mogoče popraviti.
- Če v ohišje izdelka pade predmet ali če vanj uide tekočina, odklopite izdelek, pred nadaljnjo uporabo pa mora izdelek pregledati prodajalec izdelkov Sony.
- Z izdelkom ne ravnajte grobo, ne spreminjajte ga in ga zaščitite pred fizičnimi udarci. Pazite, da vam ne pade na tla ali da ga ne pohodite. Pri rokovanju z objektivom bodite še posebej previdni.
- Če izdelka ne uporabljate, naj bo LCD-monitor zaprt, iskalo pa zloženo (modeli z iskalom).
- Izdelka pri uporabi ne ovijajte v druge predmete, kot je na primer brisača.
- Kabel odklopite tako, da držite za vtič, ne za kabel.
- Ne poškodujte kabla tako, da nanj odložite težek predmet.
- Ne uporabljajte poškodovanega ali okvarjenega paketa baterij.
- Pazite, da ostanejo kontakti čisti.
- V primeru izpusta elektrolita iz baterije:
	- Obrnite se na lokalni pooblaščeni servis izdelkov Sony.
	- Če pride tekočina v stik s kožo, sperite prizadeti del z vodo.
	- Če pride tekočina v stik z očmi, sperite oči z veliko količino vode in poiščite zdravniško pomoč.

### **Če izdelka ne nameravate uporabljati dalj časa**

- Da zagotovite dolgotrajno optimalno delovanje izdelka, enkrat mesečno vklopite izdelek ter snemajte in predvajajte posnetke.
- Pred shranjevanjem povsem izpraznite paket baterij.

### **Opomba glede temperature tega izdelka/paketa baterij**

Če se temperatura izdelka ali paketa baterij izredno poviša/zniža, snemanje/predvajanje z izdelkom morda ne bo mogoče zaradi delovanja njegovih varnostnih funkcij, ki se vklopijo v takih primerih. V tem primeru se na LCDmonitorju ali iskalu (modeli z iskalom) prikaže indikator.

### **Opombe glede polnjenja prek kabla USB**

- Izdelka morda ne bo mogoče polniti prek vseh računalnikov.
- Če je izdelek povezan s prenosnim računalnikom, ki ni priključen na vir napajanja, se bo akumulator računalnika praznil. V tem primeru ne puščajte izdelka predolgo povezanega z računalnikom.
- Polnjenje prek prilagojenega ali spremenjenega računalnika ali zvezdišča USB ni zagotovljeno. Odvisno od naprave USB, ki se uporablja z računalnikom, ta izdelek morda ne bo pravilno deloval.
- Med polnjenjem prekličite način mirovanja v računalniku.

### **LCD-monitor**

- Pri dotikanju LCD-monitorja ne uporabljajte prekomerne sile, ker lahko povzročite neenakomeren prikaz barv ali druge poškodbe.
- Če izdelek uporabljate na mrzlem, se lahko na LCD-monitorju prikažejo sledi slike. To ne pomeni, da gre za okvaro.
- Pri uporabi izdelka se lahko hrbtni del LCD-monitorja segreje. To je običajno.

#### **Priključek za dodatno opremo**

- Priključeni namenski mikrofon ali prenosni zvočnik se napaja prek vklopljenega izdelka.
- Več informacij je na voljo v navodilih za uporabo, priloženih dodatni opremi.
- Vstavite in pritrdite dodatno opremo v priključek za dodatno opremo tako, da jo potisnete navzdol in naprej, da se zaskoči. Dodatno opremo odstranite tako, da jo potisnete navzdol.
- Pri snemanju filmov z zunanjo bliskavico (naprodaj posebej), priključeno v priključek za dodatno opremo, izklopite napajanje bliskavice, da preprečite, da se pri snemanju posname šum zaradi polnjenja.
- Če je priključen zunanji mikrofon (naprodaj posebej), ima pri uporabi prednost pred vgrajenim mikrofonom.

### **Objektiv ZEISS**

- Ta izdelek je opremljen z objektivom ZEISS vrhunske kakovosti, ki sta ga v sodelovanju razvila podjetje ZEISS iz Nemčije in družba Sony Corporation. Uporablja merilni sistem MTF(\*) za videokamere in zagotavlja kakovostne rezultate, običajne za objektive ZEISS.
- Poleg tega ima objektiv tega izdelka zaščito T\* za zmanjševanje neželenih odsevov svetlobe in natančno reprodukcijo barv.

\* MTF = funkcija prenosa modulacije. Številska vrednost označuje količino svetlobe, ki vstopi v objektiv.

### **Vnaprej nameščena akumulatorska baterija**

Ta izdelek vključuje vnaprej nameščeno akumulatorsko baterijo, ki omogoča shranjevanje podatkov o datumu, uri in drugih nastavitvah, ko je LCD-monitor zaprt. Vnaprej nameščena akumulatorska baterija se polni ves čas, ko je izdelek priključen v stensko vtičnico (električna vtičnica) prek omrežnega napajalnika ali ko je vstavljen paket baterij. Če izdelka ne uporabljate, se akumulatorska baterija povsem izprazni v roku dveh mesecev. Pred uporabo izdelka napolnite vnaprej nameščeno akumulatorsko baterijo. Tudi če vnaprej nameščene akumulatorske baterije ne napolnite, lahko izdelek še naprej uporabljate, vendar beleženje datuma ne bo na voljo.

#### **Polnjenje vnaprej nameščene akumulatorske baterije**

Priključite izdelek v stensko vtičnico (električna vtičnica) prek priloženega omrežnega napajalnika in pustite LCD-monitor zaprt vsaj 24 ur.

[211] Napotki za uporabo | Dodatne informacije | Uporaba izdelka Povezava izdelka z računalnikom ali dodatno opremo itd.

- Ne poskušajte formatirati zapisovalnega medija tega izdelka z računalnikom. V nasprotnem primeru izdelek morda ne bo deloval pravilno.
- Pri povezavi izdelka z drugo napravo prek povezovalnih kablov pazite, da je vtič kabla pravilno usmerjen. Če vstavite vtič v priključek na silo, lahko poškodujete priključek in povzročite okvaro izdelka.
- Če vklopite izdelek, ko je ta povezan z drugimi napravami prek vrat USB, ne zaprite LCD-monitorja. Posneti slikovni podatki se lahko izgubijo.

[212] Napotki za uporabo | Dodatne informacije | Uporaba izdelka Opombe o dodatni opremi

- Priporočena je uporaba originalne dodatne opreme družbe Sony.
- Originalna dodatna oprema družbe Sony morda ni na voljo v nekaterih državah/regijah.

[213] Napotki za uporabo | Dodatne informacije | Uporaba izdelka

## Kondenzacija vlage

Če izdelek prenesete s hladnega na toplo mesto, se lahko v notranjosti izdelka nabere kondenzirana vlaga. To lahko povzroči okvaro izdelka.

#### **Če pride do kondenzacije vlage**

Počakajte približno eno uro, preden vklopite izdelek.

#### **Običajni primeri kondenzacije vlage**

Vlaga se lahko nabere, ko prinesete izdelek iz hladnega v topel prostor (ali obratno) ali če ga uporabljate v vlažnem okolju, kot je navedeno spodaj.

- Ko prinesete izdelek s smučišča v ogrevan prostor.
- Ko prinesete izdelek iz klimatiziranega avtomobila ali prostora na prosto, kjer je zelo vroče.
- Ko uporabljate izdelek po nevihti ali dežju.
- Ko uporabljate izdelek v vročem in vlažnem prostoru.

#### **Kako preprečiti kondenzacijo vlage**

Ko prinesete izdelek iz hladnega v topel prostor, ga shranite v plastično vrečko, ki jo nepredušno zatesnite. Ko se temperatura v vrečki izenači s temperaturo okolice, odstranite vrečko (po približno 1 uri).

[214] Napotki za uporabo | Dodatne informacije | Uporaba izdelka Opombe o odlaganju/prenosu lastništva izdelka (modeli z notranjim pomnilnikom)

Tudi če izbrišete vse filme in fotografije ali uporabite funkcijo [Format], se podatki v notranjem pomnilniku ne bodo zbrisali v celoti. Če želite preprečiti obnovitev podatkov, je priporočljivo uporabiti funkcijo [Empty]. Za informacije glede tega izdelka, povezane z omrežjem, uporabite funkcijo [

Network Info Reset], da ponastavite informacije o povezavi.

[215] Napotki za uporabo | Dodatne informacije | Uporaba izdelka Opomba glede odlaganja/prenosa pomnilniške kartice

Tudi če izbrišete podatke na pomnilniški kartici s funkcijo [Delete] ali formatirate pomnilniško kartico z izdelkom ali računalnikom s funkcijo [Format], morda ne boste zbrisali vseh podatkov s pomnilniške kartice. Preden daste pomnilniško kartico naprej, vam priporočamo, da izbrišete vse podatke s programsko opremo za brisanje podatkov na računalniku. Če nameravate pomnilniško kartico zavreči, je priporočljivo, da jo fizično uničite.

[216] Napotki za uporabo | Dodatne informacije | Vzdrževanje Uporaba LCD-monitorja

- Če na LCD-monitorju pustite prstne odtise ali ostanke kreme za roke, lahko poškodujete premaz LCD-monitorja. Odtise ali kremo čim prej očistite z monitorja.
- Prekomerna sila pri čiščenju LCD-monitorja z robcem ipd. lahko na monitorju pusti praske.
- Če so na LCD-monitorju prstni odtisi ali prah, je priporočljivo nežno odstraniti umazanijo s površine in nato očistiti zaslon z mehko krpo ipd.

[217] Napotki za uporabo | Dodatne informacije | Vzdrževanje Čiščenje ohišja in površine objektiva projektorja (modeli s projektorjem)

- Ohišje in objektiv nežno očistite z mehko krpo, na primer s čistilno krpo ali krpo za očala.
- Zelo umazano ohišje in objektiv projektorja očistite z mehko krpo, rahlo navlaženo z vodo, in ju nato obrišite s suho mehko krpo.
- Ne izvajajte spodaj navedenih postopkov, saj lahko spremenite obliko ohišja, poškodujete premaz ali opraskate objektiv:
	- uporaba kemičnih izdelkov, kot so razredčilo, bencin, alkohol, kemične krpe, insekticidi, kreme za zaščito pred soncem in insekti;
	- upravljanje izdelka s katero koli od zgornjih snovi na rokah;
	- dolgotrajnejši stik izdelka z gumijastimi ali vinilnimi predmeti.

[218] Napotki za uporabo | Dodatne informacije | Vzdrževanje O vzdrževanju in shranjevanju objektiva

- Površino objektiva obrišite z mehko krpo v naslednjih primerih:
	- če so na površini objektiva prstni odtisi,
	- v vročem ali vlažnem prostoru,
	- če je objektiv izpostavljen slanemu zraku, na primer ob morju.
- Hranite v dobro prezračevanem prostoru, kjer ni veliko umazanije ali prahu.
- Redno čistite objektiv in ga hranite tako, kot je opisano zgoraj, da preprečite nastanek plesni.

[219] Napotki za uporabo | Dodatne informacije | Uporaba izdelka v tujini Uporaba izdelka v tujini

### **Napajanje**

Ta izdelek lahko uporabljate s priloženim omrežnim napajalnikom v napetostnem obsegu od 100 V do 240 V pri izmeničnem toku in frekvenci 50/60 Hz v kateri koli državi/regiji. Poleg tega lahko polnite paket baterij.

Pregledovanje slik v ločljivosti 4K

Če želite omogočiti prikaz fotografij v ločljivosti 4K, potrebujete kabel HDMI in televizor (ali monitor), združljiv s tehnologijo 4K. V razdelku »Barvni sistemi televizorjev« poiščite podatke o državah in regijah, v katerih je podprta oblika zapisa signala, predvajanega s tem izdelkom.

### **Prikaz fotografij na povezanem televizorju**

Če želite omogočiti prikaz slik na televizorju (ali monitorju), povežite izdelek s televizorjem (ali monitorjem) prek (priloženega) kabla HDMI ali kabla AV (naprodaj posebej). V razdelku »Barvni sistemi televizorjev« poiščite podatke o državah in regijah, v katerih je podprta oblika zapisa signala, predvajanega s tem izdelkom.

## **Ogled filmov z visoko ločljivostjo slike (HD)**

V državah/regijah s podprtim oddajanjem signala z visoko ločljivostjo slike (HD) lahko predvajate posnete filme z visoko ločljivostjo slike (HD) prek televizorjev z enako visoko ločljivostjo slike (HD).

Za prikaz slik z izvirno visoko ločljivostjo (HD) potrebujete kabel HDMI in televizor (ali monitor) z visoko ločljivostjo slike, ki podpira obliko zapisa signala za ta izdelek in je opremljen s priključkom HDMI.

### **Barvni sistemi televizorjev**

Za oblike zapisa signala, ki jih podpira ta izdelek, glejte »Informacije o modelu«. Za prikaz slik iz tega izdelka prek televizorja uporabite televizor (ali monitor), ki podpira obliko zapisa signala tega izdelka.

#### **PAL:**

 Avstralija, Avstrija, Belgija, Češka, Danska, Finska, Hongkong, Italija, Kitajska, Kuvajt, Madžarska, Malezija, Nemčija, Nizozemska, Norveška, Nova Zelandija, Poljska, Portugalska, Singapur, Slovaška, Španija, Švedska, Švica, Tajska, Združeno kraljestvo itd.

#### **PAL-M:**

Brazilija

**PAL-N:**

Argentina, Paragvaj, Urugvaj

#### **NTSC:**

 Bahamski otoki, Bolivija, Čile, Ekvador, Filipini, Gvajana, Jamajka, Japonska, Kanada, Kolumbija, Koreja, Mehika, Peru, Srednja Amerika, Surinam, Tajvan, Venezuela, ZDA itd.

#### **SECAM:**

Bolgarija, Francija, Gvajana, Iran, Irak, Monako, Rusija, Ukrajina itd.

### **Nastavitev ure na lokalni čas**

Pri uporabi izdelka v tujini lahko uro preprosto nastavite na lokalni čas z nastavitvijo časovne razlike. Izberite [MENU] – [Setup] – [(4) Clock Settings] – [Daylight Savings] ali [Summer Time] in – [Setup] – [ Clock Settings] – [Area Setting].

[220] Napotki za uporabo  $\parallel$  Dodatne informacije  $\parallel$  Blagovne znamke Blagovne znamke

- Handycam in **HANTIDYCATI** sta zaščiteni blagovni znamki podjetja Sony Corporation.
- AVCHD, logotip AVCHD, AVCHD Progressive in logotip AVCHD Progressive so blagovne znamke družb Panasonic Corporation in Sony Corporation.
- XAVC in **XAVC S** sta zaščiteni blagovni znamki podjetja Sony Corporation.
- PlayMemories Home, logotip PlayMemories Home, PlayMemories Online, logotip PlayMemories Online logo, PlayMemories Mobile in logotip PlayMemories Mobile so blagovne znamke družbe Sony Corporation.
- Memory Stick,  $\sum_{\text{Weyl} \text{arrows}}$ , Memory Stick Duo, MEMORY STICK DUO, Memory Stick PRO Duo, MEMORY STICK PRO DUO, Memory Stick PRO-HG Duo, MEMORY STICK PRO-HG DUO, MagicGate, MAGICGATE, MagicGate Memory Stick in MagicGate Memory Stick Duo so blagovne znamke ali zaščitene blagovne znamke družbe Sony Corporation.
- InfoLITHIUM je blagovna znamka družbe Sony Corporation.
- BIONZ X je blagovna znamka podjetja Sony Corporation.
- BRAVIA in Photo TV HD sta blagovni znamki podjetja Sony Corporation.
- Blu-ray Disc<sup>™</sup> in Blu-ray<sup>™</sup> sta blagovni znamki združenja Blu-ray Disc Association.
- Dolby in simbol DD sta blagovni znamki podjetja Dolby Laboratories.
- Izraza HDMI in HDMI High-Definition Multimedia Interface ter logotip HDMI so blagovne znamke ali zaščitene blagovne znamke družbe HDMI Licensing LLC v ZDA in drugih državah.
- Microsoft, Windows, Windows Vista in DirectX so zaščitene blagovne znamke ali blagovne znamke družbe Microsoft Corporation v ZDA in/ali drugih državah.
- Mac in Mac OS sta zaščiteni blagovni znamki družbe Apple Inc. v ZDA in drugih državah.
- iPhone in iPad sta zaščiteni blagovni znamki podjetja Apple Inc. v ZDA in drugih državah.
- Intel, Pentium in Intel Core so blagovne znamke družbe Intel Corporation v ZDA in/ali drugih državah.
- Android in Google Play sta blagovni znamki družbe Google Inc.
- Wi-Fi, logotip Wi-Fi, Wi-Fi PROTECTED SET-UP, Wi-Fi Direct, WPA in WPA2 so zaščitene blagovne znamke združenja Wi-Fi Alliance.
- DLNA in DLNA CERTIFIED sta blagovni znamki združenja Digital Living Network Alliance.
- Oznaka N je blagovna znamka ali zaščitena blagovna znamka družbe NFC Forum, Inc. v ZDA in v drugih državah.
- QR Code je zaščitena blagovna znamka družbe DENSO WAVE INCORPORATED.
- Logotip SDXC je blagovna znamka podjetja SD-3C, LLC.
- Facebook in logotip »f« sta blagovni znamki ali zaščiteni blagovni znamki družbe Facebook, Inc.
- Twitter in logotip Twitter sta blagovni znamki ali zaščiteni blagovni znamki družbe Twitter, Inc.
- YouTube in logotip YouTube sta blagovni znamki ali zaščiteni blagovni znamki družbe Google Inc.
- Vsa druga imena izdelkov, omenjena v tem dokumentu, so lahko blagovne

 znamke ali zaščitene blagovne znamke svojih družb. Oznaki »®« in »™« v tem vodniku za pomoč nista vedno navedeni.

[221] Napotki za uporabo | Dodatne informacije | Licenca Opombe o licenci

TA IZDELEK JE LICENCIRAN V OKVIRU LICENCE PORTFELJA ZA PATENT AVC ZA OSEBNO IN NEKOMERCIALNO UPORABO POTROŠNIKA ZA (i) KODIRANJE VIDEO VSEBIN V SKLADU S STANDARDOM AVC (»AVC VIDEO«) IN/ALI

(ii) ODKODIRANJE VIDEO VSEBIN AVC, KI JIH JE POTROŠNIK KODIRAL V OKVIRU OSEBNE IN NEKOMERCIALNE DEJAVNOSTI IN/ALI PRIDOBIL OD PONUDNIKA VIDEO VSEBIN Z LICENCO ZA DISTRIBUCIJO VIDEO VSEBIN AVC.

LICENCA SE NE IZDAJA IN NI NAMENJENA ZA KAKRŠNO KOLI DRUGO UPORABO.

```
DODATNE INFORMACIJE DOBITE PRI DRUŽBI MPEG LA, L. L. C.
OBIŠČITE SPLETNO MESTO <HTTP://WWW.MPEGLA.COM>
```
Temu izdelku je priložena programska oprema, ki se uporablja na podlagi licenčnih pogodb z lastniki te programske opreme. Na podlagi zahtev lastnikov avtorskih pravic za to programsko opremo smo vas obvezani obvestiti o naslednjem. Preberite naslednje razdelke.

## **Programska oprema, za katero veljajo določila licenc GNU GPL/LGPL**

Izdelek vključuje programsko opremo, za katero veljajo določila licence GNU General Public License (v nadaljevanju GPL) ali GNU Lesser General Public License (v nadaljevanju LGPL).

To pomeni, da imate pravico do dostopa, spreminjanja in nadaljnje distribucije izvorne kode za te programe računalniške programske opreme, in sicer v skladu s pogoji licence GPL/LGPL.

Izvorna koda je na voljo v spletu. Prenesete jo lahko s spodnjega spletnega mesta. <http://oss.sony.net/Products/Linux>

V zvezi z vsebino izvorne kode se ne obračajte na nas.

Kopije licenc (v angleščini) so shranjene v notranjem pomnilniku tega izdelka.

 Vzpostavite povezavo za količinsko shranjevanje med tem izdelkom in računalnikom ter preberite datoteke v mapi »LICENSE« v imeniku »PMHOME«.

[222] Napotki za uporabo | Dodatne informacije | Povečave z zoomom Povečave z zoomom

### **Pri snemanju filma s funkcijo**  $\Box$  **SteadyShot, nastavljeno na [Active]**

 **4K:**

30-krat

**HD:**

40-krat

**Pri snemanju filma s funkcijo [ SteadyShot, nastavljeno na [Intelligent Active]**

40-krat

**Pri snemanju filmov ali fotografij s funkcijo**  $\sharp\sharp$ **SteadyShot, nastavljeno na [Standard] ali [Off]**

20-krat

### **Ko je funkcija [Digital Zoom] nastavljena na [250x]**

250-krat

[223] Napotki za uporabo | Dodatne informacije | Uporaba izdelka po daljšem času Uporaba izdelka po daljšem času

Če izdelka dalj časa niste uporabljali, pred vnovično uporabo preverite spodnje točke.

- Ponastavite prikazane nastavitve datuma in ure tako, da izberete  $\overline{\text{MENU}}$  [Setup] - [ Clock Settings] - [Date & Time Setting].
- Pred uporabo tega izdelka napolnite paket baterij. Glejte razdelek »Polnjenje paketa baterij z omrežnim napajalnikom«.
- Morda bo treba spremeniti filmski format, da omogočite prikaz predhodno posnetih slik. Glejte razdelek »Predvajanje filmov MP4 (filmov HD) (spreminjanje filmskega

## [224] Odpravljanje težav | Odpravljanje težav | Če imate težave Če imate težave

Če imate pri uporabi tega izdelka težave, upoštevajte spodnja navodila.

- 1. Preverite postavke pod naslovom »Odpravljanje težav« in preglejte izdelek.
- 2. Izklopite vir napajanja, ga po približno 1 minuti znova priklopite in nato vklopite izdelek.
- 3. Izvedite postopek [Initialize].
	- Če izberete [Initialize], se ponastavijo vse nastavitve, vključno z nastavitvijo ure.
- 4. Obrnite se na najbližjega prodajalca izdelkov Sony ali na lokalnega pooblaščenega serviserja izdelkov Sony.

#### **Opomba**

- Morda bo treba inicializirati ali spremeniti trenutni notranji pomnilnik (modeli z notranjim pomnilnikom) tega izdelka, odvisno od težave. V tem primeru bodo podatki, shranjeni v notranjem pomnilniku (modeli z notranjim pomnilnikom), izbrisani. Pred pošiljanjem izdelka v popravilo shranite (varnostno kopirajte) podatke iz notranjega pomnilnika (modeli z notranjim pomnilnikom) na drug medij. Ne odgovarjamo za morebitno izgubo podatkov iz notranjega pomnilnika (modeli z notranjim pomnilnikom).
- Pri popravilu lahko v okviru odkrivanja vzroka za nastalo težavo preverimo manjšo količino podatkov, shranjenih v notranjem pomnilniku (modeli z notranjim pomnilnikom). Vendar prodajalec izdelkov Sony ne bo kopiral ali obdržal vaših podatkov.

[225] Odpravljanje težav | Odpravljanje težav | Splošni postopki Izdelek se ne vklopi.

- Vstavite napolnjen paket baterij v izdelek.
- Vtič omrežnega napajalnika je bil odklopljen iz stenske vtičnice (električna vtičnica). Priklopite vtič v stensko vtičnico (električna vtičnica).

[226] Odpravljanje težav | Odpravljanje težav | Splošni postopki Izdelek ne deluje, čeprav je vklopljen.

Odklopite omrežni napajalnik iz stenske vtičnice (električna vtičnica) ali odstranite paket baterij in po eni minuti znova priklopite napajalnik.

[227] Odpravljanje težav | Odpravljanje težav | Splošni postopki Nastavitve menija se samodejno spremenijo.

- Če je vklopljena funkcija Intelligent Auto, bodo nekatere nastavitve menija v povezavi s kakovostjo slike samodejno spremenjene.
- Naslednje menijske možnosti se pri preklopu med načini snemanja filmov, snemanja fotografij in predvajanja povrnejo na privzete nastavitve.
	- [[ Fader]
	- [ Self-Timer]

[228] Odpravljanje težav | Odpravljanje težav | Splošni postopki Izdelek se segreje.

Ohišje kamere in baterija se lahko segrejeta zaradi uporabe, kar je običajno.

[229] Odpravljanje težav | Odpravljanje težav | Splošni postopki Pri tresenju izdelka se sliši šum.
Če pri vklopu izdelka v načinu snemanja filmov/fotografij ni slišati šumenja, se šum ustvari zaradi premikanja notranjega objektiva. To ne pomeni, da gre za okvaro.

[230] Odpravljanje težav | Odpravljanje težav | Splošni postopki Nastavitev Intelligent Auto je preklicana.

- Nastavitev Intelligent Auto je preklicana ob spremembi naslednjih nastavitev:
	- Time-lapse Capture
	- [Smth Slw REC]
	- [Golf Shot]
	- [High Speed REC]
	- [White Balance]
	- [Spot Meter/Fcs]
	- [Spot Meter]
	- [Spot Focus]
	- [Exposure]
	- $-$  [Focus]
	- [IRIS]
	- [Shutter Speed]
	- [AGC Limit]
	- $-$  [AE Shift]
	- [White Balance Shift]
	- [Low Lux]
	- [Scene Selection]
	- [Picture Effect]
	- [[ Cinematone]
	- [ SteadyShot]
	- [Auto Back Light]
	- [Face Detection]

[231] Odpravljanje težav | Odpravljanje težav | Baterije/viri napajanja Izdelek se nenadoma izklopi.

Uporabite omrežni napajalnik.

- V privzeti nastavitvi se izdelek samodejno izklopi, če ga ne uporabljate približno 2 minuti ([Power Save]). Spremenite nastavitev [Power Save] ali znova vklopite izdelek.
- Napolnite paket baterij.

[232] Odpravljanje težav | Odpravljanje težav | Baterije/viri napajanja Lučka POWER/CHG (polnjenje) ne sveti med polnjenjem paketa baterij.

- Izklopite izdelek.
- Pravilno vstavite napolnjen paket baterij v izdelek.
- Napajalni kabel (omrežni kabel) pravilno priklopite v stensko vtičnico (električna vtičnica).
- Postopek polnjenja baterije je dokončan.

[233] Odpravljanje težav | Odpravljanje težav | Baterije/viri napajanja Lučka POWER/CHG (polnjenje) utripa med polnjenjem paketa baterij.

- Pri polnjenju baterije prek kabla USB odklopite kabel USB in ga znova priklopite.
- Če je temperatura paketa baterij previsoka ali prenizka, paketa baterij morda ne boste mogli napolniti.
- Pravilno vstavite napolnjen paket baterij v izdelek. Če ne odpravite težave, odklopite omrežni napajalnik iz stenske vtičnice (električna vtičnica) in se obrnite na prodajalca izdelkov Sony. Paket baterij je morda okvarjen.

[234] Odpravljanje težav | Odpravljanje težav | Baterije in viri napajanja Raven napolnjenosti baterije ni pravilno prikazana.

Temperatura okolja je previsoka ali prenizka. To je običajno.

- Paket baterij ni bil dovolj napolnjen. Baterijo znova povsem napolnite. Če ne odpravite težave, zamenjajte paket baterij z novim.
- Prikazana raven napolnjenosti baterije morda ne bo pravilna, odvisno od pogojev v okolju uporabe izdelka.

[235] Odpravljanje težav | Odpravljanje težav | Baterije in viri napajanja Paket baterij se hitro izprazni.

- Temperatura okolja je previsoka ali prenizka. To je običajno.
- Paket baterij ni bil dovolj napolnjen. Baterijo znova povsem napolnite. Če ne odpravite težave, zamenjajte paket baterij z novim.

[236] Odpravljanje težav | Odpravljanje težav | Monitor Elementi menija so obarvani sivo.

- Izbira sivo obarvanih možnosti v trenutnem stanju snemanja/predvajanja ni mogoča.
- Nekaterih funkcij ni mogoče vklopiti hkrati.

[237] Odpravljanje težav | Odpravljanje težav | Monitor Na LCD-monitorju niso prikazani gumbi.

Rahlo se dotaknite LCD-monitorja.

[238] Odpravljanje težav | Odpravljanje težav | Monitor Gumbi na LCD-monitorju hitro izginejo.

Če nastavite [Display Setting] na [On], gumbi na LCD-monitorju v načinu

snemanja ne izginejo.

[239] Odpravljanje težav | Odpravljanje težav | Monitor Na monitorju so prikazane pike v obliki mreže.

Te pike so povsem običajna posledica postopka izdelave monitorja in v nobenem pogledu ne vplivajo na snemanje.

[240] Odpravljanje težav | Odpravljanje težav | Monitor Osvetlitev ozadja LCD-monitorja se izklopi, če izdelka nekaj časa ne uporabljate.

Pri privzeti nastavitvi se osvetlitev ozadja LCD-monitorja samodejno izklopi, če izdelka ne uporabljate več kot približno 1 minuto ([Power Save]).

[241] Odpravljanje težav | Odpravljanje težav | Monitor Slika na LCD-monitorju ni jasna.

Za lažji ogled vsebin lahko prilagodite kot LCD-monitorja. Odprite LCD-monitor tako, da bo postavljen pravokotno na izdelek  $(0)$  in nato prilagodite kot  $(Q)$ .

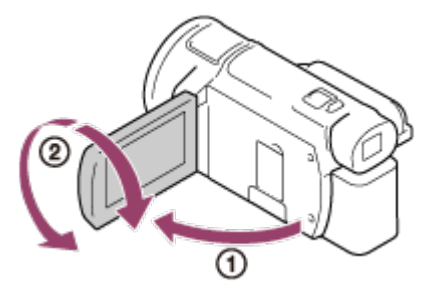

Prilagodite lahko svetlost LCD-monitorja.  $\overline{\text{MENU}}$  – [Setup] – [ $\blacklozenge$  General Settings] – [Monitor Brightness] – [Bright]. Vzvod za nastavitev objektiva iskala prilagodite tako, da boste videli jasno sliko.

[243] Odpravljanje težav | Odpravljanje težav | Iskalo Slika v iskalu ni več prikazana (modeli z iskalom).

Zaprite LCD-monitor. Ko je LCD-monitor odprt, se slika v iskalu ne prikaže, tudi če je iskalo izvlečeno.

[244] Odpravljanje težav | Odpravljanje težav | Pomnilniška kartica Funkcij z uporabo pomnilniške kartice ni mogoče izvajati.

- Če uporabljate pomnilniško kartico, ki je bila formatirana z računalnikom, jo znova formatirajte s tem izdelkom.
- Pri snemanju filmov, ko je možnost  $[\frac{n+1}{n}]$ REC Mode] nastavljena na [100Mbps $\overline{100}$ ], uporabljajte pomnilniške kartice, ki izpolnjujejo spodnje pogoje.
	- Pomnilniška kartica SDHC ali SDXC
	- Zmogljivost vsaj 4 GB s hitrostnim razredom UHS 3: [3].
- Pri snemanju filmov v spodnjih pogojih uporabljajte pomnilniško kartico SDHC ali SDXC z zmogljivostjo vsaj 4 GB s hitrostnim razredom SD 10: **cLASS(0**) ali z zmogljivostjo vsaj 4 GB s hitrostnim razredom UHS 1: [1].
	- Pri snemanju filmov, ko je možnost [ $\sharp$   $\sharp$ REC Mode] nastavljena na [60Mbps  $\overline{\omega}$ ].
	- Pri snemanju filmov v formatu XAVC S HD (ko je možnost [ $\sharp$  | File Format] nastavljena na [HHDH XAVC S HD]).

[245] Odpravljanje težav | Odpravljanje težav | Pomnilniška kartica Slik, shranjenih na pomnilniški kartici, ni mogoče izbrisati.

- Na zaslonu kazala lahko naenkrat izbrišete največ 100 slik.
- Zaščitenih slik ni mogoče izbrisati.

[246] Odpravljanje težav | Odpravljanje težav | Pomnilniška kartica Ime podatkovne datoteke ni pravilno prikazano oziroma utripa.

- Datoteka je poškodovana.
- Izdelek ne podpira oblike zapisa datoteke.

[247] Odpravljanje težav | Odpravljanje težav | Pomnilniška kartica Slik ni mogoče predvajati oziroma izdelek ne prepozna pomnilniške kartice.

Naprava za predvajanje ne podpira predvajanja vsebin s pomnilniških kartic.

[248] Odpravljanje težav | Odpravljanje težav | Pomnilniška kartica Podatkovne datoteke ni mogoče kopirati iz notranjega pomnilnika (modeli z notranjim pomnilnikom)

- Če uporabljate pomnilniško kartico, ki je bila formatirana z računalnikom, jo znova formatirajte s tem izdelkom.
- Izdelek ne bo prepoznal pomnilniške kartice, če ni vstavljena naravnost in obrnjena v pravo smer.
- Filmov formata XAVC S, shranjenih v notranjem pomnilniku videokamere, ne morete kopirati na pomnilniško kartico microSDHC.

# [249] Odpravljanje težav | Odpravljanje težav | Snemanje Zajemanje slik s pritiskom gumba START/STOP ali PHOTO ni mogoče.

- **Prikaže se zaslon za predvajanje. Zaustavite predvajanje in izberite**  $\sqrt{\text{MENU}}$  **-**[Shooting Mode] - [Movie] ali [Photo].
- Izdelek shranjuje sliko, ki ste jo ravnokar zajeli, na zapisovalni medij. V tem času snemanje ni mogoče.
- Zapisovalni medij je poln. Izbrišite nepotrebne slike.
- Skupno število filmskih prizorov ali fotografij presega zmogljivost zapisovanja tega izdelka. Izbrišite nepotrebne slike.

[250] Odpravljanje težav | Odpravljanje težav | Snemanje Snemanje fotografij ni mogoče.

- Snemanje fotografij ob uporabi naslednjih funkcij ni mogoče:
	- [Smth Slw REC]
	- [Golf Shot]
	- [High Speed REC]
	- [E<sup>-</sup>HFader]
- Ko je možnost  $[\frac{H}{H}]$  File Format] nastavljena na  $[\frac{H}{H}]$ XAVC S 4K] in je možnost [Dual Video REC] nastavljena na [On], ni mogoče fotografirati med snemanjem filma v načinu za snemanje filma.
- Ko je izdelek v načinu snemanja filmov, fotografiranje ni mogoče, odvisno od izbrane nastavitve [廿日REC Mode] ali [日日日] Frame Rate].
- Pri izbiri možnosti [Picture Effect] snemanje fotografij v načinu snemanja filmov ni mogoče.
- Ko je za [ $\sharp$ ] SteadyShot] nastavljena možnost [Intelligent Active], fotografiranje v načinu snemanja filmov ni mogoče.

Izdelek shranjuje prizor, ki ste ga pravkar posneli, na pomnilniško kartico.

[252] Odpravljanje težav | Odpravljanje težav | Snemanje Polje zajemanja slik je videti drugačno.

Polje zajemanja slik je morda videti drugačno, odvisno od pogojev izdelka. To ne pomeni, da gre za okvaro.

[253] Odpravljanje težav | Odpravljanje težav | Snemanje Dejanski čas snemanja filmov je krajši od pričakovanega časa snemanja glede na zapisovalni medij.

Odvisno od pogojev snemanja je lahko razpoložljivi čas za snemanje krajši, na primer pri snemanju hitro premikajočega se objekta ipd.

[254] Odpravljanje težav | Odpravljanje težav | Snemanje Izdelek prekine snemanje.

V primeru tresenja izdelka lahko ta prekine snemanje.

[255] Odpravljanje težav | Odpravljanje težav | Snemanje Med pritiskom gumba START/STOP in trenutkom, ko se začne ali konča snemanje filma, je krajša zakasnitev.

Med pritiskom gumba START/STOP in trenutkom, ko se začne ali konča snemanje filma s tem izdelkom, je lahko krajša zakasnitev. To ne pomeni, da gre za okvaro.

[256] Odpravljanje težav | Odpravljanje težav | Snemanje Funkcija samodejnega ostrenja ne deluje.

- Nastavite možnost [Focus] na [Auto].
- Če funkcija samodejnega ostrenja ne izostri objekta samodejno, prilagodite ostrenje ročno.

[257] Odpravljanje težav | Odpravljanje težav | Snemanje Funkcija SteadyShot ne deluje.

- Nastavite [H SteadyShot] na [Intelligent Active], [Active] ali [Standard] ali nastavite [  $\bullet$  SteadyShot] na [On].
- Ta izdelek morda ne bo mogel izravnati prekomernih tresljajev, tudi če je možnost [[ SteadyShot] nastavljena na [Intelligent Active], [Active] ali [Standard] ali je možnost [ SteadyShot] nastavljena na [On].

#### **Opomba**

- Možnosti [Intelligent Active] ni mogoče nastaviti v naslednjih primerih.
	- Ko je možnost [Dual Video REC] nastavljena na [On].
	- Ko je možnost [ $\frac{H}{H}$ File Format] nastavljena na [ $\frac{H}{H}$ KAVC S 4K].

[258] Odpravljanje težav | Odpravljanje težav | Snemanje Slik ni mogoče pravilno zajemati ali predvajati.

Če ste dolgo časa snemali in brisali slike, lahko pride do fragmentacije datotek na zapisovalnem mediju in slik ni mogoče pravilno zajemati ali predvajati. Po varnostnem kopiranju slik v druge medije izvedite postopek [Format] za

zapisovalni medij s tem izdelkom.

[259] Odpravljanje težav | Odpravljanje težav | Snemanje Zelo hitro premikajoči se objekti so na posnetku videti ukrivljeni.

To se imenuje pojav goriščne razdalje. To ne pomeni, da gre za okvaro. Zaradi načina, kako slikovna naprava (senzor CMOS) zaznava slikovne signale, so lahko objekti, ki se hitro premikajo pred objektivom, videti ukrivljeni, odvisno od pogojev snemanja.

[260] Odpravljanje težav | Odpravljanje težav | Snemanje Na slikah se prikažejo vodoravne črte.

Pri zajemanju slik pod fluorescentnimi lučmi, natrijevimi sijalkami, živosrebrnimi sijalkami ali lučkami LED se lahko na LCD-monitorju pojavijo vodoravne črte. Morda lahko težave odpravite tako, da prilagodite hitrost zaklopa.

[261] Odpravljanje težav | Odpravljanje težav | Snemanje Možnosti [Monitor Brightness] ni mogoče nastaviti.

- Možnosti [Monitor Brightness] ni mogoče nastaviti v spodnjih primerih.
	- LCD-monitor je zaprt tako, da je obrnjen navzven.
	- Izdelek se napaja prek omrežnega napajalnika.

[262] Odpravljanje težav | Odpravljanje težav | Snemanje Zvok se ne posname pravilno.

- Če na primer med snemanjem filmov priključite/izključite zunanji mikrofon itd., se zvok morda ne bo pravilno posnel. Zvok bo pravilno posnet, če pred začetkom snemanja filma obnovite povezavo mikrofona.
- Če v možnosti [Audio Rec Level] nastavite najnižjo raven glasnosti, zvok filma ne bo posnet.

[263] Odpravljanje težav | Odpravljanje težav | Snemanje Fotografije se posnamejo samodejno.

Če je možnost [Smile Shutter] nastavljena na [Dual Capture] ali [Always On], se fotografije samodejno posnamejo, ko izdelek zazna smehljaj.

[264] Odpravljanje težav | Odpravljanje težav | Predvajanje Slik ni mogoče predvajati.

- Izberite vrsto zapisovalnih medijev, ki jih želite predvajati (modeli z notranjim pomnilnikom).
- Izberite vrsto filma (XAVC S/AVCHD/MP4), ki ga želite predvajati, s preklopom zaslona za predvajanje filmov/fotografij.
- Slike, posnete z drugimi napravami, morda ne bodo predvajane. To ne pomeni, da gre za okvaro.
- Če želite predvajati filmske datoteke, ki so bile spremenjene z računalnikom ali drugo opremo in shranjene na zapisovalni medij, vendar pri katerih slika na zaslonu za prikaz dogodkov ni prikazana, izvedite postopek [Repair Img. DB F.].
- Če želite predvajati film, posnet v formatu  $[H4K]$ XAVC S 4K], nastavite možnost [ Frame Rate] na isto vrednost (30p ali 24p) kot med snemanjem. V nasprotnem primeru ne morete predvajati filma in na LCD-monitorju (naprava, združljiva s formatom 1080 60i) se ne prikaže sličica.

Predvajanje fotografij morda ne bo mogoče, če ste z računalnikom spremenili imena datotek/map ali podatke (v tem primeru utripa ime datoteke). To ne pomeni, da gre za okvaro.

[266] Odpravljanje težav | Odpravljanje težav | Predvajanje Slika filma zamrzne.

Predvajajo se fotografije, posnete med snemanjem filma. Pri privzeti nastavitvi se filmi in fotografije predvajajo neprekinjeno.

[267] Odpravljanje težav | Odpravljanje težav | Predvajanje Na sličici se prikaže ikona.

- Morda je poškodovana osnovna datoteka s slikovnimi podatki. Preverite datoteko zbirke podatkov tako, da izberete  $\overline{\text{MENU}}$  – [Setup] – [ $\overline{\{\cdot\}}$  Media Settings] – [Repair Img. DB F.] – zapisovalni medij. Če je ikona še vedno prikazana, izbrišite sliko z izbiro možnosti
- Na sliki, posneti z drugimi napravami, spremenjeni z računalnikom itd., se lahko prikaže ikona 2.
- Omrežni napajalnik ali paket baterij je bil odstranjen med prikazom ikone zapisovalnega medija v zgornjem desnem kotu zaslona ali pred izklopom lučke za dostop po snemanju. Slikovni podatki so morda poškodovani in prikazana je ikona .

[268] Odpravljanje težav | Odpravljanje težav | Predvajanje Med predvajanjem ni zvoka oziroma je zvok zelo tih.

- Povečajte glasnost.
- Če v možnosti [Audio Rec Level] nastavite najnižjo raven glasnosti, zvok filma ne

bo posnet.

Če je pri snemanju vključena možnost [Smth Slw REC] ali [Golf Shot], zvok ni posnet.

[269] Odpravljanje težav | Odpravljanje težav | Predvajanje Med predvajanjem filmov prek računalnika ali drugih naprav zvočniki na levi in desni strani ne predvajajo zvoka v ravnovesju.

- Pri predvajanju prek dvokanalnih stereo naprav spremenite vrsto pretvorbe zvoka (spremenjena oblika). Za podrobnosti glejte navodila za uporabo, priložena napravi za predvajanje.
- Pri ustvarjanju plošče s funkcijo PlayMemories Home spremenite zvok v dvokanalnega.
- Do tega pride pri pretvorbi 5.1-kanalnega prostorskega zvoka v dvokanalnega (običajni stereo zvok) z računalnikom ali drugo napravo. To ne pomeni, da gre za okvaro.
- Posnemite zvok z možnostjo [Audio Mode], nastavljeno na [2ch Stereo].

[270] Odpravljanje težav | Odpravljanje težav | Wi-Fi Brezžična dostopovna točka, s katero se želite povezati, se ne prikaže.

- Brezžična dostopovna točka se morda ne bo prikazala na zaslonu tega izdelka, odvisno od pogojev signala. Izdelek premaknite bližje brezžični dostopovni točki.
- Brezžična dostopovna točka se morda ne bo prikazala na zaslonu tega izdelka, odvisno od njenih nastavitev. Glejte priročnik z navodili za pravilne nastavitve brezžične dostopovne točke.

Možnost [WPS Push] morda ne bo na voljo, odvisno od nastavitev brezžične dostopovne točke. Potrdite geslo in SSID brezžične dostopovne točke in nastavite [Access point settings].

[272] Odpravljanje težav | Odpravljanje težav | Wi-Fi Možnost [Ctrl with Smartphone], [Send to Smartphone], [Send to Computer] ali [View on TV] se predčasno prekine.

- Če je raven napolnjenosti baterije nizka, se lahko možnost [Ctrl with Smartphone], [Send to Smartphone], [Send to Computer] ali [View on TV] predčasno prekine. Pred uporabo priklopite omrežni napajalnik ali napolnite paket baterij.
- Med kopiranjem/prenašanjem datotek ne zapirajte LCD-monitorja. Kopiranje/prenašanje bo prekinjeno.

[273] Odpravljanje težav | Odpravljanje težav | Wi-Fi Filmov ni mogoče prenesti v pametni telefon.

- Če želite film prenesti v pametni telefon, ga posnemite v formatu MP4. Pred snemanjem filma, ki ga želite prenesti v pametni telefon, nastavite možnost [Dual Video REC] na [On].
- Med prenašanjem datotek ne zapirajte LCD-monitorja. Prenašanje bo prekinjeno.

[274] Odpravljanje težav | Odpravljanje težav | Wi-Fi

 Prikaz zaslona za snemanje je moten. Povezava je prekinjena.

• Komunikacija med pametnim telefonom in tem izdelkom morda ne bo potekala pravilno, odvisno od pogojev signala. Zmanjšajte razdaljo med izdelkom in pametnim telefonom.

[275] Odpravljanje težav | Odpravljanje težav | Wi-Fi Prikaz zaslona za snemanje pri uporabi funkcije Multi Camera Control je moten. Povezava je prekinjena.

• Komunikacija med kamero in tem izdelkom morda ne bo potekala pravilno, odvisno od pogojev signala. Zmanjšajte razdaljo med izdelkom in kamero.

[276] Odpravljanje težav | Odpravljanje težav | Wi-Fi Povezava NFC ne deluje.

- Spremenite položaj združljive naprave tako, da zmanjšate razdaljo med oznako N  $\binom{[n]}{[n]}$  na pametnem telefonu in oznako N $\binom{[n]}{[n]}$  na izdelku. Če tako ne odpravite težave, premaknite pametni telefon za nekaj milimetrov ali ga odmaknite od izdelka in počakajte vsaj 10 sekund, nato pa ju znova približajte.
- Izdelek je v načinu [Airplane Mode]. Možnost [Airplane Mode] nastavite na [Off].
- Prepričajte se, da je pametni telefon pripravljen za komunikacijo. Podrobnosti poiščite v priročniku z navodili pametnega telefona.
- Poleg pametnega telefona ne sme biti v bližini oznake N (N) na izdelku nobenih drugih kovinskih izdelkov.
- Oznake N (N) na tem izdelku se ne dotikajte z dvema ali več pametnimi telefoni hkrati.
- Ce funkcijo NFC v pametnem telefonu uporablja druga aplikacija, to aplikacijo zaprite.

[277] Odpravljanje težav | Odpravljanje težav | Urejanje filmov/fotografij z izdelkom Filma ni mogoče razdeliti.

- Spodnjih filmov ni mogoče razdeliti.
	- Prekratki filmi
	- Filmi v formatu XAVC S 4K in XAVC S HD
	- Filmi v formatu MP4
- Odstranite zaščito in izvedite delitev.

[278] Odpravljanje težav | Odpravljanje težav | Urejanje filmov/fotografij z izdelkom Predstavitvenih filmov ni mogoče izbrisati (modeli z notranjim pomnilnikom).

Odstranite zaščito in jih izbrišite.

[279] Odpravljanje težav | Odpravljanje težav | Predvajanje na televizorju Slika in zvok se ne predvajata na povezanem televizorju.

Če slike vključujejo signale za zaščito pred kopiranjem, se ne predvajajo prek vtičnice HDMI OUT tega izdelka.

[280] Odpravljanje težav | Odpravljanje težav | Predvajanje na televizorju Vrhnji, spodnji, desni in levi robovi slike so na povezanem televizorju videti rahlo odrezani.

- LCD-monitor lahko prikazuje posnete slike prek celotnega zaslona (prikaz v polni ločljivosti). Vendar če predvajate slike prek televizorja, ki ni združljiv s prikazom v polni ločljivosti, so lahko zgornji, spodnji, desni in levi robovi slik rahlo odrezani.
- Pri snemanju slik je priporočljivo uporabljati zunanji okvir [Grid Line] kot vodilo.

Do tega pride pri ogledu slike na televizorju z razmerjem stranic 4 : 3. Pravilno nastavite možnost [TV Type] in predvajajte sliko.

[282] Odpravljanje težav | Odpravljanje težav | Predvajanje na televizorju Na zgornji in spodnji strani LCD-monitorja televizorja z razmerjem stranic 4 : 3 sta prikazana črna pasova.

Do tega pride pri ogledu slike na televizorju z razmerjem stranic 4 : 3. To ne pomeni, da gre za okvaro.

[283] Odpravljanje težav | Odpravljanje težav | Kopiranje v/povezovanje z drugimi napravami

Slike niso pravilno kopirane.

- Slik ni mogoče kopirati prek kabla HDMI.
- Kabel AV (naprodaj posebej) ni pravilno priključen. Preverite, ali je kabel povezan z vhodnim priključkom naprave.
- Med kopiranjem datotek ne zapirajte LCD-monitorja. Kopiranje bo prekinjeno.

[284] Odpravljanje težav | Odpravljanje težav | Povezovanje z računalniki Programske opreme PlayMemories Home ni mogoče namestiti.

- Za namestitev programske opreme PlayMemories Home potrebujete internetno povezavo.
- Preverite računalniško okolje ali preberite navodila za namestitev programske opreme PlayMemories Home.

[285] Odpravljanje težav | Odpravljanje težav | Povezovanje z računalniki Programska oprema PlayMemories Home ne deluje pravilno.

Zaprite PlayMemories Home in znova zaženite računalnik.

[286] Odpravljanje težav | Odpravljanje težav | Povezovanje z računalniki Računalnik ne prepozna tega izdelka.

- Odklopite vse naprave USB iz vtičnice USB na računalniku, razen tipkovnice, miške in tega izdelka.
- Odklopite kabel Micro USB iz računalnika, znova zaženite računalnik in nato znova vzpostavite povezavo med računalnikom in izdelkom v pravilnem vrstnem redu.

[287] Odpravljanje težav | Prikaz samodiagnoze/opozorilne oznake | Prikaz samodiagnoze/opozorilne oznake

# Prikaz samodiagnoze

Če se na LCD-monitorju ali v iskalu (modeli z iskalom) prikaže indikator, preverite naslednje. Če težave po dveh ali treh poskusih še vedno ne odpravite, se obrnite na prodajalca izdelkov Sony ali lokalni pooblaščeni servisni center Sony. V tem primeru sporočite celotno kodo napake, prikazano na LCD-monitorju, ki se začne s črko C ali E.

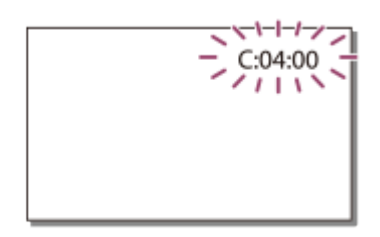

Ob prikazu opozorilnega indikatorja na LCD-monitorju se lahko predvaja zvočni

signal.

## **C:** (ali E:)  $\Box$   $\Box$   $\Box$   $\Box$  (prikaz samodiagnoze)

## **C:04:**

Ne uporabljate predvidenega paketa baterij. Uporabite predviden paket baterij. Vtič omrežnega napajalnika ustrezno priklopite v vtičnico DC IN na tem izdelku.

## **C:06:**

Temperatura paketa baterij je visoka. Zamenjajte paket baterij ali ga postavite na hladno mesto.

## **C:13: / C:32:**

Odstranite vir napajanja. Znova ga povežite in vklopite izdelek.

## **E: :**

Upoštevajte navodila od 2. koraka (»Če imate težave«) naprej.

## **(opozorilo glede napolnjenosti baterije)**

Paket baterij je skoraj prazen.

Odvisno od pogojev okolja uporabe ali baterije lahko utripa ikona  $\mathbf{f}\sum$ , baterija pa bo delovala še okoli 20 minut.

# **(opozorilna oznaka za temperaturo tega izdelka/paketa baterij)**

Temperatura tega izdelka/paketa baterij je visoka. V tem primeru izklopite napajanje in počakajte, da se temperatura izdelka/paketa baterij zniža.

## **(opozorilna oznaka za pomnilniško kartico)**

Počasno utripanje

Za snemanje slik je na voljo le še nekaj prostega prostora.

Pomnilniška kartica ni vstavljena.

Hitro utripanje

Primanjkuje prostega prostora za snemanje slik. Ko shranite slike v druge medije, izbrišite nepotrebne slike ali formatirajte pomnilniško kartico.

Morda je poškodovana osnovna datoteka s slikovnimi podatki. Preverite datoteko zbirke podatkov tako, da izberete  $\overline{\text{MENU}}$  – [Setup] – [ $\overline{\bigodot}$  Media Settings] – [Repair Img. DB F.] – zapisovalni medij.

Pomnilniška kartica je poškodovana.

Pri snemanju filmov z možnostjo [ $\sharp$  | REC Mode], nastavljeno na [100Mbps $\overline{100}$ ], uporabite pomnilniško kartico SDXC s hitrostnim razredom UHS-I U3 ali hitrejšo.

## **(opozorilna oznaka za formatiranje pomnilniške kartice)**

Pomnilniška kartica je poškodovana.

Pomnilniška kartica ni pravilno formatirana.

## **(opozorilna oznaka za nezdružljivo pomnilniško kartico)**

 $5$ ?]

Vstavljena je nezdružljiva pomnilniška kartica.

## **(opozorilna oznaka za zaščito pred zapisovanjem na pomnilniško kartico)**

Pomnilniška kartica je zaščitena pred pisanjem.

Dostop do pomnilniške kartice je bil omejen z drugo napravo.

## **(opozorilna oznaka za zunanjo napravo)**

Morda je poškodovana osnovna datoteka s slikovnimi podatki. Preverite datoteko zbirke podatkov tako, da izberete  $\overline{MENU}$  – [Setup] – [ $\overline{\bigcup}$  Media Settings] – [Repair Img. DB F.] – zapisovalni medij.

Zunanja naprava je okvarjena.

## **(opozorilna oznaka za formatiranje zunanje naprave)**

Zunanja naprava je okvarjena.

Zunanja naprava ni pravilno formatirana.

## **(opozorilna oznaka za tresenje kamere)**

Ker izdelek ni nepremično pritrjen, lahko pride do tresenja kamere. Pri snemanju slik držite izdelek pri miru z obema rokama. Vendar opozorilni indikator za tresenje kamere ne izgine.

## **(opozorilni indikator za zajemanje fotografij)**

Med obdelavo podatkov ni mogoče zajemati slik. Počakajte nekaj časa in nato poskusite znova.

Zajemanje fotografij med snemanjem filmov ni mogoče v naslednjih primerih:

- Ko je možnost [ $\text{H}$ REC Mode] nastavljena na [60p Quality  $\overline{PS}$ ] (naprava, združljiva s formatom 1080 60i)/[50p Quality  $\overline{PS}$ ] (naprava, združljiva s formatom 1080 50i) ali [Highest Quality  $\overline{FX}$ ].
- Ko je izbran element možnosti [Picture Effect].
- Ko je funkcija [  $\Box$  SteadyShot] nastavljena na [Intelligent Active].
- Kadar je možnost [ $\frac{1}{k}$  File Format] nastavljena na [ $\frac{1}{k}$ KAVC S 4K] in je možnost [HHREC Mode] nastavljena na [100Mbps $\overline{100}$ ].
- Kadar je možnost  $[\frac{H}{H}]$ File Format] nastavljena na  $[\frac{H}{H}]$ XAVC S 4K] in je možnost [Dual Video REC] nastavljena na [On].

[288] Odpravljanje težav | Prikaz samodiagnoze/opozorilne oznake | Sporočila o napakah med pretakanjem v živo

V primeru težave pri vzpostavljanju povezave za pretakanje v živo se prikažejo naslednja sporočila. Upoštevajte navodila za posamezno sporočilo o napaki, da odpravite težavo.

## **[Setting]**

## **Live streaming information has not been set to the device. Verify the settings on a computer.**

Določite potrebne nastavitve za Ustream s programsko opremo PlayMemories Home.

## **Cannot stream. Login to USTREAM failed. Verify the settings on a computer.**

Znova se prijavite v storitev Ustream in potrdite nastavitve s programsko opremo PlayMemories Home.

## **Cannot stream. There is an USTREAM channel error. Verify the settings on a computer.**

- Kanal, nastavljen s programsko opremo PlayMemories Home, ni pravilen.
- To sporočilo se prikaže tudi, če začne drug medij pretakati vsebine prek istega kanala kot ta izdelek.
- Znova nastavite kanal.

## **Cannot stream. Please verify the date & time setting of the device.**

Znova nastavite datum in uro v izdelku.

## **Could not find connectable access point.**

Najdena je bila dostopovna točka, vendar z njo niste povezani. Preverite geslo dostopovne točke in znova vzpostavite povezavo.

# **[Network]**

## **Connecting...**

Omrežje trenutno ni na voljo.

## **Could not save the movie on USTREAM.**

Nastavitev shranjevanja videoposnetkov ni mogoče shraniti v storitev Ustream, ker je prišlo do napake v omrežju.

## **Could not find an access point.**

Dostopovne točke ni mogoče najti. Potrdite nastavitev dostopovne točke v meniju [Access point settings] v tem izdelku.

# **[Network Service]**

**USTREAM error occurred.**

Prišlo je do neznane napake storitve Ustream. Počakajte trenutek in poskusite znova potrditi povezavo.

#### **Twitter post failed.**

Objava v storitvi Twitter ni uspela. Preverite omrežje ali se znova prijavite v storitev Twitter.

### **Facebook post failed.**

Objava v storitvi Facebook ni uspela. Preverite omrežje ali se znova prijavite v storitev Facebook.

[289] Odpravljanje težav | Opozorilna sporočila | Opozorilna sporočila Opozorilne oznake

Če se na LCD-monitorju prikažejo sporočila, upoštevajte navodila.

## **Cannot recognize the internal memory. Format and use again.**

Notranji pomnilnik izdelka je nastavljen drugače od privzetega formata. Uporabo tega izdelka lahko morda omogočite tako, da izvedete postopek [Format]. S formatiranjem izbrišete vse podatke v notranjem zapisovalnem mediju.

### **Data error.**

- Med branjem ali zapisovanjem notranjega pomnilnika izdelka je prišlo do napake.
- Vzrok je morda neprekinjeno tresenje izdelka.
- Filmi, posneti z drugimi napravami, morda ne bodo predvajani.

## **The Image Database File is damaged. Do you want to create a new file?**

## **HD movie management information is damaged. Create new information?**

Datoteka za upravljanje je poškodovana. Če izberete [Yes], se ustvari nova datoteka za upravljanje. Starih slik, shranjenih na mediju, ni mogoče predvajati (slikovne datoteke niso poškodovane). Če po ustvarjanju novih podatkov izvedete postopek [Repair Img. DB F.], lahko morda omogočite predvajanje starih posnetih slik. Če to ne deluje, kopirajte sliko s programsko opremo PlayMemories Home.

## **There is no Image Database File Movies cannot be recorded or played Create a new file?**

## **There is no HD movie management information. Create new information?**

Snemanje ali predvajanje filmov ni mogoče, ker podatki za upravljanje filmov ne obstajajo. Če izberete [Yes], se ustvarijo novi podatki za upravljanje in

omogočeno je snemanje ali predvajanje filmov.

## **Inconsistencies found in image database file. Do you want to repair the image database file?**

## **The Image Database File is damaged. Do you want to repair the Image Database File?**

### **Inconsistencies found in image database file. Cannot record or play HD movies. Do you want to repair the image database file?**

Snemanje ali predvajanje filmov ni mogoče, ker podatki za upravljanje filmov ne obstajajo. Če izberete  $\lceil \overline{OK} \rceil$ , se ustvarijo novi podatki za upravljanje in omogočeno je snemanje ali predvajanje filmov.

### **Inconsistencies found in the image database file. Back up and recover.**

#### **Recover, then import using the included PC software.**

Ker so bili podatki iz zbirke podatkov z visoko ločljivostjo (HD) poškodovani, obstajajo med temi podatki in podatki datoteke neskladja. Izberite  $\lceil \overline{OK} \rceil$ , da varnostno kopirate filme z visoko ločljivostjo HD in popravite datoteko zbirke podatkov. Varnostno kopirani filmi niso prikazani v tem izdelku. Če po popravilu zbirke podatkov povežete izdelek z računalnikom, lahko uvozite varnostno kopirane filme z visoko ločljivostjo (HD) v računalnik z nameščeno programsko opremo PlayMemories Home. Vendar nekaterih filmov morda ne bo mogoče uvoziti v računalnik.

#### **Buffer overflow. Writing to the media was not completed in time.**

- Do težave je prišlo zaradi ponavljajočih se postopkov snemanja in brisanja ali uporabe pomnilniške kartice, ki je bila formatirana z drugo napravo. Kopirajte in prenesite varnostne kopije podatkov v drugo napravo (npr. računalnik) ter nato formatirajte pomnilniško kartico s tem izdelkom.
- Velikost uporabljene pomnilniške kartice ni zadostna za kopiranje filmov. Uporabite priporočeno pomnilniško kartico.

#### **Restoring data...**

Če zapisovanje podatkov na medij tega izdelka ne uspe, se izvedejo samodejni poskusi obnovitve teh podatkov.

#### **Cannot recover data.**

Zapisovanje podatkov na medij tega izdelka ni uspelo. Izvedeni so bili poskusi obnovitve podatkov, vendar niso uspeli.

## **Reinsert the memory card.**

Po potrebi večkrat vstavite pomnilniško kartico. Če oznaka po vstavljanju še vedno utripa, je pomnilniška kartica morda poškodovana. Poskusite uporabiti drugo

pomnilniško kartico.

## **K**) Cannot recognize this memory card. Format and use again.

Formatirajte pomnilniško kartico. S formatiranjem pomnilniške kartice izbrišete vse posnete filme in fotografije.

## **The maximum number of still image folders has been reached. Cannot record still images.**

- Map, ki presegajo vrednost 999MSDCF, ni mogoče ustvariti. S tem izdelkom ni mogoče ustvariti ali izbrisati ustvarjenih map.
- Formatirajte pomnilniško kartico ali izbrišite mape z računalnikom.

## **This memory card may not be able to record or play movies.**

## **This memory card may not be able to record or play images correctly.**

Uporabite pomnilniško kartico, priporočeno za uporabo s tem izdelkom.

## **Do not eject the memory card during writing. Data may be damaged.**

Znova vstavite pomnilniško kartico.

### **External media cannot execute functions.**

- Preverite datoteko zbirke podatkov slik tako, da izberete  $\overline{\text{MENU}}$  [Setup]  $\overline{\text{S}}$ Media Settings] - [Repair Img. DB F.]
- Tudi če utripa oznaka, formatirajte pomnilniško kartico z računalnikom in nato znova povežite izdelek z zunanjim medijem. S formatiranjem zunanjega medija izbrišete vse posnete filme in fotografije, shranjene na njem.
- Če se isto sporočilo prikaže tudi po formatiranju, izdelek morda ne podpira zunanjega medija ali je ta okvarjen. Poskusite uporabiti drug zunanji medij.

## **Unable to access external media.**

- Zunanje medije uporabljajte v mirnem okolju (brez tresljajev, pri sobni temperaturi itd.).
- Preverite, ali je zunanji medij povezan z delujočim virom napajanja.

## **Drugo**

## **Maximum number of images already selected.**

- Za naslednja dejanja lahko naenkrat izberete samo 100 slik:
	- brisanje filmov/fotografij,
	- zaščita filmov/fotografij ali odstranjevanje zaščite zanje,
	- kopiranje filmov/fotografij.

### **Data protected.**

Poskušali ste izbrisati zaščitene podatke. Odstranite zaščito podatkov.